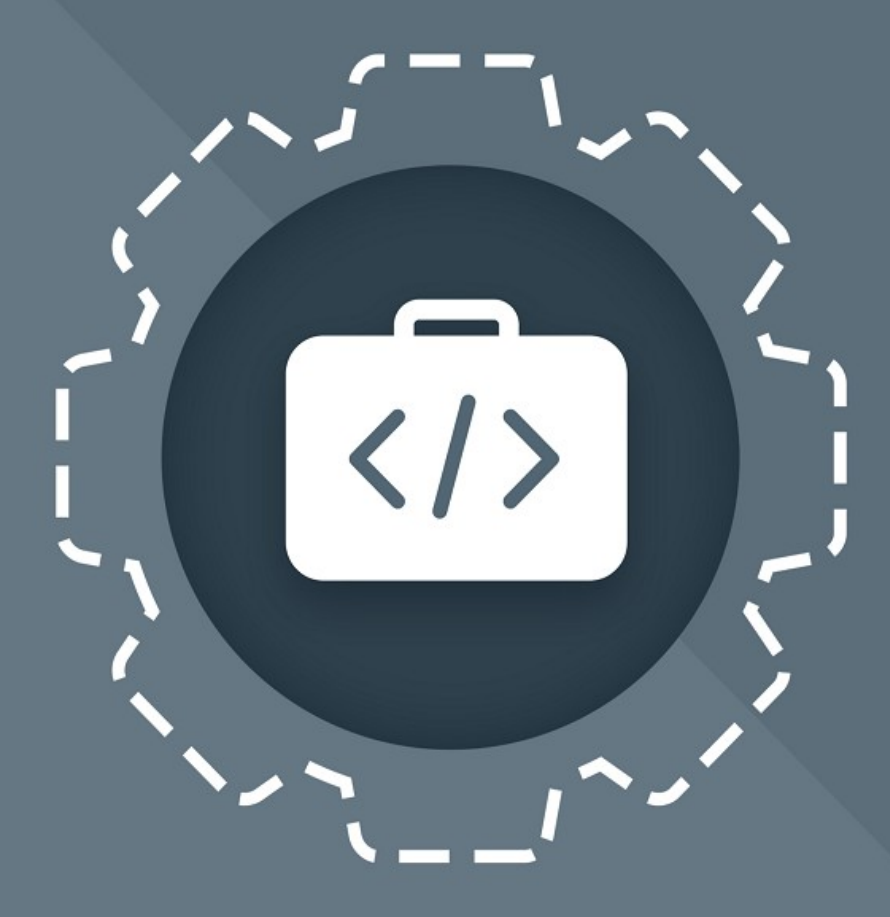

# МойОфис Комплект Средств<br>Разработки (SDK)

# Руководство программиста

MYOFFICE DOCUMENT API (C#)

© ООО «НОВЫЕ ОБЛАЧНЫЕ ТЕХНОЛОГИИ», 2013–2023

**ООО «НОВЫЕ ОБЛАЧНЫЕ ТЕХНОЛОГИИ»**

### **ПРОГРАММНОЕ ОБЕСПЕЧЕНИЕ «МОЙОФИС КОМПЛЕКТ СРЕДСТВ РАЗРАБОТКИ (SDK)» MYOFFICE DOCUMENT APPLICATION PROGRAMMING INTERFACE (API). БИБЛИОТЕКА ДЛЯ ЯЗЫКА ПРОГРАММИРОВАНИЯ C#**

**РУКОВОДСТВО ПРОГРАММИСТА**

**2022.01**

**На 236 листах**

**Москва**

**2023**

Все упомянутые в этом документе названия продуктов, логотипы, торговые марки и товарные знаки принадлежат их владельцам.

Товарные знаки «МойОфис» и «MyOffice» принадлежат ООО «НОВЫЕ ОБЛАЧНЫЕ ТЕХНОЛОГИИ».

Ни при каких обстоятельствах нельзя истолковывать любое содержимое настоящего документа как прямое или косвенное предоставление лицензии или права на использование товарных знаков, логотипов или знаков обслуживания, приведенных в нем. Любое несанкционированное использование этих товарных знаков, логотипов или знаков обслуживания без письменного разрешения их правообладателя строго запрещено.

### СОДЕРЖАНИЕ

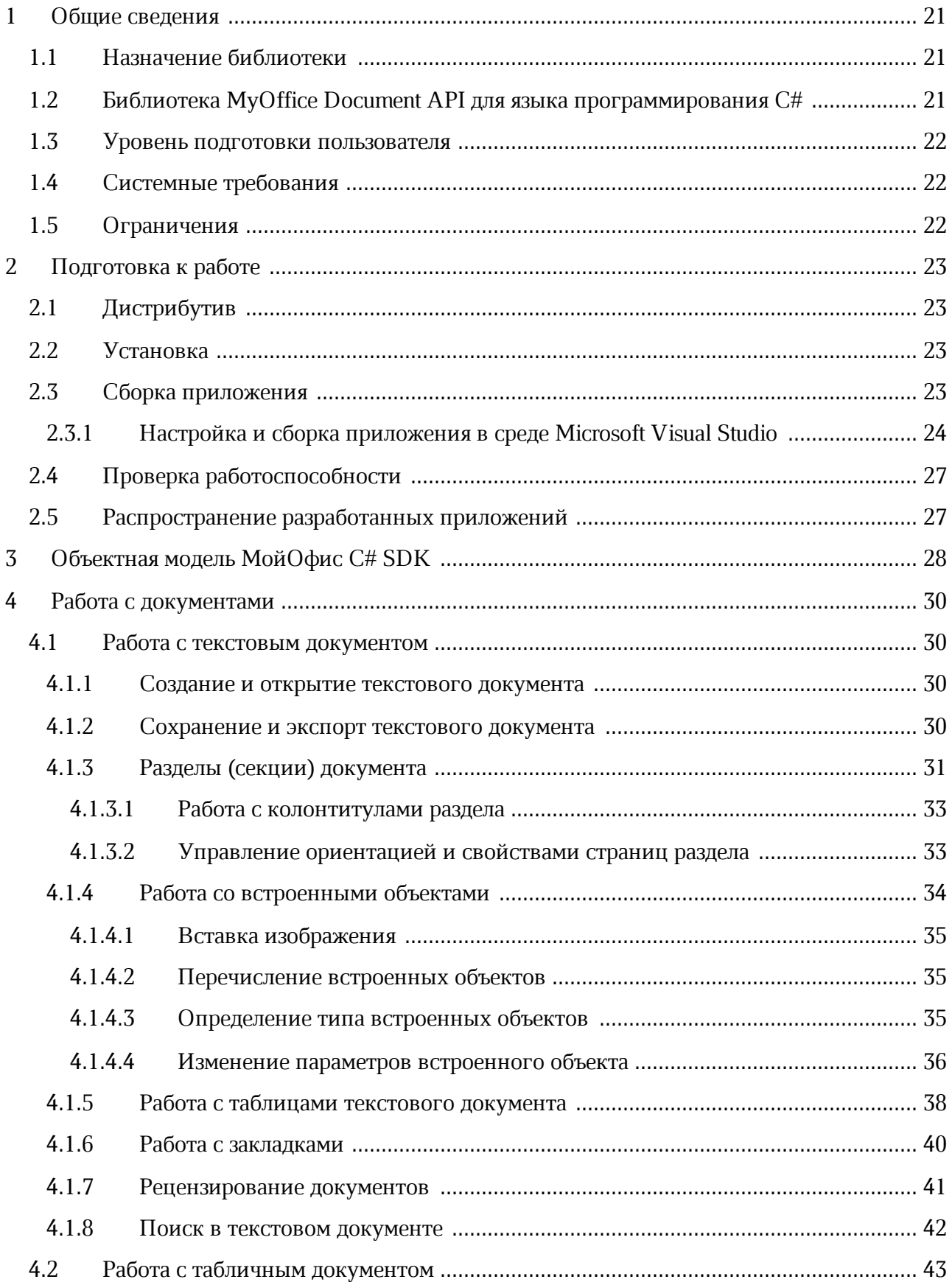

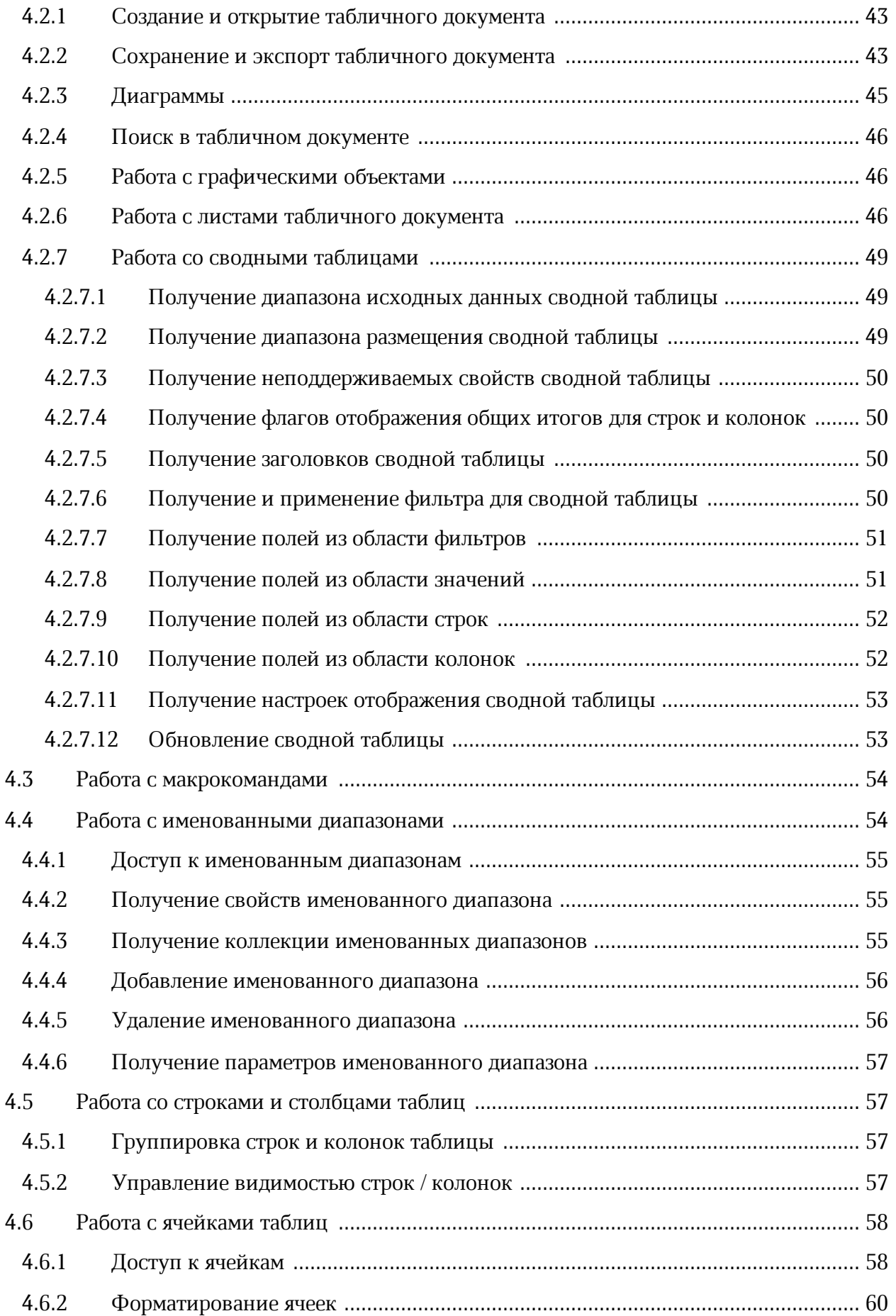

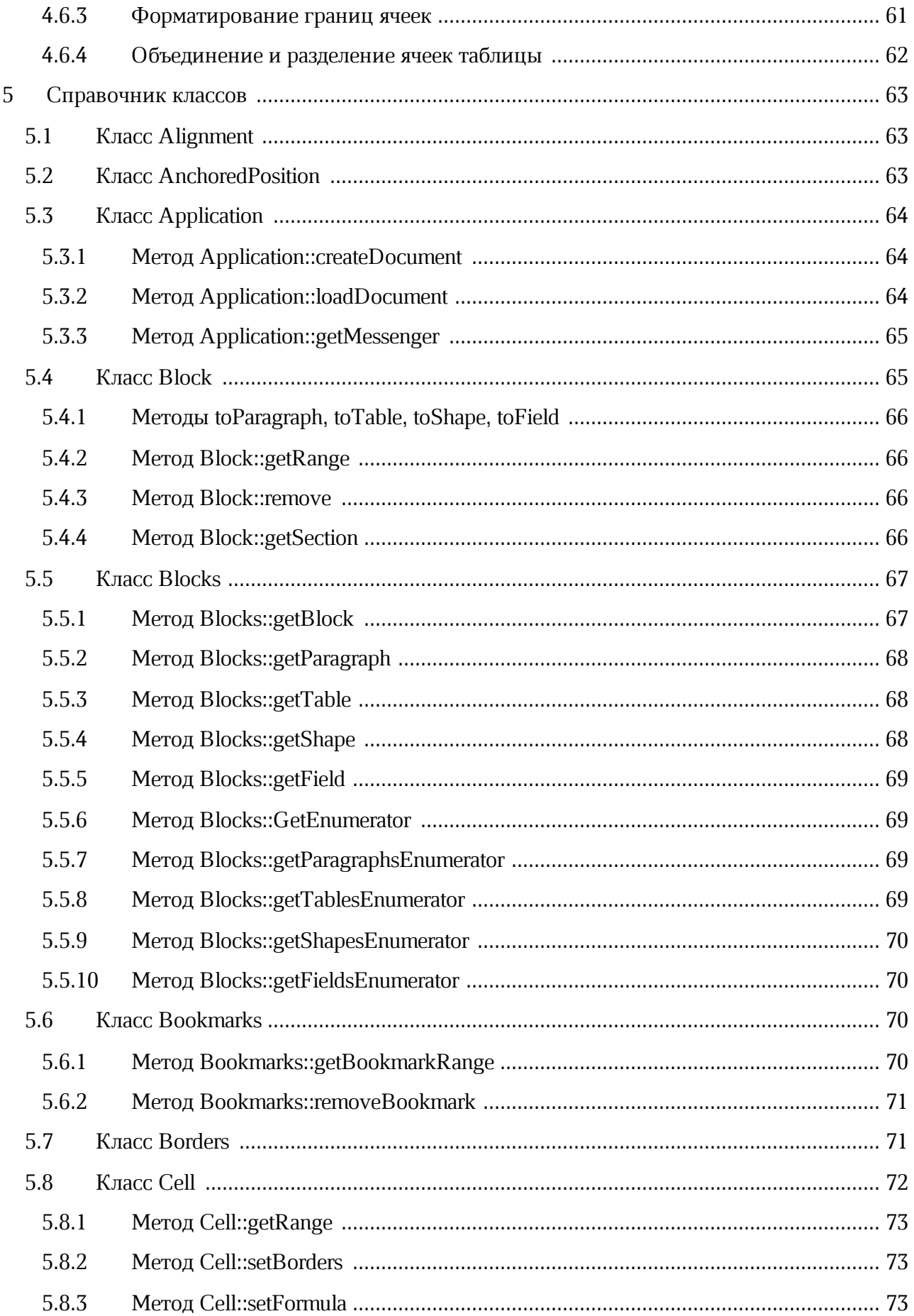

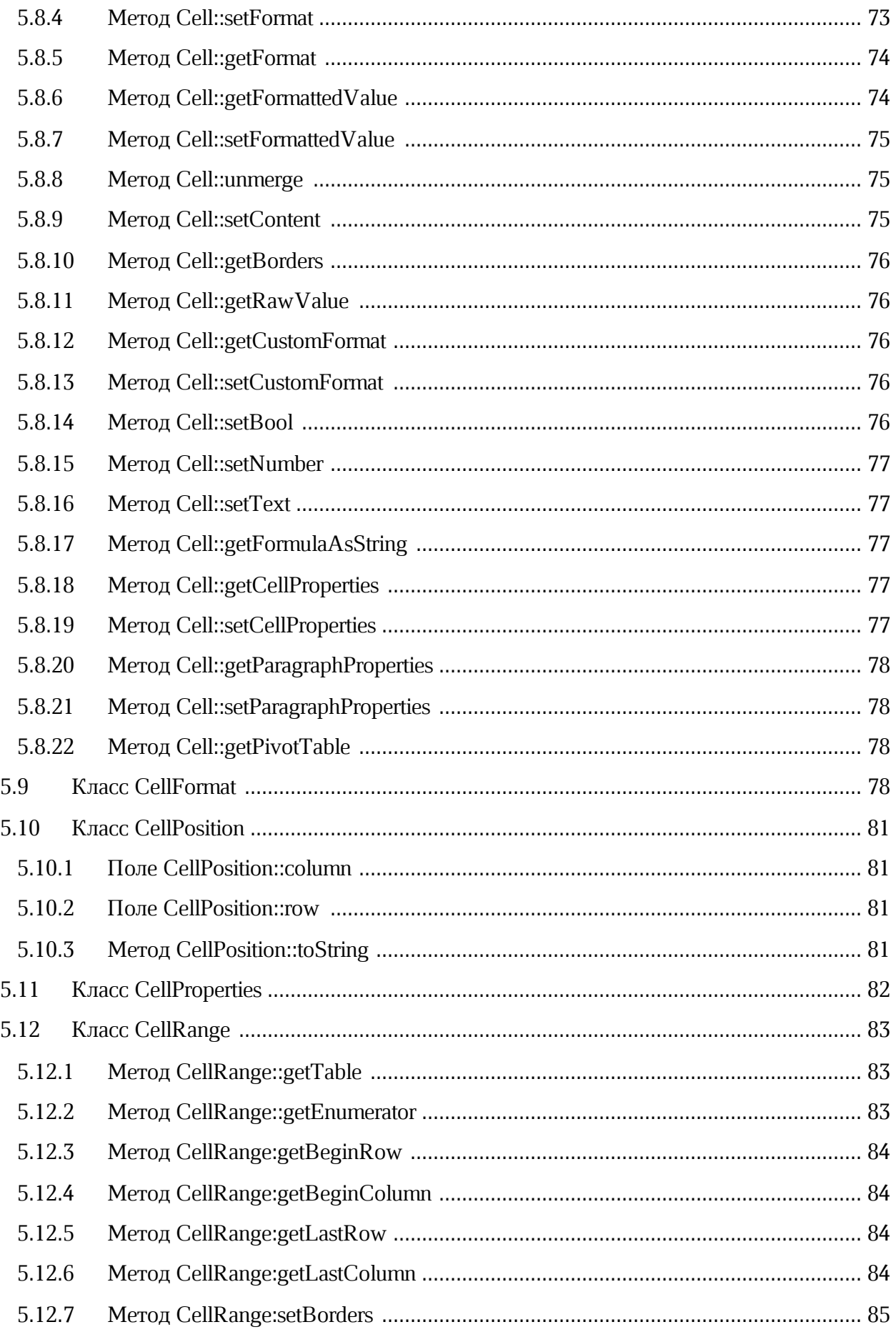

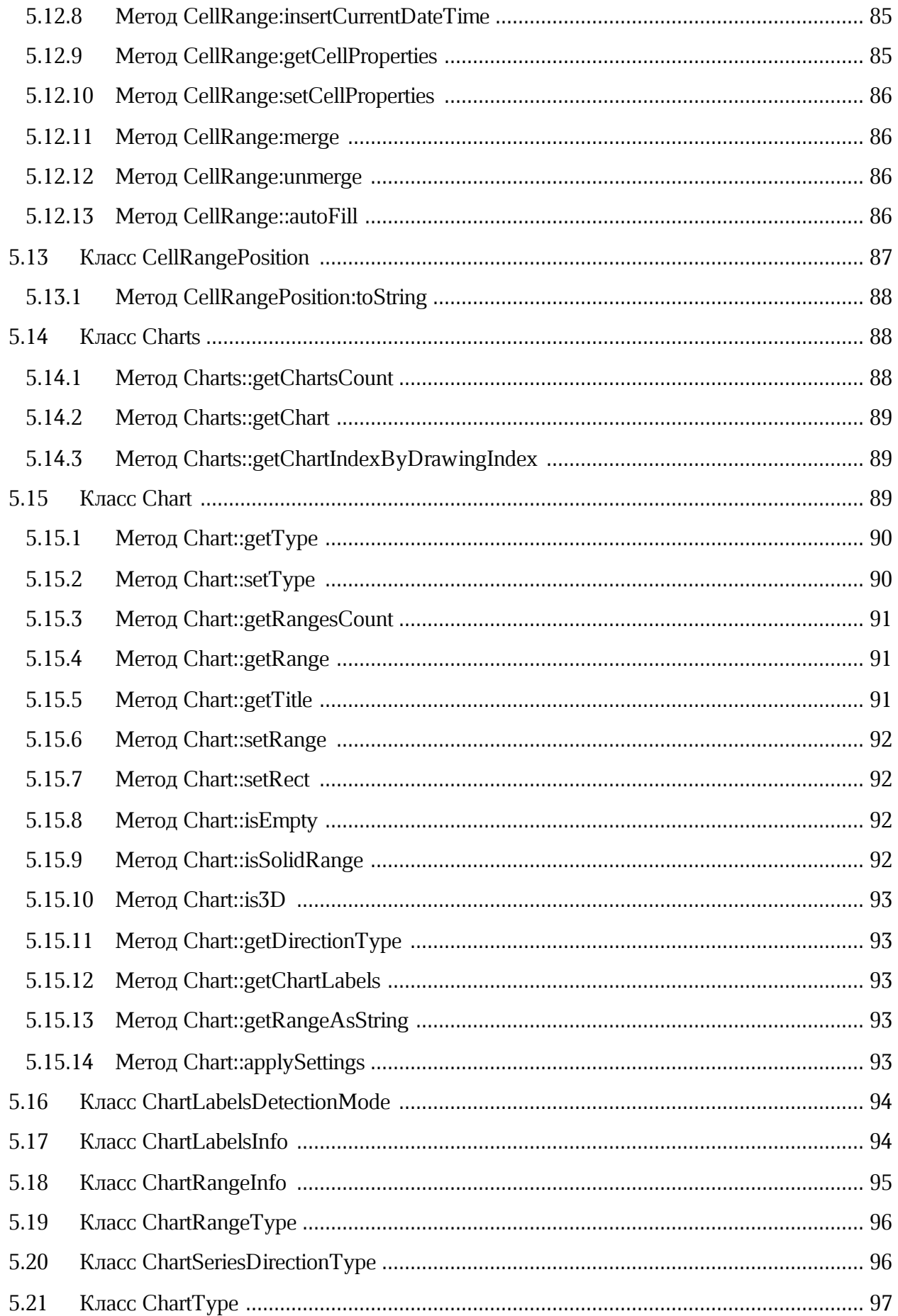

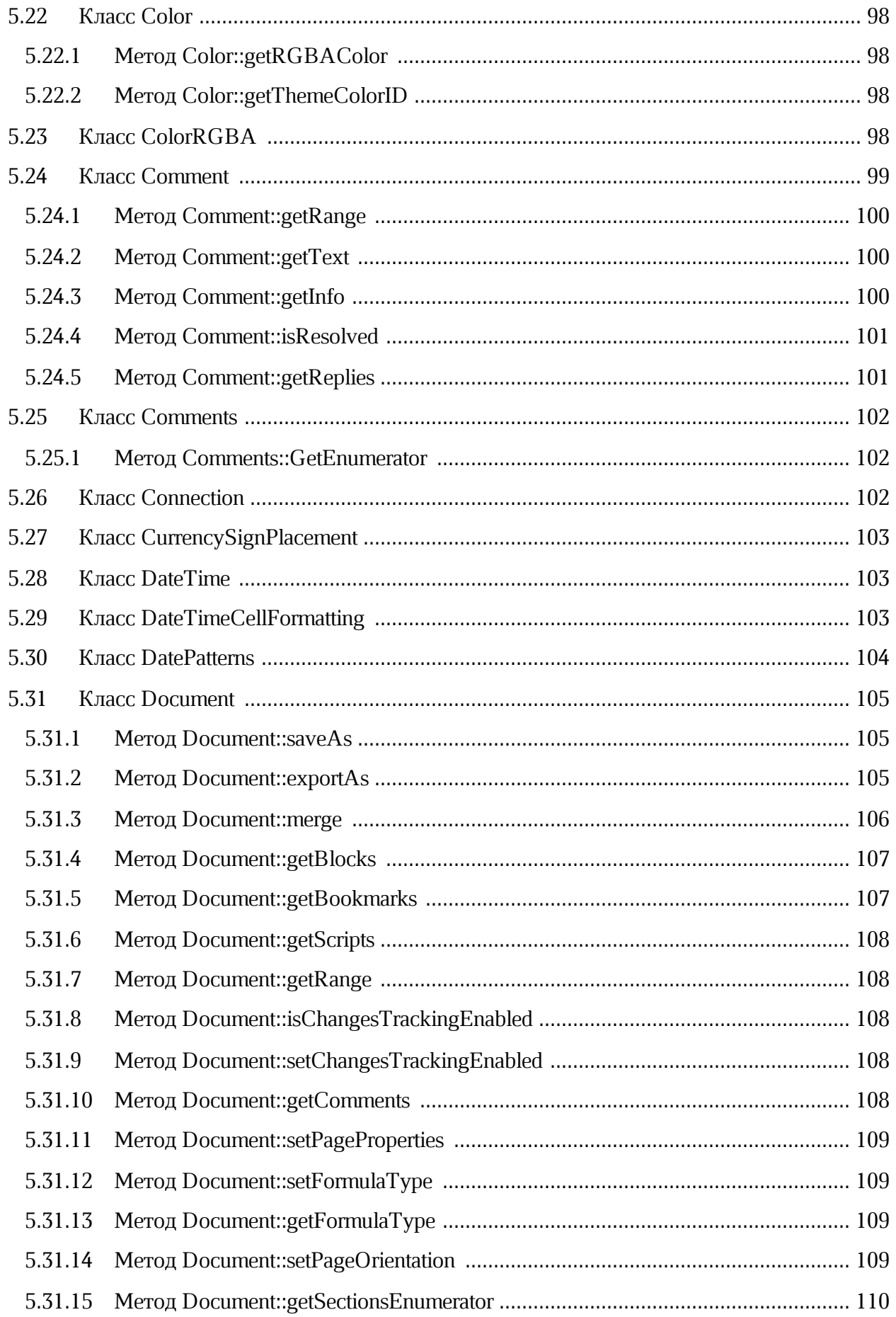

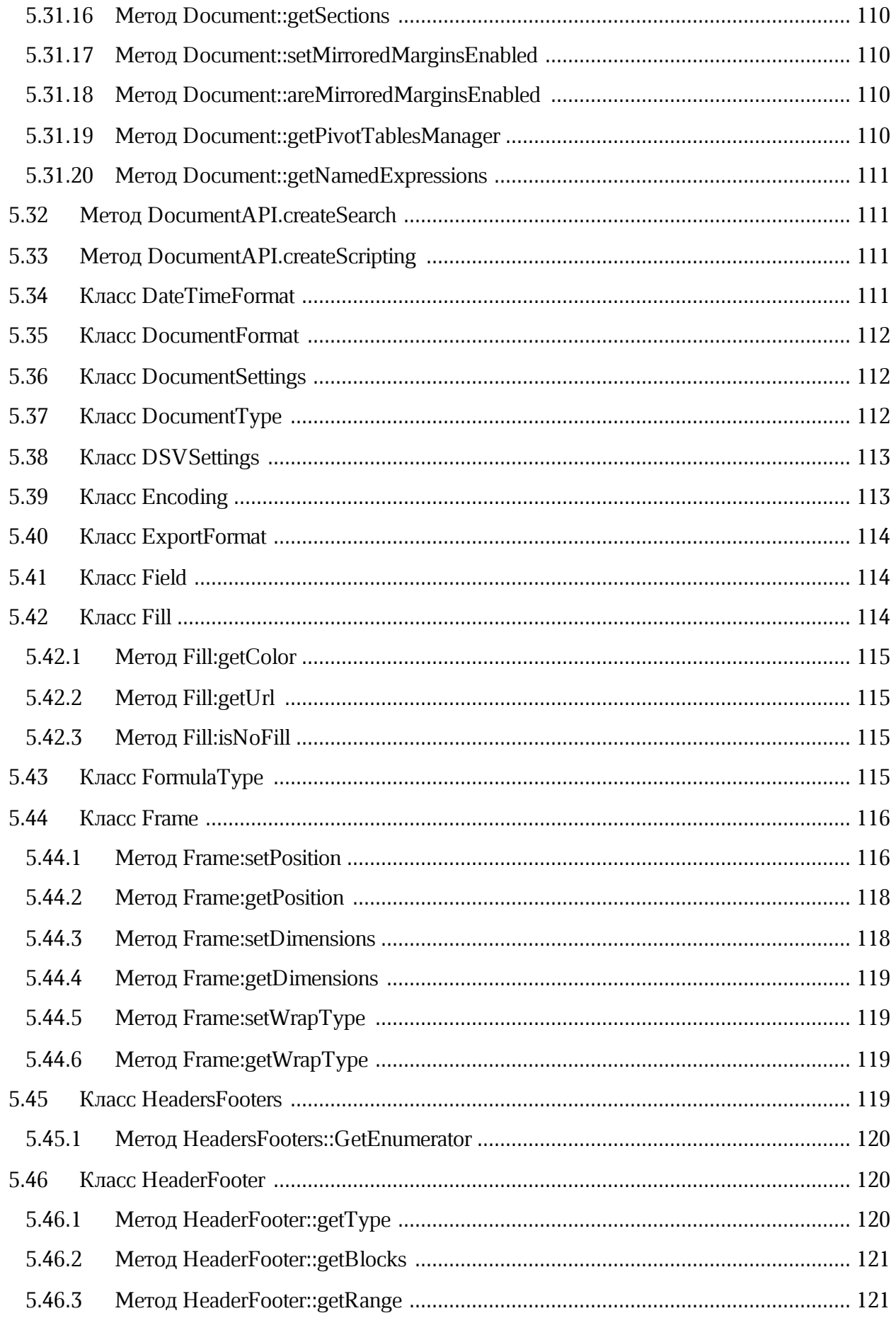

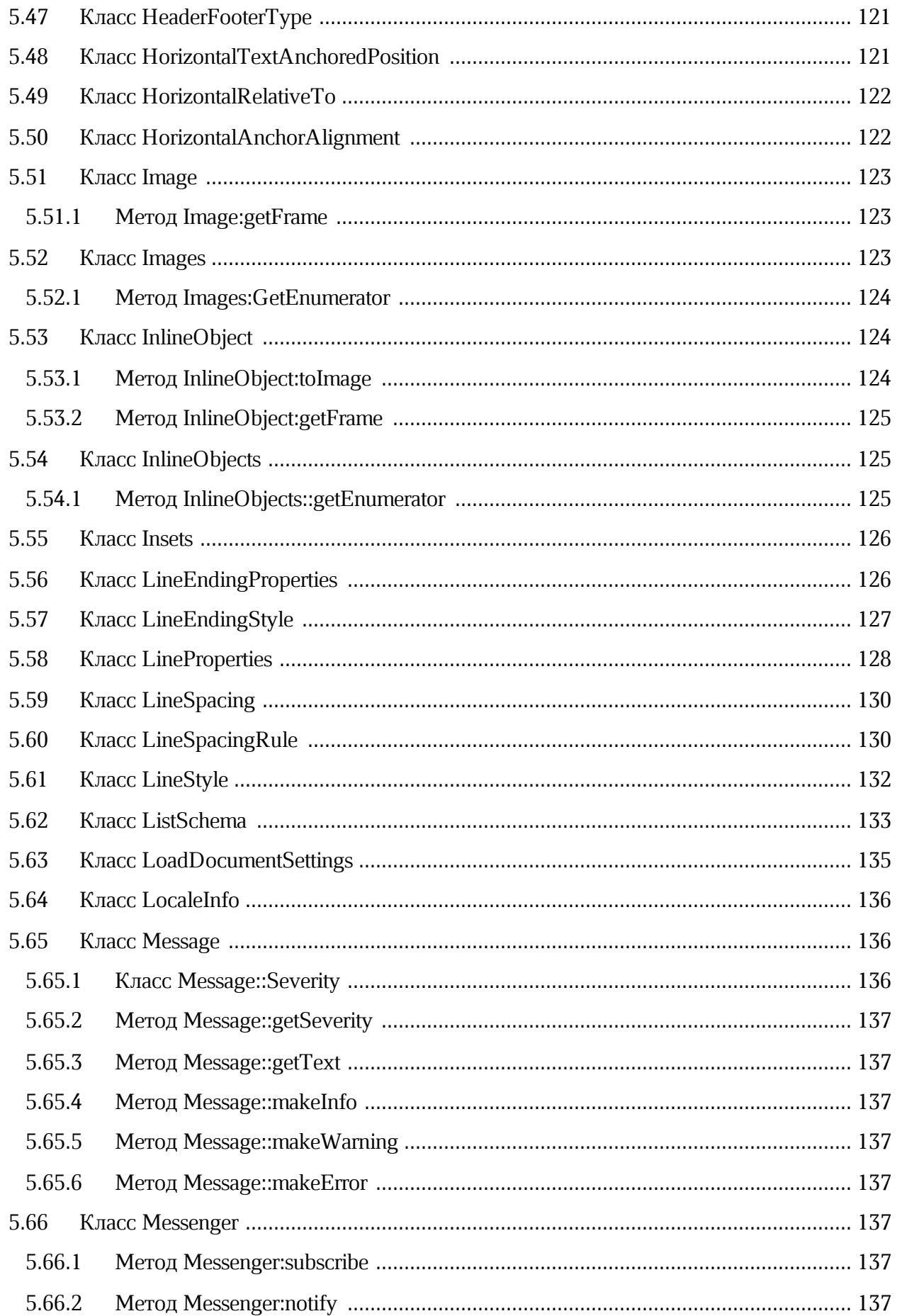

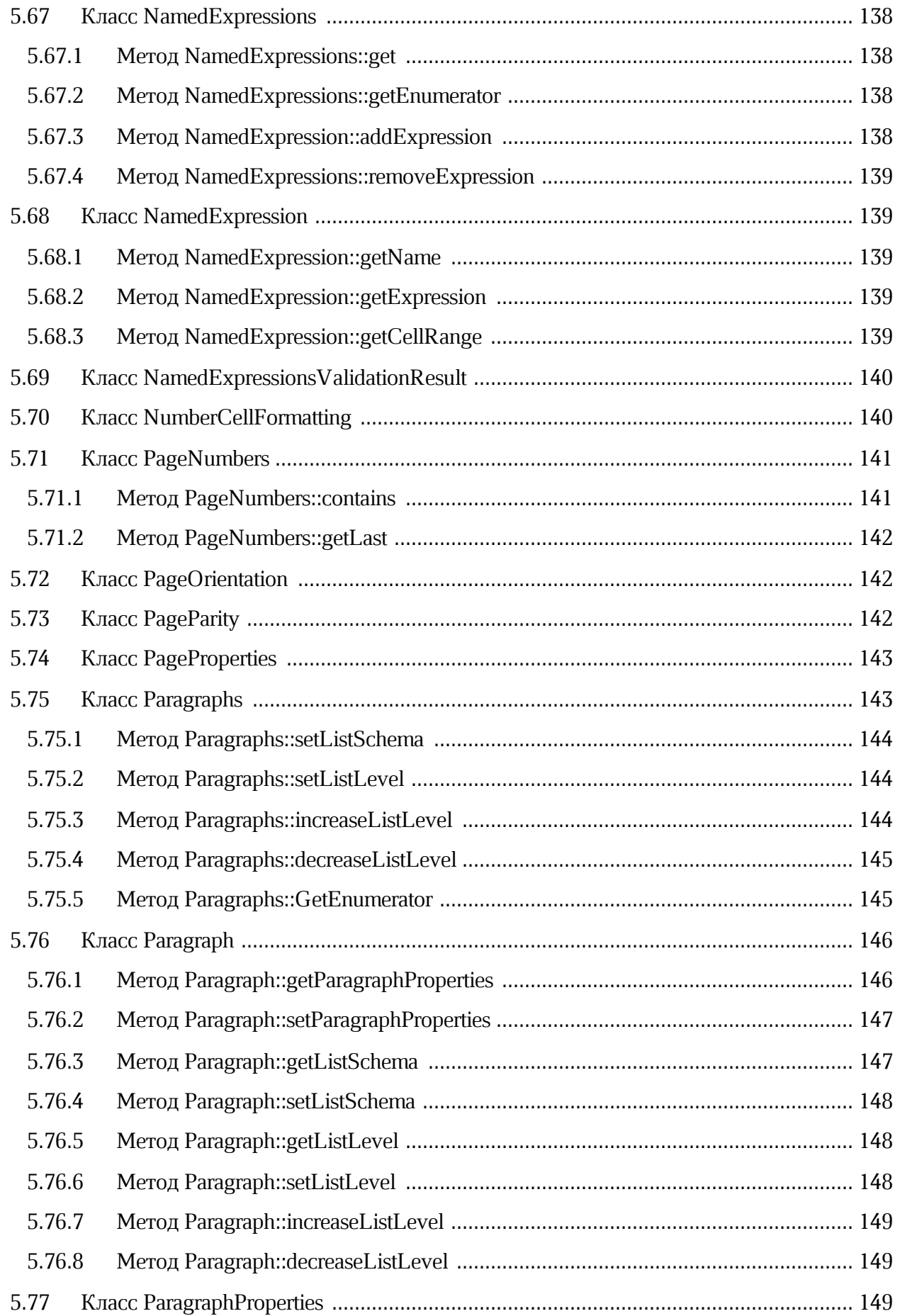

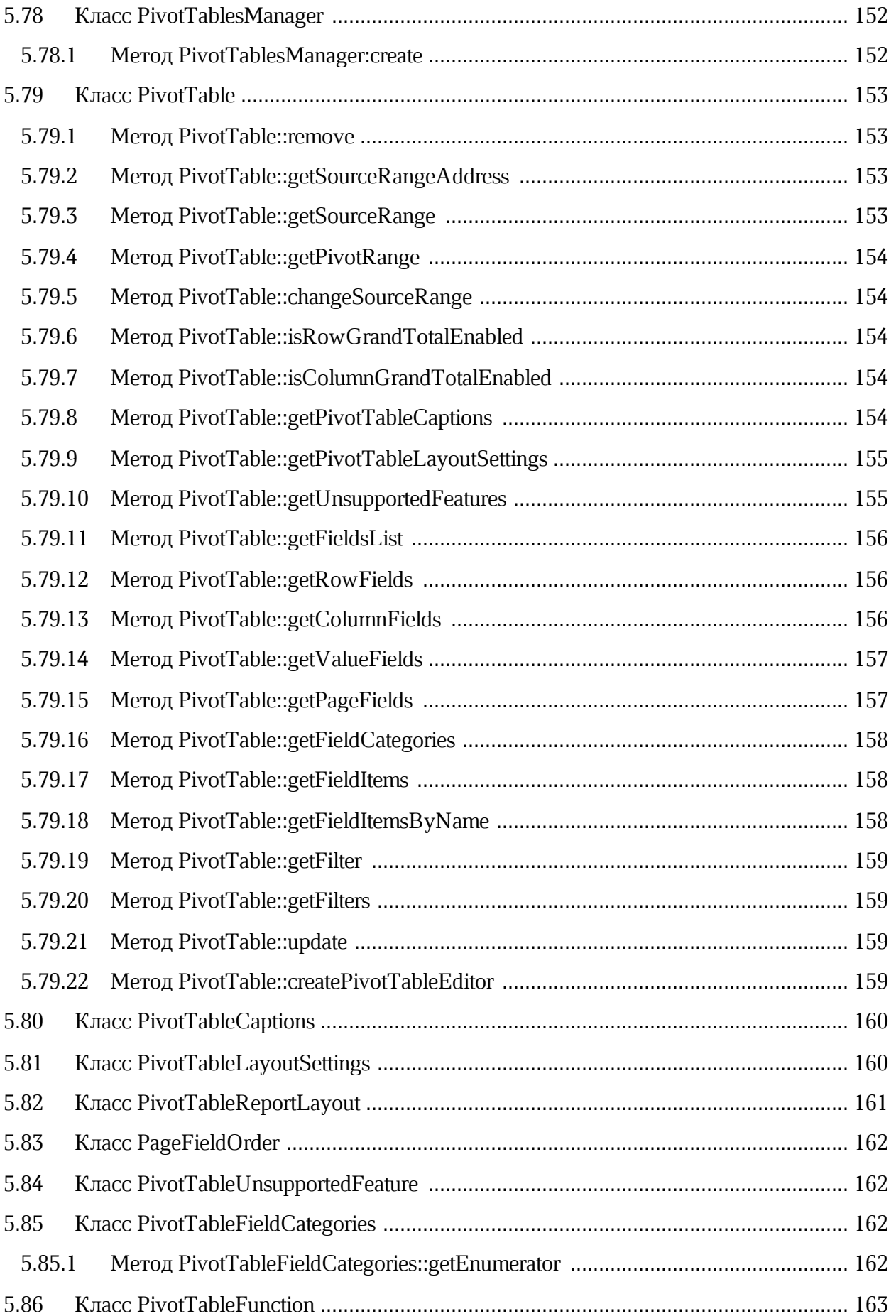

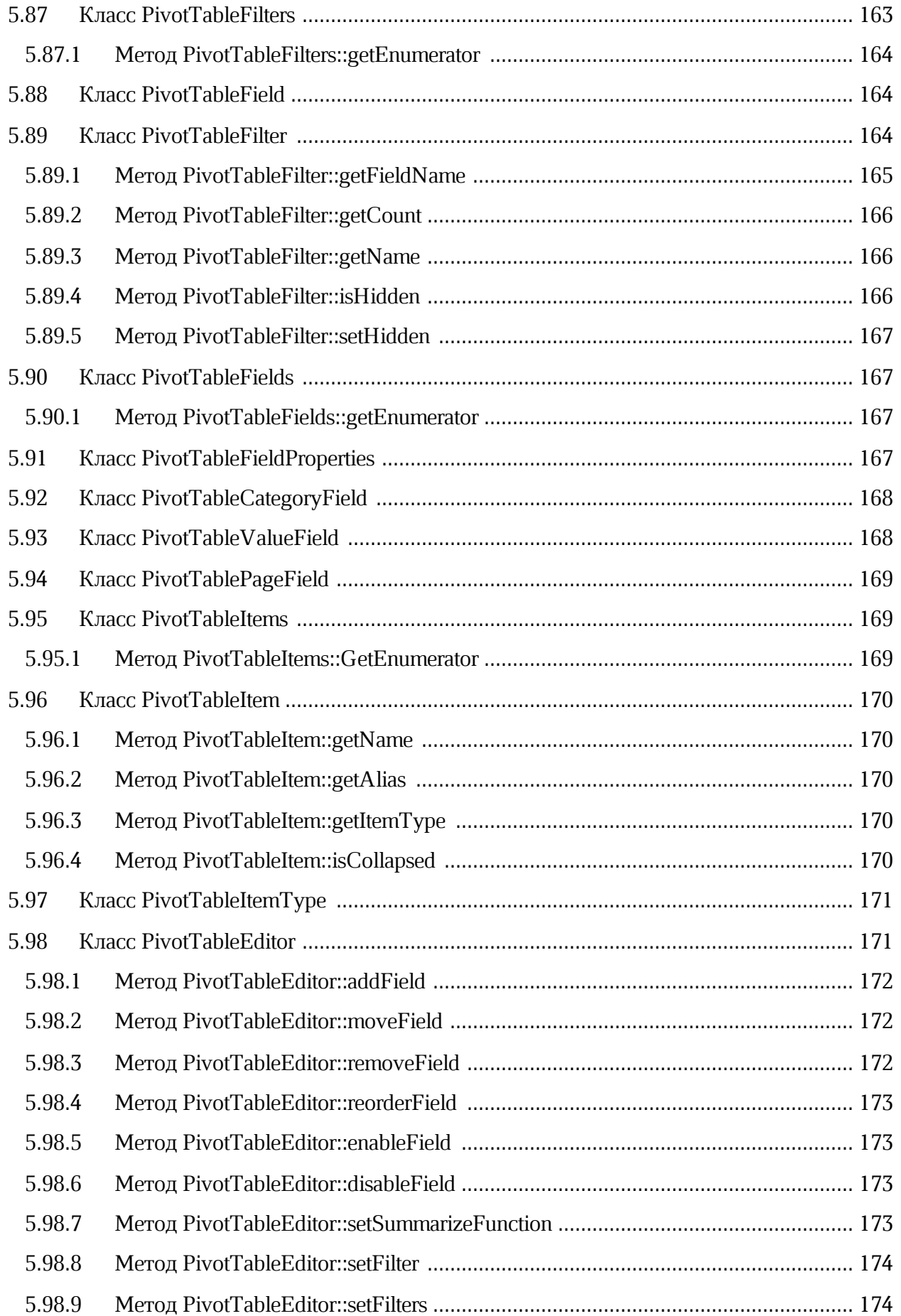

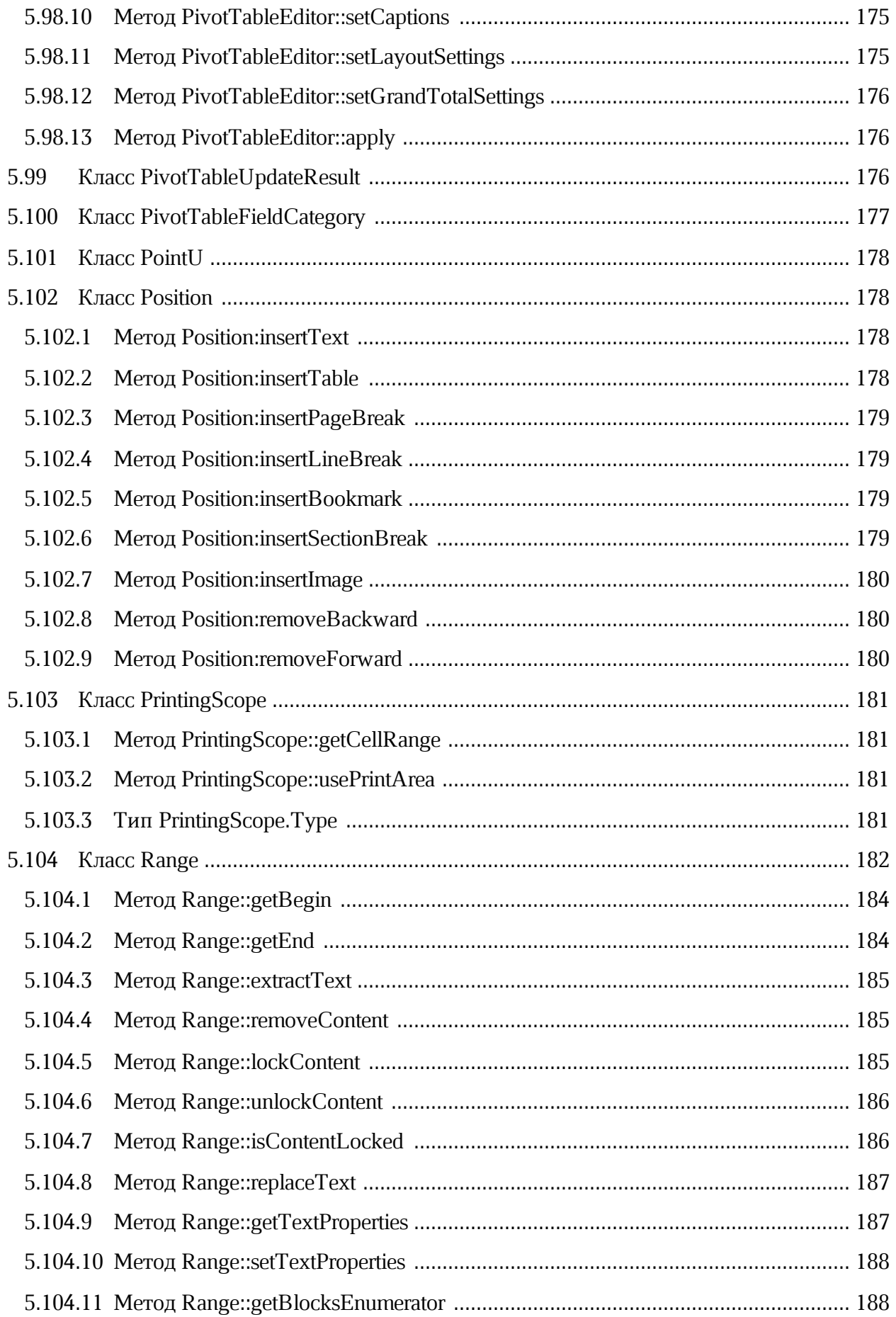

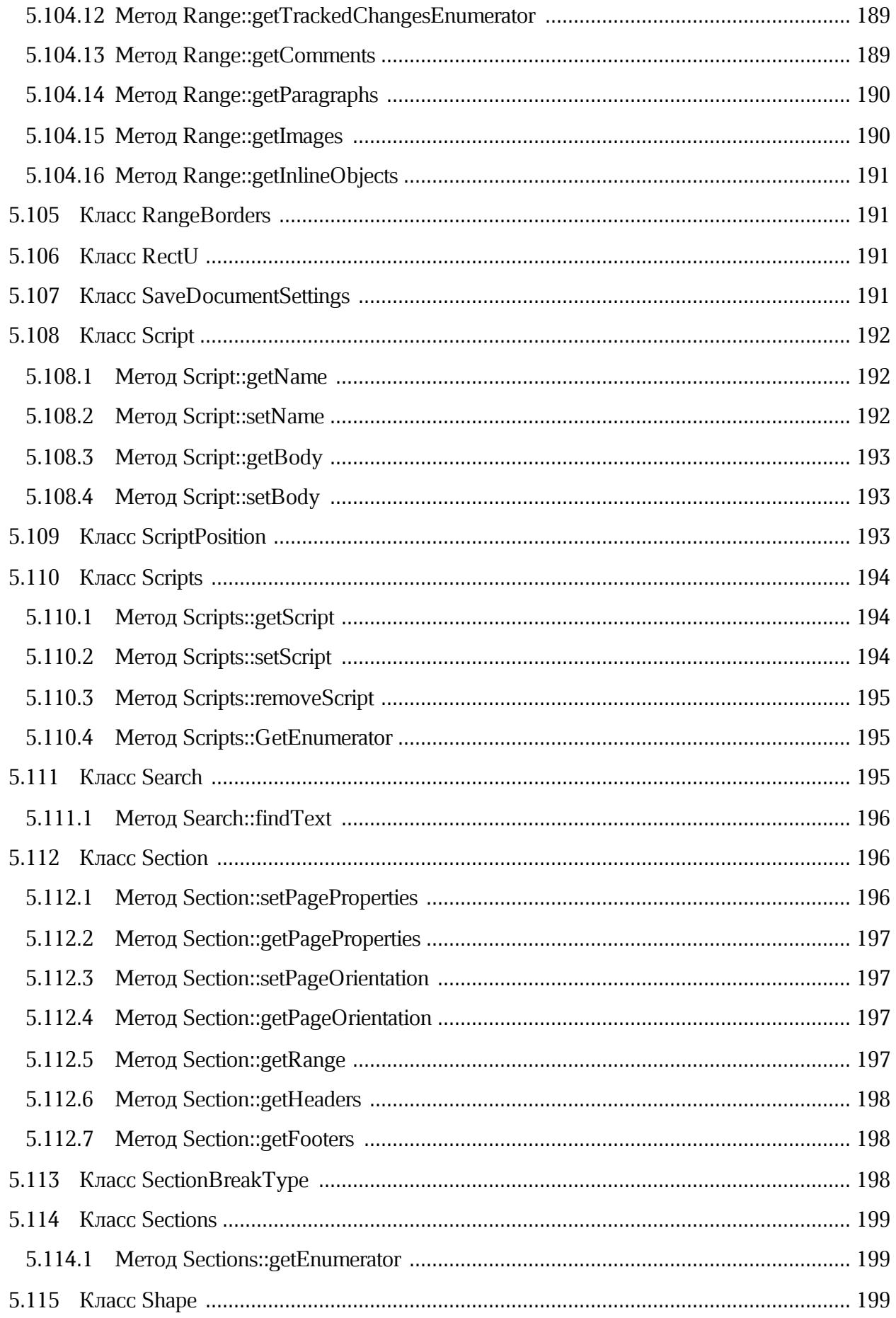

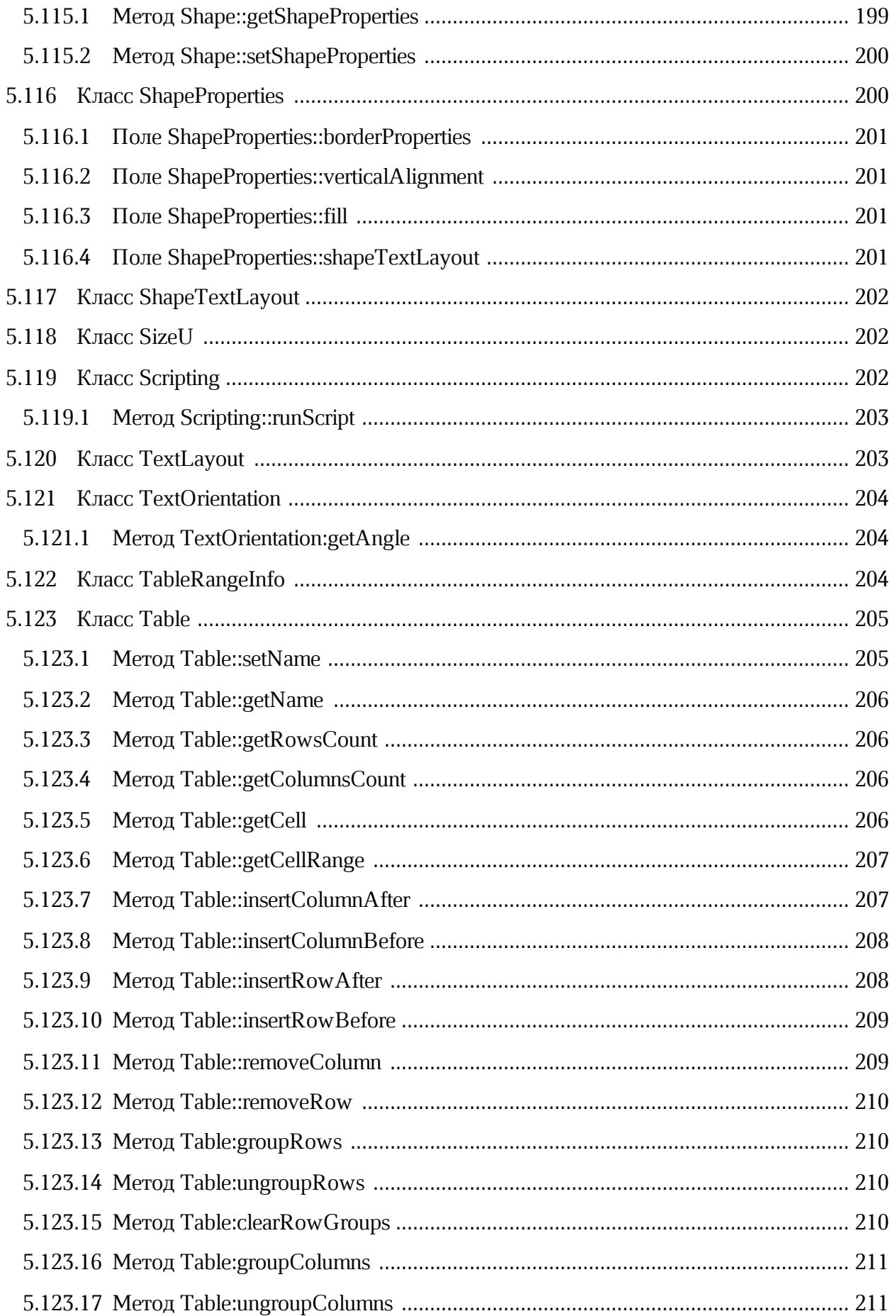

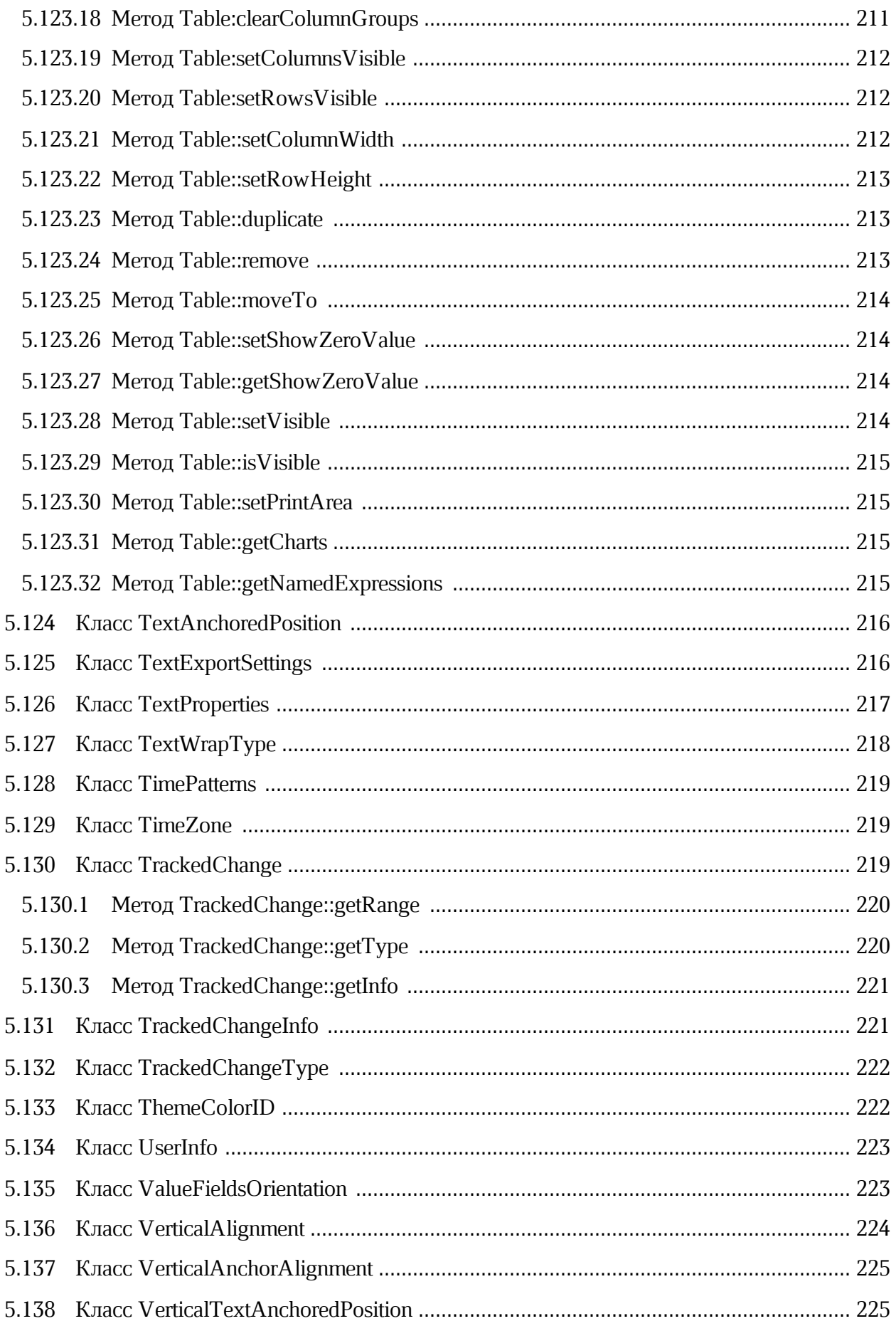

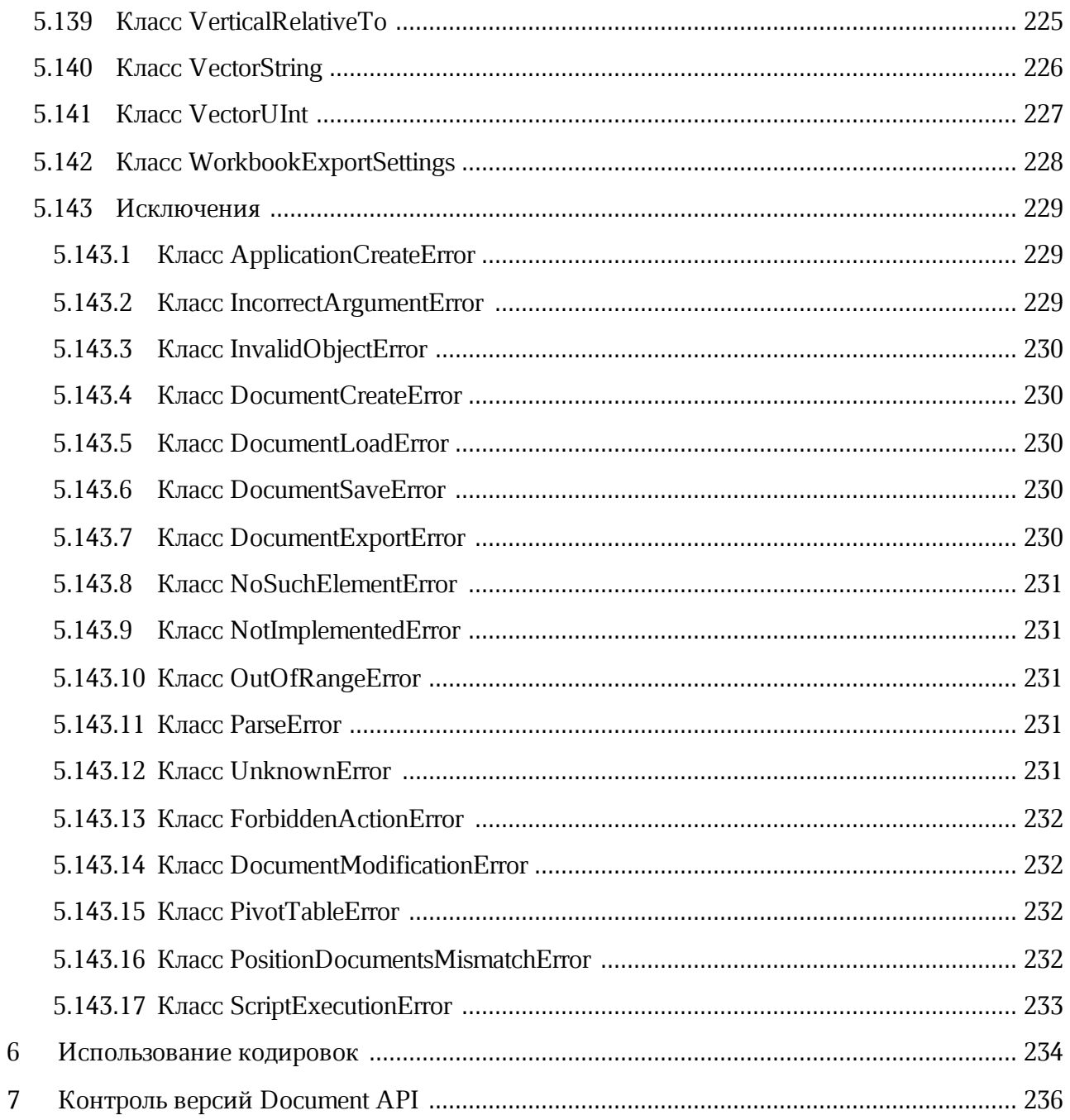

### **ПЕРЕЧЕНЬ СОКРАЩЕНИЙ**

В настоящем документе используются следующие сокращения (см. [таблицу 1\)](#page-19-0):

<span id="page-19-0"></span>Таблица 1 - Сокращения и расшифровки

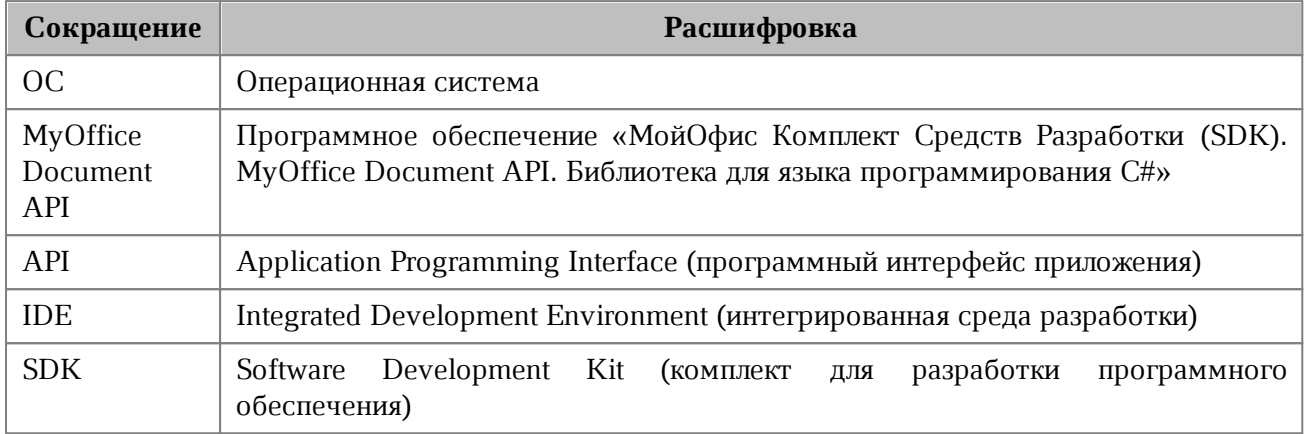

### <span id="page-20-0"></span>**1 ОБЩИЕ СВЕДЕНИЯ**

### **1.1 Назначение библиотеки**

<span id="page-20-1"></span>Библиотека MyOffice Document API для языка программирования С# предназначена для использования в составе прикладных информационных систем или отдельных приложений на платформе Microsoft.NET Framework для решения задач по созданию и наполнению текстовых и табличных документов в пакетном режиме.

### **1.2 Библиотека MyOffice Document API для языка программирования C#**

<span id="page-20-2"></span>Библиотека MyOffice Document API для языка программирования C# предоставляет возможность выполнения следующих операций:

- 1. Cоздание, открытие, сохранение изменений в электронных текстовых и табличных документах в следующих форматах:
	- ‒ текстовые и табличные документы, создаваемые с помощью Microsoft Office в формате OOXML, расширения файлов DOCX и XLSX;
	- ‒ текстовые и табличные документы, создаваемые с помощью LibreOffice в формате ODF, расширения файлов ODT и ODS;
	- ‒ текстовые и табличные документы, создаваемые с помощью МойОфис в формате ODF, расширения файлов XODT и XODS;
	- ‒ экспорт документов в формате PDF.
- 2. Изменение содержимого документов в пакетном режиме, в том числе:
	- ‒ добавление, удаление, изменение текста абзаца;
	- ‒ вставка, удаление, форматирование таблиц в текстовом документе;
	- ‒ вставка, удаление, переименование отдельных листов в табличном документе;
	- ‒ установка значения ячейки электронной таблицы и расчет формул;
	- ‒ оформление документа с использованием различных шрифтов и цветового оформления.
- 3. Поиск и замена фрагмента текста в документе.
- 4. Управление режимом рецензирования документа, отслеживание изменений в документе.
- 5. Управление закладками в текстовом документе.
- 6. Написание и запуск макрокоманд.

Для управления содержимым документа используется объектная модель, представляющая собой совокупность структур данных текстового или табличного документа.

### <span id="page-21-0"></span>**1.3 Уровень подготовки пользователя**

Пользователь MyOffice Document API должен иметь:

- 1. Опыт разработки на языке программирования C# для платформы Microsoft.NET Framework.
- 2. Навык работы со стандартными офисными приложениями.

### **1.4 Системные требования**

<span id="page-21-1"></span>Сборку приложения можно осуществить с помощью утилит командной строки. Убедитесь, что используемая версия инструментария позволяет выполнить сборку 64 разрядного кода.

Полный перечень требований к программному и аппаратному обеспечению приведен в документе «МойОфис Комплект Средств Разработки (SDK). MyOffice Document Application Programming Interface (API). Системные требования».

### **1.5 Ограничения**

<span id="page-21-2"></span>Библиотека MyOffice Document API для языка программирования C# предназначена для использования только в ОС Microsoft Windows.

### <span id="page-22-0"></span>2 ПОДГОТОВКА К РАБОТЕ

#### $2.1$ Дистрибутив

<span id="page-22-1"></span>Дистрибутив MyOffice Document API поставляется в виде архивного файла MyOffice\_SDK\_Document\_API\_CSharp\_Win\_2022.01\_x64.zip.

#### $2.2$ **Установка**

<span id="page-22-2"></span>Для установки MyOffice Document API необходимо извлечь содержимое архивного файла дистрибутива в каталог установки MyOffice Document API (C:\Project по умолчанию).

После извлечения в каталоге установки MyOffice Document API будет создана папка MyOfficeSDKDocumentAPI\_CSharp\_2022.1, содержащая:

- каталог Resources, содержащий ресурсы приложения;
- файлы библиотек DocumentAPI.dll, NCT.MyOfficeSDK.dll, libcrypto-ossl.dll, libcrypto-ossl.lib, libssl-ossl.dll, libssl-ossl.lib, sbb.dll, sbb.lib;
- файл **EULA\_ru.hml**, содержащий текст лицензионного соглашения  $HA$ использование набора средств разработки «МойОфис SDK»;
- TPL ru.html, содержащий перечисление отдельных компонентов – файл приложения.

#### 2.3 Сборка приложения

<span id="page-22-3"></span>Сборка приложения может быть осуществлена с использованием IDE. Ниже приведен тестовый пример исходного кода, содержащий методы MyOffice Document API, которые позволят создать текстовый документ, вставить в него текст, а затем сохранить документ с заданным именем и расширением файла:

```
using NCT.MyOfficeSDK;
namespace Example {
    class Program {
        static void Main(string[] args) {
            try {
                 Application application = new Application();
                 var doc = application.createDocument(DocumentType.Text);
                 doc.getRange().getBegin().insertText("Hello, Word!");
                var outputPath = "Example.docx":
                 doc.saveAs(outputPath);
            \left| \right| catch {
```

```
 Console.WriteLine("Error");
  }
        }
    }
}
```
Для сборки и запуска тестового примера можно использовать IDE Microsoft Visual Studio.

### **2.3.1 Настройка и сборка приложения в среде Microsoft Visual Studio**

<span id="page-23-0"></span>В этом разделе описаны настройка и сборка проекта в среде Microsoft Visual Studio с использованием библиотеки MyOffice Document API для языка C#.

Для начала необходимо запустить Microsoft Visual Studio и создать новый проект, выбрав следующие настройки:

- тип проекта: консольное приложение С#;
- имя проекта: Example;
- папка расположения: **C:\Project**;
- имя решения: Example.

После создания проекта необходимо открыть Диспетчер конфигураций (см. [Рисунок 1](#page-24-0)). и создать платформу проекта x64 (см. [Рисунок 2](#page-24-1) ).

<span id="page-24-0"></span>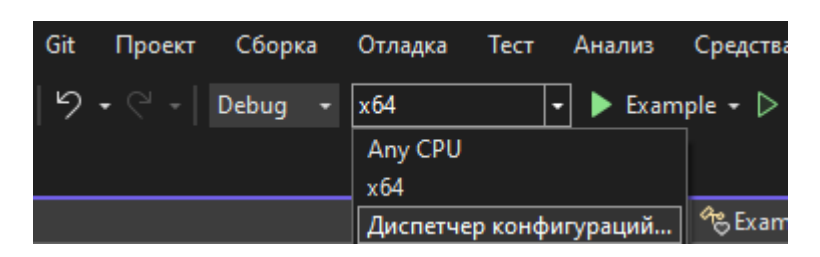

Рисунок 1– Выбор диспетчера конфигурация в Microsoft Visual Studio

<span id="page-24-1"></span>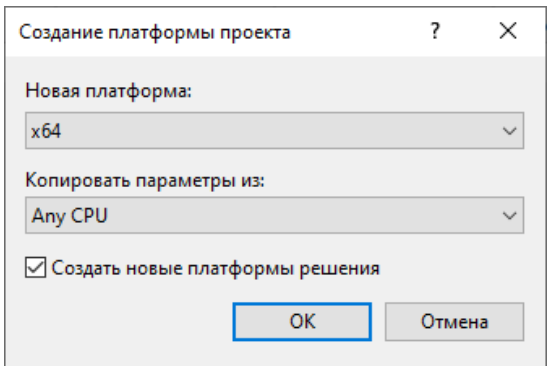

Рисунок 2 – – Окно создания платформы проекта

Для предварительной сборки во вкладке **Сборка** нужно выбрать пункт меню **Собрать решение**.

После предварительной сборки необходимо открыть папку проекта и перейти в каталог **\bin\x64\Debug\<NET\_CORE\_API\_FOLDER>** (название папки **NET\_CORE\_API\_FOLDER** зависит от версии .NET, например, она может называться **netcoreapp3.1, net6.0**. Данная папка может отсутствовать, в этом случае нужно найти папку, содержащую файл **Example.exe**, например, **\bin\x64\Debug**).

Скопировать в текущий каталог файлы **DocumentAPI.dll, NCT.MyOfficeSDK.dll**, **libcrypto-ossl.dll**, **libssl-ossl.dll, sbb.dll** и папку **Resources** из папки **MyOfficeSDKDocumentAPI\_CSharp\_2022.1** каталога установки MyOffice Document API.

Далее в Microsoft Visual Studio в окне **Обозреватель решений** (см. [Рисунок 3\)](#page-25-0) нужно выбрать раздел **Зависимости,** нажать правую кнопку мыши и выбрать пункт **Добавить ссылку на модель COM**.

<span id="page-25-0"></span>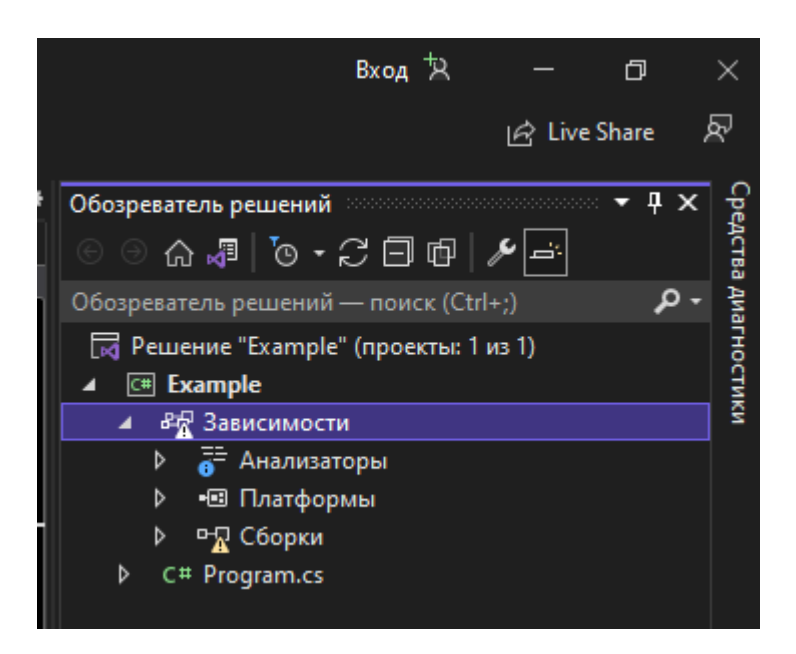

Рисунок 3 – Окно обозревателя решений Microsoft Visual Studio

В открывшемся окне нажать кнопку **Обзор** и выбрать из папки **MyOfficeSDKDocumentAPI\_CSharp\_2022.1** каталога установки MyOffice Document API файл **NCT.MyOfficeSDK.dll** (см. [Рисунок 4\)](#page-25-1).

<span id="page-25-1"></span>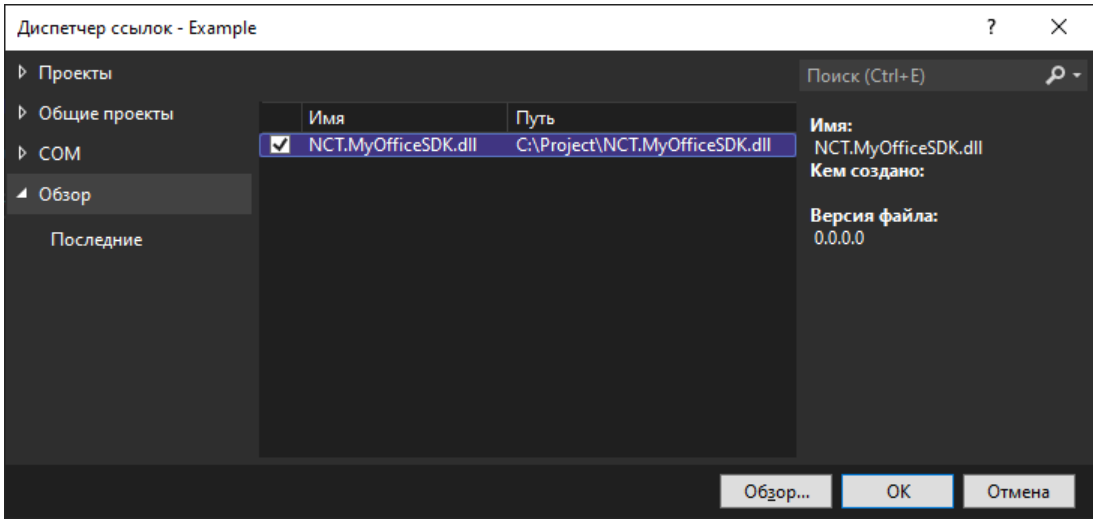

Рисунок 4 – Окно выбора файла библиотеки

Для окончательной сборки приложения в командном меню Microsoft Visual Studio нужно выбрать пункт **Сборка > Собрать решение**.

### **2.4 Проверка работоспособности**

<span id="page-26-0"></span>Для проверки работоспособности MyOffice Document API необходимо произвести сборку приложения тестового примера в Microsoft Visual Studio в соответствии с разделом [Настройка и сборка приложения](#page-23-0) а затем запустить собранное приложение, выбрав в командном меню пункт **Отладка > Запуск без отладки**.

В результате выполнения приложения в каталоге проекта в папке **\bin\x64\Debug\<NET\_CORE\_API\_FOLDER>** (название папки **NET\_CORE\_API\_FOLDER** зависит от версии .NET, например, она может называться **netcoreapp3.1, net6.0**) будет создан файл **Example.docx**, а в окне консоли отладки Microsoft Visual Studio отобразится сообщение от выполненного приложения, а также код его завершения.

MyOffice Document API считается работоспособным, если приложение выполнено успешно (код завершения равен нулю).

### **2.5 Распространение разработанных приложений**

<span id="page-26-1"></span>Для распространения разработанных приложений, использующих вызовы MyOffice Document API, нужно обеспечить наличие следующих объектов в каталоге с распространяемым приложением **<APP\_NAME>**:

- 1. Исполняемый файл приложения **<APP\_NAME>.exe**, библиотека **<APP\_NAME>.dll**, файл конфигурации **<APP\_NAME>**.**runtimeconfig.json**.
- 2. Папка **Resources**, содержащая ресурсы библиотеки (скопировать папку **MyOfficeSDKDocumentAPI\_CSharp\_2022.1\Resources** каталога установки MyOffice Document API).
- 3. Файл динамической библиотеки **DocumentAPI.dll** (скопировать из папки **MyOfficeSDKDocumentAPI\_CSharp\_2022.1** каталога установки MyOffice Document API).
- 4. Файлы **NCT.MyOfficeSDK.dll**, **libcrypto-ossl.dll**, **libssl-ossl.dll, sbb.dll** (скопировать из папки **MyOfficeSDKDocumentAPI\_CSharp\_2022.1** каталога установки MyOffice Document API).

### **3 ОБЪЕКТНАЯ МОДЕЛЬ МОЙОФИС C# SDK**

<span id="page-27-0"></span>МойОфис SDK предоставляет разработчику возможности для управления содержимым текстового и табличного документа.

Библиотека позволяет работать с пользовательскими документами различных [форматов,](#page-111-0) однако, внутренняя модель документа представлена в формате ODF (Open Document Format, открытый формат документов для офисных приложений), который принят в качестве ГОСТ (Р ИСО/МЭК 26300-2010). Описание внутреннего формата ODF размещено на ресурсе [сообщества OASIS](http://docs.oasis-open.org/office/v1.2/os/OpenDocument-v1.2-os-part1.html) (*Organization for the Advancement of Structured Information Standards*).

В данном документе описана объектная модель API (классы, коллекции, методы доступа) для доступа к компонентам внутренней модели документа.

Для этого используются классы, расположенные в пространстве имен (namespace) NCT.MyOfficeSDK (см. [Рисунок 5\).](#page-28-0) NCT.MyOfficeSDK содержит основной класс [NCT.MyOfficeSDK.Application](#page-63-0), который служит для создания и открытия документа, а также классы и функции для представления документа и всех его составляющих, которые поддерживает МойОфис: абзацы, таблицы, ячейки, рисунки, колонтитулы и т.д.

<span id="page-28-0"></span>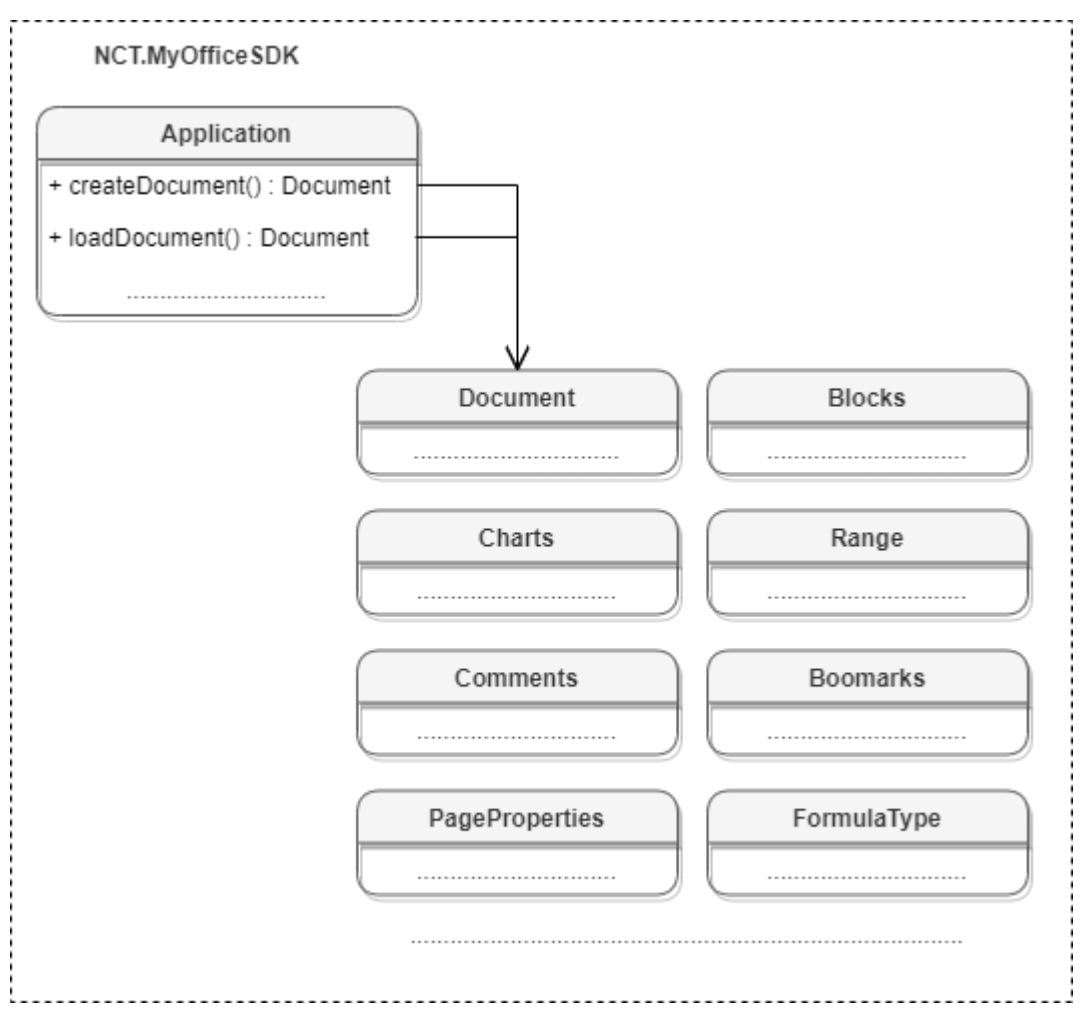

Рисунок 5 – Объектная модель МойОфис C# SDK.

### <span id="page-29-0"></span>**4 РАБОТА С ДОКУМЕНТАМИ**

#### <span id="page-29-1"></span>**4.1 Работа с текстовым документом**

#### **4.1.1 Создание и открытие текстового документа**

<span id="page-29-2"></span>Метод [Application::createDocument](#page-63-1) создает документ. В качестве параметра используются [DocumentType](#page-111-2) или [DocumentSettings.](#page-111-1)

#### **Примеры создания текстового документа:**

```
var document = application.createDocument(DocumentType.Text);
var documentSettings = new DocumentSettings();
documentSettings.documentType = DocumentType.Workbook;
documentSettings.localeInfo = new LocaleInfo();
documentSettings.localeInfo.decimalSeparator = ",";
var document = application.createDocument(documentSettings);
```
Метод [Application::loadDocument](#page-63-2) загружает документ. В качестве параметра используется путь к документу. Дополнительно может быть использован параметр [LoadDocumentSettings](#page-134-0).

#### **Примеры загрузки текстового документа:**

```
var document = application.loadDocument("C:/Work/text.docx");
```
[DocumentSettings](#page-111-1) documentSettings **= new** [DocumentSettings](#page-111-1)**();** documentSettings**.**documentType **=** [DocumentType.Text](#page-111-2)**;** [LoadDocumentSettings](#page-134-0) loadSettings **= new** [LoadDocumentSettings](#page-134-0)**();** loadSettings**.**commonDocumentSettings **=** documentSettings**;**

```
Application application = new Application();
var document = application.loadDocument("C:/Work/text.docx", loadSettings);
```
### <span id="page-29-3"></span>**4.1.2 Сохранение и экспорт текстового документа**

Метод [Document::saveAs](#page-104-1) сохраняет документ по указанному пути.

### **Примеры сохранения текстового документа:**

document**.**saveAs**(**filePath**);**

```
SaveDocumentSettings saveDocumentSettings = new SaveDocumentSettings();
```
saveDocumentSettings**.**documentFormat **=** [DocumentFormat](#page-111-0)**.**OXML**;**

```
saveDocumentSettings.documentType = DocumentType.Text;
saveDocumentSettings.documentPassword = "password";
saveDocumentSettings.isTemplate = false;
saveDocumentSettings.dsvSettings = new DSVSettings();
saveDocumentSettings.dsvSettings.autofit = true;
saveDocumentSettings.dsvSettings.startBlockIndex = 0;
saveDocumentSettings.dsvSettings.lastBlockIndex = 10;
```

```
document.saveAs(filePath, saveDocumentSettings);
```
Метод [Document::exportAs](#page-104-2) экспортирует документ в файл по указанному пути с заданным форматом типа [ExportFormat](#page-113-0).

В настоящее время поддерживается только операция экспорта документа в формат PDF.

### **Примеры экспорта текстового документа:**

```
document.exportAs(filePath, ExportFormat.PDFA1);
```

```
TextExportSettings textExportSettings = new TextExportSettings();
textExportSettings.pageNumbers = new PageNumbers(PageParity.Even);
document.exportAs(filePath, ExportFormat.PDFA1, textExportSettings);
```
### **4.1.3 Разделы (секции) документа**

<span id="page-30-0"></span>На [рисунке 6](#page-31-0) изображена объектная модель классов, относящихся к работе с секциями текстового документа.

<span id="page-31-0"></span>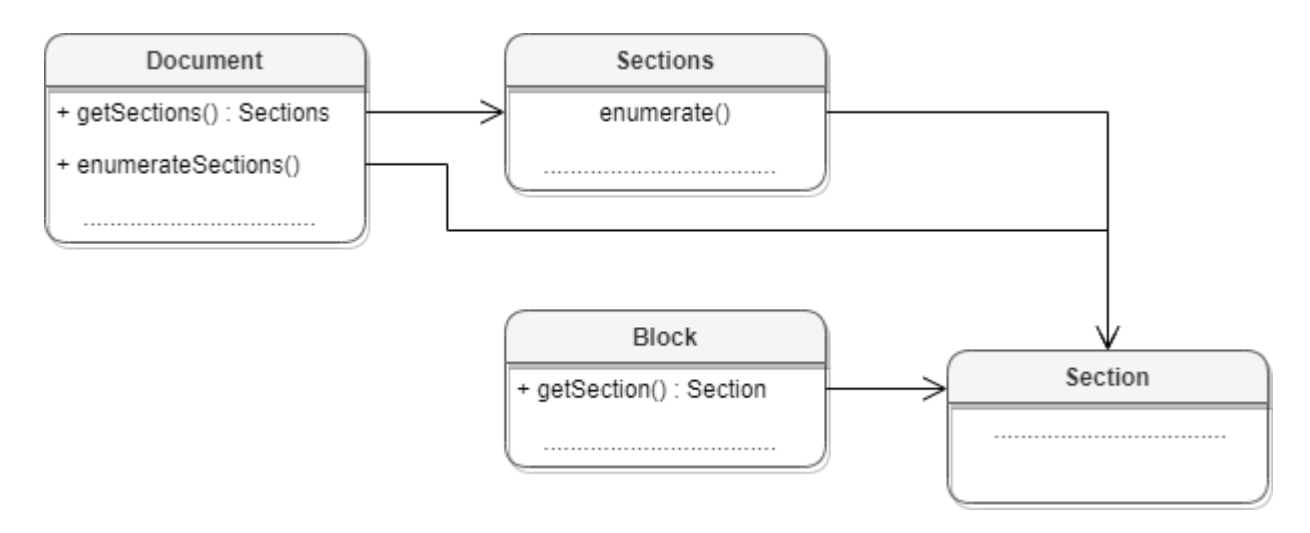

Рисунок 6 – Объектная модель классов для работы с секциями

Секция в текстовом документе - это раздел, который содержит страницы с одинаковыми параметрами, а также одинаковыми верхними и нижними колонтитулами.

Доступ к секциям текстового документа может быть осуществлен одним из следующих способов:

- получение объекта [Sections](#page-198-0) с помощью вызова [Document::getSections\(\)](#page-109-1);
- перечисление всех доступных секций [Section](#page-195-1) с помощью вызова [Document::getSectionsEnumerator\(\)](#page-109-0);
- получение секции [Section](#page-195-1) вызовом метода [Block::getSection\(\)](#page-65-3) для блока, который входит в секцию.

### **Примеры**:

```
Sections sections = document.getSections();
SectionsEnumerator sectionsEnumerator = sections.GetEnumerator();
foreach (var section in sectionsEnumerator)
{
    Console.WriteLine(section.getPageProperties().width);
}
SectionsEnumerator sectionsEnumerator = document.getSectionsEnumerator();
foreach (var section in sectionsEnumerator)
{
    Console.WriteLine(section.getPageProperties().width);
}
```

```
Block block = document.getBlocks().getBlock(0);
Section section = block.getSection();
if (section == null)
{
     section = block.getSection();
     Console.WriteLine(section.getPageProperties().width);
}
```
#### **4.1.3.1 Работа с колонтитулами раздела**

<span id="page-32-0"></span>Для получения колонтитулов раздела следует использовать методы [Section::getHeaders\(](#page-197-0)) или [Section::getFooters\(\)](#page-197-1).

#### **Пример:**

```
Application app = new Application();
```

```
// Загрузка текстового документа
// Документ sections.docx содержит несколько 
// разделов (sections). На каждой странице присутствует 
// верхний (header) и нижний (footer) колонтитул.
var doc = app.loadDocument("sections.docx");
var section = doc.getSectionsEnumerator().Current;
```
var header **=** section**.**getHeaders**().**GetEnumerator**().**Current**;**

var footer **=** section**.**getFooters**().**GetEnumerator**().**Current**;**

```
Console.WriteLine(header.getRange().extractText());
Console.WriteLine(footer.getRange().extractText());
```
#### **4.1.3.2 Управление ориентацией и свойствами страниц раздела**

<span id="page-32-1"></span>Для установки ориентации страницы можно использовать метод [Section::setPageOrientation\(\)](#page-196-1) секции, полученной из блока документа.

```
var section = document.getBlocks().getBlock(0).getSection();
section.setPageOrientation(PageOrientation.Portrait);
```
Установить необходимые значения высоты и ширины страниц раздела документа можно с помощью метода [Section::setPageProperties\(\)](#page-195-2), задав необходимые значения в структуре [PageProperties](#page-142-0).

```
PageProperties pageProps = new PageProperties();
pageProps.width = 350.0f;
pageProps.height = 800.0f;
var section = document.getBlocks().getBlock(0).getSection();
section.setPageProperties(pageProps);
```
Ориентация страниц может быть установлена для каждого раздела документа. Список разделов документа может быть получен из объекта [Document](#page-104-0).

```
var sectionsEnumerator = document.getSectionsEnumerator();
foreach (var section in sectionsEnumerator)
{
     section.setPageOrientation(PageOrientation.Portrait);
}
```
Ориентация страниц объекта [Section](#page-195-1) может быть получена с использованием метода [Section::getPageOrientation\(\)](#page-196-2).

```
var section = doc.getBlocks().getParagraph(0).getSection();
var orientation = section.getPageOrientation();
```
Свойства страниц объекта [Section](#page-195-1) могут быть получены с использованием метода [Section::getPageProperties\(\)](#page-196-0).

```
var section = doc.getBlocks().getParagraph(0).getSection();
var prop = section.getPageProperties();
```
### **4.1.4 Работа со встроенными объектами**

<span id="page-33-0"></span>Объектная модель текстового документа МойОфис поддерживает такие графические объекты, как изображения ([Image](#page-122-0)) и фигуры ([Shape](#page-198-2)).

Возможности Document API в части управления изображениями развиваются и дополняются. В настоящее время доступны следующие операции:

- вставка изображений в текстовый документ;
- перечисление графических объектов, находящихся в текстовом документе, определение их типа и геометрических размеров;
- перемещение графических объектов в текстовом документе, изменение варианта обтекания текстом, позиции, размера.

Доступ ко встроенным объектам документа осуществляется посредством использования метода getInlineObjects.

### **Пример:**

```
var inlineObjects = document.getRange().getInlineObjects();
```
#### **4.1.4.1 Вставка изображения**

Для вставки изображения используется метод  $Position::insertImage()$ .

```
Range range = document.getRange();
range.getBegin().insertImage("C://Tmp/123.jpg", new SizeU(50, 50));
```
### **4.1.4.2 Перечисление встроенных объектов**

```
var inlineObjects = document.getRange().getInlineObjects();
var enumerator = inlineObjects.GetEnumerator();
// Перебор коллекции встроенных объектов
foreach (var inlineObject in enumerator)
{
     Console.WriteLine(inlineObject.getFrame().getWrapType());
     Console.WriteLine(inlineObject.getFrame().getDimensions().height);
     var image = inlineObject.toImage();
     if (image != null) {
         Console.WriteLine("Image was found");
     }
}
```
#### **4.1.4.3 Определение типа встроенных объектов**

<span id="page-34-2"></span>Для определения типа графического объекта ([Image](#page-122-0)/[Shape](#page-198-2)) может быть использован метод InlineObject:: $toImage()$ . В случае, если объект является изображением, метод вернет ненулевой объект.

```
var image = inlineObject.toImage();
if (image != null)
{
     Console.WriteLine("Image");
}
else
{
```

```
 Console.WriteLine("Shape");
```
<span id="page-35-0"></span>**}**

### **4.1.4.4 Изменение параметров встроенного объекта**

Размеры графического объекта могут быть получены из объекта [Frame](#page-115-0), который может быть получен посредством использованием метода [InlineObject::getFrame\(\)](#page-124-0).

```
InlineObjects inlineObjects = document.getRange().getInlineObjects();
InlineObjectsEnumerator enumerator = inlineObjects.GetEnumerator();
foreach (var inlineObject in enumerator)
{
    var frame = inlineObject.getFrame();
    Console.WriteLine(frame.getDimensions().width);
}
```
Помимо этого, можно задавать такие параметры встроенных объектов как размер, позиция и способ обтекания текстом.

```
// Позиция встроенного объекта не может быть задана, 
// если стиль переноса текста - inline. 
// Сначала его следует изменить на тип, отличный от inline. 
var frame = inlineObject.getFrame();
if (var wrapType = frame.getWrapType())
{
     if (wrapType == TextWrapType.Inline)
     {
         frame.setWrapType(TextWrapType.TopAndBottom);
     }
}
```
Используя классы [HorizontalTextAnchoredPosition](#page-120-3), [VerticalTextAnchoredPosition](#page-224-1), можно задать положение встроенных объектов в текстовом документе с учетом относительного смещения.

```
var frame = inlineObject.getFrame();
var TextAnchoredPosition position = new TextAnchoredPosition();
var horizontalPosition = new HorizontalTextAnchoredPosition
     (HorizontalRelativeTo.Page, 12.f);
```
```
var verticalPosition = new VerticalTextAnchoredPosition
     (VerticalRelativeTo.PageTopMargin, 122.f);
position.horizontal = horizontalPosition;
position.vertical = verticalPosition;
frame.setPosition(position);
```
Используя классы [HorizontalTextAnchoredPosition](#page-120-0), [VerticalTextAnchoredPosition](#page-224-0), можно задать положение встроенных объектов в текстовом документе с учетом относительного выравнивания.

```
var frame = inlineObject.getFrame();
var TextAnchoredPosition position = new TextAnchoredPosition();
var horizontalPosition = new HorizontalTextAnchoredPosition
(HorizontalRelativeTo.Page, HorizontalAnchorAlignment.Center);
var verticalPosition = new VerticalTextAnchoredPosition
(VerticalRelativeTo.PageTopMargin, VerticalAnchorAlignment.Top);
position.horizontal = horizontalPosition;
position.vertical = verticalPosition;
```

```
frame.setPosition(position);
```
Используя типы смещения [HorizontalRelativeTo.Column](#page-121-0) и [VerticalRelativeTo.Page](#page-224-1), можно установить абсолютное положение встроенного объекта в текстовом документе.

```
var frame = inlineObject.getFrame();
var TextAnchoredPosition position = new TextAnchoredPosition();
position.horizontal =
    new HorizontalTextAnchoredPosition(HorizontalRelativeTo.Column, 125.f);
position.vertical =
    new VerticalTextAnchoredPosition(VerticalRelativeTo.Page, 345.f);
```

```
frame.setPosition(position);
```
С помощью метода [Frame::setDimensions\(\)](#page-117-0) можно изменить размеры встроенных объектов

```
var frame = inlineObject.getFrame();
var size = new Size(300.f, 400.f);
frame.setDimensions(size);
```
Вариант обтекания текстом графического объекта [TextWrapType](#page-217-0) может быть задан посредством использованием метода [Frame::setWrapType\(\)](#page-118-0).

```
var frame = inlineObject.getFrame();
frame.setWrapType(TextWrapType.Inline);
Console.WriteLine(frame.getWrapType());
```
# **4.1.5 Работа с таблицами текстового документа**

<span id="page-37-1"></span>В текстовом документе таблицы могут быть расположены являются листы документа.

Доступ к объектам [Table](#page-204-0) осуществляется из [Blocks](#page-66-0) (см. [Рисунок 7\)](#page-37-0).

<span id="page-37-0"></span>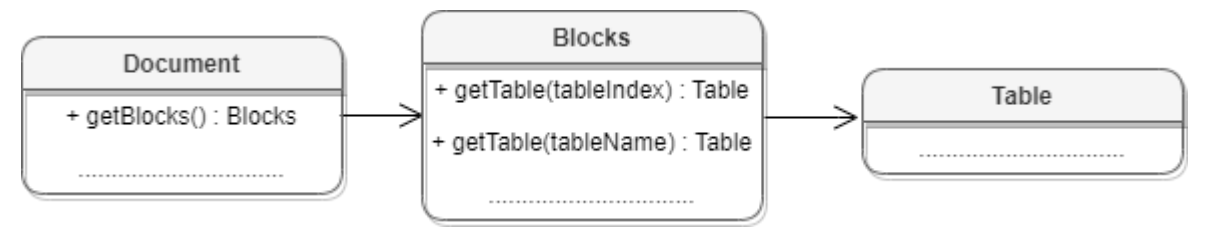

Рисунок 7 – Объектная модель для работы с таблицами

Для работы с таблицами доступны следующие операции:

– перечисление таблиц документа;

– получение таблицы документа;

– вставка таблицы в позицию документа;

– переименование таблицы;

– удаление таблицы.

Ниже приведены примеры работы с таблицами в текстовых документах:

#### **Перечисление таблиц документа**:

Для перечисления таблиц текстового документа используется метод [Blocks::getTablesEnumerator\(\)](#page-68-0).

```
TablesEnumerator tablesEnumerator = document.getBlocks().getTablesEnumerator();
foreach (var table in tablesEnumerator)
{
     Console.WriteLine(table.getName());
}
```
### **Получение таблицы текстового документа**:

Для получения таблицы текстового документа используется метод  $Blocks: getrable()$ . В качестве аргумента используется индекс или имя таблицы.

```
Table table = document.getBlocks().getTable(0);
```
Table table = document.getBlocks().getTable("Таблица1");

#### **Вставка таблицы в текстовый документ**:

Для вставки таблицы в текстовый документ используется метод [Position::insertTable\(\)](#page-177-0). В качестве аргументов передаются размеры и имя таблицы.

```
Range range = document.getRange();
Position beginPosition = range.getBegin();
Table table = beginPosition.insertTable(3, 3, "Table");
```
#### **Переименование таблицы**:

Для переименования таблицы используется метод [Table::setName\(\)](#page-204-1). В текстовых документах наименование таблицы нигде не отображается, но в дальнейшем его можно использовать для доступа к таблице по имени.

```
String tableName = "Table1";
Table table = document.getBlocks().getTable(0);
table.setName(tableName);
table = document.getBlocks().getTable(tableName);
```
#### **Удаление таблицы**:

Для удаления таблицы используется метод [Table::remove\(\)](#page-212-0).

```
Table table = document.getBlocks().getTable(0);
if (table != null)
```

```
{
     table.remove();
}
```
## **4.1.6 Работа с закладками**

<span id="page-39-0"></span>Основным классом для работы с закладками является [Bookmarks](#page-69-0). Список закладок документа возвращает метод [Document::getBookmarks\(\)](#page-106-0). Метод [Bookmarks::getBookmarkRange\(\)](#page-69-1) возвращает диапазон текста, метод [Bookmarks::removeBookmark\(\)](#page-70-0) удаляет закладку по имени. Для создания закладки используется метод [Position::insertBookmark\(\)](#page-178-0).

Доступны следующие операции с закладками:

#### **Вставка закладки в указанное местоположение**

```
Position startDocument = document.getRange().getBegin();
startDocument.insertBookmark("Bookmark")
```
#### **Удаление закладки с заданным именем**

document.getBookmarks().removeBookmark("Bookmark");

#### **Поиск закладки по имени**

```
Bookmarks bookmarks = document.getBookmarks();
Range bookmarkRange = bookmarks.getBookmarkRange("Boomark");
```
#### **Замена текстового содержимого закладки**

```
Bookmarks bookmarks = document.getBookmarks();
Range bookmarkRange = bookmarks.getBookmarkRange("Boomark");
if (bookmarkRange != null) {
     bookmarkRange.getBegin().replaceText("New bookmark text");
}
```
#### **Вставка текста в закладку**

```
Bookmarks bookmarks = document.getBookmarks();
Range bookmarkRange = bookmarks.getBookmarkRange("Boomark");
if (bookmarkRange != null) {
    bookmarkRange.getBegin().insertText("New bookmark text");
}
```
#### **Удаление содержимого закладки**

```
Bookmarks bookmarks = document.getBookmarks();
Range bookmarkRange = bookmarks.getBookmarkRange("Boomark");
if (bookmarkRange != null) {
    bookmarkRange.getBegin().removeBackward();
}
```
#### **Получение текстового содержимого закладки**

```
Bookmarks bookmarks = document.getBookmarks();
Range bookmarkRange = bookmarks.getBookmarkRange("Boomark");
if (bookmarkRange != null) {
    Console.WriteLine(bookmarkRange.extractText().c_str());
}
```
# **Вставка таблицы в закладку**

```
Bookmarks bookmarks = document.getBookmarks();
Range bookmarkRange = bookmarks.getBookmarkRange("Boomark");
if (bookmarkRange != null) {
    bookmarkRange.getEnd().insertTable(3, 3, "signers_list");
}
```
## **4.1.7 Рецензирование документов**

Средства рецензирования документа доступны в текстовом редакторе, они позволяют выполнять следующие действия:

- помечать изменения, вносимые пользователем в текстовый документ ([TrackedChange](#page-218-0));
- ассоциировать текстовый комментарий с фрагментом текстового документа ([Comments](#page-101-0)).

Данные механизмы используются на стадии рецензирования или согласования документа с последующим внесением замечаний. Функции объектной модели для работы со средствами рецензирования позволяют получить детальную информацию о каждом изменении: автор изменения, дата внесения изменения, оригинальный текст, измененный текст.

Для включения или отключения режима рецензирования используется метод [Document::setChangesTrackingEnabled\(\)](#page-107-0). Для проверки текущего статуса данного режима используется метод [Document::isChangesTrackingEnabled\(\)](#page-107-1).

# **Пример**:

```
document.setChangesTrackingEnabled(true);
Console.WriteLine(document.isChangesTrackingEnabled());
```
Инструменты рецензирования применяются к диапазону документа, по этой причине методы доступа к ним находятся в классе [Range](#page-181-0) (см. [Рисунок 8\)](#page-41-0).

<span id="page-41-0"></span>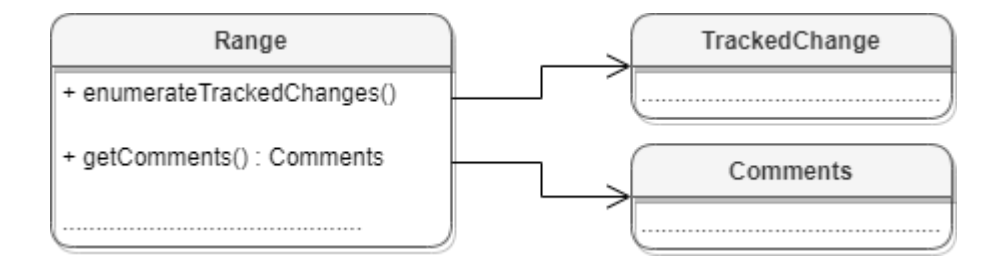

Рисунок 8 – Инструменты рецензирования документа

## **4.1.8 Поиск в текстовом документе**

<span id="page-41-1"></span>Для поиска в текстовом документе необходимо создать экземпляр класса [Search](#page-194-0) посредством вызова [DocumentAPI.createSearch\(document\)](#page-110-0), затем использовать метод [Search::findText](#page-195-0) (см. [Рисунок 9](#page-41-1)).

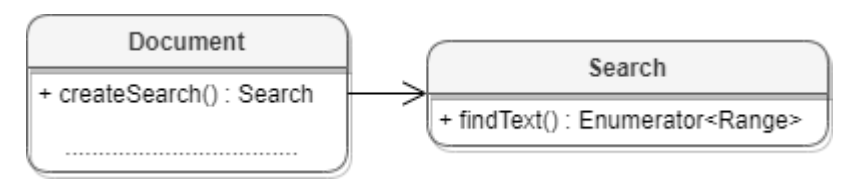

Рисунок 9 – Объектная модель для поиска в документе

## **Примеры для текстового документа**:

```
// Поиск по всему документу
Search search = DocumentAPI.createSearch(document);
RangesEnumerator searchResult = search.findText("API");
while (searchResult.MoveNext())
{
    var range = searchResult.Current;
    Console.WriteLine(range.extractText());
}
// Поиск только в диапазоне первого блока
Block firstBlock = document.getBlocks().getBlock(0);
Search search = DocumentAPI.createSearch(document);
```

```
RangesEnumerator searchResult = search.findText("API", firstBlock.getRange());
while (searchResult.MoveNext())
{
   var range = searchResult.Current;
   Console.WriteLine(range.extractText());
}
```
# **4.2 Работа с табличным документом**

# **4.2.1 Создание и открытие табличного документа**

<span id="page-42-0"></span>Метод [Application::createDocument](#page-63-0) создает документ. В качестве параметра используется тип [DocumentType](#page-111-0). Для создания табличного документа необходимо выбрать тип [DocumentType.Workbook.](#page-111-0)

# **Пример создания табличного документа:**

```
var document = application.createDocument(DocumentType.Workbook);
```
Метод [Application::loadDocument](#page-63-1) открывает документ, находящийся по указанному пути.

# **Примеры загрузки табличного документа:**

```
var document = application.loadDocument("C:/Work/sheet.xlsx");
```
[DocumentSettings](#page-111-1) documentSettings **= new** [DocumentSettings](#page-111-1)**();** documentSettings**.**documentType **=** [DocumentType.Workbook](#page-111-0)**;** LoadDocumentSettings loadSettings **= new** [LoadDocumentSettings](#page-134-0)**();** loadSettings**.**commonDocumentSettings **=** documentSettings**;**

```
Application application = new Application();
var document = application.loadDocument("C:/Work/sheet.xlsx", loadSettings);
```
# **4.2.2 Сохранение и экспорт табличного документа**

Метод [Document::saveAs](#page-104-0) сохраняет документ по указанному пути.

# **Примеры сохранения табличного документа:**

```
document.saveAs(filePath);
```

```
SaveDocumentSettings saveDocumentSettings = new SaveDocumentSettings();
```

```
saveDocumentSettings.documentFormat = DocumentFormat.OXML;
```

```
saveDocumentSettings.documentType = DocumentType.Workbook;
saveDocumentSettings.documentPassword = "password";
saveDocumentSettings.isTemplate = false;
saveDocumentSettings.dsvSettings = new DSVSettings();
saveDocumentSettings.dsvSettings.autofit = true;
saveDocumentSettings.dsvSettings.startBlockIndex = 0;
saveDocumentSettings.dsvSettings.lastBlockIndex = 10;
```

```
document.saveAs(filePath, saveDocumentSettings);
```
Метод [Document::exportAs](#page-104-1) экспортирует документ в файл по указанному пути с заданным форматом типа [ExportFormat](#page-113-0).

В настоящее время поддерживается только операция экспорта документа в формат PDF.

### **Примеры экспорта табличного документа:**

```
document.exportAs(filePath, ExportFormat.PDFA1);
```

```
WorkbookExportSettings workbookSettings = new WorkbookExportSettings();
workbookSettings.sheetNames = new VectorString();
workbookSettings.sheetNames.Add("New List");
workbookSettings.printingScope = new
PrintingScope(PrintingScope.Type.PrintArea);
workbookSettings.pageProperties = new PageProperties(100, 200);
workbookSettings.scale = 90;
document.exportAs(filePath, ExportFormat.PDFA1, workbookSettings);
```
# **4.2.3 Диаграммы**

<span id="page-44-0"></span>Работа с диаграммами доступна только в табличных документах (см. [Рисунок 10\).](#page-44-0)

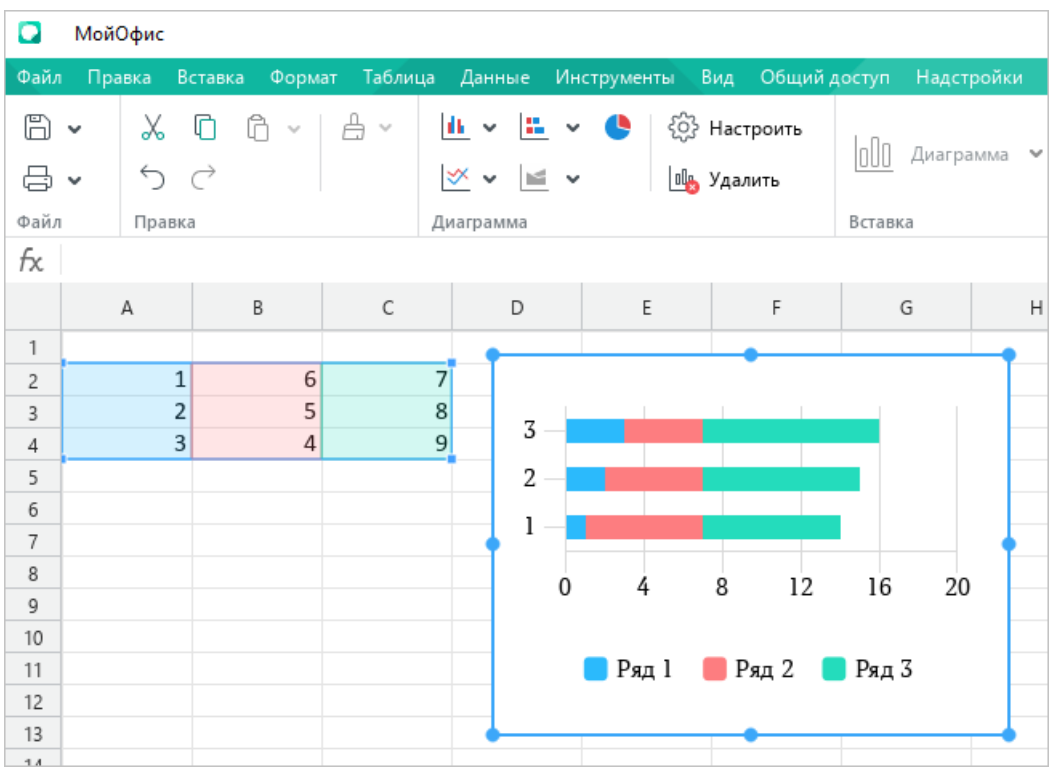

Рисунок 10 – Пример отображения диаграммы в «МойОфис Таблица»

<span id="page-44-1"></span>На [рисунке 11](#page-44-1) изображена объектная модель классов, относящихся к работе с диаграммами.

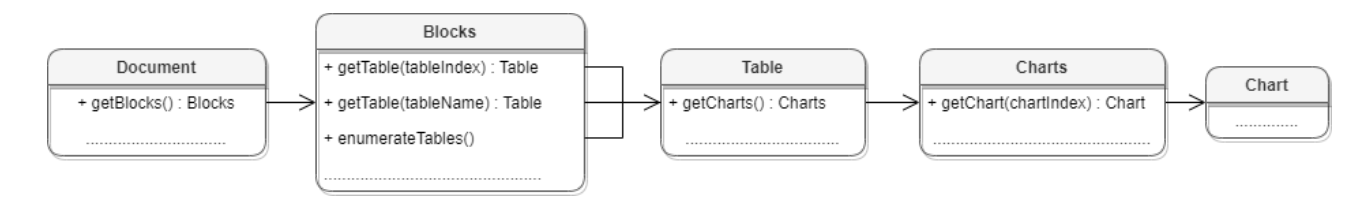

Рисунок 11 – Классы для работы с диаграммами

Для доступа к списку диаграмм используется метод таблицы (листа документа) [Table::getCharts\(\)](#page-214-0)**.**

Для получения диаграммы [Chart](#page-88-0) используется метод Charts: :  $get Chart()$ .

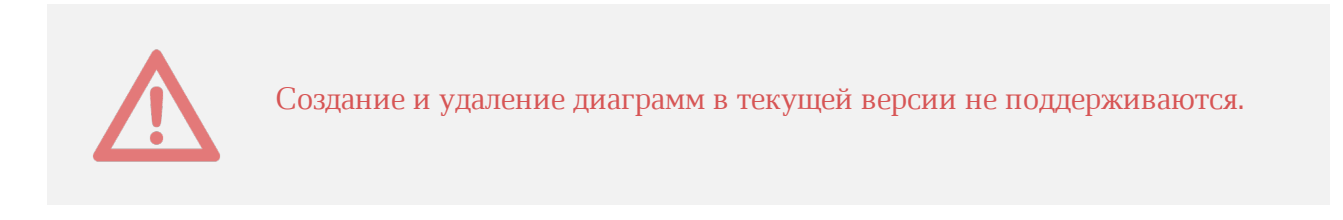

### **4.2.4 Поиск в табличном документе**

<span id="page-45-0"></span>Для поиска в табличном документе необходимо создать экземпляр класса [Search](#page-194-0) посредством вызова [DocumentAPI.createSearch\(document\)](#page-110-0), затем использовать метод [Search::findText](#page-195-0) (см. [Рисунок 12](#page-45-0)).

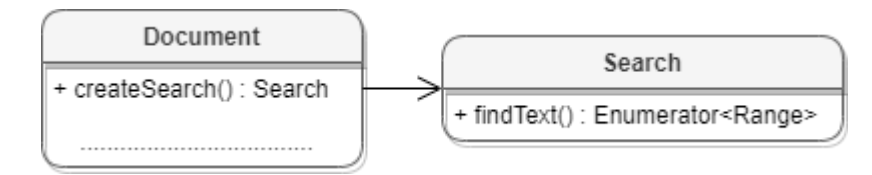

Рисунок 12 – Объектная модель для поиска в документе

### **Пример для табличного документа**:

```
// Поиск в ячейке А1 страницы L1
Table firstSheet = document.getBlocks().getTable("L1");
Cell cell = firstSheet.getCell("A1");
Search search = DocumentAPI.createSearch(document);
RangesEnumerator searchResult = search.findText("Test", cell.getRange());
while (searchResult.MoveNext())
{
    var range = searchResult.Current;
    Console.WriteLine(range.extractText());
}
```
# **4.2.5 Работа с графическими объектами**

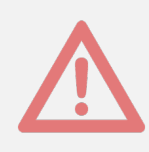

На данный момент работа с изображениями в табличном документе не поддерживается.

## <span id="page-45-1"></span>**4.2.6 Работа с листами табличного документа**

В табличном документе таблицами являются страницы документа. Доступ к объектам [Table](#page-204-0) осуществляется из [Blocks](#page-66-0) (см. [Рисунок 13\)](#page-46-0).

<span id="page-46-0"></span>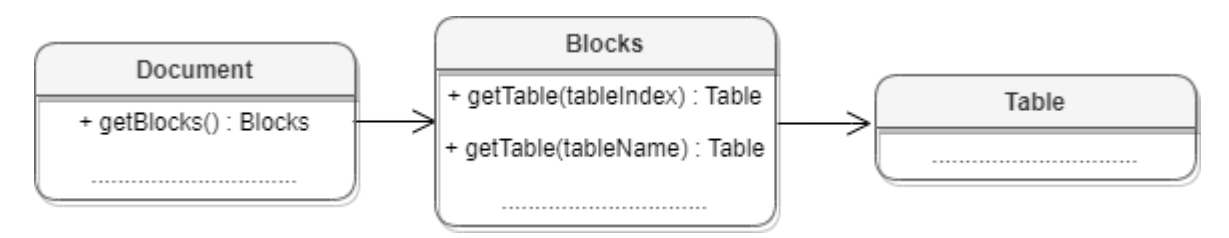

Рисунок 13 – Объектная модель для работы с таблицами

#### **Получение листа табличного документа**:

Для получения листа табличного документа применяется метод [Blocks::getTable\(\)](#page-67-0). В качестве аргумента используется индекс или имя листа документа.

```
Table table = document.getBlocks().getTable(0);
```

```
Table table = document.getBlocks().getTable("Лист1");
```
### **Перечисление страниц табличного документа**:

Для перечисления листов табличного документа используется метод [Blocks::getTablesEnumerator\(\)](#page-68-0).

```
TablesEnumerator tablesEnumerator = document.getBlocks().getTablesEnumerator();
foreach (var table in tablesEnumerator)
{
    Console.WriteLine(table.getName());
}
```
Также доступен вариант перечисления листов документа посредством использования метода [Blocks::getEnumerator\(\)](#page-68-1) с дальнейшим преобразованием блока в таблицу.

```
BlocksEnumerator blocksEnumerator = document.getBlocks().GetEnumerator();
foreach (var block in blocksEnumerator)
{
     Table table = block.toTable();
     if (table != null)
     {
         Console.WriteLine(table.getName());
     }
}
```
#### **Вставка страницы в табличный документ**:

Для вставки листа (страницы) в табличный документ используется метод [Position::insertTable\(\)](#page-177-0). В качестве аргументов передаются размеры и имя таблицы.

```
Position position = document.getRange().getEnd();
position.insertTable(4, 3, "Лист2");
```
### **Переименование страницы**:

Для переименования таблицы используется метод Table: : setName().

```
String tableName = "Table1";
Table table = document.getBlocks().getTable(0);
table.setName(tableName);
table = document.getBlocks().getTable(tableName);
```
#### **Скрытие и отображение страниц табличного документа**:

Для скрытия / отображения листа документа используется метод [Table::setVisible\(\)](#page-213-0).

```
Table table = document.getBlocks().getTable(0);
table.setVisible(false);
```
#### **Копирование страницы**:

Для создания копии страницы используется метод [Table::duplicate\(\)](#page-212-1).

```
Table table = document.getBlocks().getTable(0);
table.duplicate();
```
#### **Удаление страницы**:

Для удаления таблицы используется метод Table:: remove().

```
Table table = document.getBlocks().getTable(0);
if (table != null)
{
     table.remove();
}
```
### **4.2.7 Работа со сводными таблицами**

Сводная таблица - инструмент обработки данных, служащий для их обобщения и удобства обработки. Схема взаимодействия объектов, связанных со сводными таблицами, приведена на [рисунке 14](#page-48-0).

<span id="page-48-0"></span>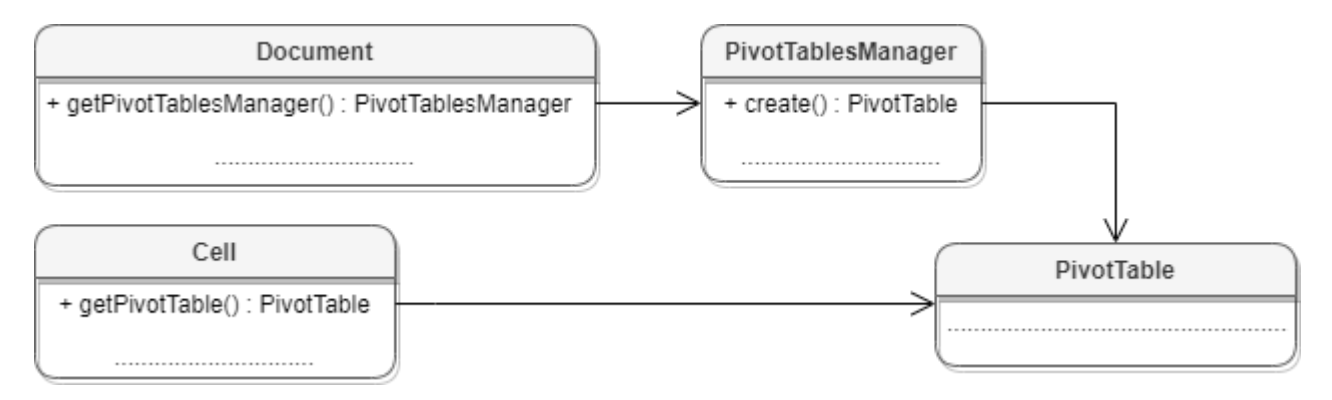

Рисунок 14 – Сводные таблицы

## **4.2.7.1 Получение диапазона исходных данных сводной таблицы**

Для получения диапазона исходных данных сводной таблицы используется метод [PivotTable::getSourceRange](#page-152-0)[\(\)](#page-154-0).

### **Пример**:

```
var table = document.getBlocks().getTable(1);
// Получаем ячейку, находящуюся в диапазоне исходных данных сводной таблицы
var pivotRootCell = table.getCell(new CellPosition(2, 0));
```
#### // Получаем сводную таблицу

var pivotTable **=** pivotRootCell**.**getPivotTable**();**

// Получаем диапазон исходных данных сводной таблицы var sourceCellRange **=** pivotTable**.**getSourceRange**();**

```
// Для получения границ диапазона используем поля CellRange:
Console.WriteLine(sourceСellRange.getBeginRow());
Console.WriteLine(sourceСellRange.getBeginColumn());
Console.WriteLine(sourceСellRange.getLastRow());
Console.WriteLine(sourceСellRange.getLastColumn());
```
## **4.2.7.2 Получение диапазона размещения сводной таблицы**

Для получения диапазона разещения сводной таблицы используется метод [PivotTable::getPivotRange](#page-153-0)[\(\)](#page-154-0).

## **Пример**:

```
// Получаем диапазон размещения сводной таблицы
var pivotCellRange = pivotTable.getPivotRange();
```
#### **4.2.7.3 Получение неподдерживаемых свойств сводной таблицы**

Для получения неподдерживаемых свойств сводной таблицы используется метод [PivotTable::getUnsupportedFeatures](#page-153-1)[\(\)](#page-154-0).

### **Пример**:

```
// Получаем неподдерживаемые свойства сводной таблицы
var pivotUnsuportedFeatures = pivotTable.getUnsupportdeFeatures();
```
### **4.2.7.4 Получение флагов отображения общих итогов для строк и колонок**

Для получения флагов отображения общих итогов для строк и колонок используются методы [PivotTable::isRowGrandTotalEnabled\(\)](#page-153-1), [PivotTable::isColumnGrandTotalEnabled\(\)](#page-153-2).

### **Пример**:

```
// Получаем флаги отображения общих итогов для строк и колонок
var isRowGrandTotalEnabled = pivotTable.isRowGrandTotalEnabled();
var isColGrandTotalEnabled = pivotTable.isColumnGrandTotalEnabled();
```
### **4.2.7.5 Получение заголовков сводной таблицы**

Для получения заголовков сводной таблицы используется метод [PivotTable::getPivotTableCaptions\(\)](#page-153-3).

## **Пример**:

```
PivotTableCaptions captions = pivotTable.getPivotTableCaptions();
```
// Используем поля структуры PivotTableCaptions: Console**.**WriteLine**(**captions.emptyCaption.get**());** Console**.**WriteLine**(**captions.errorCaption.get**());** Console**.**WriteLine**(**captions.rowHeaderCaption**());** Console**.**WriteLine**(**captions.columnHeaderCaption**());** Console**.**WriteLine**(**captions.valuesHeaderCaption**());**

### **4.2.7.6 Получение и применение фильтра для сводной таблицы**

Для работы с фильтрами сводной таблицы используются методы [PivotTable::getFilter\(\)](#page-158-0), [PivotTableEditor::setFilter\(\)](#page-173-0).

### **Пример**:

```
// По названию поля сводной таблицы получаем фильтр 
var filter = pivotTable.getFilter("Category");
// Делаем элементы `Car` и `Technology` скрытыми
filter.setHidden("Car", true);
filter.setHidden("Technology", true);
// Делаем элемент `Furniture` видимым
filter.setHidden("Furniture", false);
// Применяем фильтр к сводной таблице
```
pivotTable**.**createPivotTableEditor**().**setFilter**(**filter**).**apply**();**

### **4.2.7.7 Получение полей из области фильтров**

Для получения полей из области фильтров используется метод [PivotTable::getPageFields\(\)](#page-156-0).

### **Пример**:

```
// Получение полей из области фильтров
PivotTablePageFields pageFields = pivotTable.getPageFields();
// Перебираем все поля из области фильтров
foreach (var field in pageFields)
{
    var fieldProps = field.fieldProperties;
    // Далее используем поля структуры PivotTableFieldProperties:
    Console.WriteLine(fieldProps.fieldName);
    Console.WriteLine(fieldProps.fieldAlias);
    Console.WriteLine(fieldProps.subtotalAlias);
}
```
## **4.2.7.8 Получение полей из области значений**

Для получения полей из области значений используется метод [PivotTable::getValueFields\(\)](#page-156-1).

## **Пример**:

```
// Получение полей из области значений
PivotTableValueFields valueFields = pivotTable.getValueFields();
// Перебираем все поля из области значений
foreach (var valueField in valueFields)
{
     // Далее используем поля структуры PivotTableValueField
    Console.WriteLine(valueField.baseFieldName);
    Console.WriteLine(valueField.valueFieldName);
    Console.WriteLine(valueField.cellNumberFormat);
    Console.WriteLine(valueField.totalFunction);
    Console.WriteLine(valueField.customFormula);
}
```
**4.2.7.9 Получение полей из области строк**

Для получения полей из области строк используется метод [PivotTable::getRowFields\(\)](#page-155-0).

### **Пример**:

```
// Получение полей из области строк
PivotTableCategoryFields rowFields = pivotTable.getRowFields();
// Перебираем все поля из области строк
foreach (var rowField in rowFields)
{
    var fieldProperties = rowField.fieldProperties;
    var subtotalFunctions = rowField.subtotalFunctions;
     // Далее используем поля структуры PivotTableCategoryField:
    Console.WriteLine(fieldProperties.fieldName);
    Console.WriteLine(fieldProperties.fieldAlias);
     Console.WriteLine(fieldProperties.subtotalAlias);
}
```
### **4.2.7.10 Получение полей из области колонок**

Для получения полей из области колонок используется метод [PivotTable::getColumnFields\(\)](#page-155-1).

## **Пример**:

```
// Получение полей из области колонок
PivotTableCategoryFields columnFields = pivotTable.getColumnFields();
// Перебираем все поля из области колонок
foreach (var columnField in columnFields)
{
    var fieldProperties = columnField.fieldProperties;
    var subtotalFunctions = columnField.subtotalFunctions;
    // Далее используем поля структуры PivotTableCategoryField:
    Console.WriteLine(fieldProperties.fieldName);
    Console.WriteLine(fieldProperties.fieldAlias);
    Console.WriteLine(fieldProperties.subtotalAlias);
}
```
### **4.2.7.11 Получение настроек отображения сводной таблицы**

Для получения настроек отображения сводной таблицы используется метод [PivotTable::getPivotTableLayoutSettings\(\)](#page-154-1).

### **Пример**:

```
PivotTableLayoutSettings layoutSettings =
                 pivotTable.getPivotTableLayoutSettings();
// Далее используем поля структуры PivotTableLayoutSettings:
Console.WriteLine(layoutSettings.reportLayout);
Console.WriteLine(layoutSettings.pageFieldOrder);
Console.WriteLine(layoutSettings.useGridDropZones);
Console.WriteLine(layoutSettings.pageFieldWrapCount);
Console.WriteLine(layoutSettings.displayFieldCaptions);
Console.WriteLine(layoutSettings.indentForCompactLayout);
Console.WriteLine(layoutSettings.valueFieldsOrientation);
Console.WriteLine(layoutSettings.isMergeAndCenterLabelsEnabled);
```
## **4.2.7.12 Обновление сводной таблицы**

Для обновления сводной таблицы используется метод [PivotTable::update\(\)](#page-158-1). Метод возвращает значение типа [PivotTableUpdateResult](#page-175-0).

// Пересчет и перезаполнение сводной таблицы в соответствии с исходными данными. // Обновление сводной таблицы приводит к потере всех неподдерживаемых свойств. var pivotTableUpdateResult = pivotTable.update**();**

#### **4.3 Работа с макрокомандами**

Класс Scripts предоставляет доступ к списку макрокоманд документа. На [рисунке 15](#page-53-0) изображена объектная модель классов, относящихся к работе с макрокомандами.

Класс [Scripts](#page-193-0) предназначен для доступа к списку макрокоманд, доступен через метод [Document::getScripts\(\)](#page-107-2), класс [Scripting](#page-201-0) служит для запуска макрокоманд, доступна через [DocumentAPI.createScripting\(document\)](#page-110-1).

<span id="page-53-0"></span>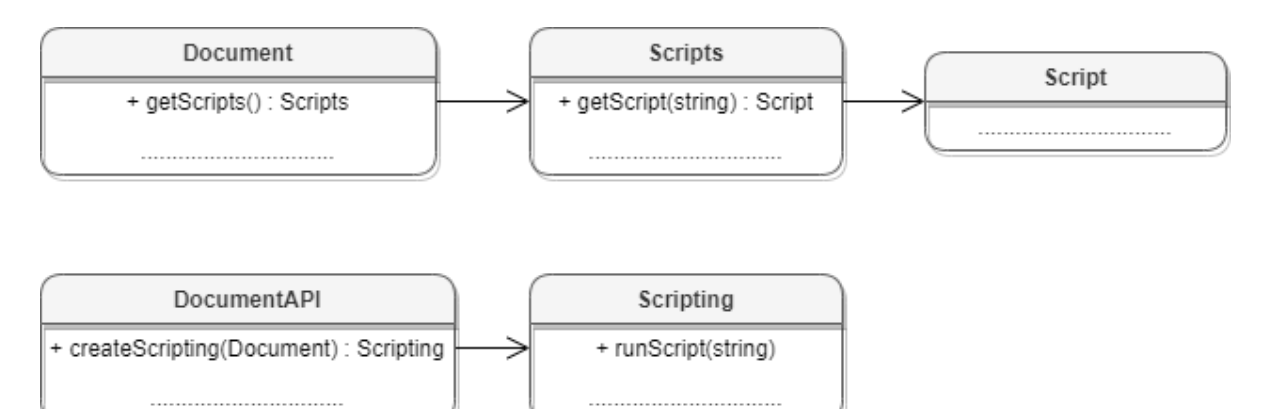

Рисунок 15 – Объектная модель таблиц для работы с макрокомандами

Доступны следующие операции:

- [получение списка макрокоманд](#page-107-2);
- [добавление макрокоманды;](#page-193-1)
- [получение макрокоманды по имени](#page-193-2);
- [удаление макрокоманды;](#page-194-1)
- [запуск макрокоманды](#page-202-0).

#### **4.4 Работа с именованными диапазонами**

Именованный диапазон – это диапазон ячеек таблицы, которому присвоено имя. Преимуществом именованного диапазона является его информативность: использование имени в текстовом формате выглядит более удобным, чем адреса ячеек. Именованные диапазоны упрощают работу с ячейками, также их удобно использовать при работе с формулами. На данный момент доступна возможность работы с именованными диапазонами, представляющими собой ссылки на диапазоны ячеек. Взаимодействие объектов, связанных с именованными диапазонами, описано на диаграмме (см. [Рисунок 16](#page-54-0) ).

<span id="page-54-0"></span>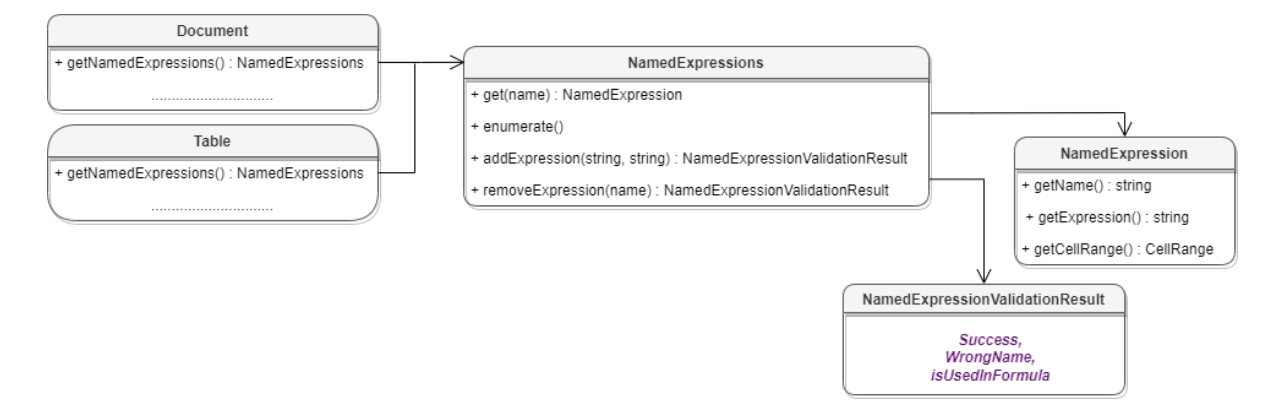

Рисунок 16 – Таблицы для работы с именованными диапазонами

Именованные диапазоны могут быть использованы в странице табличного документа или таблице текстового документа

### **4.4.1 Доступ к именованным диапазонам**

Доступ к именованным диапазонам осуществляется посредством методов [Document::getNamedExpressions\(\)](#page-110-2) и [Table::getNamedExpressions\(\)](#page-214-1).

```
NamedExpressions namedExpressions = document.getNamedExpressions();
Table table = document.getBlocks().getTable(0);
```

```
NamedExpressions namedExpressions = table.getNamedExpressions();
```
### **4.4.2 Получение свойств именованного диапазона**

### **Пример**:

```
var table = document.getBlocks().getTable(0);
var namedExpressions = table.getNamedExpressions();
// Получить именованное выражение с именем "Alice_Age"
var expression = namedExpressions.get("Alice_Age");
// Далее используются поля структуры NamedExpression:
var name = expression.getName();
var formula = expression.getExpression();
var range = expression.getCellRange();
```
### **4.4.3 Получение коллекции именованных диапазонов**

Для перечисления именованных диапазонов используется объект NamedExpressionsEnumerator, который может быть получен с помощью метода [NamedExpressions::getEnumerator\(\).](#page-137-0)

## **Примеры**:

```
// Коллекция именованных выражений
var table = document.getBlocks().getTable(0);
var namedExpressions = table.getNamedExpressions();
var enumerator = namedExpressions.getEnumerator();
// Перебор коллекции именованных выражений
while (enumerator.isValid()) {
    var current = enumerator.Current;
    // Использование полей структуры NamedExpression
    Console.WriteLine(current.getName());
    Console.WriteLine(current.getExpression());
    Console.WriteLine(current.getCellRange());
     enumerator. MoveNext();
}
```
NamedExpressionsEnumerator enumerator **=** namedExpressions**.**getEnumerator**(); foreach (**var namedExpression **in** enumerator**) {** // use namedExpression

```
}
```
## **4.4.4 Добавление именованного диапазона**

Для добавления именованного диапазона используется метод [NamedExpressions::addExpression\(\).](#page-137-1) В качестве результата операции метод возвращает значение типа [NamedExpressionsValidationResult](#page-139-0).

```
String expressionName = "Покупки";
String expressionValue = "=Формула покупки!$E$6:$E$14";
NamedExpressionsValidationResult validationResult =
namedExpressions.addExpression(expressionName, expressionValue);
Console.WriteLine(validationResult);
```
### **4.4.5 Удаление именованного диапазона**

Для удаления именованного диапазона используется метод [NamedExpressions::removeExpression\(\)](#page-138-0). В качестве результата операции метод возвращает значение типа [NamedExpressionsValidationResult](#page-139-0).

String expressionName **=** "Покупки"**;** Table sheetDocumentPage **=** document**.**getBlocks**().**getTable**(**0**);** NamedExpressions namedExpressions **=** sheetDocumentPage**.**getNamedExpressions**();** NamedExpression namedExpression **=** namedExpressions**.**get**(**expressionName**);** namedExpressions**.**removeExpression**(**expressionName**);**

# **4.4.6 Получение параметров именованного диапазона**

Для получения детальной информации об именованном диапазоне используются методы [NamedExpression:getName](#page-138-1), [NamedExpression:getExpression](#page-138-2), [NamedExpression:getCellRange](#page-138-3).

Console**.**WriteLine**(**namedExpression**.**getName**());** Console**.**WriteLine**(**namedExpression**.**getExpression**());** CellRange cellRange **=** namedExpression**.**getCellRange**();** Console**.**WriteLine**(**cellRange**.**getBeginColumn**());** Console**.**WriteLine**(**cellRange**.**getLastColumn**());**

### **4.5 Работа со строками и столбцами таблиц**

## **4.5.1 Группировка строк и колонок таблицы**

Следующий набор методов позволяет группировать строки и колонки таблицы: [Table::groupRows\(\)](#page-209-0)**,** [Table::ungroupRows\(\)](#page-209-1)**,** [Table::clearRowGroups\(\)](#page-209-2)**,** [Table::groupColumns\(\)](#page-210-0)**,** [Table::ungroupColumns\(\)](#page-210-1)**,** [Table::clearColumnnGroups\(\)](#page-210-2).

Редактор дает возможность отображать группы в виде иерархии. Совместно с данными методами можно использовать методы [Table::setColumnsVisible](#page-211-0) и [Table::setRowsVisible](#page-211-1) чтобы раскрывать и закрывать фрагменты иерархии групп.

Методы могут вызвать исключения DocumentAPI::OutOfRangeError и DocumentAPI::IncorrectArgumentError в случае использования индексов, выходящих за рамки таблицы.

### **4.5.2 Управление видимостью строк / колонок**

Метод [Table::setColumnsVisible](#page-211-0) позволяет задавать видимость столбцов, начиная с заданного индекса.

Метод [Table:setRowsVisible](#page-211-1) позволяет задавать видимость строк, начиная с заданного индекса.

### **4.6 Работа с ячейками таблиц**

### **4.6.1 Доступ к ячейкам**

Доступ к ячейкам таблицы возможен двумя способами (см. [Рисунок 17\)](#page-57-0):

– непосредственно из таблицы, используя метод [Table::getCell\(\)](#page-205-0);

<span id="page-57-0"></span>– из диапазона ячеек методом перечисления CellRange: :  $getEnumerator()$ .

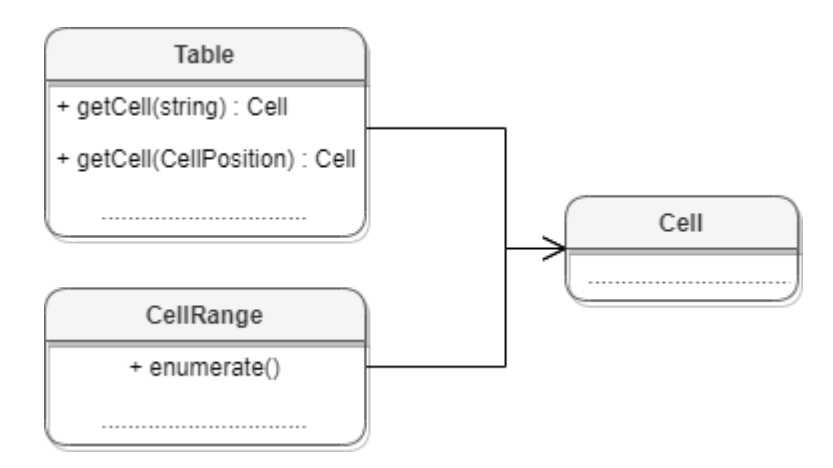

Рисунок 17 – Объектная модель для работы с ячейками таблиц

Для получения содержимого ячейки, заполнения данных, а также для форматирования ячейки используется объект [Cell](#page-71-0), представляющий ячейку таблицы с указанным адресом. Метод [Table::getCell\(\)](#page-205-0) возвращает экземпляр класса Cell.

### **Пример**:

```
Table firstSheet = document.getBlocks().getTable("Лист1");
Cell cell = firstSheet.getCell("B1");
```
Второй вариант доступа к ячейке - перечисление диапазона ячеек методом [CellRange::getEnumerator\(\)](#page-82-0).

### **Пример**:

```
Table firstSheet = document.getBlocks().getTable("Лист1");
CellRange cellRange = firstSheet.getCellRange("B3:C4");
CellsEnumerator cellRangesEnumerator = cellRange.GetEnumerator();
foreach (var cell in cellRangesEnumerator)
{
    Console.WriteLine(cell.getFormattedValue());
}
```
Для установки значений ячеек используются методы [Cell::setText\(\)](#page-76-0), [Cell::setNumber\(\)](#page-76-1), [Cell::setFormula\(\)](#page-72-0), [Cell::setBool\(\)](#page-75-0).

### **Примеры**:

```
Table firstSheet = document.getBlocks().getTable("Лист1");
Cell cell = firstSheet.getCell("B1");
cell.setText("Текст");
Console.WriteLine(cell.getFormattedValue());
cell.setNumber(10);
Console.WriteLine(cell.getFormattedValue());
cell.setFormula("=SUM(B2:B3)");
Console.WriteLine(cell.getFormattedValue());
cell.setBool(false);
Console.WriteLine(cell.getFormattedValue());
cell.setFormattedValue("12:39");
Console.WriteLine(cell.getFormattedValue());
```
Для установки даты и времени используется метод [Cell::setFormattedValue\(\)](#page-74-0). Данная функция пытается определить тип значения, переданного в качестве аргумента (число, дата и т.д.) и применяет необходимое форматирование.

### **Пример**:

```
Table firstSheet = document.getBlocks().getTable("Лист1");
Cell cell = firstSheet.getCell("B1");
cell.setFormattedValue("22.07.2020");
Console.WriteLine(cell.getFormattedValue());
cell.setFormattedValue("12:39");
Console.WriteLine(cell.getFormattedValue());
```
При необходимости есть возможность явно указать формат вводимого значения [CellFormat](#page-77-0) (процентный, денежный, экспоненциальный и т.д.), для этого используется функция [Cell::SetFormat\(\)](#page-72-1).

```
Table firstSheet = document.getBlocks().getTable("Лист1");
Cell cell = firstSheet.getCell("B1");
cell.setFormat(CellFormat.Accounting);
```
cell**.**setNumber**(**12**);**

Console**.**WriteLine**(**cell**.**getFormattedValue**());**

Для получения значения ячейки используется метод [Cell::getFormattedValue\(\)](#page-73-0).

### **Пример**:

```
Table firstSheet = document.getBlocks().getTable("Лист1");
Cell cell = firstSheet.getCell("B1");
Console.WriteLine(cell.getFormattedValue());
```
## **4.6.2 Форматирование ячеек**

При работе с ячейками таблиц можно использовать следующие варианты форматирования:

- форматирование параметров ячейки [CellProperties](#page-81-0), например, цвет фона, угол поворота текста;
- форматирование [абзаца ячейки,](#page-59-0) например, отступы абзаца, межстрочный интервал текста;
- форматирование [текста,](#page-59-1) например, цвет текста, начертание;
- <span id="page-59-0"></span>– задание параметров [границ ячеек.](#page-60-0)

Содержимое ячейки (контент), вне зависимости от того является ли оно текстом, числовым значением или формулой, также описывается экземпляром класса Paragraph, и обладает свойствами [ParagraphProperties](#page-148-0). Это дает возможность управлять настройками отображения контента как отдельного абзаца, так и группы абзацев (например, если ячейка содержит несколько предложений текста). Для управления этим настройками используются методы [Cell::getParagraphProperties\(\)](#page-77-1) и [Cell::setParagraphProperties\(\).](#page-77-2)

### **Пример установки и получения свойств параграфа ячейки**:

```
Table firstSheet = document.getBlocks().getTable("Лист1");
Cell cell = firstSheet.getCell("A2");
```

```
ParagraphProperties paragraphProperties = cell.getParagraphProperties();
paragraphProperties.alignment = Alignment.Center;
cell.setParagraphProperties(paragraphProperties);
```
<span id="page-59-1"></span>Управление настройками текста ячейки (шрифт, цвет) производится через соответствующий ему диапазон. Класс Cell позволяет получить диапазон для всего контента с помощью метода [Cell::getRange\(\)](#page-72-2). Далее, метод [Range::getTextProperties\(\)](#page-186-0)

позволяет получить экземпляр класса [TextProperties](#page-216-0), представляющий свойства текста. После изменения значения свойств их необходимо применить к тексту ячейки с помощью метода [Range::setTextProperties\(\)](#page-187-0).

### **Пример настроек текста ячейки**:

```
Table firstSheet = document.getBlocks().getTable("Лист1");
Cell cell = firstSheet.getCell(new CellPosition(0,1));
TextProperties textProperties = cell.getRange().getTextProperties();
textProperties.bold = true;
textProperties.italic = true;
textProperties.textColor = new Color(new ColorRGBA(55, 146, 179, 200));
```
<span id="page-60-0"></span>cell.getRange().setTextProperties(textProperties);

# **4.6.3 Форматирование границ ячеек**

Для оформления границ ячеек используется класс [Borders](#page-70-1) (см. [Рисунок 18](#page-60-1)). Он описывает свойства полей, соответствующих границам и диагоналям ячейки: Left, Right, Top, Bottom, DiagonalDown, DiagonalUp, InnerHorizontal, InnerVertical. Каждая граница ячейки описывается классом [LineProperties](#page-127-0), который, в свою очередь, обладает свойствами [LineStyle](#page-131-0), [LineEndingProperties](#page-125-0), [Color](#page-97-0), LineWidth.

<span id="page-60-1"></span>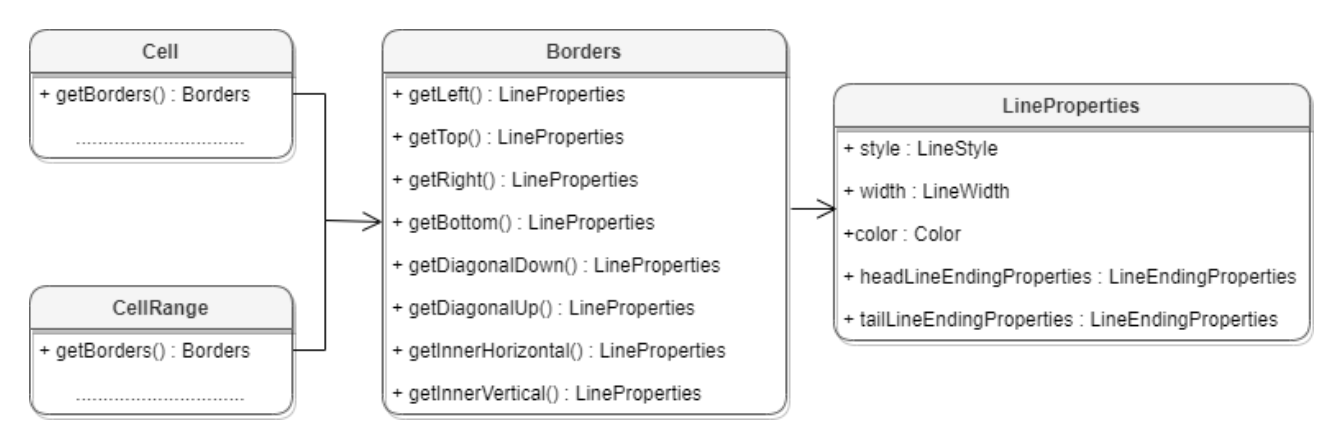

Рисунок 18 – Классы для работы с границами ячеек

Для оформления границ отдельной ячейки или группы ячеек необходимо выполнить следующие действия:

- получить ячейку [Cell](#page-71-0) или область ячеек [CellRange](#page-82-1);
- настроить параметры для рисования линии границы с помощью экземпляра класса [LineProperties](#page-127-0);

- настроить свойства линии: левой границы, верхней границы и т.д. с помощью экземпляра класса [Borders](#page-70-1);
- установить границы ячеек с помощью [Cell::setBorders\(\)](#page-72-3) или [CellRange::setBorders\(\)](#page-84-0).

#### **Пример настройки границ ячеек**:

```
Table firstSheet = document.getBlocks().getTable("Лист1");
CellRange cellRange = firstSheet.getCellRange("F3:H7");
LineProperties lineProperties = new LineProperties();
lineProperties.style = LineStyle.Solid;
lineProperties.width = 1.5f;
lineProperties.color = new Color(new ColorRGBA(55, 146, 179, 200));
Borders borders = new Borders();
borders.setOuter(lineProperties);
```
cellRange.setBorders(borders);

#### **4.6.4 Объединение и разделение ячеек таблицы**

Допустимо объединение произвольного числа ячеек таблицы. При объединении указанный диапазон становится единой ячейкой. После завершения операции объединенная ячейка получает значение первой ячейки диапазона.

Для объединения нескольких ячеек используйте метод [CellRange::merge\(\)](#page-85-0).

**Пример**:

```
-- Объединение ячеек А1 и А2 на первом листе табличного документа
Table firstSheet = document.getBlocks().getTable(0);
firstSheet.getCellRange("A1:A2").merge();
```
Допустимо разъединение только тех ячеек, которые были объединены ранее. После завершения операции данные, содержавшиеся в объединенной ячейке, будут помещены в верхнюю левую ячейку диапазона.

Для разъединения ячеек используйте метод [CellRange::unmerge\(\)](#page-85-1).

```
Table firstSheet = document.getBlocks().getTable(0);
-- Ячейка А1 является результатом объединения диапазона А1:А2
firstSheet.getCell("A1").unmerge();
```
## **5 СПРАВОЧНИК КЛАССОВ**

Далее приведено описание классов, структур и методов библиотеки MyOffice Document API для языка программирования С#. Разделы приведены в алфавитном порядке.

## **5.1 Класс Alignment**

Тип Alignment содержит варианты горизонтального выравнивания текста, в том числе в ячейке таблицы (см. [ParagraphProperties](#page-148-0)).

Варианты горизонтального выравнивания текста:

- $-$  Alignment. Default выравнивание текста по умолчанию;
- ‒ Alignment.Left выравнивание текста по левому краю;
- ‒ Alignment.Center выравнивание текста по центру;
- ‒ Alignment.Right выравнивание по правому краю;
- $-$  Alignment. Justify выравнивание по ширине;
- ‒ Alignment.Distributed распределенное выравнивание, при применении которого между словами добавляются пробелы так, чтобы оба края каждой строки были выровнены по обеим сторонам. Последняя строка в абзаце также выравнивается по обеим сторонам, но если строка состоит из одного слова, то выравнивание по правой стороне не осуществляется;
- Alignment.Fill распределение текста по горизонтали заполнение строки текстом.

# **Пример**:

ParagraphProperties paragraphProperties = paragraph.getParagraphProperties**();** paragraphProperties.alignment = Alignment.Center**;**

# **5.2 Класс AnchoredPosition**

Класс AnchoredPosition представляет позицию объекта на странице текстового документа. Используется в методах [Frame::getPosition](#page-117-1), [Frame::setPosition](#page-115-0). Описание полей представлено в [таблице 2](#page-62-0).

<span id="page-62-0"></span>Таблица 2 – Описание полей класса AnchoredPosition

| Поле                          | <b>Описание</b>     |    |           |           |
|-------------------------------|---------------------|----|-----------|-----------|
| AnchoredPosition.textPosition | Позиция             | B. | текстовом | документе |
|                               | TexAnchoredPosition |    |           |           |

## **Пример**:

```
InlineObjects inlineObjects = document.getRange().getInlineObjects();
InlineObjectsEnumerator enumerator = inlineObjects.GetEnumerator();
foreach (var inlineObject in enumerator)
{
    var frame = inlineObject.getFrame();
    AnchoredPosition position = frame.getPosition();
    Console.WriteLine(position.textPosition.horizontal.alignment);
}
```
## **5.3 Класс Application**

<span id="page-63-2"></span>Класс Application управляет параметрами и объектами приложения. Предоставляет интерфейс для создания и загрузки документов. Допустимо использование только одного объекта Application для всего сеанса обработки документа.

## **Пример:**

```
Application application = new Application();
```
## **5.3.1 Метод Application::createDocument**

<span id="page-63-0"></span>Метод Application::createDocument создает новый документ. В качестве параметра метода используются [DocumentType](#page-111-0) или [DocumentSettings](#page-111-1). Возвращает тип [Document](#page-104-2).

## Существуют следующие варианты реализации метода:

Document createDocument**(**DocumentType documentType**);** Document createDocument**(**DocumentSettings documentSettings**);**

Примеры использования метода createDocument приведены в разделах [Создание и](#page-29-0) [открытие текстового документа](#page-29-0) и [Создание и открытие табличного документа](#page-42-0).

## **5.3.2 Метод Application::loadDocument**

<span id="page-63-1"></span>Метод [Application](#page-63-2)::loadDocument загружает существующий текстовый или табличный документ из файла, находящегося по указанному пути. Формат и тип документа определяются из расширения файла, если не указаны явно с помощью параметра типа [LoadDocumentSettings](#page-134-0). Метод возвращает тип [Document](#page-104-2).

Существуют следующие варианты реализации метода:

Document loadDocument**(**String filePath**);** Document loadDocument**(**String filePath**,** LoadDocumentSettings loadSettings**);**

Примеры использования метода loadDocument приведены в разделах [Создание и](#page-29-0) [открытие текстового документа](#page-29-0) и [Создание и открытие табличного документа](#page-42-0).

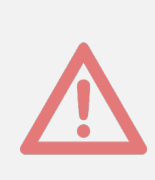

Внимание ! Данный метод использует текстовый параметр в формате unicode string. Если символы данной строки отличаются от латиницы и кодируются двумя байтами (например, кириллица), то необходимо принять дополнительные меры, описанные в разделе [Использование кодировок](#page-233-0). В противном случае возникнет исключение [DocumentAP.UnknownError](#page-230-0) с сообщением «Invalid UTF-8».

# **5.3.3 Метод Application::getMessenger**

Метод Application::getMessenger возвращает объект [Messenger](#page-136-0), реализующий логирование событий.

## **Пример:**

```
Application application = new Application();
MessageHandler handler = new MessageHandler();
Messenger messenger = application.getMessenger();
Connection connection = messenger.subscribe(handler);
```
# **5.4 Класс Block**

<span id="page-64-1"></span>Класс Block является базовой для всех блоков документа. От нее наследуются классы [Paragraph](#page-145-0), [Table](#page-204-0), [Shape](#page-198-0), [Field](#page-113-1) (см. [Рисунок 19\)](#page-64-0).

<span id="page-64-0"></span>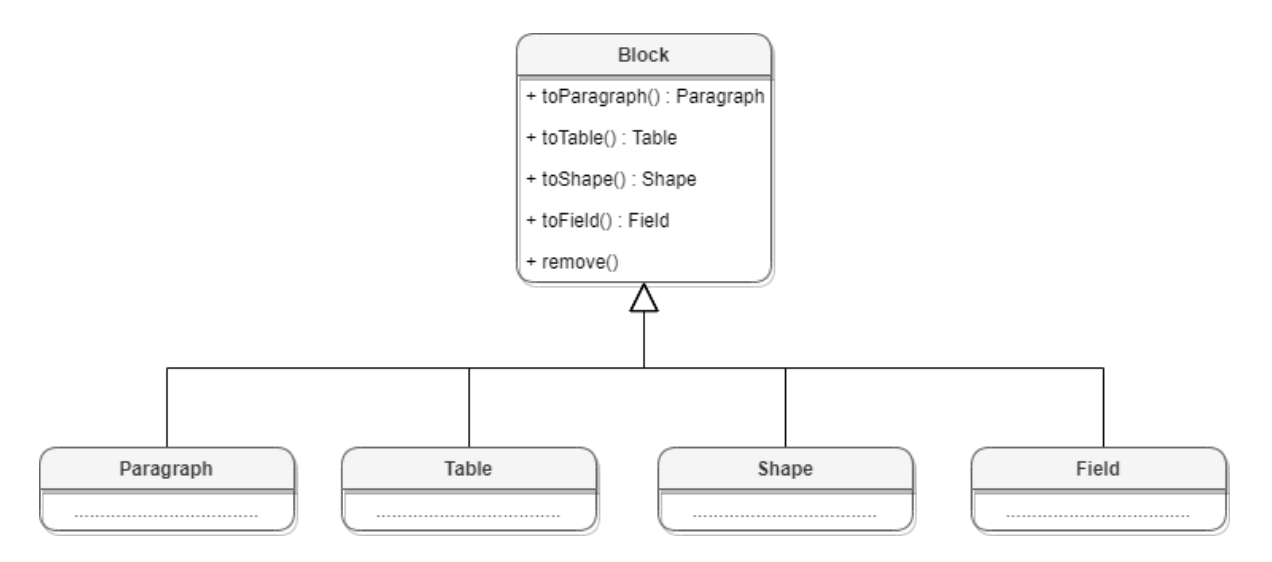

Рисунок 19 – Объектная модель класса Block

# **5.4.1 Методы toParagraph, toTable, toShape, toField**

Преобразует объект [Block](#page-64-1) в объект соответствующего типа.

## **Пример**:

```
Blocks blocks = document.getBlocks();
Block block = blocks.getBlock(0);
if (block != null) {
     Paragraph paragraph = block.toParagraph();
     Console.WriteLine(paragraph.getRange().extractText());
}
```
**5.4.2 Метод Block::getRange**

Возвращает диапазон [Range](#page-181-0), в котором содержится данный блок.

## **Пример**:

```
Blocks blocks = document.getBlocks();
Block block = blocks.getBlock(0);
if (block != null) {
     Console.WriteLine(block.getRange().extractText());
}
```
## **5.4.3 Метод Block::remove**

Удаляет блок из документа. Текущий экземпляр объекта [Block](#page-64-1) становится недействительным.

### **Пример**:

```
Blocks blocks = document.getBlocks();
Block block = blocks.getBlock(0);
if (block != null) {
     block.remove();
}
```
### **5.4.4 Метод Block::getSection**

Метод возвращает раздел [Section](#page-195-1), содержащий блок.

```
Blocks blocks = document.getBlocks();
Block block = blocks.getBlock(0);
if (block != null) {
```
<span id="page-66-0"></span>**}**

```
 Section section = block.getSection();
 Console.WriteLine(section.getRange().extractText());
```
### **5.5 Класс Blocks**

Класс Blocks обеспечивает доступ к блокам [Block](#page-64-1) документа или диапазона документа (см. [Рисунок 20\)](#page-66-1). Объект класса Blocks может быть получен вызовом метода [Document::getBlocks](#page-106-1) или [HeaderFooter::getBlocks](#page-120-1).

<span id="page-66-1"></span>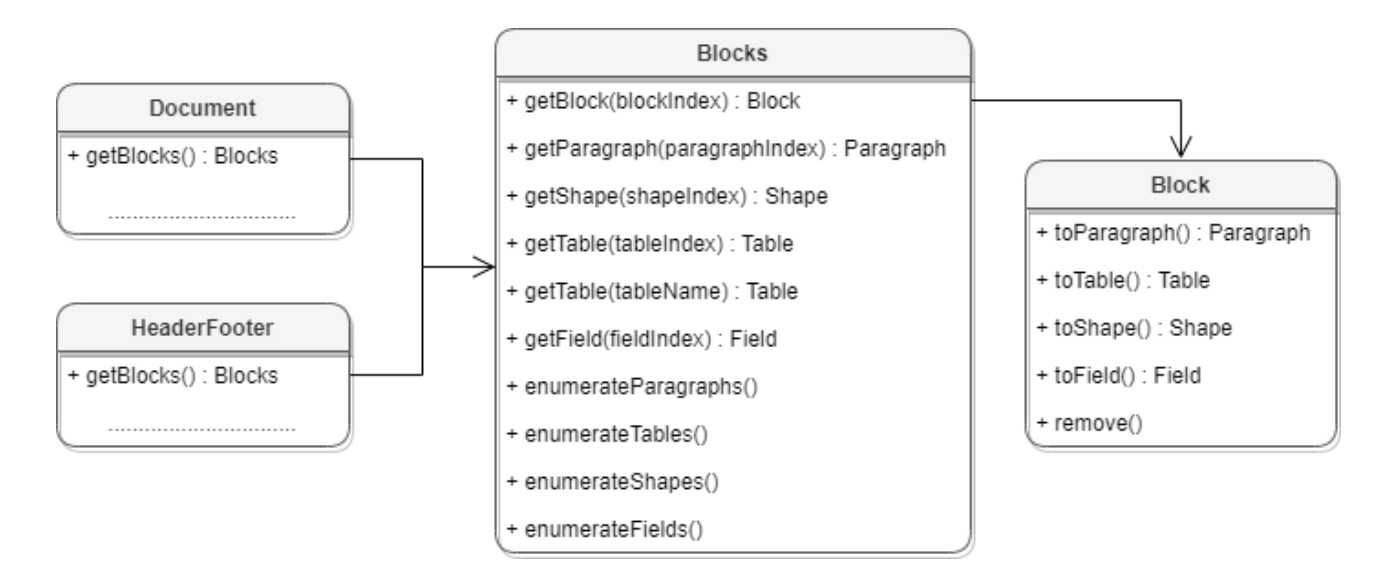

Рисунок 20 – Объектная модель класса Blocks

### **5.5.1 Метод Blocks::getBlock**

Возвращает объект типа [Block](#page-64-1) по заданному индексу. Нумерация индексов начинается с нуля.

```
Block block = document.getBlocks().getBlock(0);
if (block != null)
{
     Console.WriteLine(block.getRange().extractText());
} 
else
{
     Console.WriteLine("No blocks found");
}
```
## **5.5.2 Метод Blocks::getParagraph**

Возвращает абзац с указанным индексом. Нумерация индексов начинается с нуля.

### **Пример**:

```
Paragraph paragraph = document.getBlocks().getParagraph(0);
if (paragraph != null) {
     Console.WriteLine(paragraph.getRange().extractText());
} else {
    Console.WriteLine("No paragraphs found");
}
```
### **5.5.3 Метод Blocks::getTable**

<span id="page-67-0"></span>Для табличного документа метод возвращает страницу документа, для текстового документа - таблицу. В качестве параметра используется индекс или имя таблицы. При использовании индекса нумерация таблиц начинается с нуля.

Варианты реализации метода:

```
Table getTable(int tableIndex);
Table getTable(String tableName);
```
### **Примеры**:

```
Table table = document.getBlocks().getTable(0);
```

```
Table table = document.getBlocks().getTable("Sheet1");
```
Примеры использования метода getTable() также приведены в разделах [Работа с](#page-37-1) [таблицами текстового документа](#page-37-1) и [Работа с листами табличного документа](#page-45-1).

## **5.5.4 Метод Blocks::getShape**

Возвращает фигуру [Shape](#page-198-0) по заданному индексу.

```
Shape shape = document.getBlocks().getShape(0);
if (shape != null) {
     Console.WriteLine(shape.getRange().extractText());
} else {
     Console.WriteLine("No shapes found");
}
```
## **5.5.5 Метод Blocks::getField**

Возвращает объект типа [Field](#page-113-1) по заданному индексу.

### **Пример**:

```
Field field = document.getBlocks().getField(0);
if (field != null) {
     Console.WriteLine(field.getRange().extractText());
} else {
     Console.WriteLine("No fields found");
}
```
### <span id="page-68-1"></span>**5.5.6 Метод Blocks::GetEnumerator**

Позволяет реализовать перечисление объектов [Block](#page-64-1).

### **Пример**:

```
BlocksEnumerator blocksEnumerator = document.getBlocks().GetEnumerator();
foreach (var block in blocksEnumerator)
{
    Console.WriteLine(block.getRange().extractText());
}
```
### **5.5.7 Метод Blocks::getParagraphsEnumerator**

Позволяет реализовать перечисление абзацев [Paragraph](#page-145-0).

### **Пример**:

```
ParagraphsEnumerator paragraphsEnumerator =
document.getBlocks().getParagraphsEnumerator();
foreach (var paragraph in paragraphsEnumerator)
{
    Console.WriteLine(paragraph.getRange().extractText());
}
```
## <span id="page-68-0"></span>**5.5.8 Метод Blocks::getTablesEnumerator**

Позволяет перечислить объекты типа [Table](#page-204-0).

```
TablesEnumerator tablesEnumerator = document.getBlocks().getTablesEnumerator();
foreach (var table in tablesEnumerator)
{
```

```
 Console.WriteLine(table.getRange().extractText());
```
**}**

## **5.5.9 Метод Blocks::getShapesEnumerator**

Позволяет перечислить объекты типа [Shape](#page-198-0).

### **Пример**:

```
ShapesEnumerator shapesEnumerator = document.getBlocks().getShapesEnumerator();
foreach (var shape in shapesEnumerator)
{
    Console.WriteLine(shape.getRange().extractText());
}
```
# **5.5.10 Метод Blocks::getFieldsEnumerator**

Позволяет перечислить объекты типа [Field](#page-113-1).

### **Пример**:

```
FieldsEnumerator fieldsEnumerator = document.getBlocks().getFieldsEnumerator();
foreach (var field in fieldsEnumerator)
{
     Console.WriteLine(field.getRange().extractText());
}
```
### **5.6 Класс Bookmarks**

<span id="page-69-0"></span>Предоставляет доступ к операциям с закладками в документе (см. [Работа с](#page-39-0) [закладками\)](#page-39-0).

### **5.6.1 Метод Bookmarks::getBookmarkRange**

<span id="page-69-1"></span>Возвращает экземпляр объекта [Range](#page-181-0) для дальнейшей работы с содержимым закладки.

```
Bookmarks bookmarks = document.getBookmarks();
Range bookmarkRange = bookmarks.getBookmarkRange("Boomark");
if (bookmarkRange != null) {
     bookmarkRange.replaceText("New bookmark text");
    Console.WriteLine(bookmarkRange.extractText());
}
```
## <span id="page-70-0"></span>**5.6.2 Метод Bookmarks::removeBookmark**

Удаляет закладку по ее названию.

## **Пример**:

document**.**getBookmarks**().**removeBookmark**(**"Boomark"**);**

# **5.7 Класс Borders**

<span id="page-70-1"></span>Класс Borders предназначен для оформления границ ячейки таблицы. Список методов приведен в [таблице 3](#page-70-2). В качестве аргумента используется тип [LineProperties](#page-127-0), который содержит такие параметры линии, как тип, толщина, цвет.

<span id="page-70-2"></span>Таблица 3 – Описание методов класса Borders

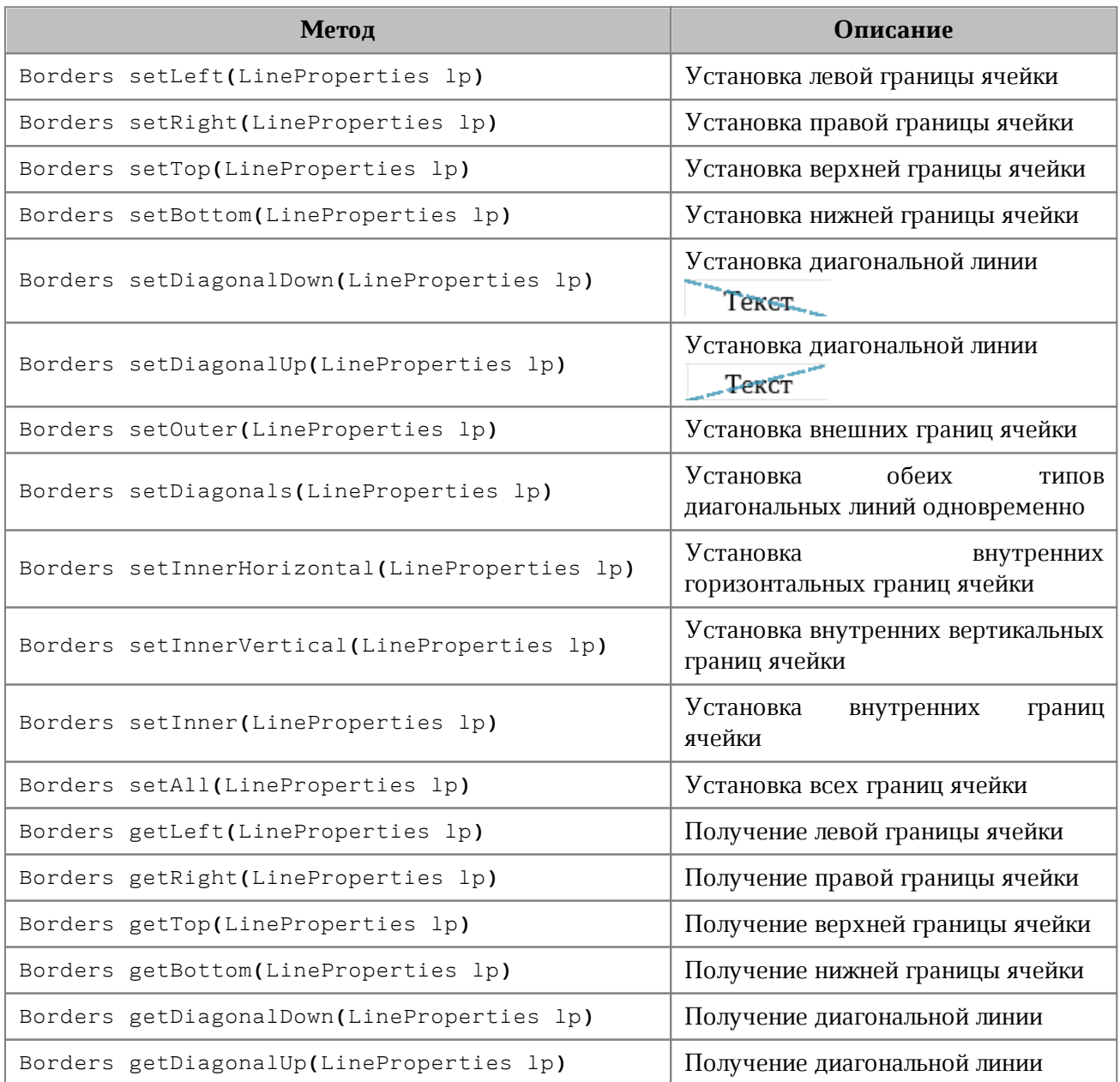

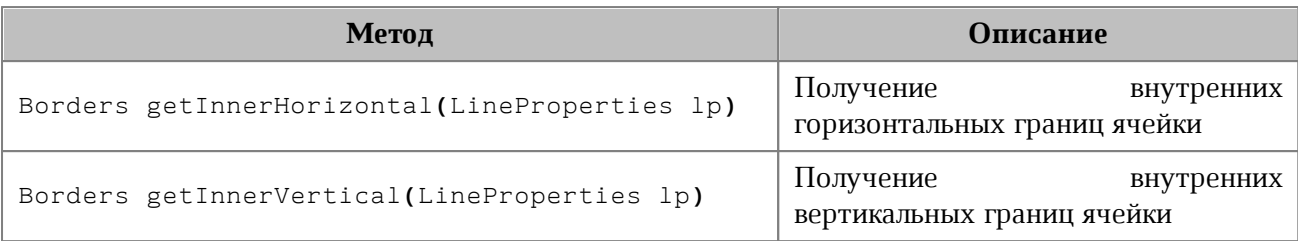

# **Пример**:

```
Table firstSheet = document.getBlocks().getTable(0);
Cell cell = firstSheet.getCell("C3");
LineProperties lineProperties = new LineProperties();
lineProperties.style = LineStyle.Solid;
lineProperties.width = 1.5f;
lineProperties.color = new Color(new ColorRGBA(55, 146, 179, 200));
Borders borders = new Borders();
borders = borders.setLeft(lineProperties);
borders = borders.setTop(lineProperties);
borders = borders.setRight(lineProperties);
borders = borders.setBottom(lineProperties);
cell.setBorders(borders);
```
# **5.8 Класс Cell**

<span id="page-71-0"></span>Класс Cell предоставляет доступ к ячейке в таблице текстового документа или на листе табличного документа (см. [Рисунок 21\)](#page-71-1).

<span id="page-71-1"></span>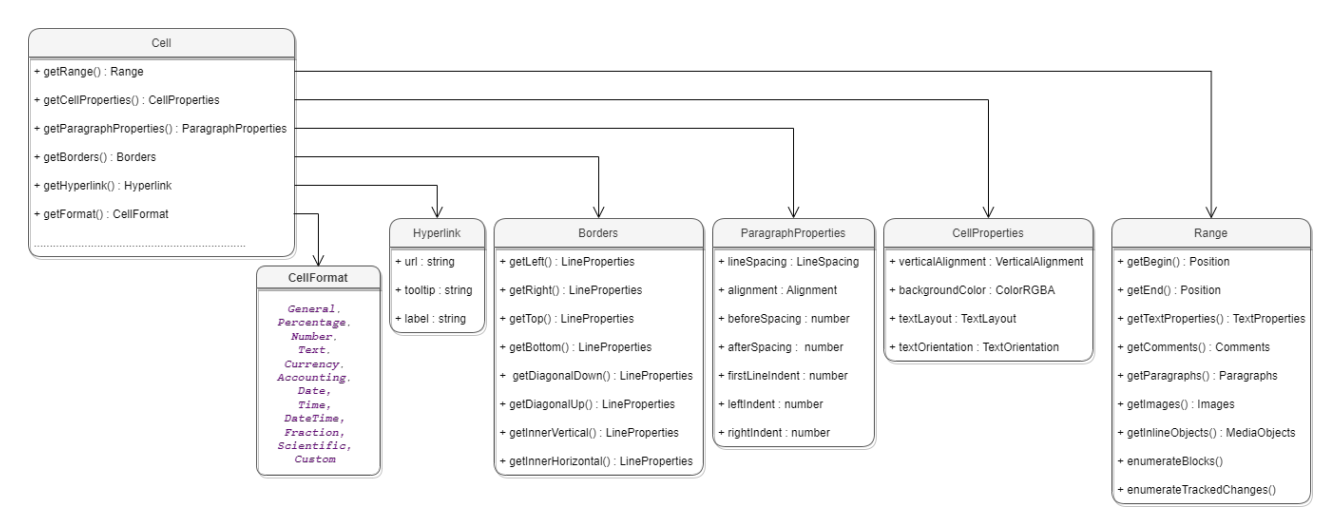

Рисунок 21 – Объектная модель ячейки таблиц
# **5.8.1 Метод Cell::getRange**

Метод возвращает объект [Range](#page-181-0) для управления содержимым ячейки.

#### **5.8.2 Метод Cell::setBorders**

Метод предназначен для установки границ ячейки. Примеры использования приведены в разделе [Borders](#page-70-0).

#### **5.8.3 Метод Cell::setFormula**

Метод позволяет вставить формулу в ячейку табличного документа.

### **Пример**:

```
Table firstSheet = document.getBlocks().getTable(0);
firstSheet.getCell("A3").setFormula("=SUM(A1:A2)");
```
# **5.8.4 Метод Cell::setFormat**

<span id="page-72-0"></span>Метод устанавливает формат ячейки. Существуют несколько вариантов использования метода.

### **Варианты вызова метода**:

```
setFormat(cellFormat)
```
Где **cellFormat** – формат ячейки типа [CellFormat](#page-77-0).

```
setFormat(numberCellFormatting)
```
Где **numberCellFormatting** – формат ячейки типа [NumberCellFormatting](#page-139-0).

```
setFormat(dateTimeCellFormatting, typeFormat)
```
Где **dateTimeCellFormatting** – формат ячейки типа [DateTimeCellFormatting](#page-102-0),

**typeFormat** - формат даты/времени типа [CellFormat](#page-77-0).

#### **Примеры использования**:

```
Table firstSheet = document.getBlocks().getTable(0);
Cell cell = firstSheet.getCell("A1");
cell.setNumber(2.3);
// Формат: Общий
cell.setFormat(CellFormat.General);
Console.WriteLine(cell.getFormat()); // 0
Console.WriteLine(cell.getRange().extractText()); // 2,3
```

```
// Формат : Числовой
NumberCellFormatting numberCellFormatting = new NumberCellFormatting();
numberCellFormatting.decimalPlaces = 2;
cell.setFormat(numberCellFormatting);
Console.WriteLine(cell.getFormat()); // 2
Console.WriteLine(cell.getRange().extractText()); // 2,30
// Формат : Дата / Время
DateTimeCellFormatting dateTimeCellFormatting = new DateTimeCellFormatting();
dateTimeCellFormatting.dateListID = DatePatterns.FullDate;
dateTimeCellFormatting.timeListID = TimePatterns.ShortTime;
cell.setFormat(dateTimeCellFormatting, CellFormat.DateTime);
Console.WriteLine(cell.getFormat()); // 8
Console.WriteLine(cell.getRange().extractText()); // понедельник, 1 января 1900
г. 7 : 12
```
### **5.8.5 Метод Cell::getFormat**

Метод возвращает формат ячейки. Список поддерживаемых форматов ячеек приведен в разделе [CellFormat](#page-77-0).

#### **Пример**:

```
Table firstSheet = document.getBlocks().getTable(0);
Cell cell = firstSheet.getCell("A1");
NumberCellFormatting cellFormatting = new NumberCellFormatting();
cellFormatting.decimalPlaces = 2;
cell.setFormat(cellFormatting);
Console.WriteLine(cell.getFormat());
```
# **5.8.6 Метод Cell::getFormattedValue**

Метод позволяет получить значение ячейки в текущем формате. Список поддерживаемых форматов см. в разделе [CellFormat](#page-77-0).

```
Table firstSheet = document.getBlocks().getTable(0);
Cell cell = firstSheet.getCell("A1");
cell.setNumber(2.3);
Console.WriteLine(cell.getFormattedValue());
```
# **5.8.7 Метод Cell::setFormattedValue**

Анализирует переданное значение и автоматически устанавливает формат ячейки и ее значение. В случае, если распознать тип переданного значения не удается, то для ячейки устанавливается формат [CellFormat.Text](#page-77-0).

Список поддерживаемых форматов см. в разделе [CellFormat](#page-77-0).

# **Пример**:

```
Table firstSheet = document.getBlocks().getTable("Лист1");
Cell cell = firstSheet.getCell("B1");
cell.setFormattedValue("22.07.2020");
Console.WriteLine(cell.getFormattedValue());
```
cell**.**setFormattedValue**(**"12:39"**);** Console**.**WriteLine**(**cell.getFormattedValue**());**

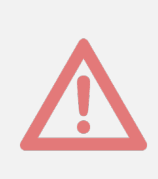

Внимание ! Данный метод использует текстовый параметр в формате unicode string. Если символы данной строки отличаются от латиницы и кодируются двумя байтами (например, кириллица), то необходимо принять дополнительные меры, описанные в разделе [Использование кодировок](#page-233-0). В противном случае возникнет исключение [DocumentAP.UnknownError](#page-230-0) с сообщением «Invalid UTF-8».

# **5.8.8 Метод Cell::unmerge**

Разъединяет несколько ячеек, которые были объединены ранее.

# **Пример**:

```
Table firstSheet = document.getBlocks().getTable(0);
Cell cell = firstSheet.getCell("A1");
cell.unmerge();
```
#### **5.8.9 Метод Cell::setContent**

Определяет и устанавливает соответствующую формулу или значение, а затем форматирует ячейку. Устанавливает текст, если автоопределение не удалось.

```
Cell cell = firstSheet.getCell("A1");
cell.setContent("=A2+A3");
```
# **5.8.10 Метод Cell::getBorders**

Позволяет получить границы ячейки.

### **Пример**:

```
Table firstSheet = document.getBlocks().getTable(0);
Cell cell = firstSheet.getCell("A1");
Borders borders = cell.getBorders();
Console.WriteLine(borders.getLeft());
```
# **5.8.11 Метод Cell::getRawValue**

Возвращает значение ячейки в формате «Общий» (без форматирования).

# **Пример:**

```
Table firstSheet = document.getBlocks().getTable(0);
Cell cell = firstSheet.getCell("A1");
Console.WriteLine(cell.getRawValue());
```
# **5.8.12 Метод Cell::getCustomFormat**

Возвращает строку формата ячейки.

### **Пример**:

```
Table firstSheet = document.getBlocks().getTable(0);
Cell cell = firstSheet.getCell("A1");
Console.WriteLine(cell.getCustomFormat());
```
# **5.8.13 Метод Cell::setCustomFormat**

Устанавливает формат ячейки.

# **Пример**:

```
Cell cell = firstSheet.getCell("A1");
cell.setCustomFormat("0,00");
```
# **5.8.14 Метод Cell::setBool**

Устанавливает для ячейки значение логического типа.

```
Cell cell = sheet.getCell("A1");
cell.setBool(true);
```
### **5.8.15 Метод Cell::setNumber**

Устанавливает для ячейки значение числового типа.

#### **Пример**:

```
Cell cell = sheet.getCell("A1");
cell.setNumber(0.0001);
```
### **5.8.16 Метод Cell::setText**

Устанавливает для ячейки значение строкового типа.

#### **Пример**:

```
Cell cell = sheet.getCell("A1");
cell.setText("One");
```
# **5.8.17 Метод Cell::getFormulaAsString**

Возвращает текст формулы ячейки. Формула – это любое выражение в ячейке, которое начинается со знака равенства (=).

#### **Пример**:

```
Table firstSheet = document.getBlocks().getTable(0);
Cell cell = firstSheet.getCell("B2");
Console.WriteLine(cell.getFormulaAsString());
```
#### <span id="page-76-1"></span>**5.8.18 Метод Cell::getCellProperties**

Позволяет получить свойства [CellProperties](#page-81-0) ячейки.

#### **Пример**:

```
Table firstSheet = document.getBlocks().getTable(0);
Cell cell = firstSheet.getCell("B2");
CellProperties cellProperties = cell.getCellProperties();
Console.WriteLine(cellProperties.verticalAlignment);
```
#### <span id="page-76-0"></span>**5.8.19 Метод Cell::setCellProperties**

Позволяет установить свойства ячейки [CellProperties](#page-81-0).

```
Table firstSheet = document.getBlocks().getTable(0);
Cell cell = firstSheet.getCell("B2");
CellProperties cellProperties = cell.getCellProperties();
```

```
cellProperties.verticalAlignment = VerticalAlignment.Center;
cell.setCellProperties(cellProperties);
```
# **5.8.20 Метод Cell::getParagraphProperties**

Возвращает свойства абзаца [ParagraphProperties](#page-148-0), находящегося в ячейке.

### **Пример**:

```
Table firstSheet = document.getBlocks().getTable(0);
Cell cell = firstSheet.getCell("B2");
ParagraphProperties paragraphProperties = cell.getParagraphProperties();
Console.WriteLine(paragraphProperties.alignment);
```
# **5.8.21 Метод Cell::setParagraphProperties**

Устанавливает свойства абзаца [ParagraphProperties](#page-148-0), находящегося в ячейке.

# **Пример**:

```
Table firstSheet = document.getBlocks().getTable(0);
Cell cell = firstSheet.getCell("B2");
ParagraphProperties paragraphProperties = cell.getParagraphProperties();
paragraphProperties.alignment = Alignment.Center;
cell.setParagraphProperties(paragraphProperties);
```
# **5.8.22 Метод Cell::getPivotTable**

Возвращает сводную таблицу [PivotTable](#page-152-0), относящуюся к ячейке.

# **Пример**:

```
Table sheet = document.getBlocks().getTable(0);
Cell cell = sheet.getCell("A1");
PivotTable pivotTable = cell.getPivotTable();
if (pivotTable != null) {
    Console.WriteLine(pivotTable.getSourceRangeAddress());
```

```
}
```
# **5.9 Класс CellFormat**

По умолчанию при создании документа всем ячейкам присваивается формат «Общий». Полный список форматов представлен в [таблице 4](#page-78-0).

<span id="page-78-0"></span>Таблица 4 – Поддерживаемые форматы ячеек таблицы

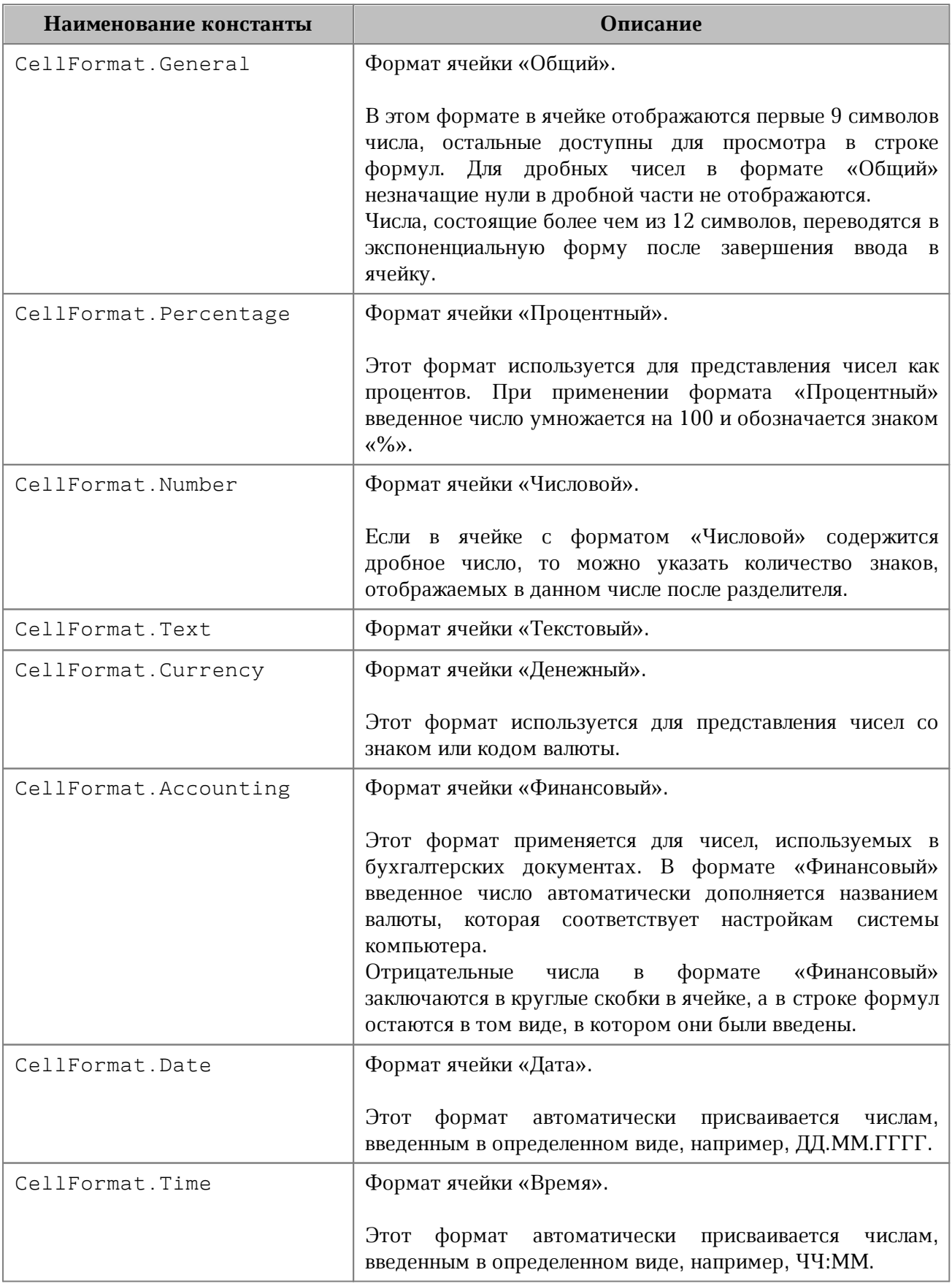

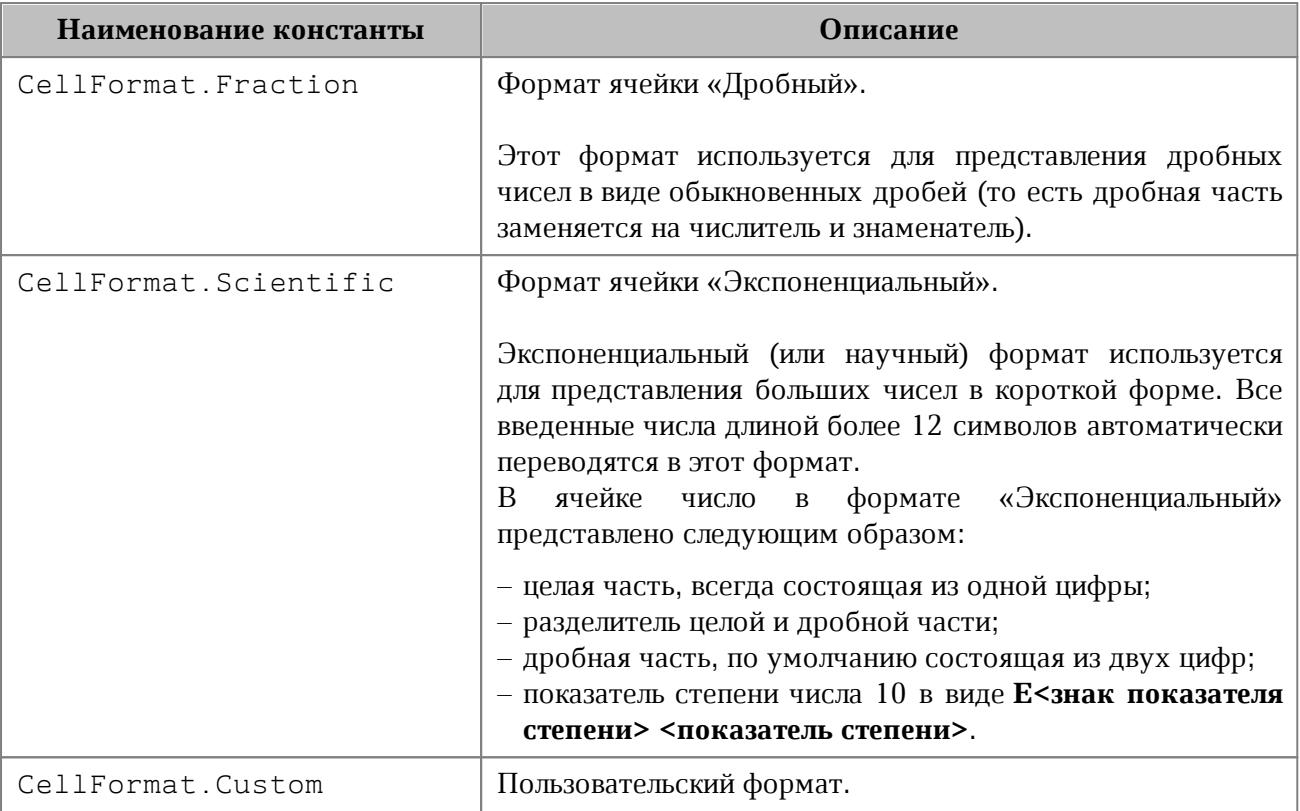

Использование данных констант позволяет установить выбранный формат. При этом будет использованы параметры формата по умолчанию.

#### **Примеры использования**:

```
Table firstSheet = document.getBlocks().getTable("Лист1");
Cell cell = firstSheet.getCell("B1");
cell.setFormat(CellFormat.General);
cell = firstSheet.getCell("B2");
cell.setFormat(CellFormat.Percentage);
cell = firstSheet.getCell("B3");
cell.setFormat(CellFormat.Number);
```
# **Результат**:

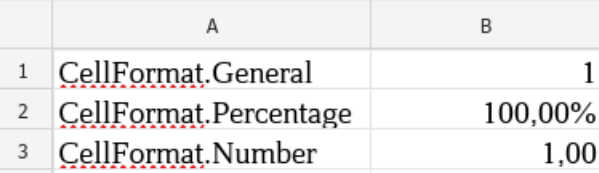

Пример форматирования ячейки также приведен в [разделе,](#page-57-0) описывающем установку значений ячеек.

# **5.10 Класс CellPosition**

<span id="page-80-0"></span>Класс CellPosition позволяет задать координаты ячейки листа табличного документа или таблицы в составе текстового документа. Также используется для описания полей topLeft, rightBottom класса [CellRangePosition](#page-86-0).

#### **Примеры**:

```
Table table = document.getBlocks().getTable(0);
Cell cell = table.getCell(new CellPosition(2, 0));
Table table = document.getBlocks().getTable("List11");
Charts charts = table.getCharts();
ChartRangeInfo rangeInfo = charts.getChart(0).getRange(0);
TableRangeInfo cellRangePosition = rangeInfo.tableRangeInfo;
CellRangePosition tableRange = cellRangePosition.tableRange;
CellPosition topLeftCellPosition = tableRange.topLeft;
Console.WriteLine("top left row:", topLeftCellPosition.row, ", top left
column:", topLeftCellPosition.column);
```
### **5.10.1 Поле CellPosition::column**

Номер столбца в значении ячейки. Нумерация столбцов начинается с нуля.

#### **Примеры**:

```
CellPosition cellPosition = new CellPosition(1, 2);
CellPosition cellPosition = new CellPosition();
cellPosition.column = 3;
```
#### **5.10.2 Поле CellPosition::row**

Номер строки в позиции ячейки. Нумерация строк начинается с нуля.

#### **Примеры**:

```
CellPosition cellPosition = new CellPosition(1, 2);
```

```
CellPosition cellPosition = new CellPosition();
cellPosition.row = 3;
```
# **5.10.3 Метод CellPosition::toString**

Возвращает координаты ячейки в формате (row: R, column: C), где R и C - номер строки и столбца соответственно.

# **Пример**:

```
CellPosition cellPosition = new CellPosition(0, 0);
Console.WriteLine(cellPosition.toString());
```
# **5.11 Класс CellProperties**

<span id="page-81-0"></span>Класс CellProperties предназначен для форматирования содержимого в ячейках таблицы. Описание полей представлено в [таблице 5](#page-81-1).

Для задания свойств ячейки используется метод [Cell::setCellProperties\(\)](#page-76-0). Для получения свойств ячейки используется метод [Cell::getCellProperties\(\)](#page-76-1). Иерархия классов и полей для работы с CellProperties отображена на [рисунке 22](#page-81-2).

<span id="page-81-2"></span>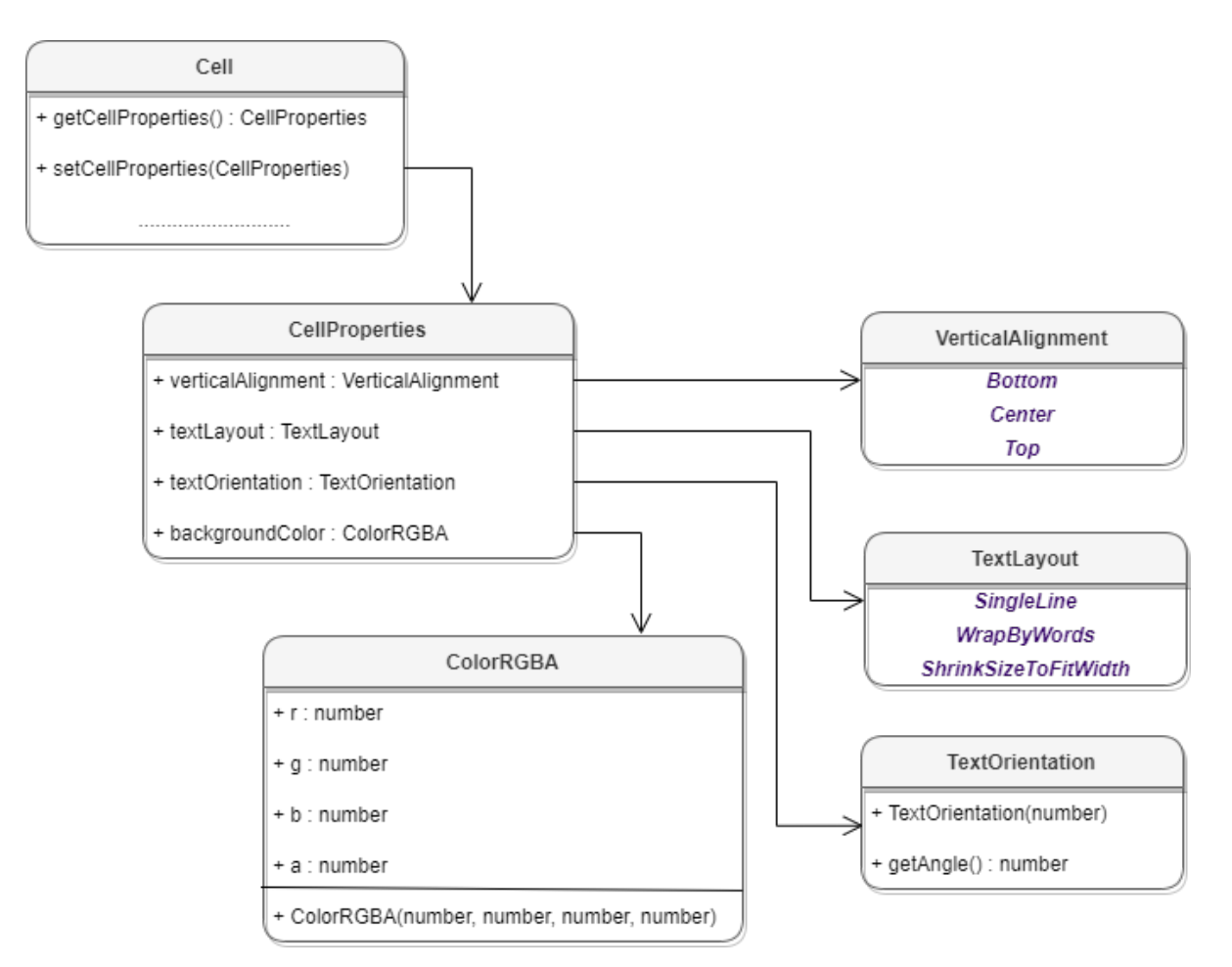

Рисунок 22 – Объектная модель для работы со свойствами ячеек таблицы

# <span id="page-81-1"></span>Таблица 5 – Описание полей класса CellProperties

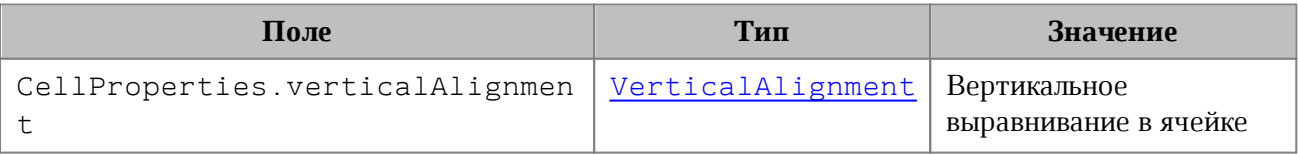

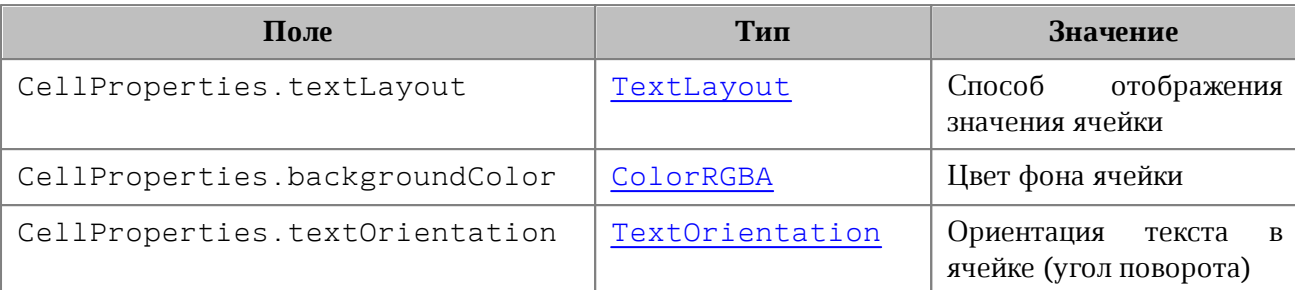

# **Пример**:

```
Table firstSheet = document.getBlocks().getTable(0);
Cell cell = firstSheet.getCell("A3");
```

```
CellProperties cellProps = cell.getCellProperties();
cellProps.verticalAlignment = VerticalAlignment.Center;
cellProps.textLayout = TextLayout.ShrinkSizeToFitWidth;
cellProps.backgroundColor = new ColorRGBA(255, 255, 0, 255);
cellProps.textOrientation = new TextOrientation(45);
```
<span id="page-82-0"></span>cell.setCellProperties**(**cellProps**);**

### **5.12 Класс CellRange**

Класс CellRange описывает диапазон ячеек таблицы.

#### **Пример**:

```
Table firstSheet = document.getBlocks().getTable(0);
CellRange cellRange = firstSheet.getCellRange("B3:C4");
```
# **5.12.1 Метод CellRange::getTable**

Возвращает таблицу [Table](#page-204-0), содержащую текущий диапазон.

### **5.12.2 Метод CellRange::getEnumerator**

Метод возвращает коллекцию ячеек в диапазоне.

```
Table firstSheet = document.getBlocks().getTable(0);
CellRange cellRange = firstSheet.getCellRange("B3:C4");
CellsEnumerator cellEnumerator = cellRange.GetEnumerator();
foreach (var cell in cellEnumerator)
{
```

```
 Console.WriteLine(cell.getFormattedValue());
```
**}**

### **5.12.3 Метод CellRange:getBeginRow**

Метод возвращает индекс строки первой ячейки диапазона. Нумерация строк начинается с нуля.

### **Пример**:

```
Table firstSheet = document.getBlocks().getTable(0);
CellRange cellRange = firstSheet.getCellRange("B3:C4");
Console.WriteLine(cellRange.getBeginRow());
```
# **5.12.4 Метод CellRange:getBeginColumn**

Метод возвращает индекс столбца первой ячейки диапазона. Нумерация столбцов начинается с нуля.

#### **Пример**:

```
Table firstSheet = document.getBlocks().getTable(0);
CellRange cellRange = firstSheet.getCellRange("B3:C4");
Console.WriteLine(cellRange.getBeginColumn());
```
# **5.12.5 Метод CellRange:getLastRow**

Метод возвращает индекс строки последней ячейки диапазона. Нумерация строк начинается с нуля.

#### **Пример**:

```
Table firstSheet = document.getBlocks().getTable(0);
CellRange cellRange = firstSheet.getCellRange("B3:C4");
Console.WriteLine(cellRange.getLastRow());
```
# **5.12.6 Метод CellRange:getLastColumn**

Метод возвращает индекс столбца последней ячейки диапазона. Нумерация столбцов начинается с нуля.

```
Table firstSheet = document.getBlocks().getTable(0);
CellRange cellRange = firstSheet.getCellRange("B3:C4");
Console.WriteLine(cellRange.getLastColumn());
```
### **5.12.7 Метод CellRange:setBorders**

Метод предназначен для установки границ диапазона ячеек. Отдельные границы устанавливаются с помощью методов класса [Borders](#page-70-0).

### **Пример**:

```
Table firstSheet = document.getBlocks().getTable(0);
Cell cell = firstSheet.getCell("A1");
LineProperties lineProperties = new LineProperties();
lineProperties.style = LineStyle.Dash;
lineProperties.width = 1.5f;
lineProperties.color = new Color(new ColorRGBA(255, 0, 0, 255));
Borders newBorders = new Borders();
newBorders.setLeft(lineProperties);
newBorders.setRight(lineProperties);
newBorders.setTop(lineProperties);
newBorders.setBottom(lineProperties);
```

```
cell.setBorders(newBorders);
```
# **5.12.8 Метод CellRange:insertCurrentDateTime**

Метод служит для установки текущего значения даты/времени [DateTimeFormat](#page-110-0) для диапазона ячеек.

# **Пример**:

```
Table sheet = document.getBlocks().getTable(0);
CellRange cellRange = sheet.getCellRange("A1");
cellRange.insertCurrentDateTime(DateTimeFormat.DateTime);
```
# **5.12.9 Метод CellRange:getCellProperties**

Метод возвращает набор свойств форматирования ([CellProperties](#page-81-0)) для диапазона ячеек. Возвращаемая структура содержит свойства, общие для всех ячеек диапазона.

```
Table firstSheet = document.getBlocks().getTable(0);
CellRange cellRange = firstSheet.getCellRange("B3:C4");
```

```
CellProperties cellProperties = cellRange.getCellProperties();
Console.WriteLine(cellProperties.backgroundColor.r);
```
#### **5.12.10 Метод CellRange:setCellProperties**

Метод предназначен для установки свойств [CellProperties](#page-81-0) ячеек диапазона.

#### **Пример**:

```
Table firstSheet = document.getBlocks().getTable(0);
CellRange cellRange = firstSheet.getCellRange("B3:C4");
CellProperties cellProperties = new CellProperties();
cellProperties.backgroundColor = new ColorRGBA(55, 146, 179, 200);
cellRange.setCellProperties(cellProperties);
```
### **5.12.11 Метод CellRange:merge**

Метод объединяет несколько ячеек таблицы в одну. Группа ячеек (диапазон) формируется с помощью объекта CellRange. Содержимое крайней левой ячейки диапазона помещается в объединенной ячейке.

#### **Пример**:

```
Table firstSheet = document.getBlocks().getTable(0);
CellRange cellRange = firstSheet.getCellRange("B3:C4");
cellRange.merge();
```
#### **5.12.12 Метод CellRange:unmerge**

Метод разъединяет ранее объединенные ячейки.

#### **Пример**:

```
Table firstSheet = document.getBlocks().getTable(0);
Cell cell = firstSheet.getCell("A1");
cell.unmerge();
```
#### **5.12.13 Метод CellRange::autoFill**

Метод заполняет диапазон ячеек, используя данные из этого диапазона в качестве источника. Целевой диапазон вычисляется из начальной позиции исходного диапазона и последней позиции (аргумент destination, тип [CellPosition](#page-80-0)). Таким образом, конечный диапазон всегда полностью содержит исходный диапазон.

Метод autoFill автоматически интерполирует исходные точки и находит алгоритм аппроксимации, который используется для экстраполяции значений в диапазоне ячеек

назначения. Результат выполнения метода в текстовом редакторе может отличаться от табличного редактора из-за разных типов данных в ячейках.

Возвращает true, если ячейки успешно заполнены и false в других случаях (например, если диапазон ячеек назначения содержит формулу или сводную таблицу и т. д.), вызывает [OutOfRangeError](#page-230-1), если исходный или целевой диапазоны находятся за пределами таблицы.

#### **Пример**:

```
Table firstSheet = document.getBlocks().getTable(0);
CellRange cellRange = firstSheet.getCellRange("B3:C4");
cellRange.autoFill(new CellPosition(2, 0));
```
# **5.13 Класс CellRangePosition**

<span id="page-86-0"></span>Класс CellRangePosition представляет положение диапазона ячеек в таблице. Используется в качестве поля tableRange таблицы [TableRangeInfo](#page-203-1), а также в методах [Table::getCellRange\(\)](#page-206-0), [Chart::setRange\(\)](#page-91-0). По умолчанию диапазон включает одну ячейку в позиции 0,0 что соответствует верхней левой ячейке таблицы для редактора текста, либо ячейке А1 для редактора таблиц.

Описание полей класса CellRangePosition представлено в [таблице 6](#page-86-1).

<span id="page-86-1"></span>Таблица 6 – Поля класса CellRangePosition

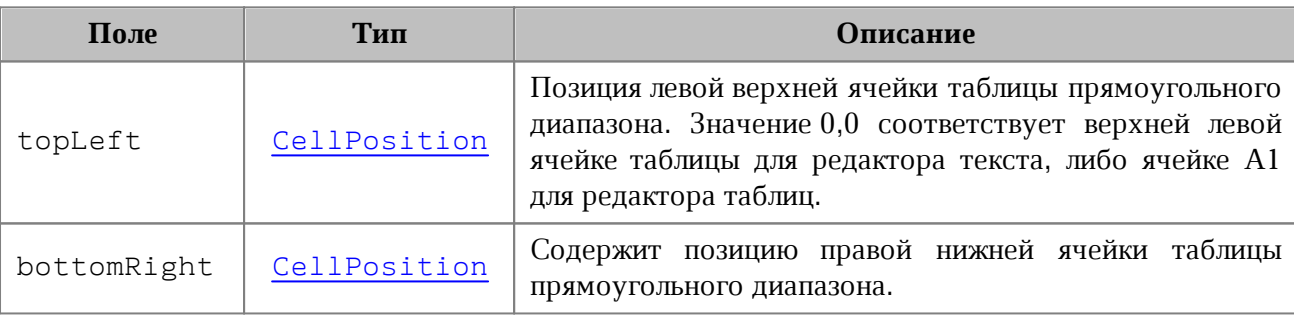

```
Table table = document.getBlocks().getTable(0);
CellRangePosition cellRangePosition = new CellRangePosition(0, 0, 5, 5);
CellRange range = table.getCellRange(cellRangePosition);
Table table = document.getBlocks().getTable(0);
Charts charts = table.getCharts();
ChartRangeInfo rangeInfo = charts.getChart(0).getRange(0);
TableRangeInfo cellRangePosition = rangeInfo.tableRangeInfo;
CellRangePosition tableRange = cellRangePosition.tableRange;
```

```
Console.WriteLine("top left row:" + tableRange.topLeft.row + ", top left
column:" + tableRange.topLeft.column);
```
### **5.13.1 Метод CellRangePosition:toString**

Возвращает информацию о диапазоне ячеек в виде строкового значения формата (topLeft: <value>, bottomRight: <value>).

#### **Пример**:

```
Table table = document.getBlocks().getTable(0);
Charts charts = table.getCharts();
ChartRangeInfo rangeInfo = charts.getChart(0).getRange(0);
TableRangeInfo cellRangePosition = rangeInfo.tableRangeInfo;
CellRangePosition tableRange = cellRangePosition.tableRange;
Console.WriteLine(tableRange.toString()); // [topLeft: (row: 0, column: 0),
bottomRight: (row: 5, column: 5)];
```
#### **5.14 Класс Charts**

Класс Charts обеспечивает доступ к списку диаграмм табличного документа. Доступ к списку диаграмм осуществляется с помощью метода [Table::getCharts\(\)](#page-214-0)**.**

#### **Пример получения списка диаграмм**:

```
Table sheetDocumentPage = document.getBlocks().getTable(0);
if (sheetDocumentPage != null) {
    Charts charts = sheetDocumentPage.getCharts();
    Console.WriteLine(charts.getChartsCount());
}
```
#### **5.14.1 Метод Charts::getChartsCount**

Метод возвращает общее количество диаграмм в табличном документе.

```
Charts charts = sheetDocumentPage.getCharts();
Console.WriteLine(charts.getChartsCount());
```
# **5.14.2 Метод Charts::getChart**

Метод возвращает диаграмму [Chart](#page-88-0) по индексу chartIndex в коллекции диаграмм.

### **Пример**:

```
Table sheetDocumentPage = document.getBlocks().getTable(0);
if (sheetDocumentPage != null) {
     Charts charts = sheetDocumentPage.getCharts();
     Chart chart = charts.getChart(0);
     if (chart != null) {
         Console.WriteLine(chart.getRangeAsString());
     }
}
```
# **5.14.3 Метод Charts::getChartIndexByDrawingIndex**

Метод возвращает индекс диаграммы по индексу отрисовки drawingIndex.

#### **Пример**:

```
Table sheetDocumentPage = document.getBlocks().getTable(0);
if (sheetDocumentPage != null) {
    Charts charts = sheetDocumentPage.getCharts();
    Console.WriteLine(charts.getChartIndexByDrawingIndex(0));
}
```
# **5.15 Класс Chart**

<span id="page-88-0"></span>Класс Chart представляет диаграмму в табличном документе и описывает все ее элементы (заголовок, легенда, тип, данные, диапазон и т.д). Объектная модель класса Chart приведена на [Рис. 23.](#page-89-0)

<span id="page-89-0"></span>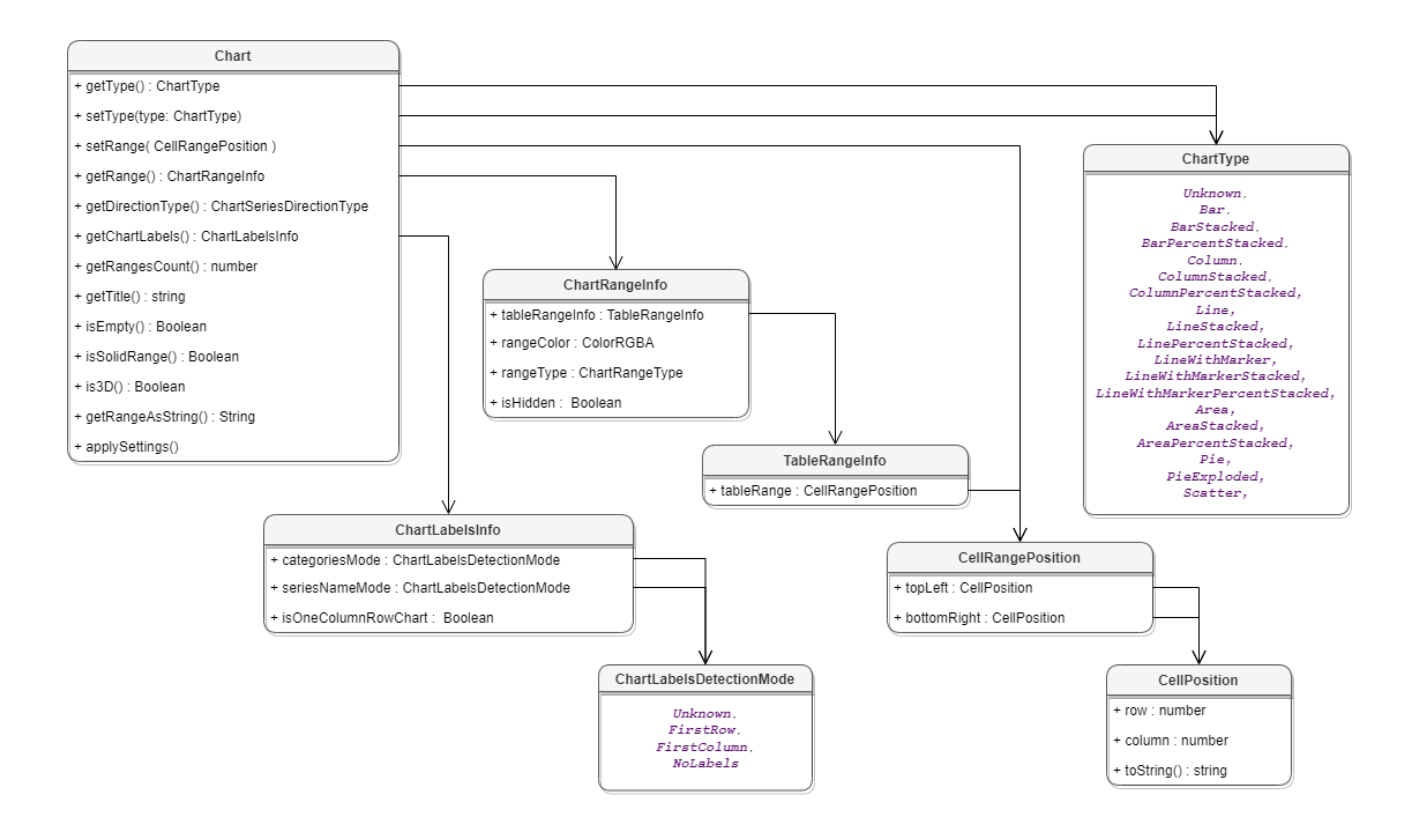

Рисунок 23 – Объектная модель класса Chart

# **5.15.1 Метод Chart::getType**

Метод возвращает тип диаграммы [ChartType](#page-96-0).

#### **Пример**:

```
Table sheetDocumentPage = document.getBlocks().getTable(0);
if (sheetDocumentPage != null) {
     Charts charts = sheetDocumentPage.getCharts();
     Chart chart = charts.getChart(0);
     if (chart != null) {
         Console.WriteLine(chart.getType());
     }
}
```
# **5.15.2 Метод Chart::setType**

Метод устанавливает тип диаграммы [ChartType](#page-96-0). В качестве параметра передается новый тип диаграммы.

```
Charts charts = sheetDocumentPage.getCharts();
Chart chart = charts.getChart(0);
```

```
if (chart != null) {
     chart.setType(ChartType.ColumnStacked);
    Console.WriteLine(chart.getType());
}
```
# **5.15.3 Метод Chart::getRangesCount**

Метод возвращает количество серий диаграммы.

#### **Пример**:

```
Charts charts = sheetDocumentPage.getCharts();
Chart chart = charts.getChart(0);
if (chart != null) {
    Console.WriteLine(chart.getRangesCount());
}
```
### **5.15.4 Метод Chart::getRange**

Метод возвращает диапазон ячеек [ChartRangeInfo](#page-94-0), содержащий исходные данные диаграммы. Параметр метода – индекс диапазона.

#### **Пример**:

```
Charts charts = sheetDocumentPage.getCharts();
Chart chart = charts.getChart(0);
if (chart != null) {
     NCT.MyOfficeSDK.ChartRangeInfo chartRangeInfo = chart.getRange(0);
     if (chartRangeInfo != null) {
         Console.WriteLine(chartRangeInfo.rangeType);
     }
}
```
#### **5.15.5 Метод Chart::getTitle**

Метод возвращает заголовок диаграммы.

```
Chart chart = charts.getChart(0);
String title = chart.getTitle();
if (title != null) {
    Console.WriteLine(chart.getTitle());
}
```
# **5.15.6 Метод Chart::setRange**

<span id="page-91-0"></span>Метод задает диапазон [CellRangePosition](#page-86-0) ячеек с исходными данными для диаграммы.

#### **Пример**:

```
Chart chart = charts.getChart(0);
CellRangePosition cellRangePosition = new CellRangePosition(0, 0, 5, 5);
chart.setRange(cellRangePosition);
Console.WriteLine(chart.getRangeAsString());
```
# **5.15.7 Метод Chart::setRect**

Метод задает область расположения диаграммы.

Внимание ! Метод устаревший (deprecated), оставлен для обратной совместимости и не рекомендован к использованию.

# **Пример**:

```
Chart chart = charts.getChart(0);
chart.setRect(new RectU(0, 0, 20, 20));
```
# **5.15.8 Метод Chart::isEmpty**

Метод возвращает true, если диаграмма не содержит значений.

### **Пример**:

```
Chart chart = charts.getChart(0);
Console.WriteLine(chart.isEmpty());
```
# **5.15.9 Метод Chart::isSolidRange**

Метод возвращает true, если диапазон исходных данных диаграммы может быть выделен одним прямоугольником и не имеет промежутков.

```
Chart chart = charts.getChart(0);
Console.WriteLine(chart.isSolidRange());
```
# **5.15.10 Метод Chart::is3D**

Метод возвращает true, если диаграмма трехмерная.

### **Пример**:

```
Chart chart = charts.getChart(0);
Console.WriteLine(chart.is3D());
```
# **5.15.11 Метод Chart::getDirectionType**

Метод возвращает направление [ChartSeriesDirectionType](#page-95-0) серий диаграммы.

### **Пример**:

```
Chart chart = charts.getChart(0);
Console.WriteLine(chart.getDirectionType());
```
### **5.15.12 Метод Chart::getChartLabels**

Метод возвращает коллекцию меток диаграммы типа [ChartLabelsInfo](#page-93-0).

### **Пример**:

```
Chart chart = charts.getChart(0);
ChartLabelsInfo chartlabelsInfo = chart.getChartLabels();
Console.WriteLine(chartlabelsInfo.getType());
```
# **5.15.13 Метод Chart::getRangeAsString**

Метод возвращает диапазон ячеек диаграммы в формате строки.

#### **Пример**:

```
Chart chart = charts.getChart(0);
Console.WriteLine(chart.getRangeAsString());
```
# **5.15.14 Метод Chart::applySettings**

Метод позволяет обновить параметры текущей выбранной диаграммы.

### **Вызов**:

applySettings(cellRange, directionType, title, labelsInfo)

#### **Параметры:**

- $-$  cellRange обновленный диапазон исходных данных диаграммы [CellRange](#page-82-0);
- ‒ directionType направление серий [ChartSeriesDirectionType](#page-95-0);
- ‒ title заголовок диаграммы (тип строка);
- $-$ labelsInfo информация о метках диаграммы [ChartLabelsInfo](#page-93-0).

# **Пример**:

```
CellRange cellRange = sheetDocumentPage.getCellRange("B3:C4");
ChartLabelsInfo chartLabelsInfo = new
ChartLabelsInfo(ChartLabelsDetectionMode.FirstColumn,
ChartLabelsDetectionMode.FirstRow, false);
chart.applySettings(cellRange, null, "Title", chartLabelsInfo);
```
# <span id="page-93-1"></span>**5.16 Класс ChartLabelsDetectionMode**

Класс описывает режимы автоматического определения меток диаграмм.

Поля класса соответвуют следующим режимам автоматического определения меток диаграмм:

- ‒ ChartLabelsDetectionMode.Unknown неопределенный тип;
- ‒ ChartLabelsDetectionMode.FirstRow метка на первой строке;
- ‒ ChartLabelsDetectionMode.FirstColumn метка на первой колонке;
- ‒ ChartLabelsDetectionMode.NoLabels не отрисовывать метки.

### **Пример**:

```
Chart chart = charts.getChart(0);
ChartLabelsInfo chartlabelsInfo = chart.getChartLabels();
Console.WriteLine(chartlabelsInfo.getType());
```
#### **5.17 Класс ChartLabelsInfo**

<span id="page-93-0"></span>Класс ChartLabelsInfo описывает настройки автоматического определения меток диаграммы. Инициализируется конструктором:

```
 ChartLabelsInfo(ChartLabelsDetectionMode categoriesMode,
                 ChartLabelsDetectionMode seriesNameMode,
                 bool oneColumnRow);
```
#### Параметры конструктора:

- categoriesMode режим автоматического определения меток для категорий, тип [ChartLabelsDetectionMode](#page-93-1);
- seriesNameMode режим автоматического определения меток для серий, тип [ChartLabelsDetectionMode](#page-93-1);
- oneColumnRow передается true, если диапазон диаграммы содержит только одну строку или одну колонку.

Описание полей класса ChartLabelsInfo представлено в [таблице 7](#page-94-1).

<span id="page-94-1"></span>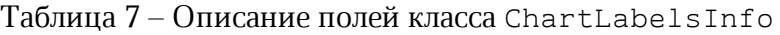

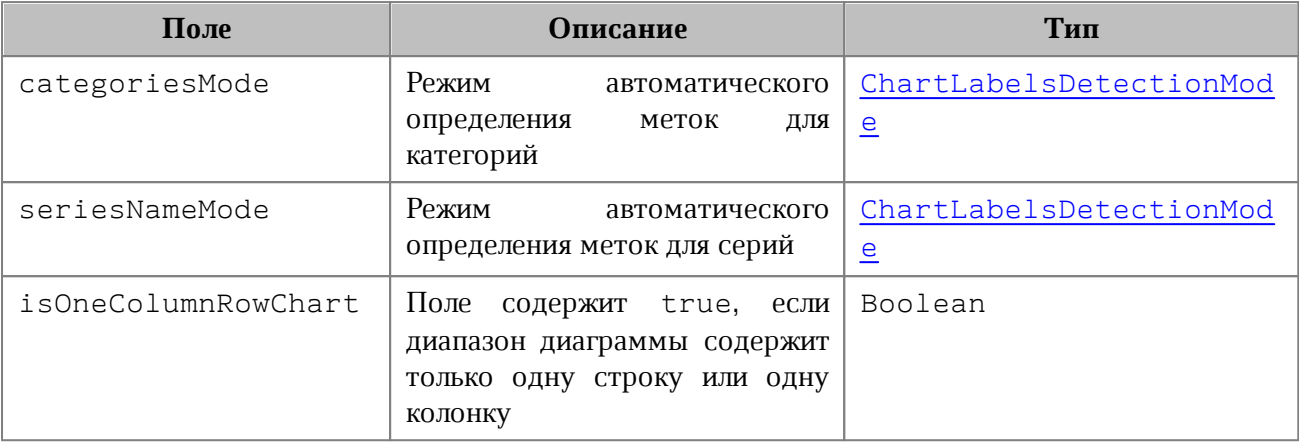

### **Примеры**:

```
ChartLabelsInfo chartInfo = new
```
ChartLabelsInfo**(**ChartLabelsDetectionMode**.**FirstRow**,**

```
ChartLabelsDetectionMode.NoLabels, false);
```
Chart chart = charts**.**getChart**(**0**);**

```
ChartLabelsInfo chartlabelsInfo = chart.getChartLabels();
```
<span id="page-94-0"></span>Console**.**WriteLine**(**chartlabelsInfo**.**getType**());**

# **5.18 Класс ChartRangeInfo**

Класс ChartRangeInfo описывает серию диаграммы. Инициализируется конструктором:

```
ChartRangeInfo(CellRange cellRange, ColorRGBA color, bool hidden, ChartRangeType
 type);
```
Параметры конструктора:

- tableRangeInfo диапазон ячеек, тип [TableRangeInfo](#page-203-1);
- color цвет серии диаграммы, тип [ColorRGBA](#page-97-0);
- hidden видимость серии, тип Boolean;
- $-$  rangeType тип диапазона исходных данных диаграммы, тип [ChartRangeType](#page-95-1).

Описание полей класса представлено в [таблице 8](#page-94-2).

<span id="page-94-2"></span>Таблица 8 – Описание полей класса ChartRangeInfo

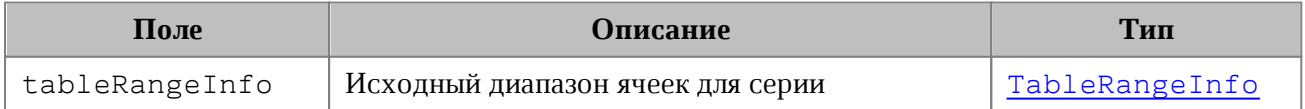

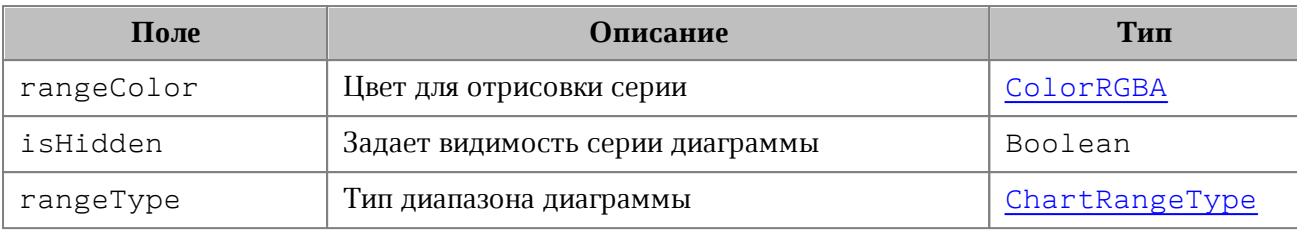

# **Пример**:

```
Chart chart = charts.getChart(0);
ChartRangeInfo chartRangeInfo = chart.getRange(0);
Console.WriteLine(chartRangeInfo.getType());
```
# <span id="page-95-1"></span>**5.19 Класс ChartRangeType**

Класс описывает тип диапазона исходных данных диаграммы. Возможные значения:

- ‒ ChartRangeType.Series серии;
- ‒ ChartRangeType.SeriesName имена серий;
- ‒ ChartRangeType.Categories области;
- ‒ ChartRangeType.DataPoint разметка данных.

#### **Пример**:

```
Chart chart = charts.getChart(0);
ChartRangeInfo chartRangeInfo = chart.getRange(0);
Console.WriteLine(chartRangeInfo.rangeType);
```
#### <span id="page-95-0"></span>**5.20 Класс ChartSeriesDirectionType**

Класс описывает направление серий диаграмм. Возможные значения:

- ‒ ChartSeriesDirectionType.Unknown неопределенный тип;
- ‒ ChartSeriesDirectionType.ByRow серии направлены по строкам;
- ‒ ChartSeriesDirectionType.ByColumn серии направлены по колонкам.

```
Chart chart = charts.getChart(0);
ChartSeriesDirectionType chartSeriesDirectionType = chart.getDirectionType();
Console.WriteLine(chartSeriesDirectionType);
```
# <span id="page-96-0"></span>**5.21 Класс ChartType**

Перечисление ChartType описывает все поддерживаемые типы диаграмм.

Поля класса соответвуют следующим типам диаграмм:

- ‒ ChartType.Unknown неопределенный тип;
- ‒ ChartType.Bar линейчатая диаграмма с группировкой;
- ‒ ChartType.BarStacked линейчатая диаграмма с накоплением;
- ‒ ChartType.BarPercentStacked линейчатая нормированная диаграмма с накоплением;
- ‒ ChartType.Column гистограмма с группировкой;
- ‒ ChartType.ColumnStacked гистограмма с накоплением;
- ‒ ChartType.ColumnPercentStacked нормированная гистограмма с накоплением;
- ‒ ChartType.Line стандартный график;
- ‒ ChartType.LineStacked график с накоплением;
- ‒ ChartType.LinePercentStacked нормированный график с накоплением;
- ‒ ChartType.LineWithMarker стандартный график с маркерами;
- ‒ ChartType.LineWithMarkerStacked график с накоплением и маркерами;
- ‒ ChartType.LineWithMarkerPercentStacked нормированный график с накоплением и маркерами;
- ‒ ChartType.Area стандартная диаграмма с областями;
- ‒ ChartType.AreaStacked диаграмма с областями с накоплением;
- ‒ ChartType.AreaPercentStacked нормированная диаграмма с областями с накоплением;
- ‒ ChartType.Pie круговая диаграмма;
- ‒ ChartType.PieExploded круговая диаграмма c отделенными секторами;
- ‒ ChartType.Scatter диаграмма рассеяния.

```
Table sheetDocumentPage = document.getBlocks().getTable(0);
if (sheetDocumentPage != null) {
    Charts charts = sheetDocumentPage.getCharts();
    Chart chart = charts.getChart(0);
    ChartType chartType = chart.getType();
```

```
 Console.WriteLine(chartType);
```
}

#### **5.22 Класс Color**

Класс Color представляет либо цветовой объект RGBA, либо заданные цвета идентификатора темы. В качестве параметров конструктора используются объекты [ColorRGBA](#page-97-0), [ThemeColorID](#page-221-0).

## **Пример**:

```
Color\ rgbaColor = new Color(new ColorRGBA(255, 0, 0, 255));
Color themeColor = new Color(ThemeColorID.Text1);
```
#### **5.22.1 Метод Color::getRGBAColor**

Метод возвращает цвет [ColorRGBA](#page-97-0).

#### **Пример**:

```
Color = new Color(new ColorRGBA(255, 0, 0, 255));ColorRGBA rgbaColor = color.getRGBAColor();
if (rgbaColor != null) {
    Console.WriteLine(rgbaColor.r);
}
```
#### **5.22.2 Метод Color::getThemeColorID**

Метод возвращает цвет идентификатора темы [ThemeColorID](#page-221-0).

#### **Пример**:

```
Color = new Color(new ColorRGBA(255, 0, 0, 255));ThemeColorID? themeColorId = color.getThemeColorID();
if (themeColorId == null && themeColorId.HasValue) {
    Console.WriteLine(themeColorId.Value);
}
```
### **5.23 Класс ColorRGBA**

<span id="page-97-0"></span>Класс ColorRGBA предназначен для задания цвета текста, линии, фона и т.д. Используется четырехканальный формат, содержащий данные для красного  $(r)$ , зеленого  $(g)$ , голубого (b) цветов и альфа-канала (a).

Для создания нового объекта используется один из конструкторов:

```
ColorRGBA()
ColorRGBA(byte r, byte g, byte b, byte a)
```
Описание полей класса ColorRGBA представлено в [таблице 9](#page-98-0).

<span id="page-98-0"></span>Таблица 9 – Описание полей класса ColorRGBA

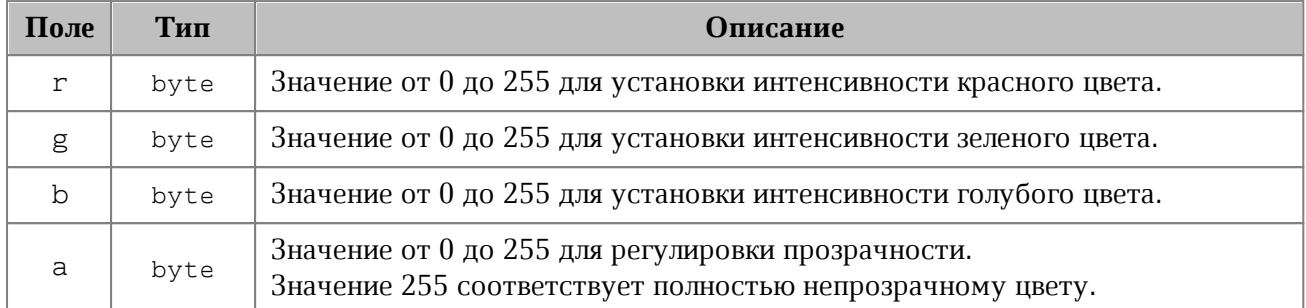

#### **Примеры использования**:

```
ColorRGBA rgba = new ColorRGBA();
rgba.r = 0;
rgba.g = 0;
rgba.b = 255;
rgba.a = 200;
// r: 0, g: 0, b: 255, a: 200
Console.WriteLine("r:" + rgba.r + ", g:" + rgba.g + ", b:" + rgba.b + ", a:" +
rgba.a);
rgba = new ColorRGBA(55, 146, 179, 200);
// r: 55, g: 146, b: 179, a: 200
```

```
Console.WriteLine("r:" + rgba.r + ", g:" + rgba.g + ", b:" + rgba.b + ", a:" +
rgba.a);
```

```
LineProperties lineProps = new LineProperties();
lineProps.color = new Color(rgba);
```
# **5.24 Класс Comment**

Класс Comment предоставляет доступ к следующим свойствам комментария:

- диапазон текста [Range](#page-181-0), который описывает комментарий;
- текст комментария;
- информация о комментарии [TrackedChangeInfo](#page-220-0);
- признак того, что комментарий принят;
- список ответов на комментарий [Comments](#page-101-0).

# **5.24.1 Метод Comment::getRange**

Метод возвращает диапазон документа [Range](#page-181-0), которому соотвествует комментарий.

### **Пример**:

```
Comments comments = document.getRange().getComments();
CommentsEnumerator commentsEnumerator = comments.GetEnumerator();
{
     foreach (var comment in commentsEnumerator)
     {
         Range commentRange = comment.getRange();
         Console.WriteLine(commentRange.extractText());
     }
}
Comments comments = document.getRange().getComments();
```
# **5.24.2 Метод Comment::getText**

Метод возвращает текст комментария.

# **Пример**:

```
Comments comments = document.getRange().getComments();
CommentsEnumerator commentsEnumerator = comments.GetEnumerator();
{
     foreach (var comment in commentsEnumerator)
     {
         Console.WriteLine(comment.getText());
     }
}
```
# **5.24.3 Метод Comment::getInfo**

Метод предоставляет доступ к информации о комментарии [TrackedChangeInfo](#page-220-0) (автор изменения, дата и т. д).

```
Comments comments = document.getRange().getComments();
CommentsEnumerator commentsEnumerator = comments.GetEnumerator();
{
     foreach (var comment in commentsEnumerator)
     {
         Console.WriteLine(comment.getInfo().author);
```
# **} }**

# **5.24.4 Метод Comment::isResolved**

Метод возвращает значение true, если комментарий принят.

#### **Пример**:

```
Comments comments = document.getRange().getComments();
CommentsEnumerator commentsEnumerator = comments.GetEnumerator();
{
     foreach (var comment in commentsEnumerator)
     {
         Console.WriteLine(comment.isResolved());
     }
}
```
#### **5.24.5 Метод Comment::getReplies**

Метод предоставляет доступ к ответам на комментарии. Ответы представляются классом [Comments](#page-101-0) так же, как и сами комментарии документа.

```
Comments comments = document.getRange().getComments();
CommentsEnumerator commentsEnumerator = comments.GetEnumerator();
{
     foreach (var comment in commentsEnumerator)
     {
         Comments replies = comment.getReplies();
         CommentsEnumerator repliesEnumerator = replies.GetEnumerator();
         foreach (var reply in repliesEnumerator)
         {
             Console.WriteLine(reply.isResolved());
         }
     }
}
```
# <span id="page-101-0"></span>**5.25 Класс Comments**

<span id="page-101-1"></span>Класс Comments содержит коллекцию комментариев диапазона (см. [Рисунок 24\)](#page-101-1).

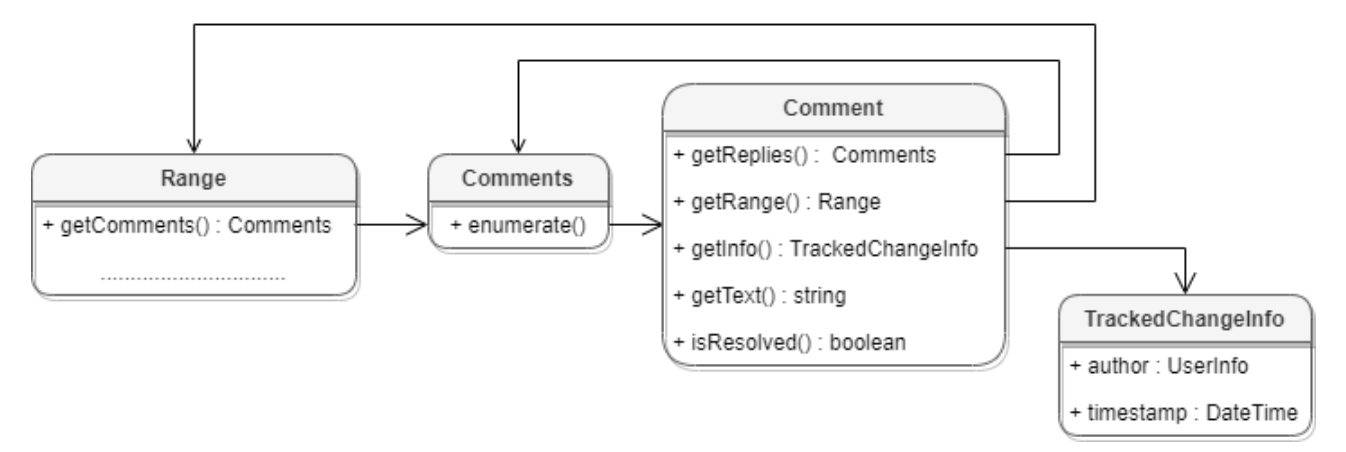

Рисунок 24 – Объектная модель классов для работы с комментариями

Для получения списка комментариев диапазона используется метод [Range::getComments\(\)](#page-188-0).

# **Пример**:

```
Comments comments = document.getRange().getComments();
```
# **5.25.1 Метод Comments::GetEnumerator**

Метод используется для перечисления комментариев диапазона.

# **Пример**:

```
Comments comments = document.getRange().getComments();
CommentsEnumerator commentsEnumerator = comments.GetEnumerator();
foreach (var comment in commentsEnumerator)
{
    Console.WriteLine(comment.getInfo().author);
}
```
### **5.26 Класс Connection**

Класс Connection реализует соединение между [Messenger](#page-136-0) и клиентом. Содержит один метод unsubscribe для разрыва соединения.

```
MessageHandler messageHandler = new MessageHandler();
Messenger messenger = application.getMessenger();
```
Connection connection = messenger**.**subscribe**(**messageHandler**);** ..................................................... connection**.**unsubscribe**();**

# **5.27 Класс CurrencySignPlacement**

Класс CurrencySignPlacement .определяет варианты размещения знака валюты до значения (\$12.00), либо после (12.00 Р). Используется в поле [LocaleInfo.currencyFormat](#page-135-0).

Описание полей таблицы CurrencySignPlacement представлено в [таблице 10](#page-102-1).

<span id="page-102-1"></span>Таблица 10 – Описание вариантов расположения знаков валюты

| Поле                         | Описание                      |
|------------------------------|-------------------------------|
| CurrencySignPlacement.Prefix | Символ валюты перед значением |
| CurrencySignPlacement.Suffix | Символ валюты после значения  |

# **5.28 Класс DateTime**

Класс DateTime предоставляет дату и время с точностью до секунды. Используется для поля TrackedChangeInfo.timeStamp. Описание полей класса DateTime представлено в [таблице 11](#page-102-2).

<span id="page-102-2"></span>Таблица 11 – Описание полей класса DateTime

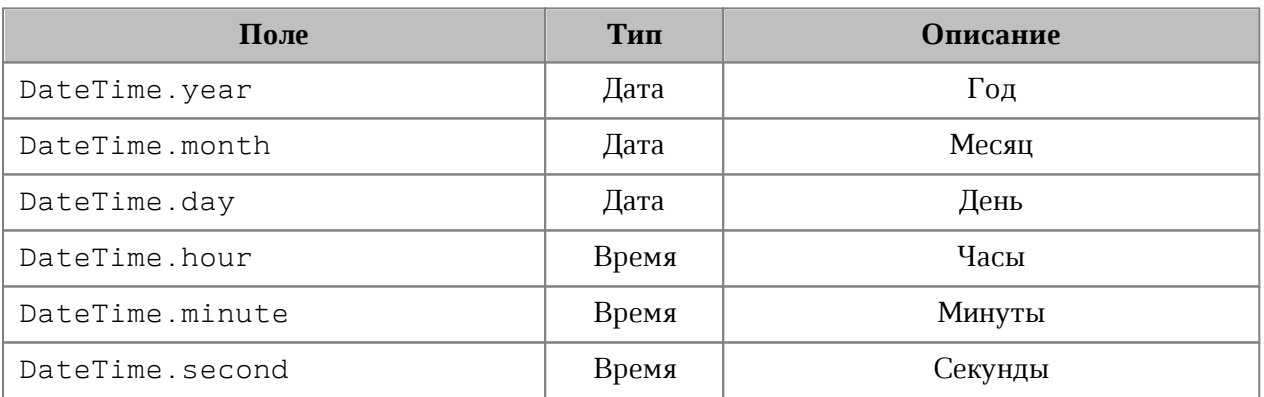

# **5.29 Класс DateTimeCellFormatting**

<span id="page-102-0"></span>Класс содержит параметры для формата ячеек таблицы типа Дата и Время, используется в качестве аргумента метода [Cell::setFormat\(\)](#page-72-0). Описание полей класса DateTimeCellFormatting представлено в [таблице 12](#page-103-0).

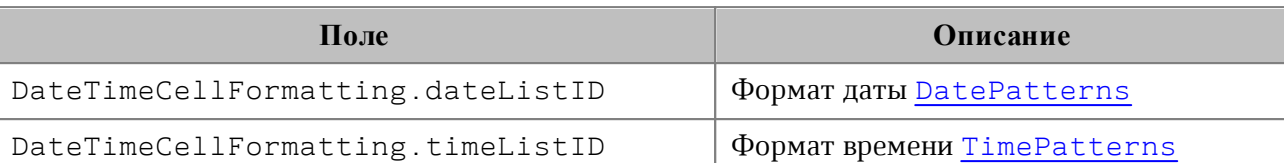

<span id="page-103-0"></span>Таблица 12 – Описание полей класса DateTimeCellFormatting

### **Пример**:

```
Table firstSheet = document.getBlocks().getTable("Лист1");
```

```
Cell cell = firstSheet.getCell("A2");
```

```
DateTimeCellFormatting cellFormat = new DateTimeCellFormatting();
cellFormat.dateListID = DatePatterns.DayMonthNumberLongYearShort;
cellFormat.timeListID = TimePatterns.LongTime;
```
cell**.**setFormat**(**cellFormat**,** CellFormat**.**DateTime**);** Console**.**WriteLine**(**cell**.**getFormattedValue**());**

# **5.30 Класс DatePatterns**

<span id="page-103-1"></span>Форматы даты представлены в [таблице 13](#page-103-2). Пример использования см. в главе [DateTimeCellFormatting](#page-102-0).

<span id="page-103-2"></span>Таблица 13 – Форматы даты

| Наименование константы                                | <b>Описание</b>                                          |
|-------------------------------------------------------|----------------------------------------------------------|
| DatePatterns.DayMonthTextLongYearLong                 | dd, уууу' для<br>' mmmm<br>языка<br>en US                |
| DatePatterns. FullDate                                | dd,<br>'день<br>недели,<br>mmmm<br>уууу' для языка en US |
| DatePatterns.DayMonthNumberLongYearLong               | 'mm/dd/yyyy' для языка en US                             |
| DatePatterns.DayMonthNumberLongYearShort              | 'm/dd/yy' для языка en US                                |
| DatePatterns.DayMonthNumberShortYearShort             | 'dd-mmm' для языка en US                                 |
| DatePatterns.DayMonthTextShort                        | 'mmm-yy' для языка en US                                 |
| DatePatterns.DayMonthTextShortYearShort               | 'mmm dd, уу' для языка en US                             |
| DatePatterns.DayMonthYearLongNonLocalizabl<br>eHyphen | Нелокализуемый шаблон 'dd-mm-<br>уууу'                   |
| DatePatterns.DayMonthYearLongNonLocalizabl<br>eSlash  | шаблон<br>Нелокализуемый<br>'dd/mm/yyyy'                 |

# **5.31 Класс Document**

<span id="page-104-0"></span>Класс Document осуществляет доступ к содержимому открытого текстового или табличного документа.

# **Пример:**

```
Blocks blocks = document.getBlocks();
if (blocks != null) {
     Paragraph paragraph = blocks.getParagraph(0);
     .............................................
}
```
# **5.31.1 Метод Document::saveAs**

Метод [Document](#page-104-0)::saveAs сохраняет документ в файл по указанному пути. Формат и тип документа определяются расширением файла, если они не указаны в явном виде.

При необходимости, в качестве второго аргумента можно использовать объект класса [SaveDocumentSettings](#page-190-0), которая содержит формат документа [DocumentFormat](#page-111-0), тип документа [DocumentType](#page-111-1) и пароль для защиты документа от несанкционированного доступа.

# Существуют следующие варианты реализации метода:

Document saveAs**(**String filePath**);** Document saveAs**(**String filePath**,** SaveDocumentSettings saveDocumentSettings**);**

Примеры использования метода saveAs приведены в разделах [Сохранение и экспорт](#page-29-0) [текстового документа](#page-29-0) и [Сохранение и экспорт табличного документа.](#page-42-0)

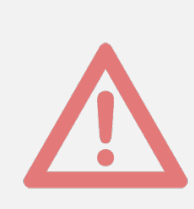

Внимание ! Данный метод использует текстовый параметр в формате unicode string. Если символы данной строки отличаются от латиницы и кодируются двумя байтами (например, кириллица), то необходимо принять дополнительные меры, описанные в разделе [Использование кодировок](#page-233-0). В противном случае возникнет исключение [DocumentAP.UnknownError](#page-230-0) с сообщением «Invalid UTF-8».

# **5.31.2 Метод Document::exportAs**

Метод Document::exportAs экспортирует документ в файл по указанному пути с указанным форматом.

Расширенные версии метода позволяют указать дополнительные настройки экспорта документа:

- для текстовых документов класс [TextExportSettings](#page-215-0);
- для табличных документов класс [WorkbookExportSettings](#page-227-0).

В настоящее время поддерживается только операция экспорта документа в формат PDF.

Существуют следующие варианты реализации метода:

```
exportAs(String filePath, ExportFormat exportFormat);
exportAs(String filePath, ExportFormat exportFormat, TextExportSettings
textExportSettings);
exportAs(String filePath, ExportFormat exportFormat, WorkbookExportSettings
workbookExportSettings);
```
Примеры использования метода exportAs приведены в разделах [Сохранение и](#page-29-0) [экспорт текстового документа](#page-29-0) и [Сохранение и экспорт табличного документа](#page-42-0).

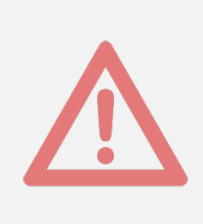

Внимание ! Данный метод использует текстовый параметр в формате unicode string. Если символы данной строки отличаются от латиницы и кодируются двумя байтами (например, кириллица), то необходимо принять дополнительные меры, описанные в разделе [Использование кодировок](#page-233-0). В противном случае возникнет исключение [DocumentAP.UnknownError](#page-230-0) с сообщением «Invalid UTF-8».

# **5.31.3 Метод Document::merge**

Метод Document::merge сравнивает текущий документ с другим документом, который передается в параметре типа [Document](#page-104-0).

Метод возвращает объект [Document](#page-104-0), содержащий результат сравнения в виде отслеживаемых изменений.

#### **Пример:**

```
var firstDoc = application.loadDocument("C:/Tmp/Sample1.docx", loadSettings);
var secondDoc = application.loadDocument("C:/Tmp/Sample2.docx", loadSettings);
var mergedDoc = firstDoc.merge(secondDoc);
var outputFilePath = "C:/Tmp/Sample3.docx";
```
mergedDoc**.**saveAs**(**outputFilePath**);**

<span id="page-105-0"></span>Результат выполнения данного примера (сравнение двух документов, содержащих "1111" и "2222") приведен на [рисунке 25](#page-105-0).

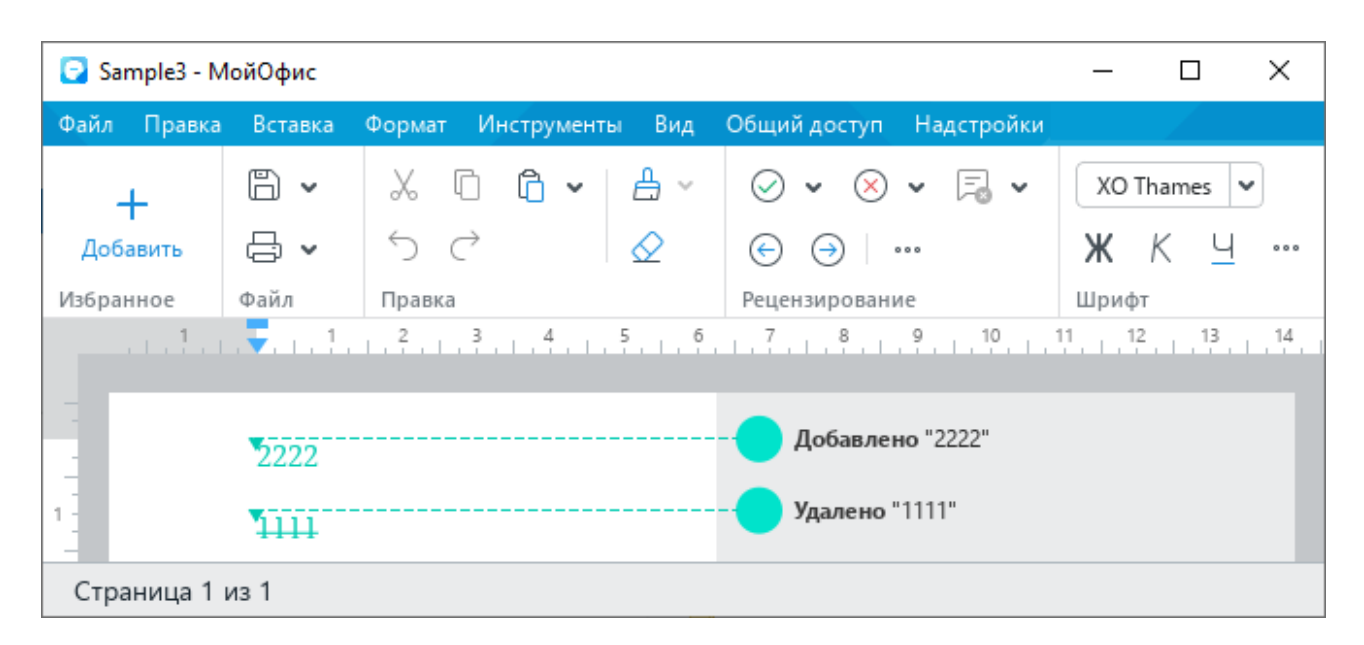

Рисунок 25 – Результат выполнения метода merge

# **5.31.4 Метод Document::getBlocks**

Метод предоставляет доступ к объекту [Blocks](#page-66-0) и далее к отдельным фрагментам (абзацам, таблицам и т. д.), из которых состоит документ.

### **Пример**:

```
Blocks blocks = document.getBlocks();
if (blocks != null) {
     Paragraph paragraph = blocks.getParagraph(0);
     if (paragraph != null) {
         Console.WriteLine(paragraph.getListLevel());
     }
}
```
# **5.31.5 Метод Document::getBookmarks**

Метод предоставляет доступ к списку закладок [Bookmarks](#page-69-0).

```
Bookmarks bookmarks = document.getBookmarks();
if (bookmarks != null) {
     Range range = bookmarks.getBookmarkRange("Bookmark");
     range.replaceText("New bookmark text");
    Console.WriteLine(range.extractText());
}
```
# **5.31.6 Метод Document::getScripts**

Метод предоставляет доступ к списку макрокоманд [Scripts](#page-193-0), содержащихся в документе.

# **Пример**:

```
Scripts scripts = document.getScripts();
ScriptsEnumerator scriptsEnumerator = scripts.GetEnumerator();
foreach (var script in scriptsEnumerator)
{
    Console.WriteLine(script.getName());
}
```
# **5.31.7 Метод Document::getRange**

Метод предоставляет доступ ко всему диапазону [Range](#page-181-0) документа.

**Пример**:

```
Range range = document.getRange();
if (range != null) {
     Console.WriteLine(range.extractText());
}
```
# **5.31.8 Метод Document::isChangesTrackingEnabled**

Метод возвращает текущее состояние отслеживания изменений в документе (true включены).

# **Пример:**

```
Console.WriteLine(document.isChangesTrackingEnabled());
```
# **5.31.9 Метод Document::setChangesTrackingEnabled**

Метод управляет состоянием отслеживания изменений в документе (включены или выключены).

# **Пример:**

```
document.setChangesTrackingEnabled(true);
```
# **5.31.10 Метод Document::getComments**

Метод обеспечивает доступ к комментариям документа, возвращает объект [Comments](#page-101-0).
# **Пример:**

```
Comments comments = document.getRange().getComments();
CommentsEnumerator commentsEnumerator = comments.GetEnumerator();
foreach (var comment in commentsEnumerator)
{
    Console.WriteLine(comment.getRange().getComment());
}
```
# <span id="page-108-2"></span>**5.31.11 Метод Document::setPageProperties**

Метод устанавливает свойство [PageProperties](#page-142-0) в документе.

### **Пример**:

```
PageProperties pageProperties = new PageProperties();
pageProperties.width = 100;
pageProperties.height = 200;
document.setPageProperties(pageProperties);
```
# <span id="page-108-1"></span>**5.31.12 Метод Document::setFormulaType**

Метод устанавливает поддерживаемую адресацию ячеек [FormulaType](#page-114-0) документа.

#### **Пример**:

```
document.setFormulaType(FormulaType.A1);
```
# **5.31.13 Метод Document::getFormulaType**

Метод возвращает поддерживаемую адресацию ячеек [FormulaType](#page-114-0) документа.

### **Пример**:

```
FormulaType formulaType = document.getFormulaType();
```
### **5.31.14 Метод Document::setPageOrientation**

Метод устанавливает альбомную, либо книжную ориентацию страниц в документе (см. [PageOrientation](#page-141-0)).

```
document.setPageOrientation(PageOrientation.Landscape);
```
### **5.31.15 Метод Document::getSectionsEnumerator**

Позволяет перечислить секции документа, тип [Section](#page-195-0).

#### **Пример**:

```
SectionsEnumerator sectionsEnumerator = document.getSectionsEnumerator();
foreach (var section in sectionsEnumerator)
{
    Console.WriteLine(section.getRange().extractText());
}
```
#### **5.31.16 Метод Document::getSections**

Возвращает объект типа [Sections](#page-198-0).

#### **Пример**:

```
Sections sections = document.getSections();
SectionsEnumerator sectionsEnumerator = sections.GetEnumerator();
foreach (var section in sectionsEnumerator)
{
    Console.WriteLine(section.getRange().extractText());
}
```
# **5.31.17 Метод Document::setMirroredMarginsEnabled**

Метод позволяет включать и выключать зеркальные поля в документе.

### **Пример**:

document.setMirroredMarginsEnabled**(**true**)**;

### **5.31.18 Метод Document::areMirroredMarginsEnabled**

Возвращает состояние режима зеркальных полей в документе (разрешены или запрещены).

### **Пример**:

Console.WriteLine**(**document.areMirroredMarginsEnabled**())**;

# **5.31.19 Метод Document::getPivotTablesManager**

Возвращает объект [PivotTablesManager](#page-151-0), который используется для создания сводных таблиц. Метод может быть использован только в табличном редакторе.

#### **Пример**:

```
PivotTablesManager pivotTablesManager = document.getPivotTablesManager();
if (pivotTablesManager != null) {
     ............................
}
```
#### <span id="page-110-1"></span>**5.31.20 Метод Document::getNamedExpressions**

Используется для получения списка именованных диапазонов [NamedExpressions](#page-137-0).

#### **Пример**:

```
NamedExpressions namedExpressions = document.getNamedExpressions();
```
#### **5.32 Метод DocumentAPI.createSearch**

Метод инициализирует механизм поиска для текущего документа. Возвращает объект [Search](#page-194-0), с помощью которого выполняются поисковые запросы.

#### **Пример**:

```
Search search = DocumentAPI.createSearch(document);
RangesEnumerator searchResult = search.findText("API");
```
### **5.33 Метод DocumentAPI.createScripting**

Вызов DocumentAPI.createScripting(document), возвращает объект класса [Scripting](#page-201-0) который используется для запуска макрокоманды.

### **Пример**:

Scripting scripting = DocumentAPI.createScripting(document);

### **5.34 Класс DateTimeFormat**

В [таблице 14](#page-110-0) представлены варианты масштабирования при печати табличных документов. Используется в качестве параметра метода [CellRange::insertCurrentDateTime\(\)](#page-84-0).

<span id="page-110-0"></span>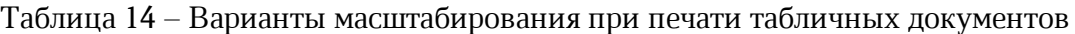

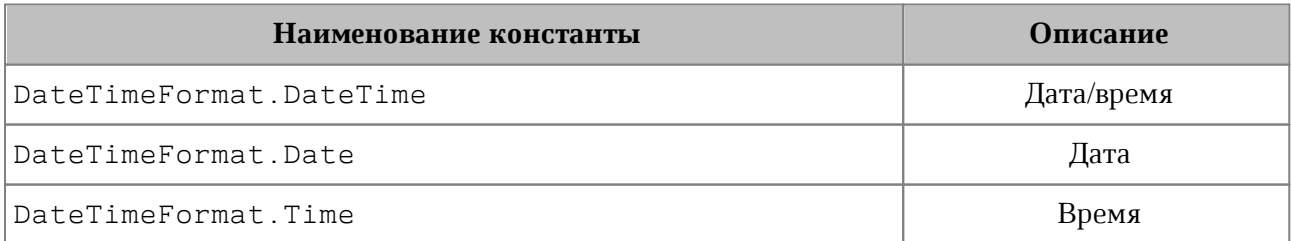

# **5.35 Класс DocumentFormat**

В [таблице 15](#page-111-0) приведены поддерживаемые форматы документов, используются в поле documentType класса [DocumentSettings](#page-111-1).

<span id="page-111-0"></span>Таблица 15 – Форматы документов

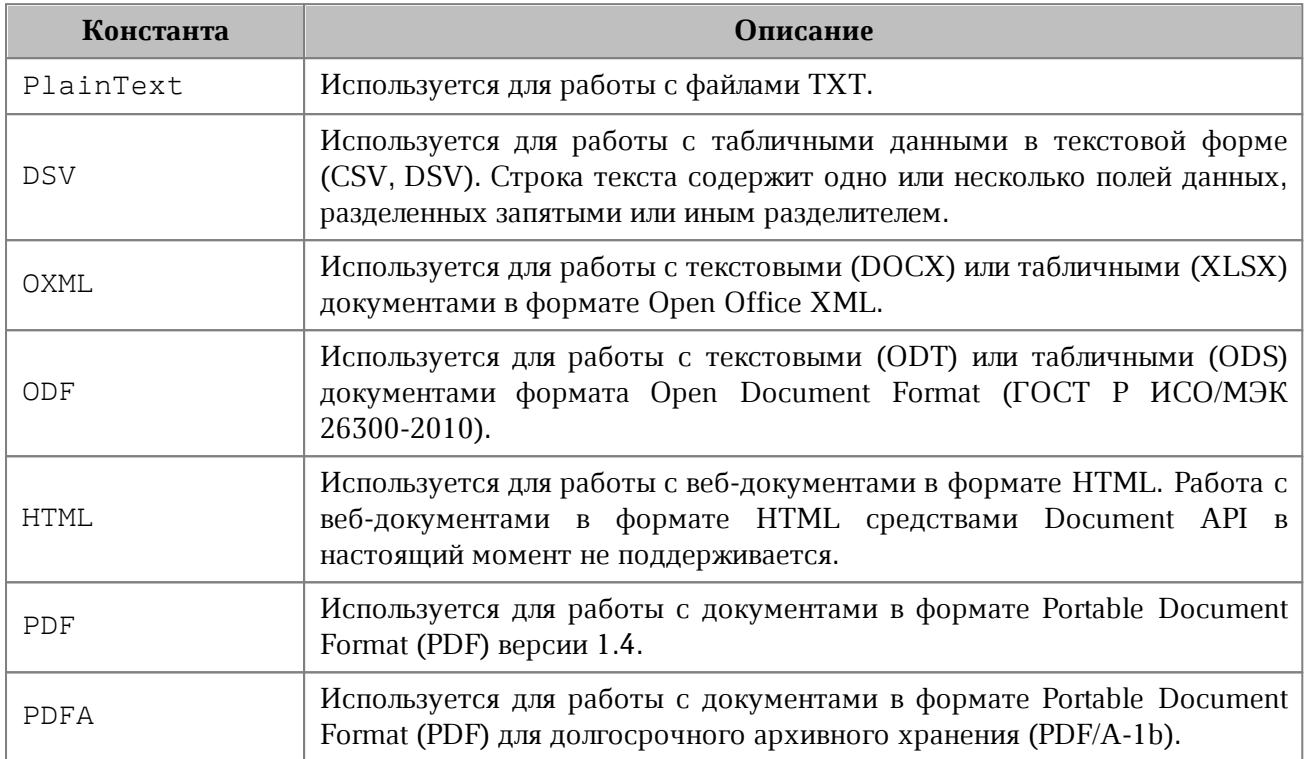

### **5.36 Класс DocumentSettings**

<span id="page-111-1"></span>Класс DocumentSettings предоставляет общие настройки документа и используется в [Document::createDocument](#page-63-0).

Описание полей класса DocumentSettings представлено в [таблице 16](#page-111-2).

<span id="page-111-2"></span>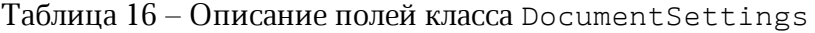

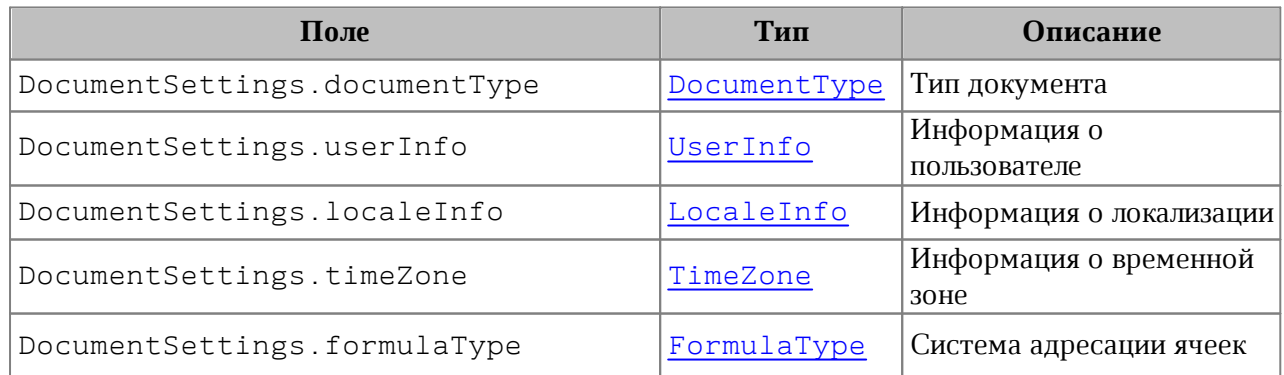

# <span id="page-111-3"></span>**5.37 Класс DocumentType**

В [таблице 17](#page-112-0) приведены поддерживаемые типы документов, используются при

создании документа [Application::createDocument](#page-63-0), [DocumentSettings](#page-111-1).

<span id="page-112-0"></span>Таблица 17 - Типы документов

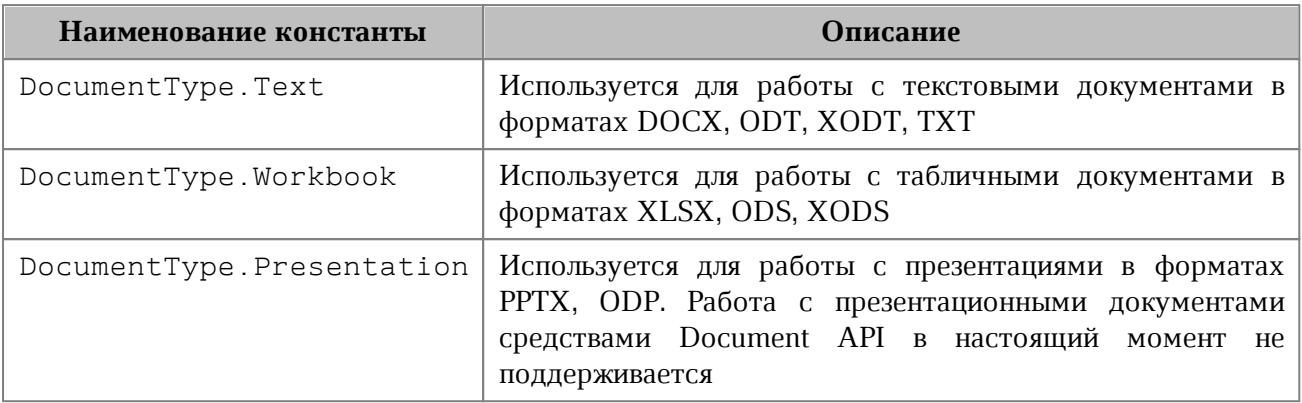

### **5.38 Класс DSVSettings**

<span id="page-112-3"></span>Класс DSVSettings предоставляет настройки, необходимые для работы с файлами CSV (comma-separated value) и DSV (delimiter-separated value). Используется в [SaveDocumentSettings](#page-190-0), [LoadDocumentSettings](#page-134-0).

Описание полей класса DSVSettings представлено в [таблице 18](#page-112-1).

<span id="page-112-1"></span>Таблица 18 – Описание полей класса DSVSettings

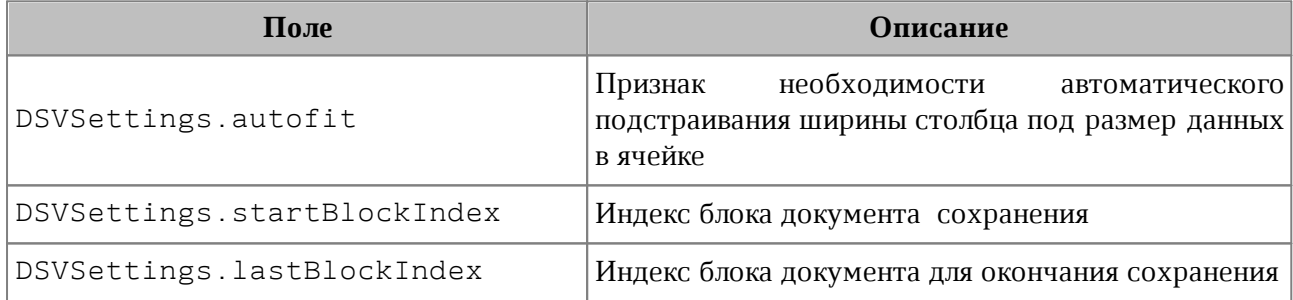

### **Пример:**

SaveDocumentSettings saveDocumentSettings = new SaveDocumentSettings(); saveDocumentSettings.dsvSettings = new DSVSettings(); saveDocumentSettings.dsvSettings.autofit = true; saveDocumentSettings.dsvSettings.startBlockIndex = 0; saveDocumentSettings.dsvSettings.lastBlockIndex = 10;

# **5.39 Класс Encoding**

<span id="page-112-2"></span>В [таблице 19](#page-113-0) приведены поддерживаемые кодировки документов. Используется в [LoadDocumentSettings](#page-134-0).

<span id="page-113-0"></span>Таблица 19 - Кодировки документов

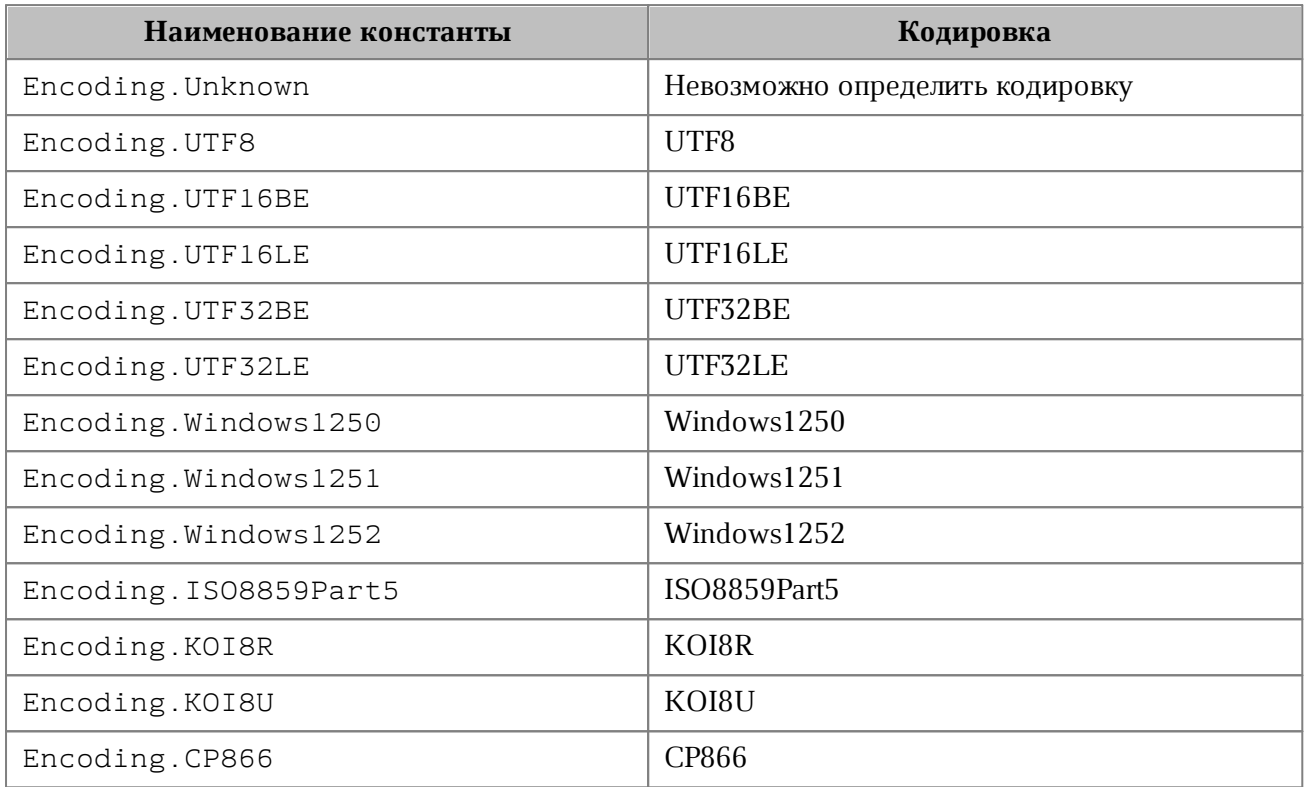

### **5.40 Класс ExportFormat**

В [таблице 20](#page-113-1) приведены поддерживаемые форматы экспорта документов (см. [Document::exportAs](#page-104-0)).

<span id="page-113-1"></span>Таблица 20 - Форматы экспорта документов

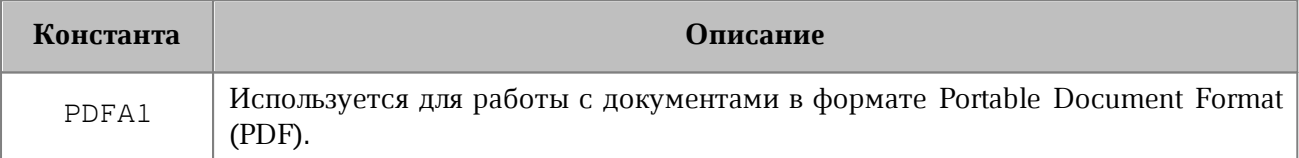

### **5.41 Класс Field**

Класс Field предназначен для реализации некоторых полей, например, содержания (см. класс [Block](#page-64-0)).

### **5.42 Класс Fill**

Класс определяет заполнение фигуры, используется в качестве поля fill класса [ShapeProperties](#page-199-0).

#### Варианты заполнения:

- без заполнения;
- заполнение цветом;

– фон задается путем к изображению фона.

### **Примеры**:

```
// Без заполнения
shapeProperties.fill = new Fill();
```

```
// Заполнение цветом
```

```
shapeProperties.fill = new Fill(new Color(new ColorRGBA(55, 146, 179, 200)));
```
// Заполнение шаблоном из url

shapeProperties**.**fill **= new** Fill**(**"https://fillpattern.url"**);**

# **5.42.1 Метод Fill:getColor**

Метод возвращает цвет заполнения [Color](#page-97-0).

#### **5.42.2 Метод Fill:getUrl**

Метод возвращает путь к изображению, которое используется в качестве заполнения, тип - строка.

#### **5.42.3 Метод Fill:isNoFill**

Метод возвращает true, если заполнения нет.

#### **5.43 Класс FormulaType**

<span id="page-114-0"></span>Поддерживаемые системы адресации ячеек (стили ссылок) в табличном документе представлены в [таблице 21](#page-114-1). Используется в [Document::getFormulaType\(\)](#page-108-0), [Document::setFormulaType\(\)](#page-108-1), [DocumentSettings](#page-111-1).

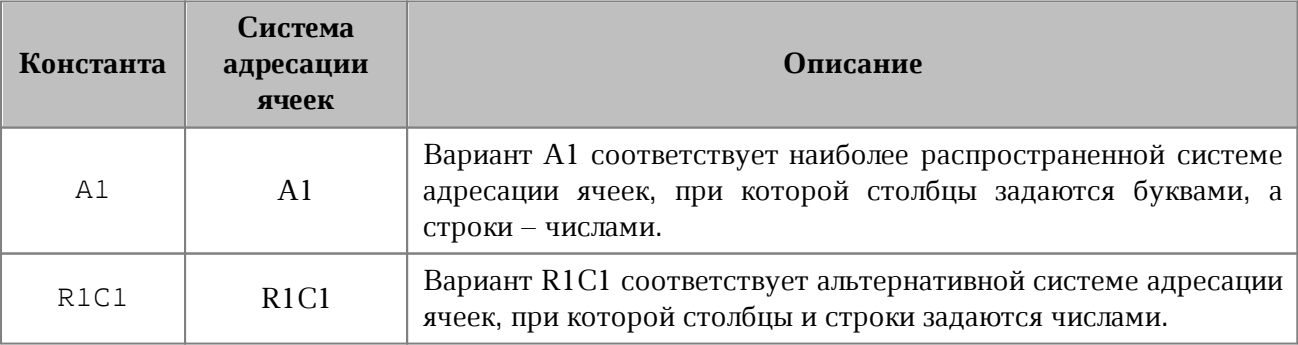

<span id="page-114-1"></span>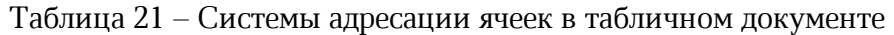

# **5.44 Класс Frame**

<span id="page-115-1"></span>Класс Frame описывает прямоугольную область графического объекта, находящегося в текстовой позиции документа (см. [Рисунок 26\)](#page-115-0). Предназначен для получения и изменения свойств позиции графических объектов. Используется в текстовом документе.

<span id="page-115-0"></span>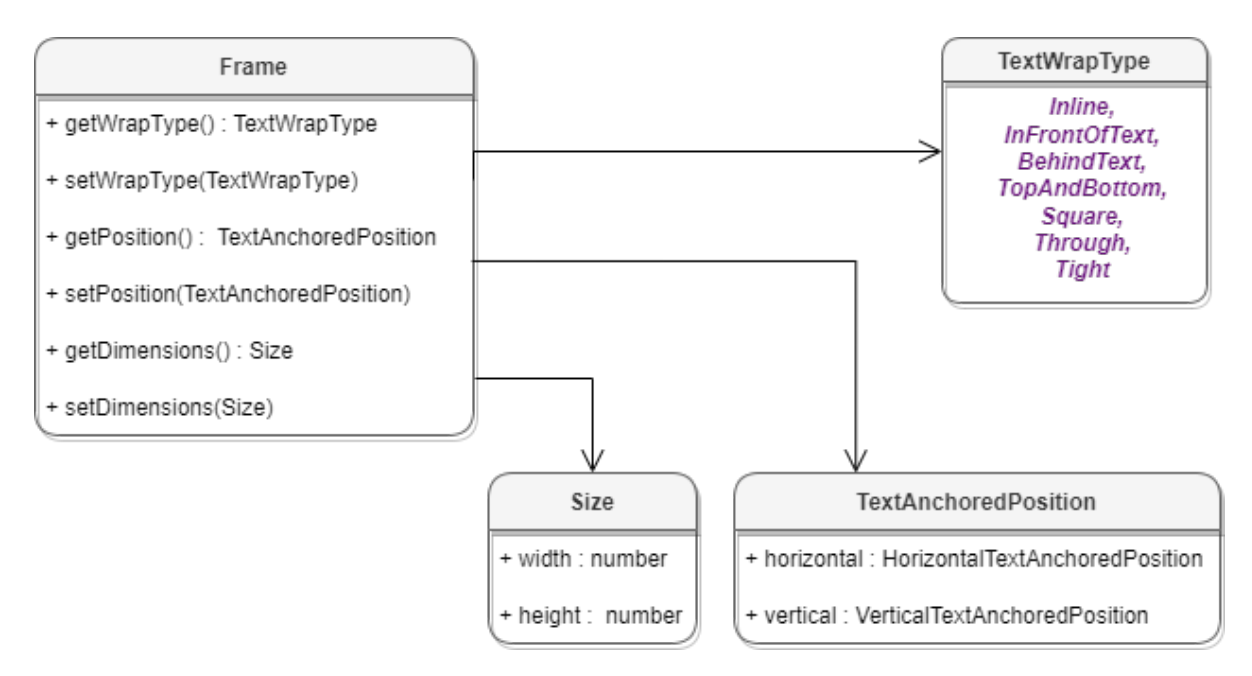

Рисунок 26 – Объектная модель класса Frame

#### **Пример для текстового документа**:

```
InlineObjects inlineObjects = document.getRange().getInlineObjects();
InlineObjectsEnumerator enumerator = inlineObjects.GetEnumerator();
foreach (var inlineObject in enumerator)
{
    var frame = inlineObject.getFrame();
    Console.WriteLine(frame.getDimensions().width);
}
```
### **5.44.1 Метод Frame:setPosition**

Метод задает положение встроенного объекта, тип аргумента [TextAnchoredPosition](#page-215-0). Новая позиция может быть установлена только для встроенных объектов, тип переноса текста которых не является типом [TextWrapType.Inline](#page-217-0).

- // Позиция встроенного объекта не может быть задана,
- // если стиль переноса текста inline.
- // Сначала его следует изменить на тип, отличный от inline.

```
var frame = inlineObject.getFrame();
var wrapType = frame.getWrapType();
if (wrapType == TextWrapType.Inline)
{
     frame.setWrapType(TextWrapType.TopAndBottom);
}
```
Используя классы [HorizontalTextAnchoredPosition](#page-120-0), [VerticalTextAnchoredPosition](#page-224-0), можно задать положение встроенных объектов в текстовом документе с учетом относительного смещения.

```
var frame = inlineObject.getFrame();
var position = new TextAnchoredPosition();
position.horizontal = new
HorizontalTextAnchoredPosition(HorizontalRelativeTo.Page, 12.f);
position.vertical = new
VerticalTextAnchoredPosition(VerticalRelativeTo.PageTopMargin, 122.f);
```

```
frame.setPosition(position);
```
Используя классы [HorizontalTextAnchoredPosition](#page-120-0), [VerticalTextAnchoredPosition](#page-224-0), можно задать положение встроенных объектов в текстовом документе с учетом относительного выравнивания.

```
var frame = inlineObject.getFrame();
var position = new TextAnchoredPosition();
position.horizontal = new
HorizontalTextAnchoredPosition(HorizontalRelativeTo.Page,
HorizontalAnchorAlignment.Center);
position.vertical = new
VerticalTextAnchoredPosition(VerticalRelativeTo.PageTopMargin,
VerticalAnchorAlignment.Top);
```

```
frame.setPosition(position);
```
Используя типы смещения [HorizontalRelativeTo.Column](#page-121-0) и [VerticalRelativeTo.Page](#page-224-1), можно установить абсолютное положение встроенного объекта в текстовом документе.

```
var frame = inlineObject.getFrame();
var position = new TextAnchoredPosition();
position.horizontal = new
HorizontalTextAnchoredPosition(HorizontalRelativeTo.Column, 125.f);
position.vertical = new VerticalTextAnchoredPosition(VerticalRelativeTo.Page,
345.f);
```

```
frame.setPosition(position);
```
#### **5.44.2 Метод Frame:getPosition**

Метод возвращает позицию встроенного объекта, тип [AnchoredPosition](#page-62-0).

**Пример**:

```
InlineObjects inlineObjects = document.getRange().getInlineObjects();
InlineObjectsEnumerator enumerator = inlineObjects.GetEnumerator();
foreach (var inlineObject in enumerator)
{
    var frame = inlineObject.getFrame();
    AnchoredPosition position = frame.getPosition();
    Console.WriteLine(position.textPosition.horizontal.alignment);
}
```
#### **5.44.3 Метод Frame:setDimensions**

Метод позволяет задать размер встроенного объекта (тип [SizeU](#page-201-1)).

```
InlineObjects inlineObjects = document.getRange().getInlineObjects();
InlineObjectsEnumerator enumerator = inlineObjects.GetEnumerator();
foreach (var inlineObject in enumerator)
{
    var frame = inlineObject.getFrame();
    SizeU frameDimensions = new SizeU(50, 50);
    frame.setDimensions(frameDimensions);
    Console.WriteLine(frame.getDimensions().width);
}
```
### **5.44.4 Метод Frame:getDimensions**

Метод возвращает задает размеры встроенного объекта, тип - [SizeU](#page-201-1).

#### **Пример**:

```
InlineObjects inlineObjects = document.getRange().getInlineObjects();
InlineObjectsEnumerator enumerator = inlineObjects.GetEnumerator();
foreach (var inlineObject in enumerator)
{
    var frame = inlineObject.getFrame();
    Console.WriteLine(frame.getDimensions().width);
}
```
# **5.44.5 Метод Frame:setWrapType**

Метод устанавливает вариант обтекания текстом встроенного объекта (см. [TextWrapType](#page-217-0)).

### **Пример**:

```
 var frame = inlineObject.getFrame();
 frame.setWrapType(TextWrapType.Inline);
 Console.WriteLine(frame.getWrapType());
```
### **5.44.6 Метод Frame:getWrapType**

Метод возвращает вариант обтекания текстом встроенного объекта (см. [TextWrapType](#page-217-0)).

### **Пример**:

```
 var frame = inlineObject.getFrame();
 Console.WriteLine(frame.getWrapType());
```
#### **5.45 Класс HeadersFooters**

<span id="page-118-0"></span>Класс HeadersFooters представляет коллекцию верхних и нижних колонтитулов раздела (см. [Рисунок 27\)](#page-118-0). Доступ к колонтитулам осуществляется посредством методов [Section::getHeaders\(\)](#page-197-0), [Section::getFooters\(\)](#page-197-1).

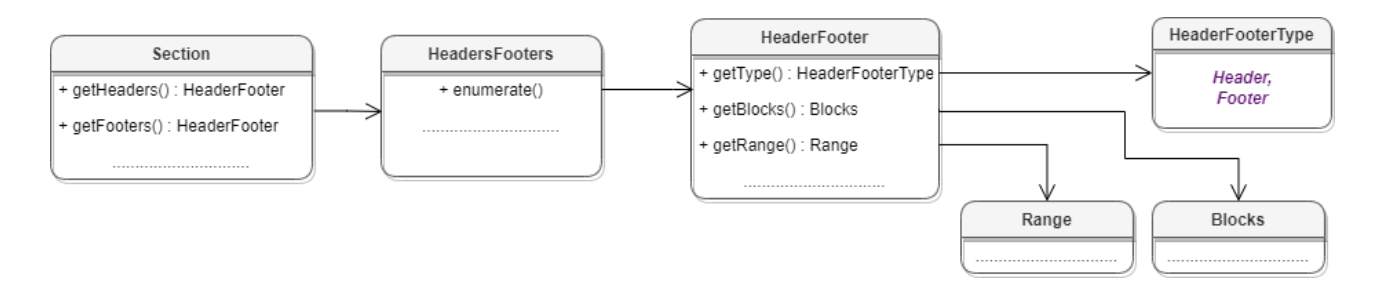

Рисунок 27 – Классы для работы с колонтитулами

# **5.45.1 Метод HeadersFooters::GetEnumerator**

Метод возвращает коллекцию колонтитулов.

# **Пример**:

```
Block block = document.getBlocks().getBlock(0);
if (block != null)
{
     Section section = block.getSection();
     HeadersFooters headersFooters = section.getHeaders();
     HeaderFootersEnumerator headersEnumerator = headersFooters.GetEnumerator();
     foreach (var header in headersEnumerator)
     {
         Console.WriteLine(header.getType());
     }
}
```
### **5.46 Класс HeaderFooter**

Класс HeaderFooter определяет колонтитул текстового документа.

# **5.46.1 Метод HeaderFooter::getType**

Метод предоставляет информацию о типе колонтитула ([HeaderFooterType](#page-120-1)).

```
foreach (var headerFooter in headersEnumerator)
{
    HeaderFooterType headerFooterType = headerFooter.getType();
    Console.WriteLine(headerFooterType);
}
```
# **5.46.2 Метод HeaderFooter::getBlocks**

Метод предоставляет доступ к блокам ([Blocks](#page-66-0)), которые содержатся в колонтитуле.

### **Пример**:

```
foreach (var headerFooter in headersEnumerator)
{
    Blocks blocks = headerFooter.getBlocks();
     BlocksEnumerator blocksEnumerator = blocks.GetEnumerator();
    foreach (var block in blocksEnumerator)
     {
         Console.WriteLine(block.getRange().extractText());
    }
}
```
### **5.46.3 Метод HeaderFooter::getRange**

Метод предоставляет диапазон ([Range](#page-181-0)) с содержанием верхнего или нижнего колонтитулов.

#### **Пример**:

```
foreach (var headerFooter in headersEnumerator)
{
     Range range = headerFooter.getRange();
    Console.WriteLine(range.extractText());
}
```
### **5.47 Класс HeaderFooterType**

<span id="page-120-1"></span>Класс HeaderFooterType описывает типы колонтитулов – верхний колонтитул HeaderFooterType.Header и нижний колонтитул HeaderFooterType.Footer.

#### **5.48 Класс HorizontalTextAnchoredPosition**

<span id="page-120-0"></span>Класс HorizontalTextAnchoredPosition предназначен для управления относительным положением объекта со смещением или выравниванием по горизонтали (cм. описание класса [TextAnchoredPosition](#page-215-0)).

Описание полей класса HorizontalTextAnchoredPosition представлено в [таблице 22](#page-121-1).

| Поле                                      | Описание                                                                                                    |
|-------------------------------------------|----------------------------------------------------------------------------------------------------|
| HorizontalTextAnchoredPosition.relativeTo | Тип<br>объекта<br>размещения<br>относительно закрепленной позиции<br>горизонтали<br>$\Pi$ <sup>O</sup><br>HorizontalRelativeTo        |
| HorizontalTextAnchoredPosition.offset     | Смещение объекта                                                                                                    |
| HorizontalTextAnchoredPosition.aligment   | Тип<br>объекта<br>выравнивания<br>относительно закрепленной позиции<br>$\Pi$ <sup>O</sup><br>горизонтали<br>HorizontalAnchorAlignment |

<span id="page-121-1"></span>Таблица 22 – Описание полей класса HorizontalTextAnchoredPosition

# **5.49 Класс HorizontalRelativeTo**

<span id="page-121-0"></span>В [таблице 23](#page-121-3) представлены типы размещения объекта относительно закрепленной позиции по горизонтали (см. описание класса [HorizontalTextAnchoredPosition](#page-120-0)).

> <span id="page-121-3"></span>Таблица 23 – Типы размещения объекта относительно закрепленной позиции по горизонтали

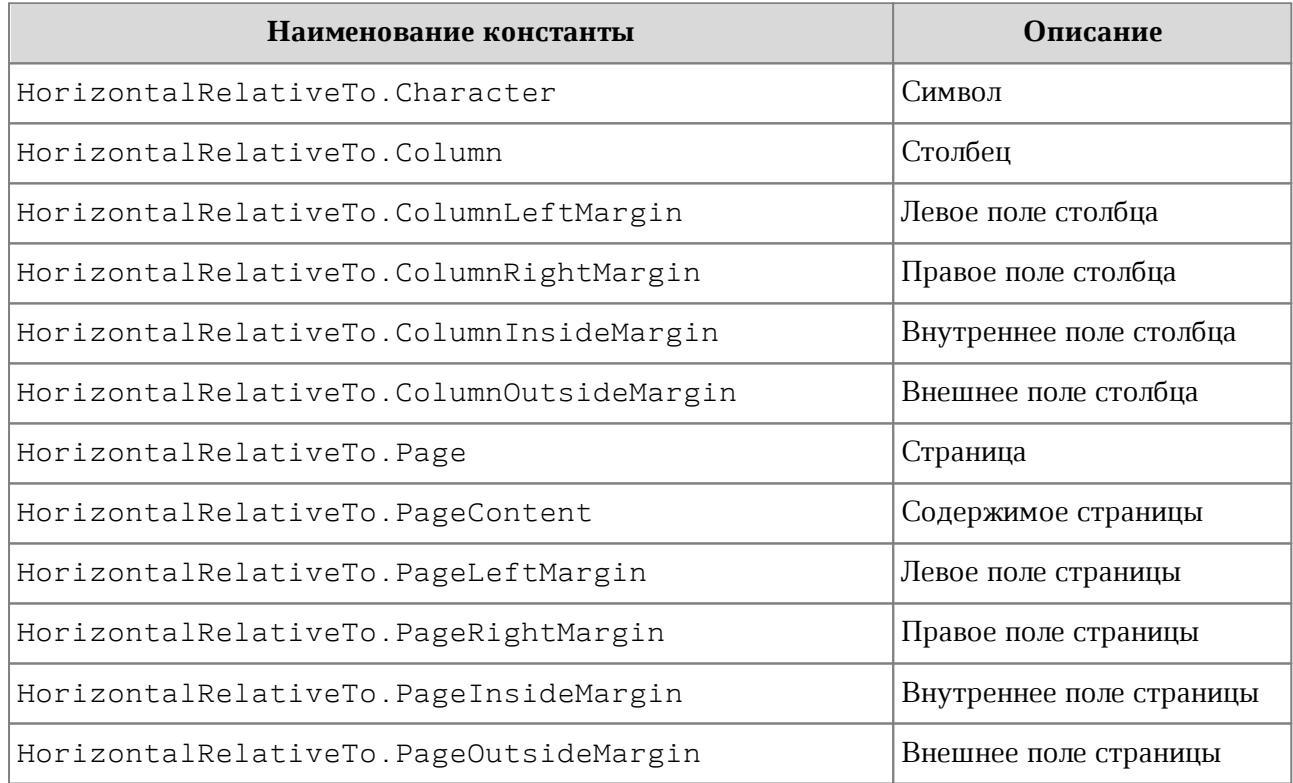

### **5.50 Класс HorizontalAnchorAlignment**

<span id="page-121-2"></span>В [таблице 24](#page-122-0) представлены типы выравнивания объекта относительно закрепленной позиции по горизонтали (см. описание класса [HorizontalTextAnchoredPosition](#page-120-0)).

<span id="page-122-0"></span>Таблица 24 – Типы выравнивания объекта относительно закрепленной позиции по горизонтали

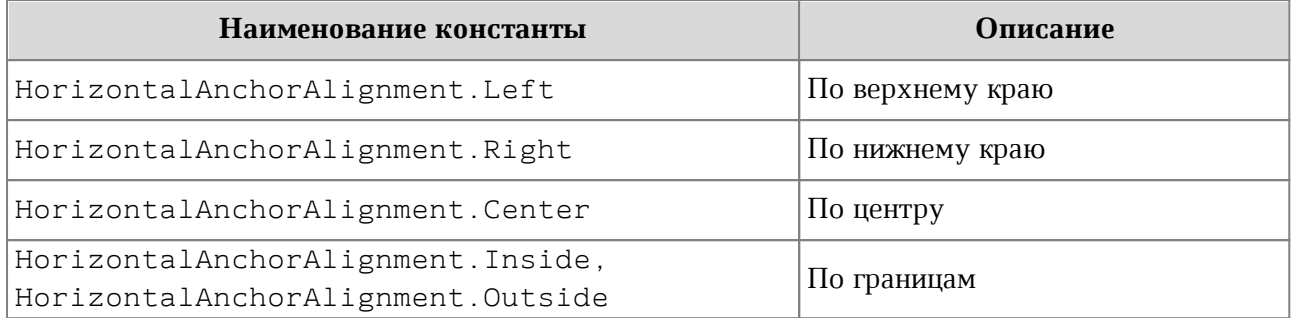

#### **5.51 Класс Image**

<span id="page-122-1"></span>Класс Image представляет собой изображение, находящееся в текстовом или табличном документе.

#### **5.51.1 Метод Image:getFrame**

Метод аналогичен методу [InlineObject::getFrame\(\)](#page-124-0), он возвращает свойства позиции изображения. В зависимости от текущего редактора метод возвращает разные типы рамок. Графические объекты текстового редактора для описания местоположения и размеров используют тип [Frame](#page-115-1).

#### **Пример для текстового документа**:

```
var images = document.getRange().getImages();
var imagesEnumerator = images.GetEnumerator();
foreach (var image in imagesEnumerator)
{
    Console.WriteLine(image.getFrame()); // NCT.MyOfficeSDK.Frame
}
```
#### **5.52 Класс Images**

Класс Images используется для доступа к коллекции изображений. Объект может быть получен в текстовом документе посредством вызова метода [Range::getImages\(\)](#page-189-0).

```
var images = document.getRange().getImages();
var imagesEnumerator = images.GetEnumerator();
foreach (var image in imagesEnumerator)
{
```

```
 Console.WriteLine(image); // NCT.MyOfficeSDK.Image
```
**}**

### **5.52.1 Метод Images:GetEnumerator**

Метод позволяет перечислить коллекцию изображений.

#### **Пример для текстового документа**:

```
var images = document.getRange().getImages();
var imagesEnumerator = images.GetEnumerator();
foreach (var image in imagesEnumerator)
{
    Console.WriteLine(image); // NCT.MyOfficeSDK.Image
}
```
### **5.53 Класс InlineObject**

Класс InlineObject представляет собой встроенный объект документа. Может быть получен посредством использования метода [InlineObjects::getEnumerator\(\)](#page-124-1).

# **5.53.1 Метод InlineObject:toImage**

Метод возвращает изображение [Image](#page-122-1), связанное со встроенным объектом текстового документа. Если объект не является изображением, метод возвращает null.

```
var inlineObjectsEnumerator =
document.getRange().getInlineObjects().GetEnumerator();
foreach (var inlineObject in inlineObjectsEnumerator)
{
     var image = inlineObject.toImage();
     if (image != null)
     {
         Console.WriteLine("Текущий объект является изображением");
     }
     else
     {
         Console.WriteLine("Текущий объект является фигурой");
     }
}
```
### **5.53.2 Метод InlineObject:getFrame**

<span id="page-124-0"></span>Метод возвращает свойства позиции встроенного объекта. Графические объекты текстового редактора привязаны к позиции в документе, поэтому для описания местоположения и размеров используют класс [Frame](#page-115-1).

#### **Пример для текстового документа**:

```
var inlineObjectsEnumerator =
document.getRange().getInlineObjects().GetEnumerator();
foreach (var inlineObject in inlineObjectsEnumerator)
{
    var frame = inlineObject.getFrame();
    Console.WriteLine(frame.getDimensions().width);
}
```
#### **5.54 Класс InlineObjects**

Класс InlineObjects предназначен для доступа к коллекции графических объектов в текстовом документе. Объект может быть получен вызовом метода [Range::getInlineObjects\(\)](#page-190-1) (см. [Рисунок 28](#page-124-2)).

<span id="page-124-2"></span>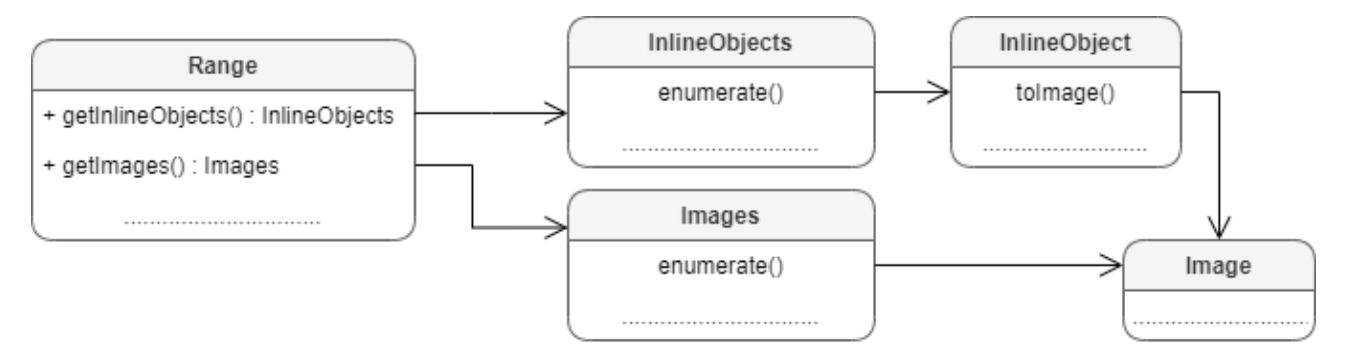

Рисунок 28 – Встроенные объекты

#### **5.54.1 Метод InlineObjects::getEnumerator**

<span id="page-124-1"></span>Метод позволяет перечислить коллекцию встроенных объектов в текстовом документе.

#### **Пример для текстового документа**:

```
InlineObjects inlineObjects = document.getRange().getInlineObjects();
InlineObjectsEnumerator iinlineObjectsEnumerator =
inlineObjects.GetEnumerator();
foreach (var inlineObject in iinlineObjectsEnumerator)
{
```

```
 Console.WriteLine(inlineObject.getFrame().getWrapType());
```
<span id="page-125-3"></span>**}**

#### **5.55 Класс Insets**

Класс Insets предназаначен для задания полей, например, страницы. Поля класса Insets представлены в [таблице 25](#page-125-0). Используется в поле margins класса [PageProperties](#page-142-0).

<span id="page-125-0"></span>Таблица 25 – Описание полей класса Insets

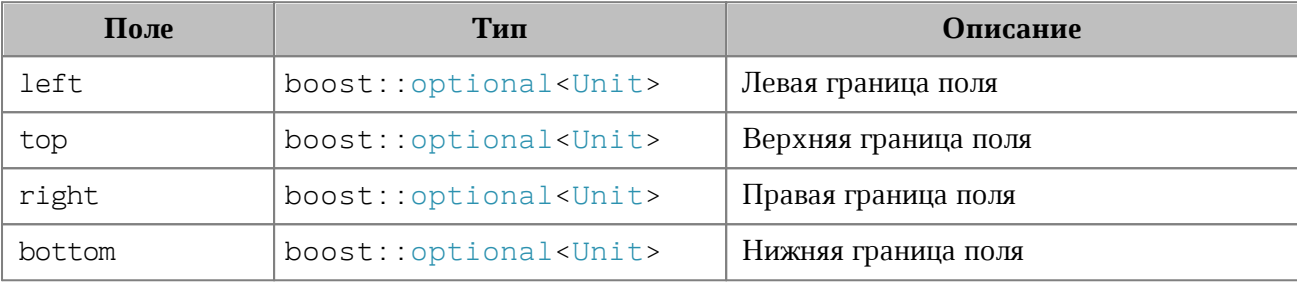

### **Пример**:

```
PageProperties pageProperties = new PageProperties();
Insets insets = new Insets();
insets.left = 0;
insets.top = 0;
insets.right = 100;
insets.bottom = 100;
pageProperties.margins = insets;
document.setPageProperties(pageProperties);
```
### **5.56 Класс LineEndingProperties**

<span id="page-125-2"></span>Класс LineEndingProperties содержит варианты оформления окончаний линий. Описание полей класса LineEndingProperties представлено в [таблице 26](#page-125-1). Используется в полях headLineEndingProperties и tailLineEndingProperties класса [LineProperties](#page-125-2).

<span id="page-125-1"></span>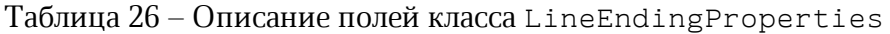

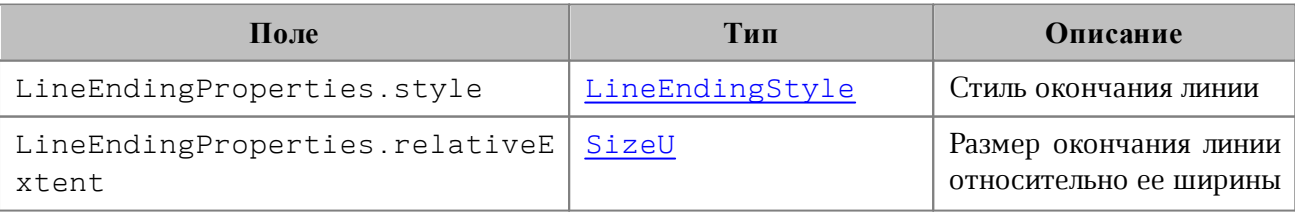

### **Пример**:

```
Table firstSheet = document.getBlocks().getTable(0);
Cell cell = firstSheet.getCell("C3");
LineProperties lineProperties = new LineProperties();
lineProperties.headLineEndingProperties = new LineEndingProperties();
lineProperties.headLineEndingProperties.style = LineEndingStyle.Arrow;
lineProperties.headLineEndingProperties.relativeExtent = new SizeU(2, 2);
lineProperties.tailLineEndingProperties = new LineEndingProperties();
lineProperties.tailLineEndingProperties.style = LineEndingStyle.Arrow;
lineProperties.tailLineEndingProperties.relativeExtent = new SizeU(2, 2);
lineProperties.style = LineStyle.Solid;
lineProperties.width = 1.5f;
lineProperties.color = new Color(new ColorRGBA(55, 146, 179, 200));
Borders borders = new Borders();
borders.setTop(lineProperties);
cell.setBorders(borders);
```
# **5.57 Класс LineEndingStyle**

<span id="page-126-0"></span>В [таблице 27](#page-126-1) приведены типы окончания линии. Используется в поле style класса [LineEndingProperties](#page-125-2).

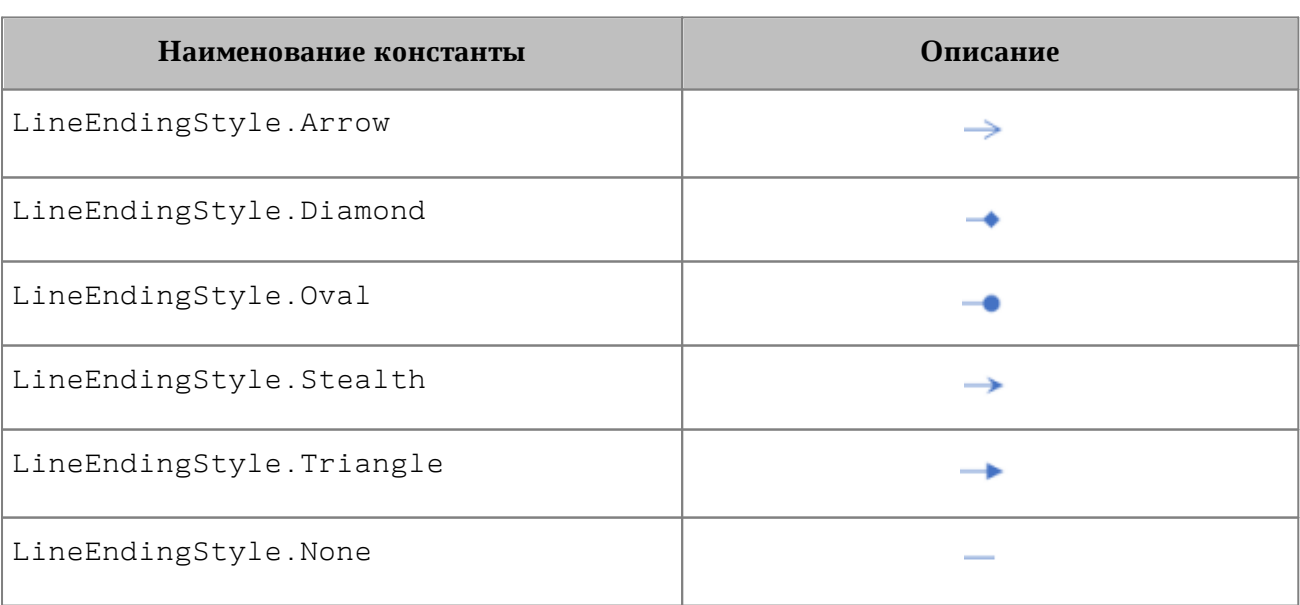

<span id="page-126-1"></span>Таблица 27 – Типы окончания линии

### **Пример**:

```
Table firstSheet = document.getBlocks().getTable(0);
Cell cell = firstSheet.getCell("C3");
LineProperties lineProperties = new LineProperties();
lineProperties.headLineEndingProperties = new LineEndingProperties();
lineProperties.headLineEndingProperties.style = LineEndingStyle.Arrow;
Borders borders = new Borders();
```
cell**.**setBorders**(**borders**);**

borders**.**setTop**(**lineProperties**);**

# **5.58 Класс LineProperties**

Класс LineProperties предназначен для установки таких параметров линии, как тип, ширина, цвет (см. [Рисунок 29\)](#page-128-0).

Поля класса:

- style тип линии, допустимые значения представлены в разделе [LineStyle](#page-131-0);
- width толщина линии;
- color цвет линии, тип [Color](#page-97-0);
- headLineEndingProperties тип начала линии, тип [LineEndingProperties](#page-125-2);
- $-$  tailLineEndingProperties тип окончания линии, тип [LineEndingProperties](#page-125-2).

<span id="page-128-0"></span>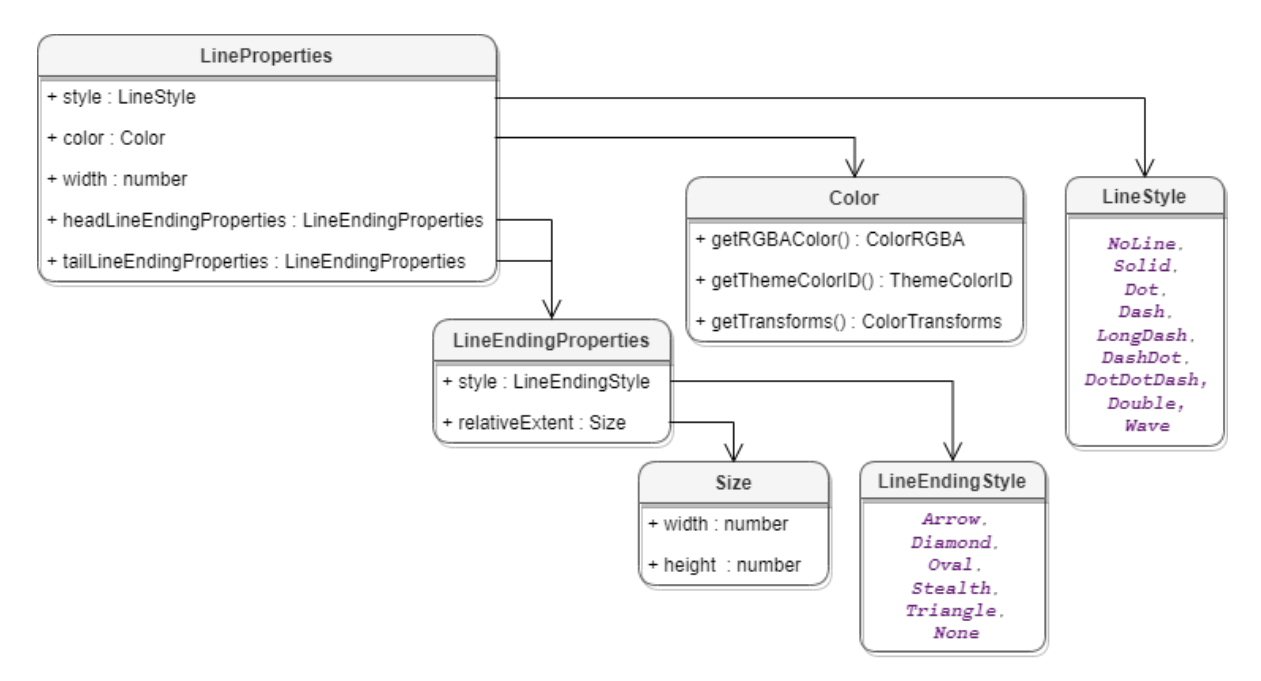

Рисунок 29 – Свойства границ ячеек

```
Table firstSheet = document.getBlocks().getTable(0);
Cell cell = firstSheet.getCell("C3");
LineProperties lineProperties = new LineProperties();
lineProperties.style = LineStyle.Solid;
lineProperties.width = 1.5f;
lineProperties.color = new Color(new ColorRGBA(55, 146, 179, 200));
Borders borders = new Borders();
borders.setTop(lineProperties);
cell.setBorders(borders);
```
# **5.59 Класс LineSpacing**

Класс LineSpacing задает межстрочный интервал абзаца. Поля класса приведены в [таблице 28](#page-129-0). Для управления значением межстрочного интервала используются значения, представленные в разделе [LineSpacingRule.](#page-129-1)

<span id="page-129-0"></span>Таблица 28 – Параметры межстрочного интервала

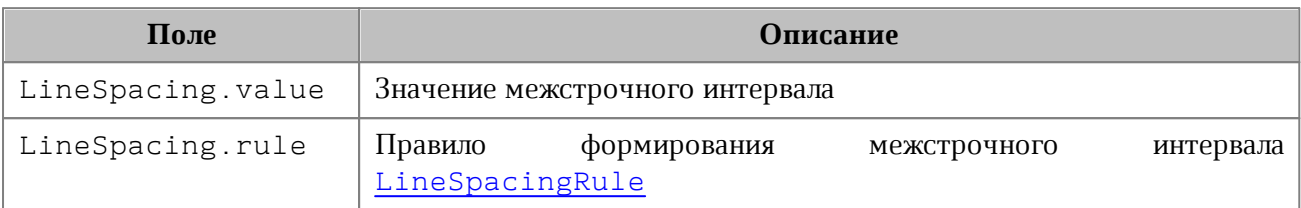

### **Пример**:

```
Paragraph paragraph = paragraphsEnumerator.Current;
ParagraphProperties paragraphProperties = paragraph.getParagraphProperties();
// Конструктор
paragraphProperties.lineSpacing = new LineSpacing(5.0f,
LineSpacingRule.Multiple);
// Обращение к полям
paragraphProperties.lineSpacing.value = 1;
paragraphProperties.lineSpacing.rule = LineSpacingRule.Exact;
```
# <span id="page-129-1"></span>**5.60 Класс LineSpacingRule**

Класс LineSpacingRule содержит типы межстрочного интервалов.

Типы межстрочных интервалов:

- ‒ Multiple межстрочный интервал с использованием множителя;
- ‒ Exact межстрочный интервал с использованием точного значения;
- ‒ AtLeast межстрочный интервал с использованием минимального значения.

В [таблице 29](#page-129-2) представлены описания правил формирования межстрочного интервала текстового абзаца.

<span id="page-129-2"></span>Таблица 29 – Виды межстрочного интервала

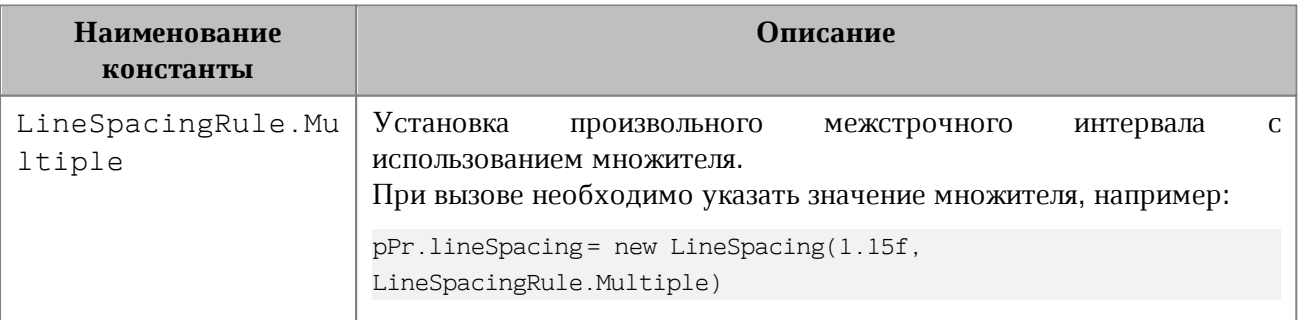

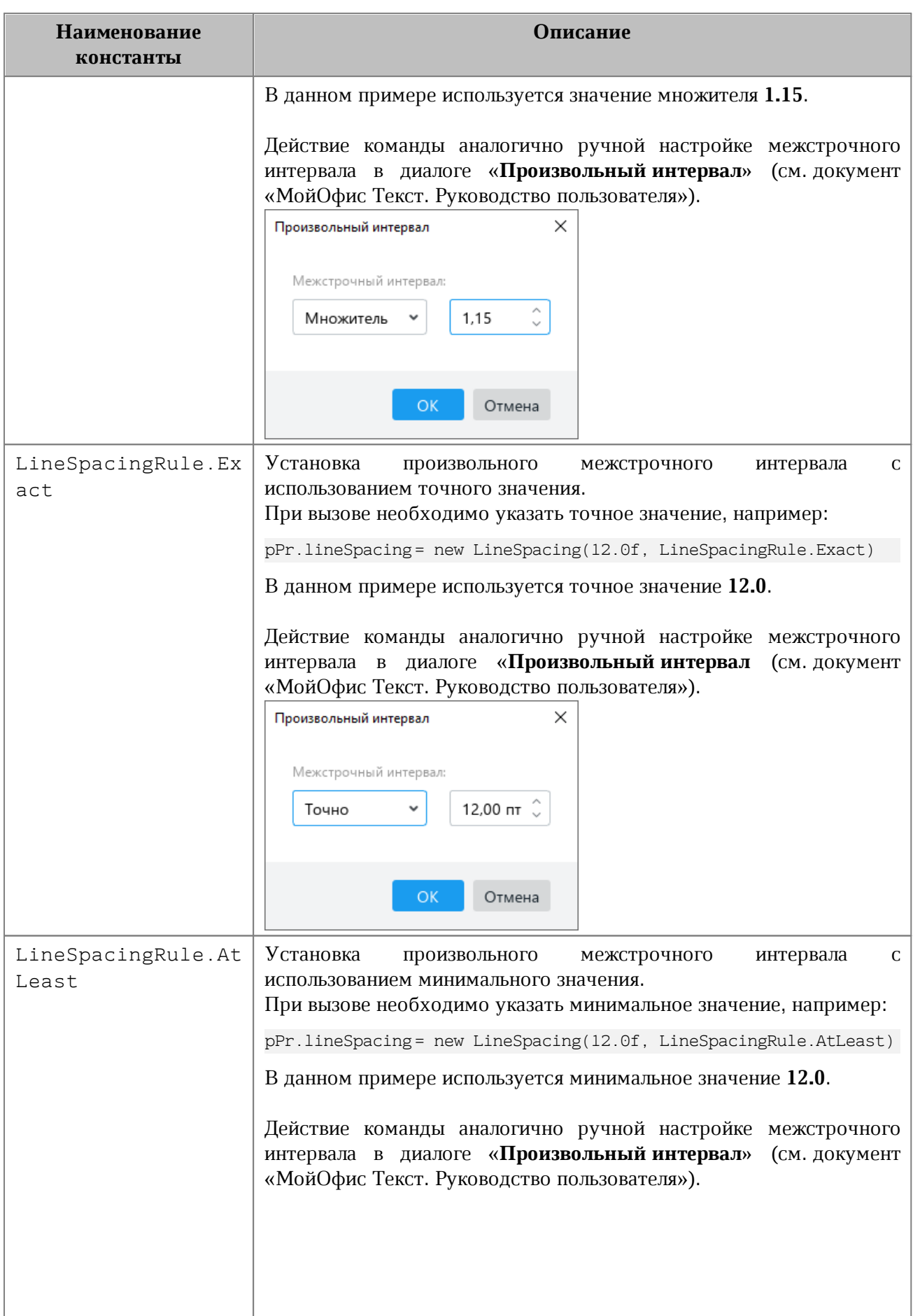

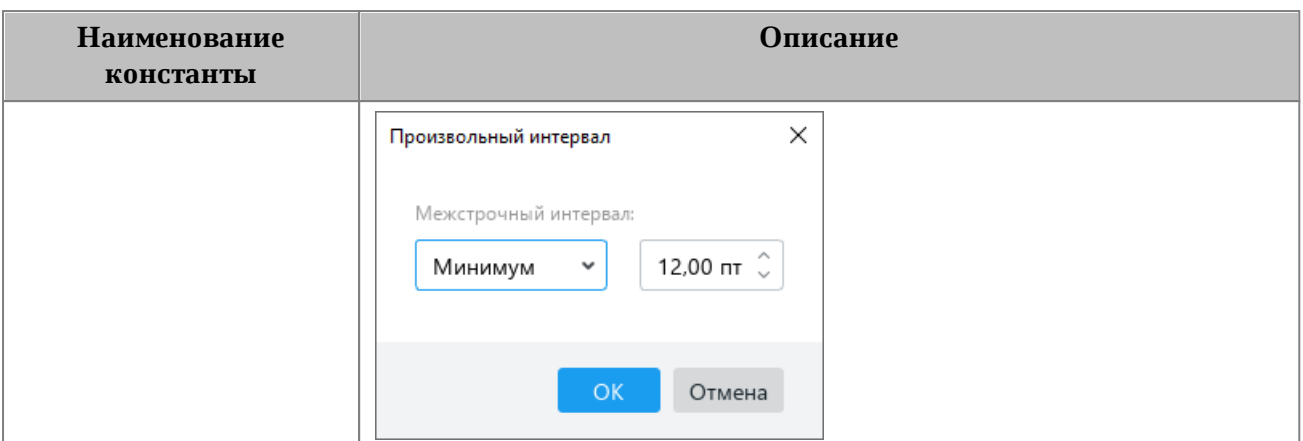

# **Пример**:

```
Blocks blocks = document.getBlocks();
Paragraph paragraph = blocks.getParagraph(0);
if (paragraph != null) {
    ParagraphProperties paraProps = paragraph.getParagraphProperties();
    paraProps.lineSpacing = new LineSpacing(5.0f, LineSpacingRule.Multiple);
    paragraph.setParagraphProperties(paraProps);
}
```
**5.61 Класс LineStyle**

<span id="page-131-0"></span>В [таблице 30](#page-131-1) приведены типы линий. Используется в поле style класса [LineProperties](#page-131-0).

<span id="page-131-1"></span>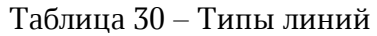

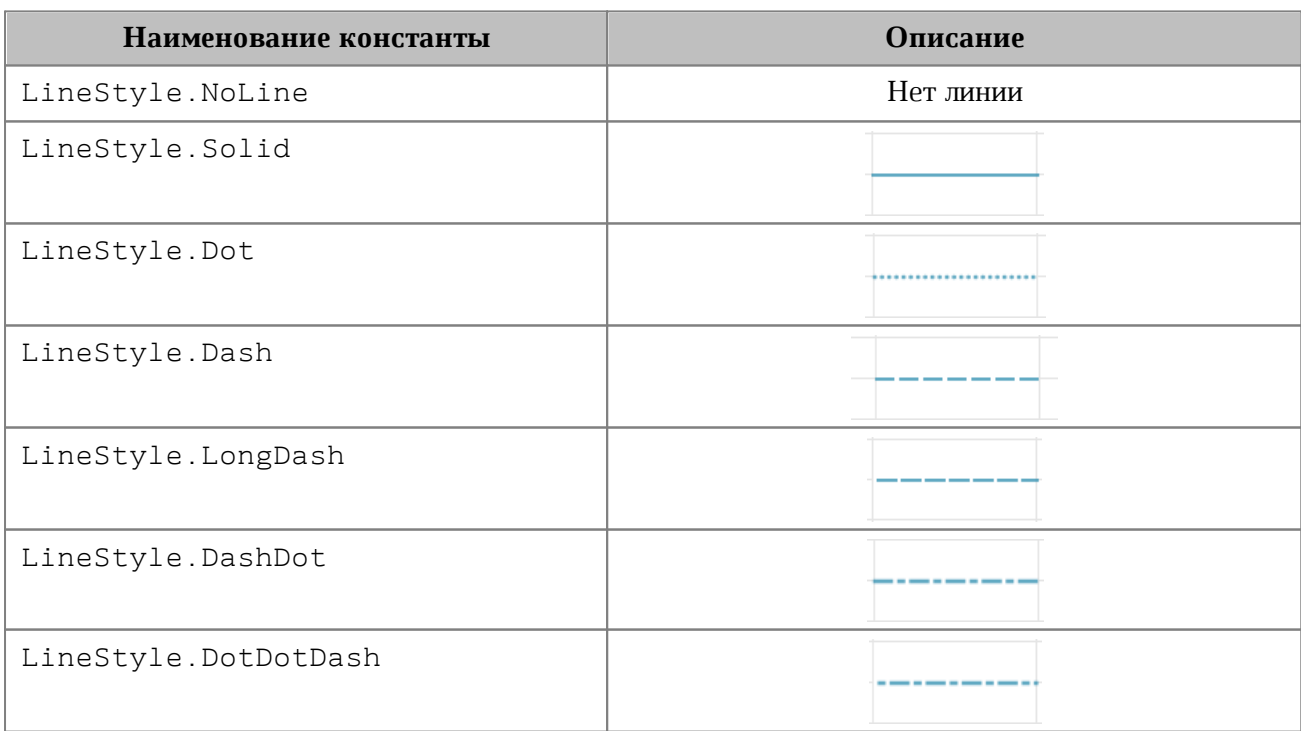

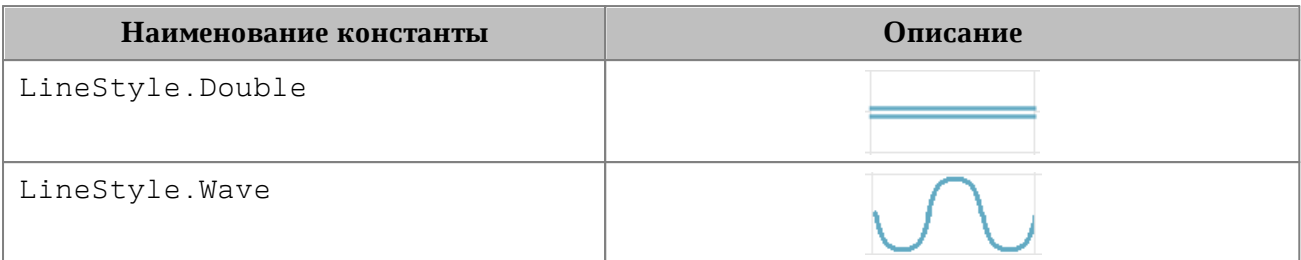

# **Пример**:

```
Table firstSheet = document.getBlocks().getTable(0);
Cell cell = firstSheet.getCell("C3");
LineProperties lineProperties = new LineProperties();
lineProperties.style = LineStyle.Solid;
```
# **5.62 Класс ListSchema**

<span id="page-132-1"></span>Класс ListSchema содержит типы схем форматирования списков, которые могут быть применены к абзацам текста. Данные константы используются в методах [Paragraph::getListSchema\(\)](#page-146-0), [Paragraph::setListSchema\(\)](#page-147-0).

Описания схем форматирования списков представлены в [таблице 31](#page-132-0).

<span id="page-132-0"></span>Таблица 31 – Описания схем списков

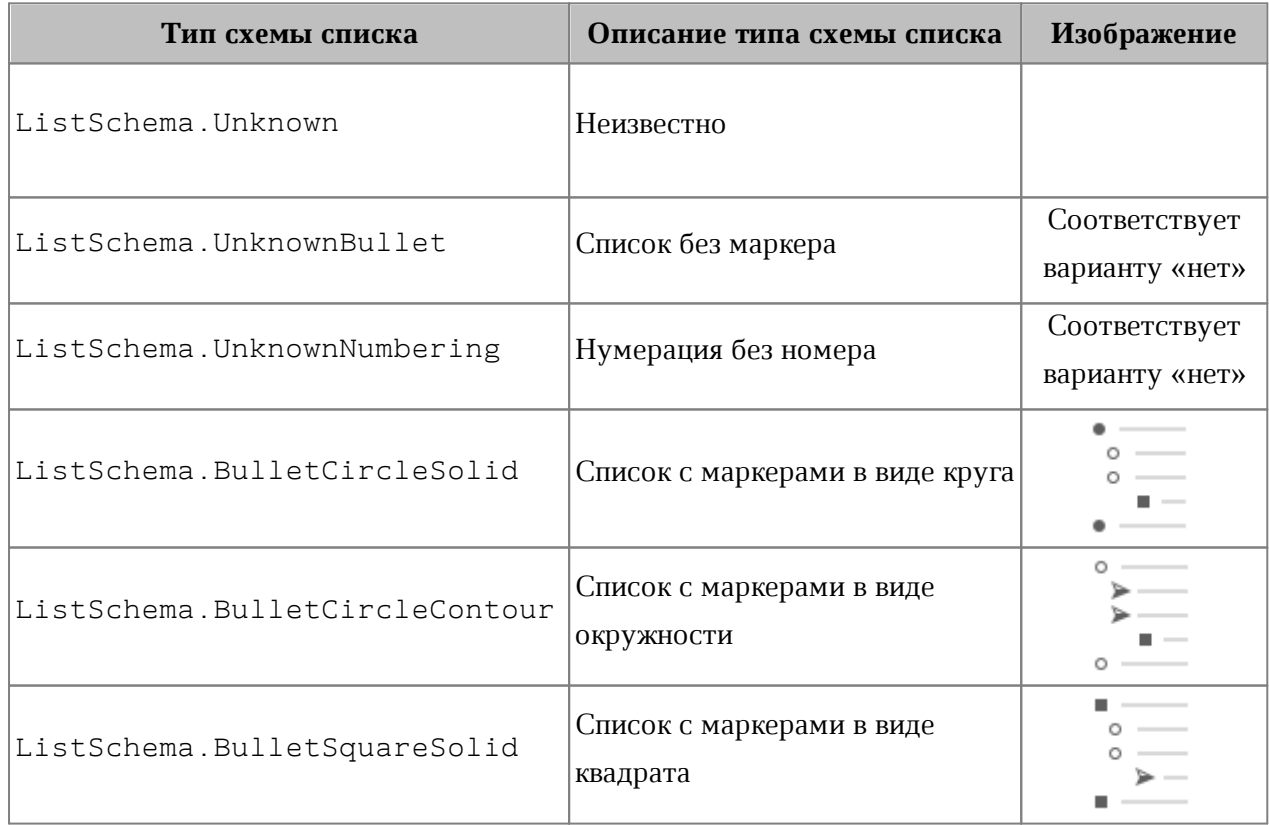

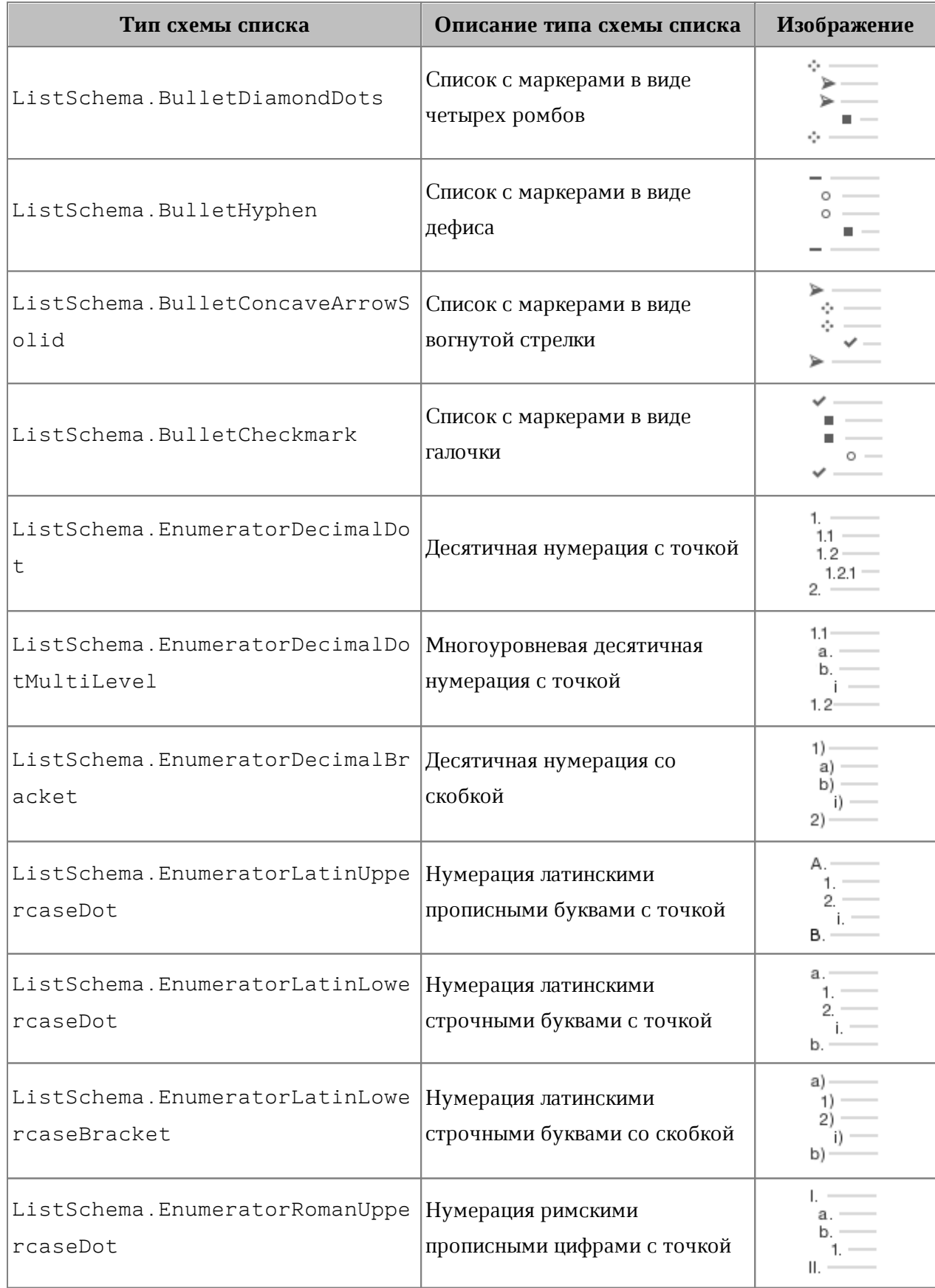

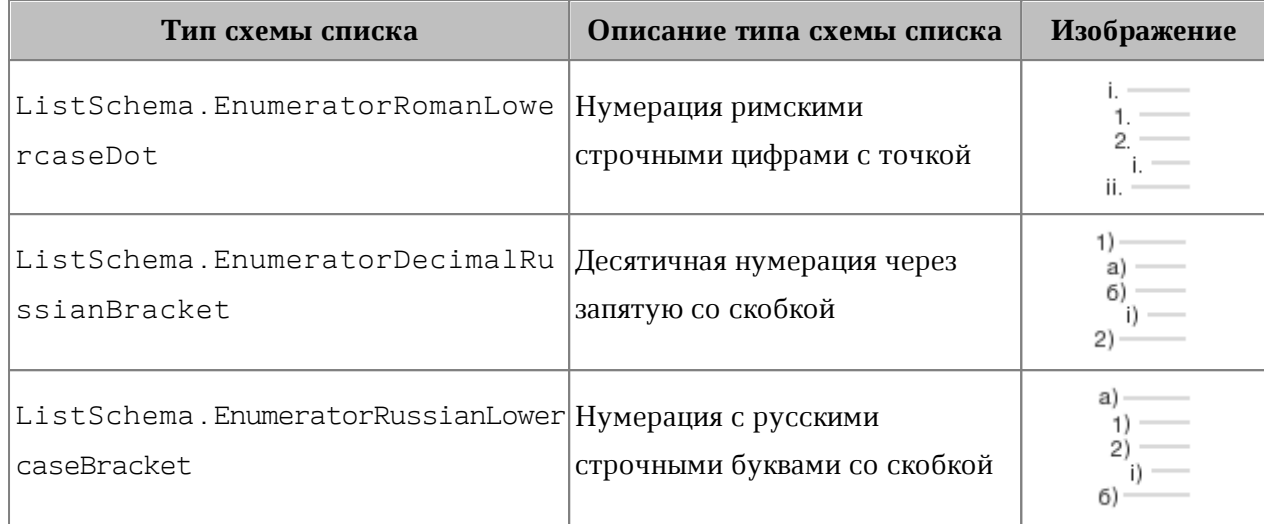

# **Пример:**

```
Blocks blocks = document.getBlocks();
Paragraph paragraph = blocks.getParagraph(0);
if (paragraph != null) {
    paragraph.setListSchema(ListSchema.BulletCheckmark);
    Console.WriteLine(paragraph.getListSchema());
```
<span id="page-134-0"></span>}

# **5.63 Класс LoadDocumentSettings**

Класс LoadDocumentSettings предоставляет дополнительные настройки, необходимые для загрузки документов из файла (см. [Application::loadDocument](#page-63-1)).

Описание полей класса LoadDocumentSettings представлено в [таблице 32](#page-134-1).

<span id="page-134-1"></span>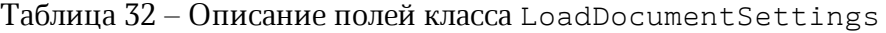

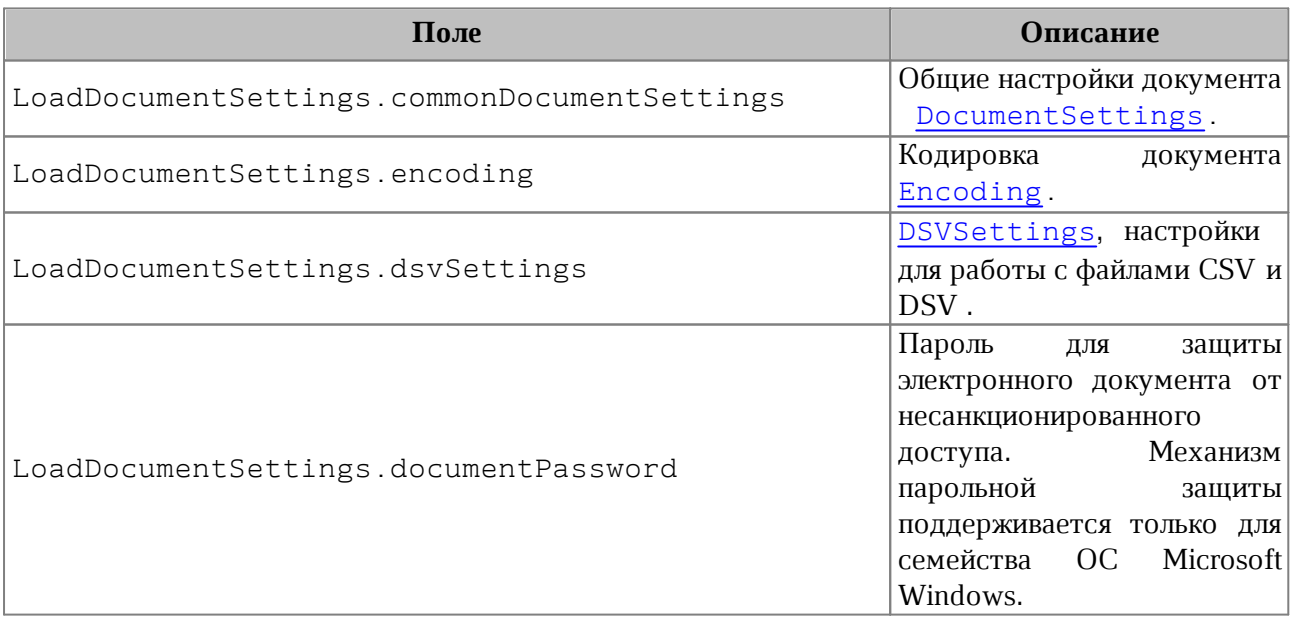

# **5.64 Класс LocaleInfo**

<span id="page-135-0"></span>Класс LocaleInfo предоставляет информацию о локализации. Используется в поле localeInfo класса [DocumentSettings](#page-111-1).

Описание полей LocaleInfo представлено в [таблице 33](#page-135-1).

<span id="page-135-1"></span>Таблица 33 – Описание полей класса LocaleInfo

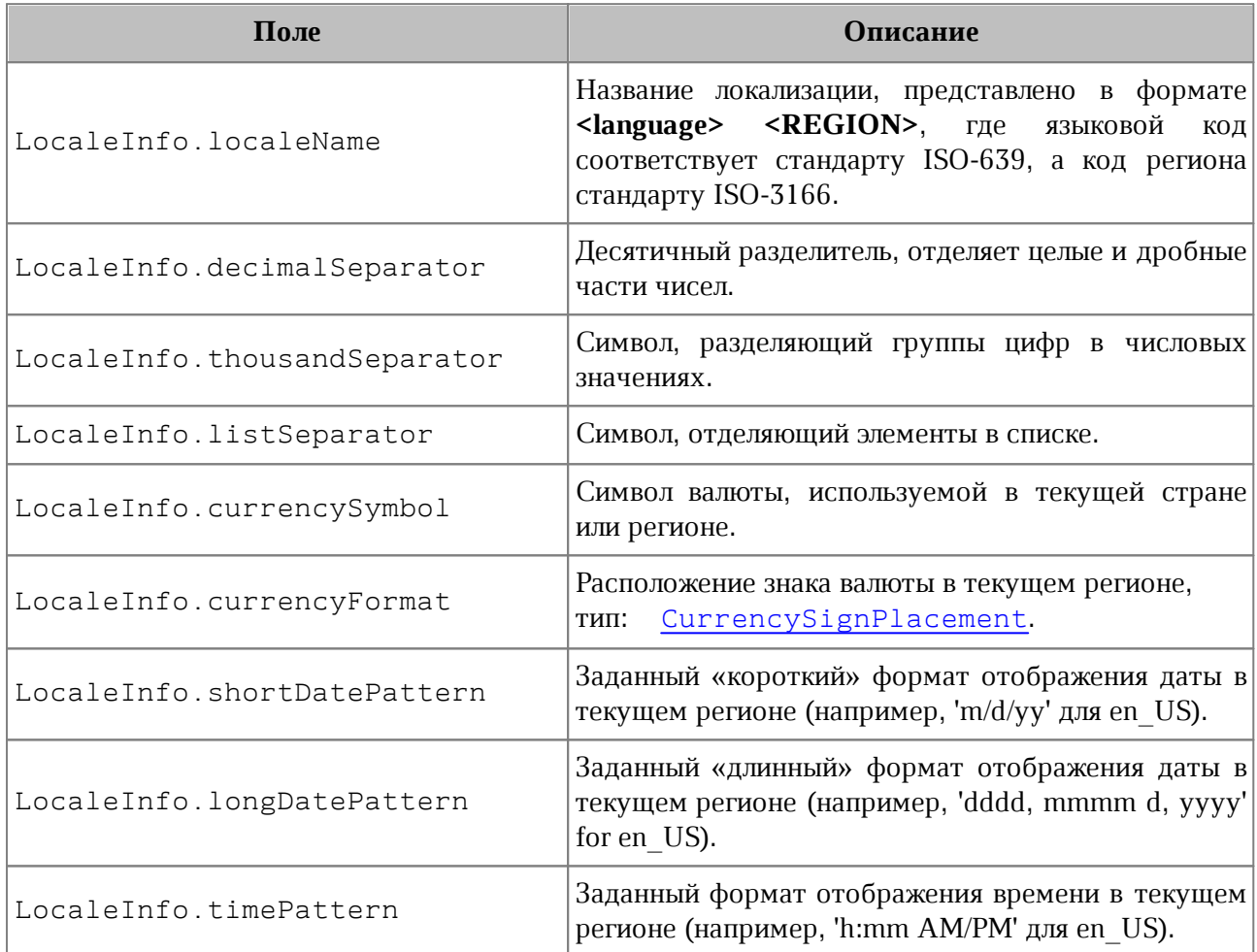

### **5.65 Класс Message**

Класс Message предназначен для формирования событий лога.

### **5.65.1 Класс Message::Severity**

<span id="page-135-3"></span>Класс Message.Severity [\(Таблица 34](#page-135-2)) описывает уровни сообщений лога (информация, предупреждение, ошибка).

<span id="page-135-2"></span>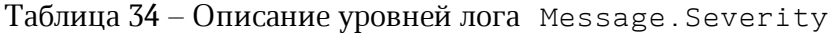

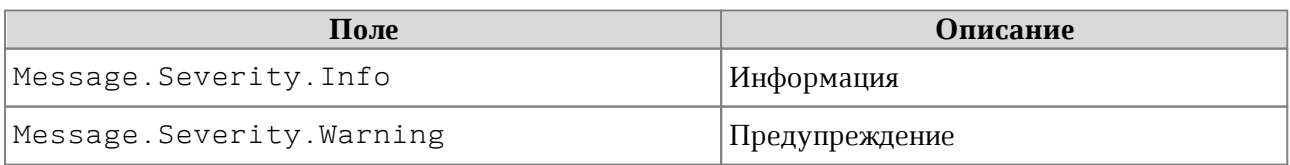

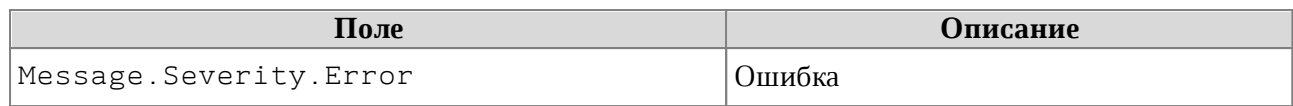

# **5.65.2 Метод Message::getSeverity**

Метод возвращает уровень лога Message. Severity.

### **5.65.3 Метод Message::getText**

Метод возвращает текст сообщения.

# **5.65.4 Метод Message::makeInfo**

Метод создает сообщение типа Message. Severity. Info с заданным текстом.

# **5.65.5 Метод Message::makeWarning**

Метод создает сообщение типа [Message.Severity.Warning](#page-135-3) с заданным текстом.

# **5.65.6 Метод Message::makeError**

Метод создает сообщение типа Message. Severity. Error с заданным текстом.

#### **5.66 Класс Messenger**

Служит для организации логов приложений.

# **5.66.1 Метод Messenger:subscribe**

Метод служит для подписки на события лога.

### **Пример:**

```
MessageHandler messageHandler = new MessageHandler();
Messenger messenger= application.getMessenger();
messenger.subscribe(messageHandler);
```
### **5.66.2 Метод Messenger:notify**

Метод используется для создания события лога

```
MessageHandler messageHandler = new MessageHandler();
Messenger messenger= application.getMessenger();
messenger.notify(Message.makeWarning("Warning"));
```
### **5.67 Класс NamedExpressions**

<span id="page-137-0"></span>Класс для представления списка именованных диапазонов. Может быть получена с помощью методов [Document::getNamedExpressions\(\)](#page-110-1), [Table::getNamedExpressions\(\)](#page-214-0).

### **5.67.1 Метод NamedExpressions::get**

Возвращает именованный диапазон [NamedExpression](#page-138-0) по имени name, если оно существует.

#### **Пример**:

```
Table sheetDocumentPage = document.getBlocks().getTable(0);
NamedExpressions namedExpressions = sheetDocumentPage.getNamedExpressions();
NamedExpression namedExpression = namedExpressions.get("Продажи");
if (namedExpression != null) {
     Console.WriteLine(namedExpression.getName());
}
```
### **5.67.2 Метод NamedExpressions::getEnumerator**

Позволяет получить доступ ко всему списку именованных диапазонов.

#### **Пример**:

```
Table sheetDocumentPage = document.getBlocks().getTable(0);
NamedExpressions namedExpressions = sheetDocumentPage.getNamedExpressions();
NamedExpressionsEnumerator enumerator = namedExpressions.getEnumerator();
foreach (var namedExpression in enumerator)
{
     Console.WriteLine(namedExpression.getName());
}
```
### **5.67.3 Метод NamedExpression::addExpression**

<span id="page-137-1"></span>Добавляет новый диапазон в список именованных диапазонов, возвращает результат операции [NamedExpressionsValidationResult](#page-139-0).

```
String expressionName = "Покупки";
String expressionValue = "=Формула покупки!$E$6:$E$14";
NamedExpressionsValidationResult validationResult =
```

```
namedExpressions.addExpression(expressionName, expressionValue);
Console.WriteLine(validationResult);
```
#### **5.67.4 Метод NamedExpressions::removeExpression**

<span id="page-138-1"></span>Удаляет диапазон по заданному имени, возвращает результат операции [NamedExpressionsValidationResult](#page-139-0).

### **Пример**:

```
String expressionName = "Покупки";
Table sheetDocumentPage = document.getBlocks().getTable(0);
NamedExpressions namedExpressions = sheetDocumentPage.getNamedExpressions();
NamedExpression namedExpression = namedExpressions.get(expressionName);
namedExpressions.removeExpression(expressionName);
```
#### <span id="page-138-0"></span>**5.68 Класс NamedExpression**

Класс описывает структуру именованного диапазона.

#### **Пример**:

```
NamedExpressions namedExpressions = sheetDocumentPage.getNamedExpressions();
NamedExpressionsEnumerator enumerator = namedExpressions.getEnumerator();
foreach (var namedExpression in enumerator)
{
     Console.WriteLine(namedExpression.getName());
     Console.WriteLine(namedExpression.getExpression());
     CellRange cellRange = namedExpression.getCellRange();
    Console.WriteLine(cellRange.getBeginColumn());
     Console.WriteLine(cellRange.getLastColumn());
}
```
### **5.68.1 Метод NamedExpression::getName**

Возвращает имя именованного диапазона. Пример см. в [NamedExpression](#page-138-0).

#### **5.68.2 Метод NamedExpression::getExpression**

Возвращает текст именованного диапазона (формулы). Пример см. в [NamedExpression](#page-138-0).

### **5.68.3 Метод NamedExpression::getCellRange**

Возвращает диапазон ячеек [CellRange](#page-82-0). Пример см. в [NamedExpression](#page-138-0).

#### **5.69 Класс NamedExpressionsValidationResult**

<span id="page-139-0"></span>Класс NamedExpressionsValidationResult описывает результат операций [NamedExpressions::addExpression\(\)](#page-137-1), [NamedExpressions::removeExpression\(\)](#page-138-1).

Класс содержит следующие поля:

- ‒ NamedExpressionsValidationResult.Success операция выполнена успешно;
- ‒ NamedExpressionsValidationResult.WrongName неправильный формат имени;
- ‒ NamedExpressionsValidationResult.IsUsedInFormula имя уже используется в формуле.

# **5.70 Класс NumberCellFormatting**

Класс содержит параметры для числового формата ячеек таблицы, используется в качестве аргумента метода [Cell::setFormat\(\)](#page-72-0). Описание полей класса NumberCellFormatting представлено в [таблице 35](#page-139-1).

| Поле                                            | Описание                                                |
|-------------------------------------------------|---------------------------------------------------------|
| NumberCellFormatting.decimalPlac<br>es          | Количество десятичных позиций                           |
| NumberCellFormatting.useThousand<br>sSeparator  | Использовать разделитель для тысячных                   |
| NumberCellFormatting.useRedForNe<br>gative      | Использовать красный цвет для отрицательных<br>значений |
| NumberCellFormatting.useBrackets<br>ForNagative | Использовать скобки для отрицательных<br>значений       |
| NumberCellFormatting.hideSign                   | Скрывать знак «минус» для отрицательных<br>значений     |

<span id="page-139-1"></span>Таблица 35 – Описание полей класса NumberCellFormatting

```
Table firstSheet = document.getBlocks().getTable("Лист1");
Cell cell = firstSheet.getCell("A2");
NumberCellFormatting cellFormat = new NumberCellFormatting();
cellFormat.decimalPlaces = 2;
cellFormat.useThousandsSeparator = true;
cellFormat.useRedForNegative = true;
```

```
cellFormat.useBracketsForNegative = true;
cellFormat.hideSign = false;
```

```
cell.setFormat(cellFormat);
Console.WriteLine(cell.getFormattedValue());
```
#### **5.71 Класс PageNumbers**

<span id="page-140-0"></span>Класс PageNumbers используется в качестве поля pageNumbers класса [TextExportSettings](#page-215-1) и представляет собой коллекцию страниц для экспорта.

Позволяет установить следующие типы страниц для экспорта:

- нечетные, четные страницы, тип [PageParity](#page-141-1);
- список конкретных номеров страниц, тип [VectorUInt](#page-226-0);
- диапазон страниц с указанием начальной и конечной страницы.

#### **Примеры:**

-- четные страницы

```
PageNumbers pageNumbers = new PageNumbers(PageParity.Even);
```

```
// конкретные номера страниц
VectorUInt pages = new VectorUInt(3);
pages[0] = 1;pages[1] = 13;
pages[2] = 25;
PageNumbers pageNumbers = new PageNumbers(pages);
```
-- диапазон страниц PageNumbers pageNumbers **=** new PageNumbers(1, 20**)**;

#### **5.71.1 Метод PageNumbers::contains**

Метод служит для проверки вхождения заданного номера страницы в коллекцию номеров страниц [PageNumbers](#page-140-0).

```
PageNumbers pageNumbers = new PageNumbers(1, 20);
Console.WriteLine(pageNumbers.contains(2));
```
# **5.71.2 Метод PageNumbers::getLast**

Метод PageNumbers::getLast возвращает последний номер страницы.

#### **Пример:**

```
PageNumbers pageNumbers = new PageNumbers(1, 20);
Console.WriteLine(pageNumbers.getLast());
```
#### **5.72 Класс PageOrientation**

<span id="page-141-0"></span>Тип PageOrientation определяет варианты ориентации страницы документа: Альбомная PageOrientation.Landscape или Книжная PageOrientation.Portrait. Может быть использована для получения / установки ориентации страниц для секции или документа в методах [Section::setPageOrientation](#page-196-0), [Section::getPageOrientation](#page-196-1).

#### **Примеры**:

```
Block block = document.getBlocks().getBlock(0);
if (block != null) {
     Section section = block.getSection();
    section.setPageOrientation(PageOrientation.Portrait);
    Console.WriteLine(section.getPageOrientation());
```

```
}
```

```
Sections sections = document.getSections();
SectionsEnumerator sectionsEnumerator = sections.GetEnumerator();
foreach (var section in sectionsEnumerator)
{
    section.setPageOrientation(PageOrientation.Portrait);
    Console.WriteLine(section.getPageOrientation());
}
```
### **5.73 Класс PageParity**

<span id="page-141-1"></span>Варианты выбора страниц для экспорта и печати представлены в [таблице 36](#page-141-2). Используется в [PageNumbers](#page-140-0).

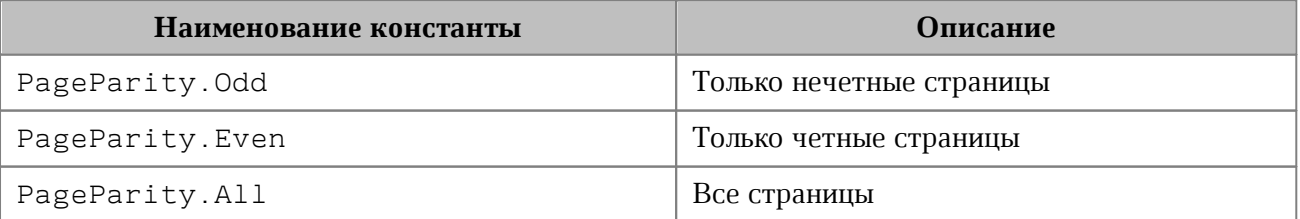

<span id="page-141-2"></span>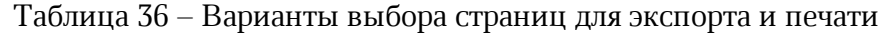

# **5.74 Класс PageProperties**

<span id="page-142-0"></span>Класс PageProperties предоставляет такие свойства страницы как высота, ширина, размеры полей. Описание полей приведено в [таблице 37](#page-142-1). Используется в [Document::setPageProperties\(\)](#page-108-2), [Section::getPageProperties\(\)](#page-196-2), [Section::setPageProperties\(\)](#page-195-1).

<span id="page-142-1"></span>Таблица 37 – Описание полей класса PageProperties

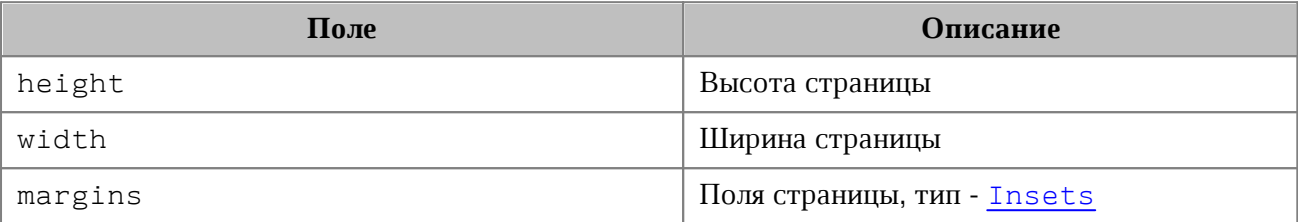

#### **Примеры**:

PageProperties pageProperties = section.getPageProperties();

```
pageProperties.height = 100;
```
pageProperties.width = 200;

section.setPageProperties(pageProperties);

```
PageProperties pageProperties = new PageProperties();
pageProperties.height = 100;
pageProperties.width = 200;
document.setPageProperties(pageProperties);
```

```
PageProperties pageProperties = new PageProperties(100, 200);
document.setPageProperties(pageProperties);
```
### **5.75 Класс Paragraphs**

Класс Paragraphs предоставляет доступ к коллекции абзацев типа [Paragraph](#page-145-0) (см. [Рисунок 30](#page-142-2)). Коллекция абзацев может быть получена из объекта [Range](#page-181-0) посредством использования метода [Range::getParagraphs\(\)](#page-189-1).

<span id="page-142-2"></span>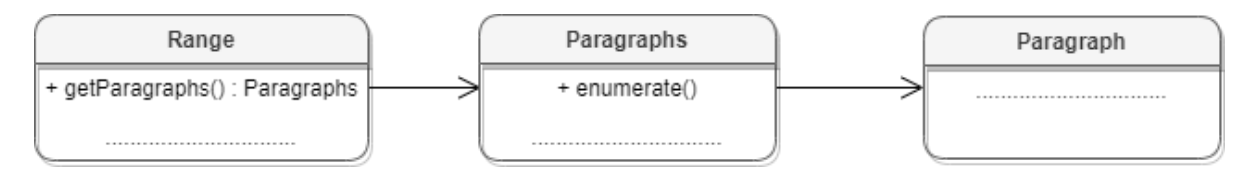

Рисунок 30 – Объектная модель для работы со списком абзацев

#### **Пример для текстового документа:**

```
Range range = document.getRange();
Paragraphs paragraphs = range.getParagraphs();
```
#### **Пример для табличного документа:**

```
Table firstSheet = document.getBlocks().getTable(0);
Cell cell = firstSheet.getCell("B2");
Range range = cell.getRange();
Paragraphs paragraphs = range.getParagraphs();
```
#### **5.75.1 Метод Paragraphs::setListSchema**

Метод устанавливает тип маркированного или нумерованного списка [ListSchema](#page-132-1). Данный метод используется только в текстовом документе.

#### **Пример**:

```
NCT.MyOfficeSDK.Range range = document.getRange();
Paragraphs paragraphs = range.getParagraphs();
paragraphs.setListSchema(NCT.MyOfficeSDK.ListSchema.BulletCheckmark);
```
#### **5.75.2 Метод Paragraphs::setListLevel**

Метод устанавливает глубину вложенности элемента списка. Данный метод используется только в текстовом документе.

#### **Пример**:

```
NCT.MyOfficeSDK.Range range = document.getRange();
Paragraphs paragraphs = range.getParagraphs();
paragraphs.setListLevel(1);
```
#### **5.75.3 Метод Paragraphs::increaseListLevel**

Метод увеличивает уровень списка на единицу. В случае, если максимальный уровень уже установлен, увеличения не происходит. Данный метод используется только в текстовом документе.

```
NCT.MyOfficeSDK.Range range = document.getRange();
Paragraphs paragraphs = range.getParagraphs();
paragraphs.increaseListLevel();
```
# **5.75.4 Метод Paragraphs::decreaseListLevel**

Метод уменьшает уровень списка на единицу. В случае, если минимальный уровень уже установлен, уменьшения не происходит. Данный метод используется только в текстовом документе.

# **Пример**:

```
NCT.MyOfficeSDK.Range range = document.getRange();
Paragraphs paragraphs = range.getParagraphs();
paragraphs.decreaseListLevel();
```
# **5.75.5 Метод Paragraphs::GetEnumerator**

Метод позволяет перечислить коллекцию абзацев.

```
NCT.MyOfficeSDK.Range range = document.getRange();
Paragraphs paragraphs = range.getParagraphs();
ParagraphsEnumerator paragraphsEnumerator = paragraphs.GetEnumerator();
foreach (var paragraph in paragraphsEnumerator)
{
    Console.WriteLine(paragraph.getRange().extractText());
}
```
# **5.76 Класс Paragraph**

<span id="page-145-0"></span>Класс Paragraph предоставляет доступ к свойствам абзаца (см. [Рисунок 31](#page-145-0)).

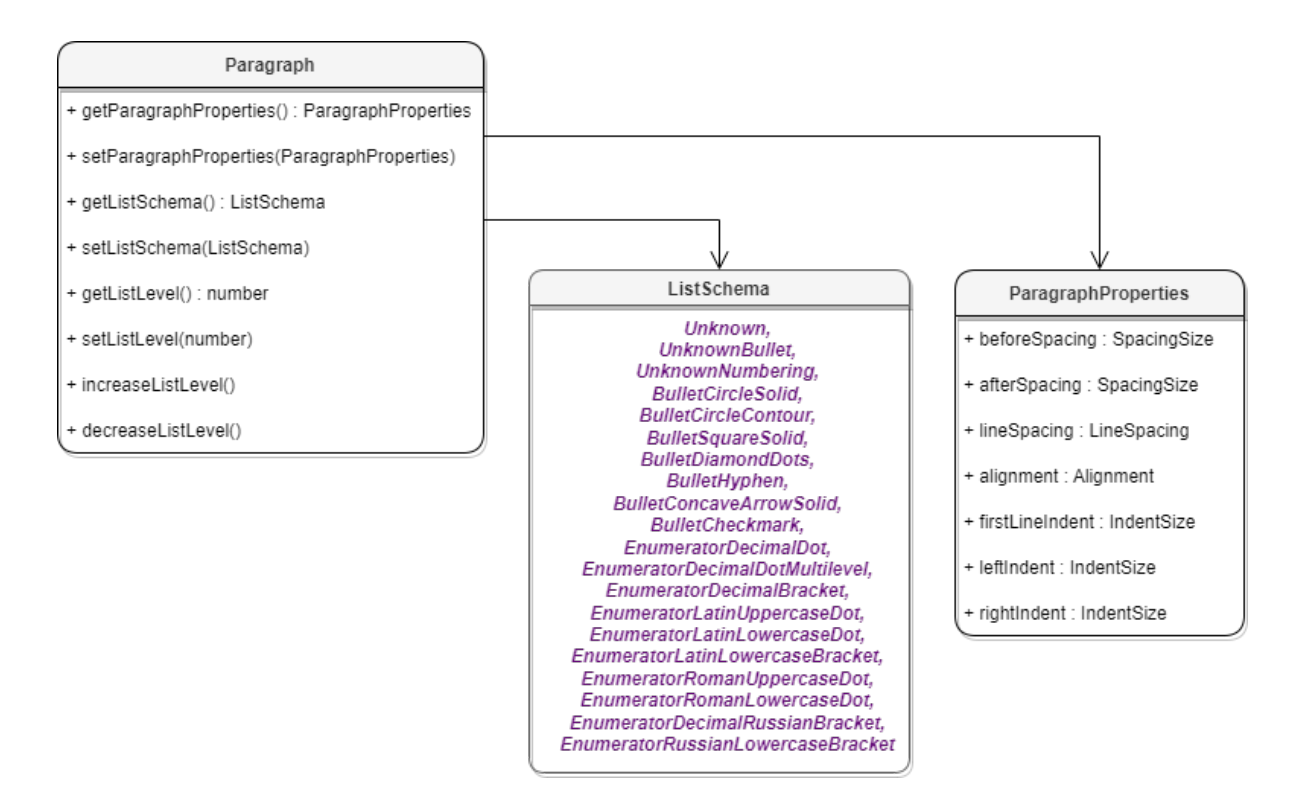

Рисунок 31 – Объектная модель классов для работы со свойствами параграфа

#### **5.76.1 Метод Paragraph::getParagraphProperties**

<span id="page-145-1"></span>Метод предоставляет доступ к классу, определяющему такие свойства абзаца [ParagraphProperties](#page-148-0), как выравнивание текста, межстрочные интервалы, отступы и т. д.

#### **Пример для текстового документа**:

```
Blocks blocks = document.getBlocks();
Paragraph paragraph = blocks.getParagraph(0);
if (paragraph != null) {
     ParagraphProperties paragraphProperties =
paragraph.getParagraphProperties();
     Console.WriteLine(paragraphProperties.alignment);
```

```
}
```
#### **Пример для табличного документа**:

```
Table firstSheet = document.getBlocks().getTable(0);
Cell cell = firstSheet.getCell("B2");
NCT.MyOfficeSDK.Range range = cell.getRange();
Paragraphs paragraphs = range.getParagraphs();
```

```
ParagraphsEnumerator paragraphsEnumerator = paragraphs.GetEnumerator();
foreach (var Paragraphs in paragraphsEnumerator)
{
     ParagraphProperties paragraphProperties =
paragraph.getParagraphProperties();
     Console.WriteLine(paragraphProperties.alignment);
}
```
### **5.76.2 Метод Paragraph::setParagraphProperties**

<span id="page-146-0"></span>Метод предназначен для обновления свойств форматирования абзаца [ParagraphProperties](#page-148-0).

#### **Пример для текстового документа**:

```
Blocks blocks = document.getBlocks();
Paragraph paragraph = blocks.getParagraph(0);
if (paragraph != null) {
     ParagraphProperties paragraphProperties =
paragraph.getParagraphProperties();
     paragraphProperties.alignment = Alignment.Left;
     paragraph.setParagraphProperties(paragraphProperties);
}
```
#### **Пример для табличного документа**:

```
Table firstSheet = document.getBlocks().getTable(0);
Cell cell = firstSheet.getCell("B2");
NCT.MyOfficeSDK.Range range = cell.getRange();
Paragraphs paragraphs = range.getParagraphs();
ParagraphsEnumerator paragraphsEnumerator = paragraphs.GetEnumerator();
foreach (var paragraph in paragraphsEnumerator)
{
     ParagraphProperties paragraphProperties =
paragraph.getParagraphProperties();
     paragraphProperties.alignment = Alignment.Left;
     paragraph.setParagraphProperties(paragraphProperties);
}
```
## **5.76.3 Метод Paragraph::getListSchema**

Метод возвращает схему форматирования абзаца [ListSchema](#page-132-0), если схема нумерации

установлена для абзаца. Данный метод используется только в текстовом документе.

## **Пример**:

```
Blocks blocks = document.getBlocks();
Paragraph paragraph = blocks.getParagraph(0);
if (paragraph != null) {
    Console.WriteLine(paragraph.getListSchema());
}
```
# **5.76.4 Метод Paragraph::setListSchema**

Метод позволяет установить тип маркированного или нумерованного списка [ListSchema](#page-132-0). Данный метод используется только в текстовом документе.

# **Пример**:

```
Blocks blocks = document.getBlocks();
Paragraph paragraph = blocks.getParagraph(0);
if (paragraph != null) {
     paragraph.setListSchema(ListSchema.BulletCircleSolid);
     Console.WriteLine(paragraph.getListSchema());
```
**}**

# **5.76.5 Метод Paragraph::getListLevel**

Метод позволяет получить глубину вложенности элемента списка. Данный метод используется только в текстовом документе.

## **Пример**:

```
Blocks blocks = document.getBlocks();
Paragraph paragraph = blocks.getParagraph(0);
if (paragraph != null) {
     Console.WriteLine(paragraph.getListLevel());
}
```
# **5.76.6 Метод Paragraph::setListLevel**

Метод позволяет установить глубину вложенности элемента списка.

Значение может быть не определено ( $\frac{\mu}{1}$ ), если схема нумерации не установлена для абзаца. В этом случае будет установлено минимальное значение. Данный метод используется только в текстовом документе.

## **Пример**:

```
Blocks blocks = document.getBlocks();
Paragraph paragraph = blocks.getParagraph(0);
if (paragraph != null) {
     paragraph.setListLevel(1);
     Console.WriteLine(paragraph.getListLevel());
}
```
## **5.76.7 Метод Paragraph::increaseListLevel**

Метод позволяет увеличить на единицу глубину вложенности элемента списка. В случае, если максимальный уровень уже установлен, увеличения не происходит. Данный метод используется только в текстовом документе.

### **Пример**:

```
Blocks blocks = document.getBlocks();
Paragraph paragraph = blocks.getParagraph(0);
if (paragraph != null) {
     paragraph.increaseListLevel();
     Console.WriteLine(paragraph.getListLevel());
}
```
## **5.76.8 Метод Paragraph::decreaseListLevel**

Метод позволяет уменьшить на единицу глубину вложенности элемента списка. В случае, если минимальный уровень уже установлен, уменьшения не происходит. Данный метод используется только в текстовом документе.

#### **Пример**:

```
Blocks blocks = document.getBlocks();
Paragraph paragraph = blocks.getParagraph(0);
if (paragraph != null) {
     paragraph.decreaseListLevel();
    Console.WriteLine(paragraph.getListLevel());
```
<span id="page-148-0"></span>**}**

#### **5.77 Класс ParagraphProperties**

Класс ParagraphProperties предназначен для управления свойствами форматирования (см. [Рисунок 32\)](#page-149-0). Класс ParagraphProperties используется в методах [Paragraph::getParagraphProperties\(\)](#page-145-1) и поставляет и поставки и и поставки и и и и и и и и и и и и и и [Paragraph::setParagraphProperties\(\)](#page-146-0).

<span id="page-149-0"></span>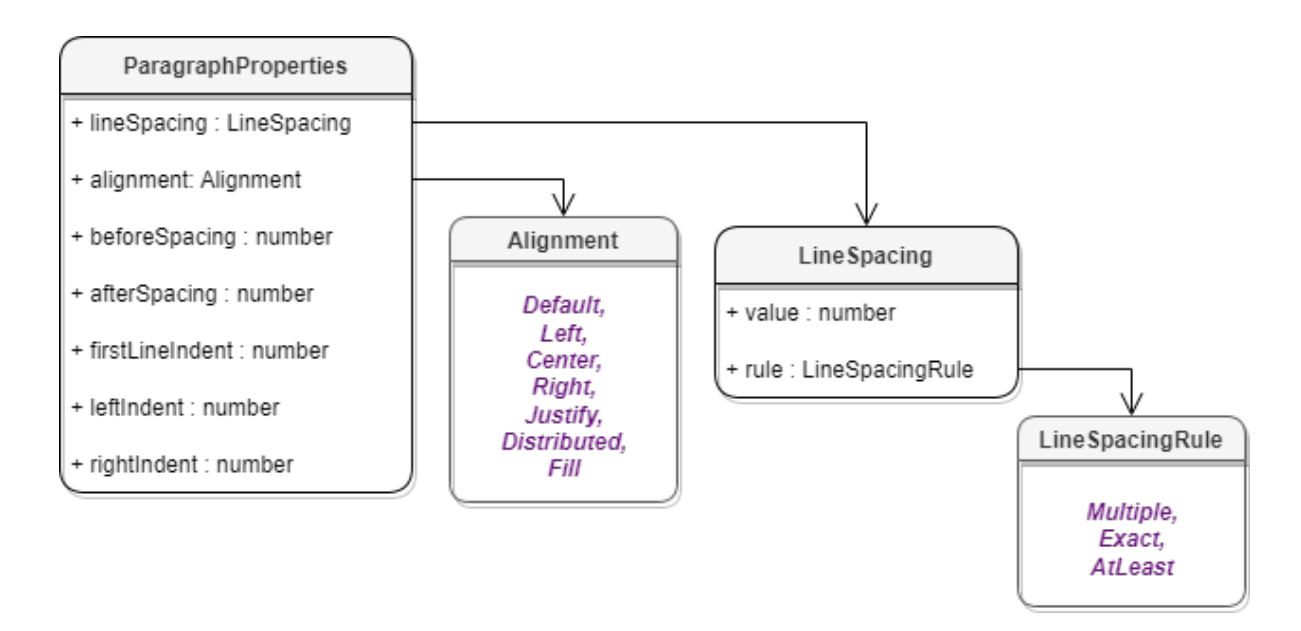

Рисунок 32 – Объектная модель классов для работы со свойствами параграфа

Описание полей класса [ParagraphProperties](#page-148-0) представлено в [таблице 38](#page-149-1).

<span id="page-149-1"></span>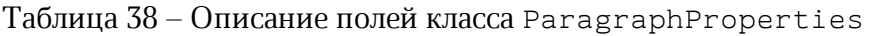

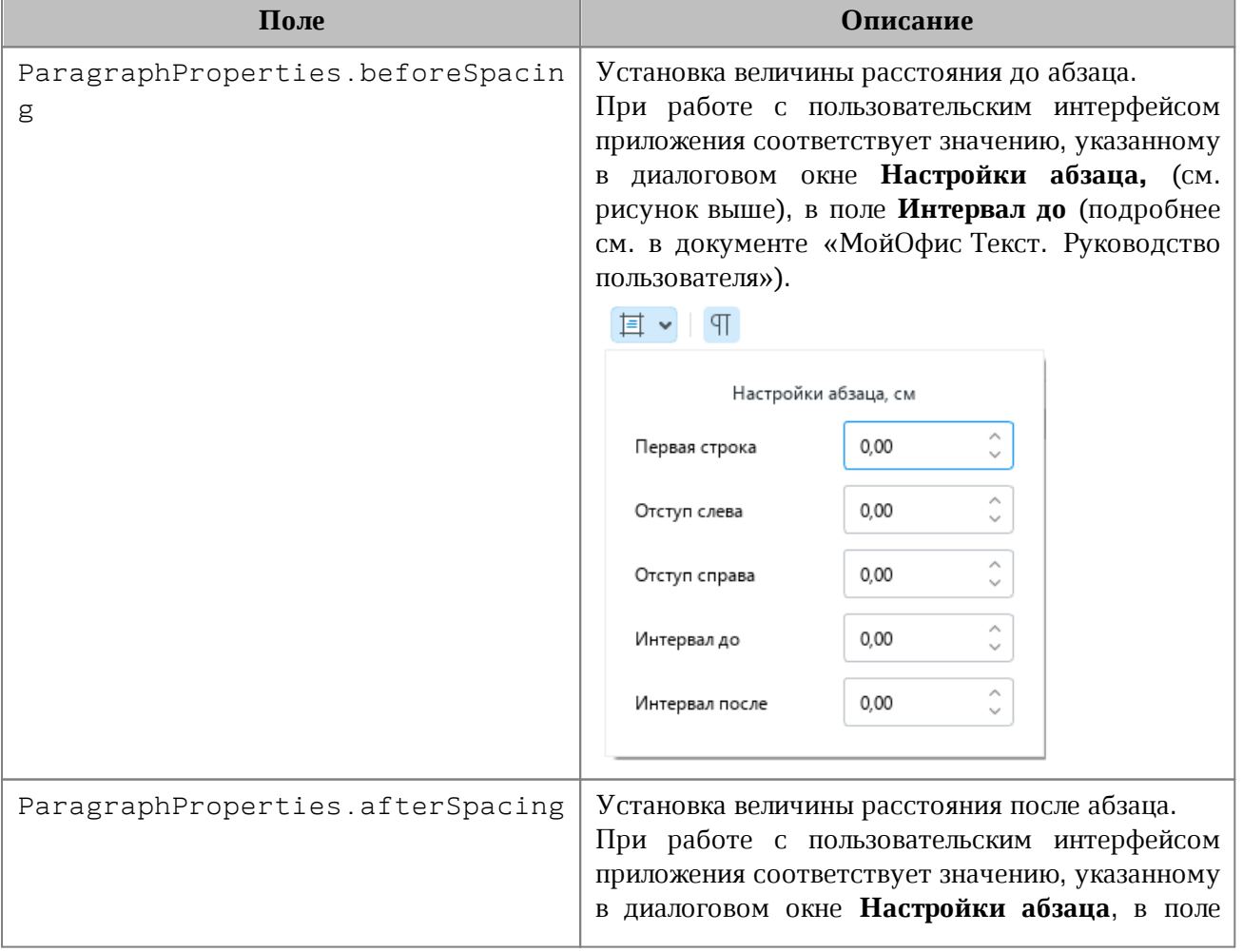

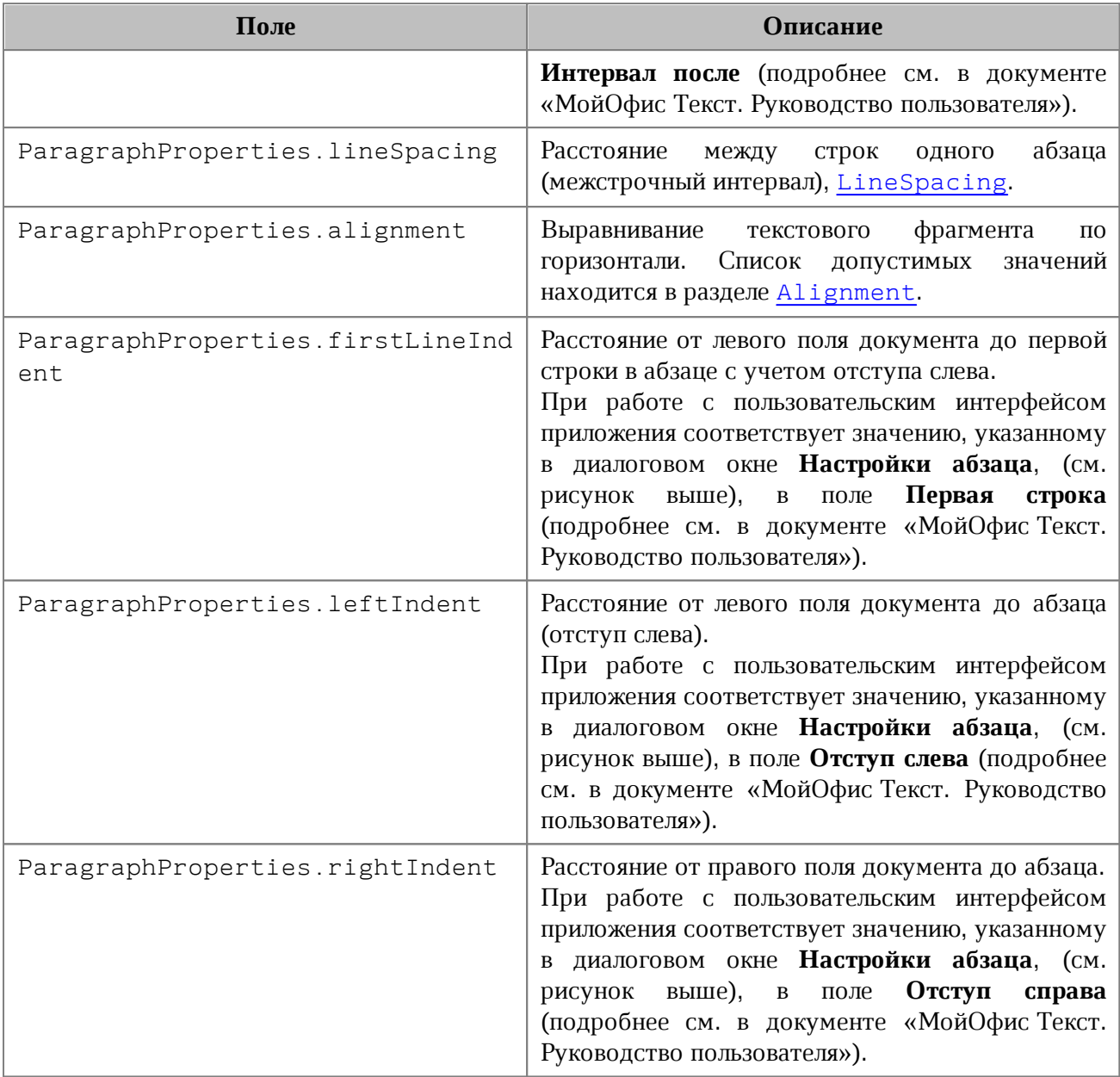

#### **Пример для текстового документа**:

```
Blocks blocks = document.getBlocks();
```

```
Paragraph paragraph = blocks.getParagraph(0);
```

```
if (paragraph != null) {
```

```
 paragraph.setListSchema(ListSchema.BulletCheckmark);
 ParagraphProperties paraProps = paragraph.getParagraphProperties();
 paraProps.afterSpacing = 28.3f; // соответствует 1 см
 paraProps.beforeSpacing = 28.3f; // соответствует 1 см
 paraProps.firstLineIndent = 28.3f; // соответствует 1 см
 paraProps.leftIndent = 28.3f; // соответствует 1см
 paraProps.rightIndent = 28.3f; // соответствует 1см
 paraProps.alignment = NCT.MyOfficeSDK.Alignment.Center;
```
**}**

```
 paraProps.lineSpacing = new LineSpacing(5.0f, LineSpacingRule.Multiple);
```
## **Пример для табличного документа**:

```
Table firstSheet = document.getBlocks().getTable(0);
Cell cell = firstSheet.getCell("B2");
NCT.MyOfficeSDK.Range range = cell.getRange();
Paragraphs paragraphs = range.getParagraphs();
ParagraphsEnumerator paragraphsEnumerator = paragraphs.GetEnumerator();
foreach (var paragraph in paragraphsEnumerator)
{
     ParagraphProperties paragraphProperties =
paragraph.getParagraphProperties();
     Console.WriteLine(paragraphProperties.alignment);
}
```
#### **5.78 Класс PivotTablesManager**

<span id="page-151-0"></span>Класс [PivotTablesManager](#page-151-0) используется для создания сводных таблиц, содержит метод create(). Может быть получена вызовом [Document::getPivotTablesManager\(\)](#page-109-0).

#### **Пример**:

PivotTablesManager pivotTablesManager **=** document**.**getPivotTablesManager**();**

#### **5.78.1 Метод PivotTablesManager:create**

<span id="page-151-1"></span>Метод создает сводную таблицу [PivotTable](#page-152-0) на основе диапазона исходных данных [CellRange](#page-82-0).

Если местоположение не задано, создается новый лист (таблица), и сводная таблица будет расположена по умолчанию.

```
Table sheet = document.getBlocks().getTable("Лист1");
CellRange cellRange = sheet.getCellRange("B3:C4");
PivotTablesManager pivotTablesManager = document.getPivotTablesManager();
PivotTable pivotTable = pivotTablesManager.create(cellRange);
```
## **5.79 Класс PivotTable**

<span id="page-152-0"></span>Класс для представления сводной таблицы. Может быть получен из ячейки [Cell::getPivotTable\(\)](#page-77-0), либо при создании новой сводной таблицы [PivotTablesManager::create\(\)](#page-151-1).

### **5.79.1 Метод PivotTable::remove**

Метод удаляет сводную таблицу.

### **Пример**:

```
Table sheet = document.getBlocks().getTable("Лист1");
Cell cell = sheet.getCell("A1");
PivotTable pivotTable = cell.getPivotTable();
if (pivotTable != null) {
    pivotTable.remove();
}
```
## **5.79.2 Метод PivotTable::getSourceRangeAddress**

Метод возвращает текстовое представление диапазона исходных данных сводной таблины.

#### **Пример**:

```
Table sheet = document.getBlocks().getTable("Лист1");
Cell cell = sheet.getCell("A1");
PivotTable pivotTable = cell.getPivotTable();
if (pivotTable != null) {
     pivotTable.remove();
}
```
# **5.79.3 Метод PivotTable::getSourceRange**

Метод возвращает диапазон [CellRange](#page-82-0) исходных данных сводной таблицы.

```
PivotTable pivotTable = cell.getPivotTable();
if (pivotTable != null) {
    CellRange sourceRange = pivotTable.getSourceRange();
    Console.WriteLine(sourceRange.getBeginColumn());
}
```
# **5.79.4 Метод PivotTable::getPivotRange**

Метод возвращает диапазон ячеек [CellRange](#page-82-0), в котором размещена сводная таблица.

### **Пример**:

```
PivotTable pivotTable = pivotTablesManager.create(cellRange);
CellRange pivotRange = pivotTable.getPivotRange();
Console.WriteLine(pivotRange.getBeginColumn() + ", " +
pivotRange.getLastColumn());
```
## **5.79.5 Метод PivotTable::changeSourceRange**

Метод позволяет задать новый диапазон исходных данных сводной таблицы без обновления самой таблицы. Параметр sourceRange – строка, представляющая новый диапазон таблицы.

### **Пример**:

```
pivotTable.changeSourceRange("I3:K5");
CellRange sourceRange = pivotTable.getSourceRange();
Console.WriteLine(sourceRange.getBeginColumn() + ", " +
sourceRange.getLastColumn());
```
# **5.79.6 Метод PivotTable::isRowGrandTotalEnabled**

Метод возвращает true, если разрешено показывать общие итоги для строк.

## **Пример**:

Console**.**WriteLine**(**pivotTable**.**isRowGrandTotalEnabled**());**

## **5.79.7 Метод PivotTable::isColumnGrandTotalEnabled**

Метод возвращает true, если разрешено показывать общие итоги для столбцов.

#### **Пример**:

<span id="page-153-0"></span>Console.WriteLine(pivotTable.isColumnGrandTotalEnabled());

# **5.79.8 Метод PivotTable::getPivotTableCaptions**

Метод возвращает информацию [PivotTableCaptions](#page-159-0) о всех заголовках сводной таблицы.

```
PivotTableCaptions pivotTableCaptions = pivotTable.getPivotTableCaptions();
Console.WriteLine(pivotTableCaptions.errorCaption);
```

```
Console.WriteLine(pivotTableCaptions.emptyCaption);
Console.WriteLine(pivotTableCaptions.grandTotalCaption);
Console.WriteLine(pivotTableCaptions.valuesHeaderCaption);
Console.WriteLine(pivotTableCaptions.columnHeaderCaption);
Console.WriteLine(pivotTableCaptions.rowHeaderCaption);
```
# **5.79.9 Метод PivotTable::getPivotTableLayoutSettings**

<span id="page-154-0"></span>Метод возвращает настройки отображения [PivotTableLayoutSettings](#page-159-1) сводной таблицы.

## **Пример**:

```
PivotTableLayoutSettings layoutSettings =
pivotTable.getPivotTableLayoutSettings();
Console.WriteLine(layoutSettings.displayFieldCaptions);
Console.WriteLine(layoutSettings.indentForCompactLayout);
Console.WriteLine(layoutSettings.isMergeAndCenterLabelsEnabled);
Console.WriteLine(layoutSettings.pageFieldOrder);
Console.WriteLine(layoutSettings.pageFieldWrapCount);
Console.WriteLine(layoutSettings.reportLayout);
Console.WriteLine(layoutSettings.useGridDropZones);
Console.WriteLine(layoutSettings.valueFieldsOrientation);
```
## **5.79.10 Метод PivotTable::getUnsupportedFeatures**

<span id="page-154-1"></span>Метод возвращает неподдерживаемые свойства [PivotTableUnsupportedFeature](#page-161-0) сводной таблицы.

```
PivotTableUnsupportedFeatures unsupportedFeatures =
pivotTable.getUnsupportedFeatures();
PivotTableUnsupportedFeatures.PivotTableUnsupportedFeaturesEnumerator enumerator
= unsupportedFeatures.GetEnumerator();
while (enumerator.MoveNext()) {
     Console.WriteLine(enumerator.Current);
}
```
# <span id="page-155-0"></span>**5.79.11 Метод PivotTable::getFieldsList**

Метод возвращает список [PivotTableFields](#page-166-0) всех полей сводной таблицы.

## **Пример**:

```
PivotTableFields pivotTableFields = pivotTable.getFieldsList();
PivotTableFields.PivotTableFieldsEnumerator enumerator =
pivotTableFields.GetEnumerator();
while (enumerator.MoveNext()) {
     PivotTableField pivotTableField = enumerator.Current;
    Console.WriteLine(pivotTableField.customFormula);
}
```
# <span id="page-155-1"></span>**5.79.12 Метод PivotTable::getRowFields**

Метод возвращает список полей [PivotTableCategoryField](#page-167-0) из области строк.

## **Пример**:

```
PivotTableCategoryFields rowFields = pivotTable.getRowFields();
PivotTableCategoryFields.PivotTableCategoryFieldsEnumerator enumerator =
rowFields.GetEnumerator();
while (enumerator.MoveNext())
{
     PivotTableCategoryField pivotTableCategoryField = enumerator.Current;
    Console.WriteLine(pivotTableCategoryField.fieldProperties.fieldAlias);
    Console.WriteLine(pivotTableCategoryField.fieldProperties.subtotalAlias);
     Console.WriteLine(pivotTableCategoryField.fieldProperties.fieldName);
     PivotTableFunctions subtotalFunctions =
pivotTableCategoryField.subtotalFunctions;
     Console.WriteLine(subtotalFunctions.Count);
}
```
# <span id="page-155-2"></span>**5.79.13 Метод PivotTable::getColumnFields**

Метод возвращает список полей [PivotTableCategoryField](#page-167-0) из области колонок.

```
PivotTableCategoryFields columnFields = pivotTable.getColumnFields();
PivotTableCategoryFields.PivotTableCategoryFieldsEnumerator enumerator =
columnFields.GetEnumerator();
while (enumerator.MoveNext())
```

```
{
     PivotTableCategoryField pivotTableCategoryField = enumerator.Current;
     Console.WriteLine(pivotTableCategoryField.fieldProperties.fieldAlias);
     Console.WriteLine(pivotTableCategoryField.fieldProperties.subtotalAlias);
     Console.WriteLine(pivotTableCategoryField.fieldProperties.fieldName);
     PivotTableFunctions subtotalFunctions =
pivotTableCategoryField.subtotalFunctions;
     Console.WriteLine(subtotalFunctions.Count);
}
```
# <span id="page-156-0"></span>**5.79.14 Метод PivotTable::getValueFields**

Метод возвращает список полей [PivotTableValueField](#page-167-1) из области значений.

### **Пример**:

```
PivotTableValueFields valueFields = pivotTable.getValueFields();
PivotTableValueFields.PivotTableValueFieldsEnumerator enumerator =
valueFields.GetEnumerator();
while (enumerator.MoveNext()) {
     PivotTableValueField pivotTableValueField = enumerator.Current;
     Console.WriteLine(pivotTableValueField.baseFieldName);
     Console.WriteLine(pivotTableValueField.cellNumberFormat);
    Console.WriteLine(pivotTableValueField.customFormula);
     Console.WriteLine(pivotTableValueField.totalFunction);
    Console.WriteLine(pivotTableValueField.valueFieldName);
}
```
## <span id="page-156-1"></span>**5.79.15 Метод PivotTable::getPageFields**

Метод возвращает список полей [PivotTablePageField](#page-168-0) из области фильтров.

```
PivotTablePageFields pageFields = pivotTable.getPageFields();
PivotTablePageFields.PivotTablePageFieldsEnumerator enumerator =
pageFields.GetEnumerator();
while (enumerator.MoveNext())
{
    PivotTablePageField pivotTableCategory = enumerator.Current;
     Console.WriteLine(pivotTableCategory.fieldProperties.fieldAlias);
     Console.WriteLine(pivotTableCategory.fieldProperties.subtotalAlias);
```

```
 Console.WriteLine(pivotTableCategory.fieldProperties.fieldName);
```
<span id="page-157-0"></span>**}**

## **5.79.16 Метод PivotTable::getFieldCategories**

Метод возвращает список категорий [PivotTableFieldCategories](#page-161-1), содержащих заданное поле fieldName.

## **Пример**:

```
PivotTableFieldCategories categories = pivotTable.getFieldCategories("Age");
PivotTableFieldCategorysEnumerator enumerator = categories.GetEnumerator();
foreach (var PivotTableFieldCategory in enumerator)
{
     PivotTableFieldCategory pivotTableFieldCategory = enumerator.Current;
     Console.WriteLine(pivotTableFieldCategory);
}
```
### **5.79.17 Метод PivotTable::getFieldItems**

Метод возвращает все элементы [PivotTableItems](#page-168-1) сводной таблицы по заданному имени поля fieldName.

#### **Пример**:

```
PivotTableItems pivotTableItems = pivotTable.getFieldItems("Age");
PivotTableItemsEnumerator enumerator = pivotTableItems.GetEnumerator();
foreach (var pivotTableItem in enumerator)
{
    Console.WriteLine(pivotTableItem.getAlias());
```
**}**

#### **5.79.18 Метод PivotTable::getFieldItemsByName**

Метод возвращает все элементы [PivotTableItems](#page-168-1) из заданного поля fieldName по имени itemName.

```
PivotTableItems itemsByName = pivotTable.getFieldItemsByName("Ultimate Question
of Life", "42");
PivotTableItemsEnumerator enumerator = itemsByName.GetEnumerator();
foreach (var PivotTableItem in enumerator)
{
```

```
 Console.WriteLine(PivotTableItem.getName());
```
**}**

# **5.79.19 Метод PivotTable::getFilter**

Метод возвращает фильтр [PivotTableFilter](#page-163-0) по заданному имени поля fieldName.

### **Пример**:

```
PivotTableFilter pivotTableFilter = pivotTable.getFilter("Age");
Console.WriteLine(pivotTableFilter.getFieldName());
```
## <span id="page-158-0"></span>**5.79.20 Метод PivotTable::getFilters**

Метод возвращает список фильтров [PivotTableFilter](#page-163-0) сводной таблицы.

### **Пример**:

```
PivotTableFilters pivotTableFilters = pivotTable.getFilters();
PivotTableFiltersEnumerator enumerator = pivotTableFilters.GetEnumerator();
foreach (var pivotTableFilter in enumerator)
{
     Console.WriteLine(pivotTableFilter.isHidden(0));
}
```
## **5.79.21 Метод PivotTable::update**

<span id="page-158-2"></span>Метод обновляет и полностью пересчитывает сводную таблицу, возвращает [PivotTableUpdateResult](#page-175-0).

## **Пример**:

```
PivotTableUpdateResult updateResult = pivotTable.update();
if (updateResult == PivotTableUpdateResult.FieldAlreadyEnabled) {
     ............
}
```
## **5.79.22 Метод PivotTable::createPivotTableEditor**

<span id="page-158-1"></span>Метод возвращает объект [PivotTableEditor](#page-170-0), который служит для обновления свойств и редактирования сводной таблицы.

# **Пример**:

```
PivotTableEditor pivotTableEditor = pivotTable.createPivotTableEditor();
pivotTableEditor.addField("Age", PivotTableFieldCategory.Rows);
pivotTableEditor.apply();
```
# **5.80 Класс PivotTableCaptions**

<span id="page-159-0"></span>Класс PivotTableCaptions хранит все пользовательские заголовки сводной таблицы (см. [PivotTable::getPivotTableCaptions\(\)](#page-153-0)). Описание полей таблицы представлено в [таблице 39](#page-159-2).

| Поле                                       | <b>Описание</b>                                                                                                    |
|--------------------------------------------|----------------------------------------------------------------------------------------------------|
| PivotTableCaptions.errorCaption            | Алиас<br>ДЛЯ<br>значений.<br>которые<br>возвращают ошибку                                                                                                    |
| PivotTableCaptions.emptyCaption            | Алиас<br>значений.<br>которые<br>ДЛЯ<br>возвращают пустое значение                                                                                                    |
| PivotTableCaptions.grandTotalCaption       | Алиас общих итогов                                                                                                    |
| PivotTableCaptions.valuesHeaderCaptio<br>n | Алиас поля из области значений; это<br>поле отображается в отчете в случае,<br>если в сводной таблице наличие более<br>двух полей из области значений, и макет<br>имеют тип 'outline' или 'tabular' |
| PivotTableCaptions.rowHeaderCaption        | Алиас заголовка строк (виден только при<br>включенном компактном макете,<br><b>GTC</b><br>алиас по умолчанию)                                                                                       |
| PivotTableCaptions.columnHeaderCaptio<br>n | Алиас заголовка колонок (виден только<br>при включенном компактном макете, это<br>алиас по умолчанию)                                                                                               |

<span id="page-159-2"></span>Таблица 39 – Описание полей класса PivotTableCaptions

# **5.81 Класс PivotTableLayoutSettings**

<span id="page-159-1"></span>Класс PivotTableLayoutSettings содержит настройки отображения сводной таблицы. Данный объект может быть получен в результате вызова [PivotTable::getPivotTableLayoutSettings\(\)](#page-154-0) и установлен методом [PivotTableEditor::setLayoutSettings\(\)](#page-174-0). Описание полей таблицы представлено в таблине 40.

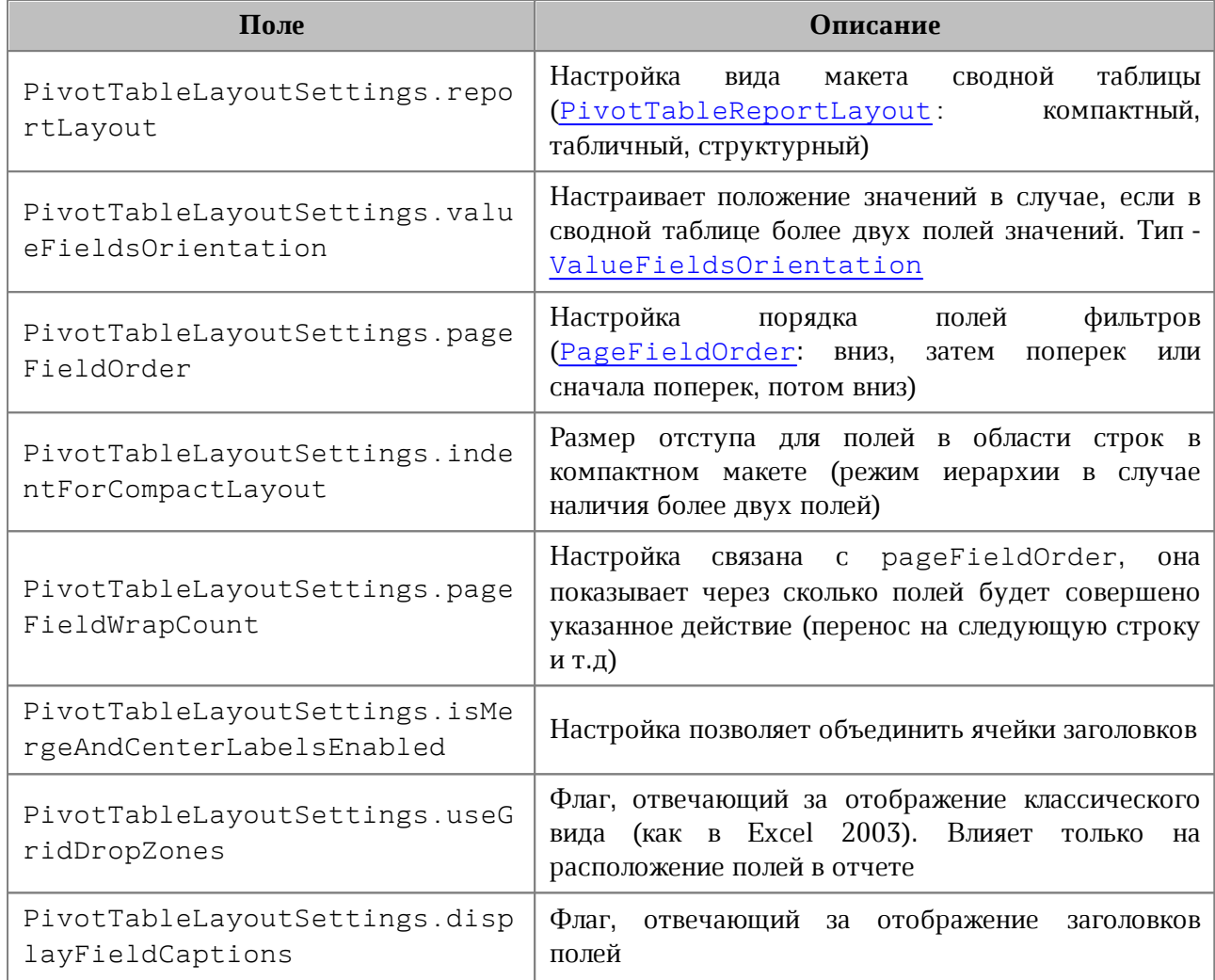

<span id="page-160-0"></span>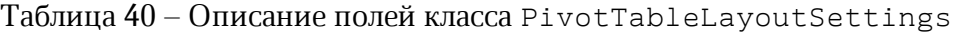

# **5.82 Класс PivotTableReportLayout**

<span id="page-160-1"></span>Класс PivotTableReportLayout описывает внешний вид отчетов сводной таблицы. Является полем класса [PivotTableLayoutSettings](#page-159-1). Описание полей представлено в [таблице 41](#page-160-2).

<span id="page-160-2"></span>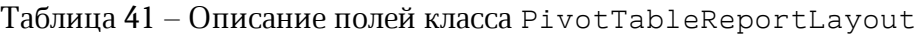

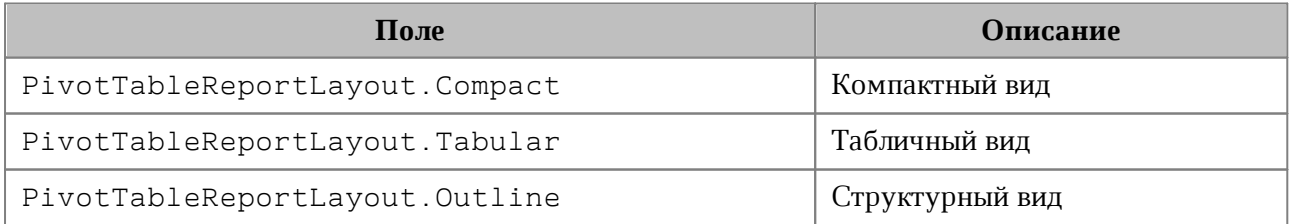

# **5.83 Класс PageFieldOrder**

<span id="page-161-2"></span>Класс PageFieldOrder описывает вид отображения полей из области фильтров. Является полем класса [PivotTableLayoutSettings](#page-159-1). Описание полей класса представлено в [таблице 42](#page-161-3).

<span id="page-161-3"></span>Таблица 42 – Описание полей класса PageFieldOrder

| Поле                        | <b>Описание</b>     |
|-----------------------------|---------------------|
| PageFieldOrder.DownThenOver | Вниз, затем поперек |
| PageFieldOrder.OverThenDown | Поперек, затем вниз |

### **5.84 Класс PivotTableUnsupportedFeature**

<span id="page-161-0"></span>Класс PivotTableUnsupportedFeature описывает неподдерживаемую функциональность сводных таблиц. Получение неподдерживаемой функциональности сводных таблиц описано в [PivotTable::getUnsupportedFeatures\(\)](#page-154-1). Описание полей класса представлено в [таблице 43](#page-161-4).

<span id="page-161-4"></span>Таблица 43 – Описание полей класса PivotTableUnsupportedFeature

| Поле                                             | Описание                                   |
|--------------------------------------------------|--------------------------------------------|
| PivotTableUnsupportedFeature.CalculatedF<br>ield | Вычисляемые поля                           |
| PivotTableUnsupportedFeature.CalculatedI<br>tem  | Вычисляемые элементы                       |
| PivotTableUnsupportedFeature.CollapsedVa<br>lues | Свернутые поля                             |
| PivotTableUnsupportedFeature.ShowDataAs          | Вычисления ("Show data" как в MS<br>Excel) |

## <span id="page-161-1"></span>**5.85 Класс PivotTableFieldCategories**

Класс обеспечивает доступ к списку категорий поля сводной таблицы. Объект может быть получен посредством использования метода [PivotTable::getFieldCategories\(\)](#page-157-0).

## **5.85.1 Метод PivotTableFieldCategories::getEnumerator**

Метод для перечисления категорий поля [PivotTableFieldCategory](#page-176-0).

```
Table sheet = document.getBlocks().getTable("Лист1");
Cell cell = sheet.getCell("A1");
```

```
PivotTable pivotTable = cell.getPivotTable();
if (pivotTable != null)
{
     PivotTableFieldCategories categories = pivotTable.getFieldCategories("Age");
     PivotTableFieldCategorysEnumerator enumerator = categories.GetEnumerator();
     foreach (var pivotTableFieldCategory in enumerator)
     {
         Console.WriteLine(pivotTableFieldCategory);
     }
}
```
#### **5.86 Класс PivotTableFunction**

<span id="page-162-1"></span>Класс PivotTableFunction описывает функции, которые могут быть использованы в сводных таблицах. Описание полей представлено в [таблице 44](#page-162-0). Используется в качестве поля subtotalFunctions класса [PivotTableCategoryField](#page-167-0).

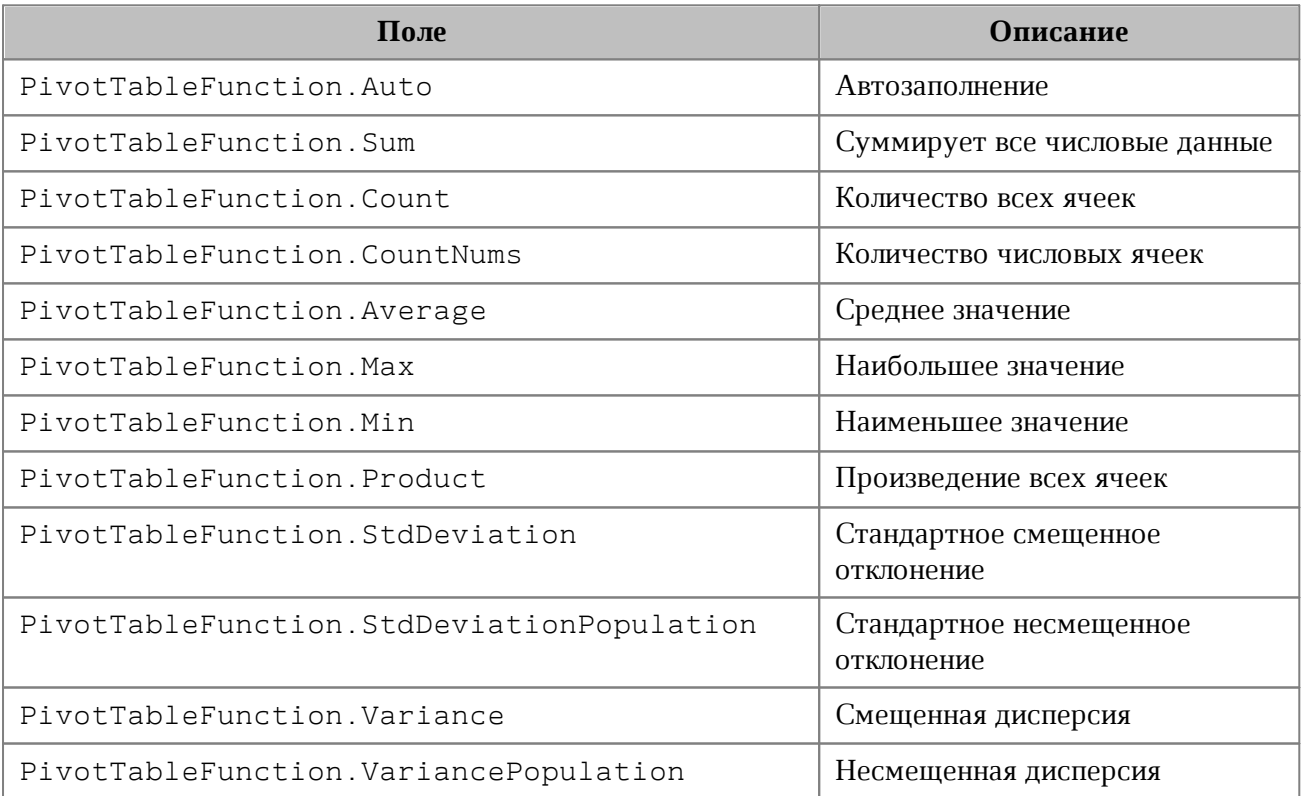

<span id="page-162-0"></span>Таблица 44 – Описание полей класса PivotTableFunction

## <span id="page-162-2"></span>**5.87 Класс PivotTableFilters**

Класс обеспечивает доступ к списку фильтров. Для получения объекта PivotTableFilters используется метод [PivotTable::getFilters\(\)](#page-158-0).

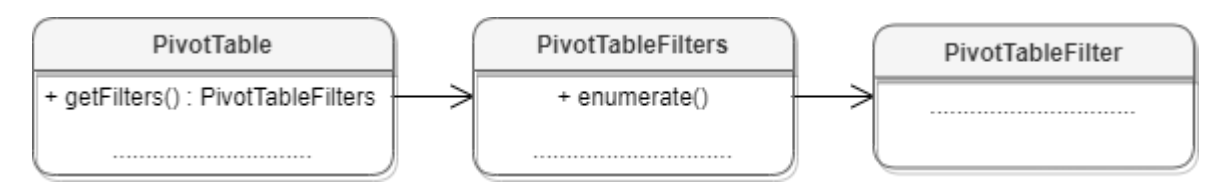

Рисунок 33 – Объектная модель классов для работы с фильтрами

# **5.87.1 Метод PivotTableFilters::getEnumerator**

Метод используется для доступа к коллекции фильтров (см. [PivotTableFilter](#page-163-0)).

# **Пример**:

```
Table sheet = document.getBlocks().getTable("Лист1");
Cell cell = sheet.getCell("A1");
PivotTable pivotTable = cell.getPivotTable();
if (pivotTable != null)
{
     PivotTableFilters pivotTableFilters = pivotTable.getFilters();
     PivotTableFiltersEnumerator enumerator = pivotTableFilters.GetEnumerator();
     foreach (var pivotTableFilter in enumerator)
     {
         Console.WriteLine(pivotTableFilter.getFieldName());
     }
}
```
# **5.88 Класс PivotTableField**

<span id="page-163-2"></span>Класс PivotTableField содержит свойства полей сводной таблицы (см. [Таблицу 45\)](#page-163-1). Объект может быть получен посредством вызова [PivotTable::getFieldsList\(\)](#page-155-0).

<span id="page-163-1"></span>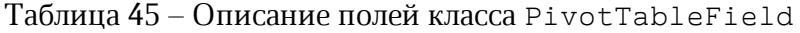

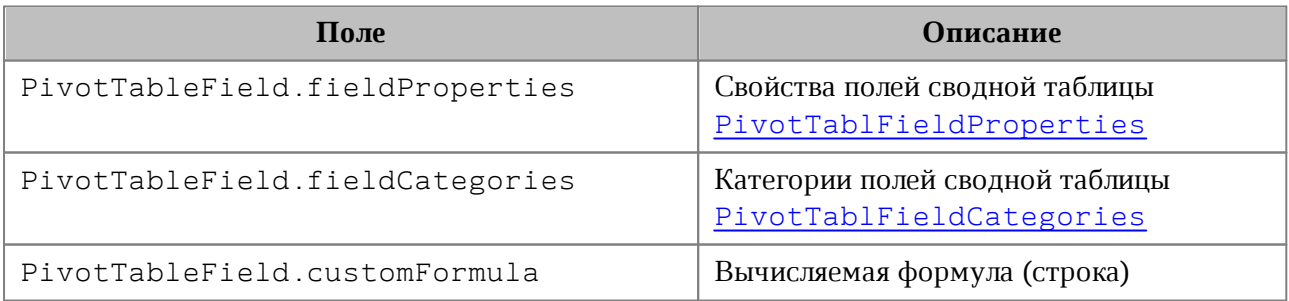

# **5.89 Класс PivotTableFilter**

<span id="page-163-0"></span>Позволяет осуществить доступ к списку фильтров таблицы, каждый из которых обладает свойством видимости. При любом изменении фильтров они должны быть

```
применены к сводной таблице посредством использования методов
PivotTableEditor::setFilter(), PivotTableEditor::setFilters().
     Пример:
Table sheet = document.getBlocks().getTable("Лист1");
Cell cell = sheet.getCell("A1");
PivotTable pivotTable = cell.getPivotTable();
if (pivotTable != null)
{
    PivotTableFilters pivotTableFilters = pivotTable.getFilters();
    PivotTableFiltersEnumerator enumerator = pivotTableFilters.GetEnumerator();
    foreach (var pivotTableFilter in enumerator)
     {
       for (uint i = 0; i \lt pivotTableFilter.getCount(); i++) {
            pivotTableFilter.setHidden(i, false);
        }
    }
    PivotTableEditor pivotTableEditor = pivotTable.createPivotTableEditor();
    pivotTableEditor.setFilters(pivotTableFilters);
    pivotTableEditor.apply();
```

```
}
```
# **5.89.1 Метод PivotTableFilter::getFieldName**

Возвращает имя поля, с которым ассоциирован фильтр.

```
PivotTableFilters pivotTableFilters = pivotTable.getFilters();
PivotTableFiltersEnumerator enumerator = pivotTableFilters.GetEnumerator();
foreach (var pivotTableFilter in enumerator)
{
    Console.WriteLine(pivotTableFilter.getFieldName());
}
```
# **5.89.2 Метод PivotTableFilter::getCount**

Возвращает количество фильтруемых полей.

# **Пример**:

```
PivotTableFilters pivotTableFilters = pivotTable.getFilters();
PivotTableFiltersEnumerator enumerator = pivotTableFilters.GetEnumerator();
foreach (var pivotTableFilter in enumerator)
{
    Console.WriteLine(pivotTableFilter.getCount());
```
# **}**

## **5.89.3 Метод PivotTableFilter::getName**

Возвращает имя поля для заданного индекса фильтра.

**Пример**:

```
PivotTableFilters pivotTableFilters = pivotTable.getFilters();
PivotTableFiltersEnumerator enumerator = pivotTableFilters.GetEnumerator();
foreach (var pivotTableFilter in enumerator)
{
     for (uint i = 0; i < pivotTableFilter.getCount(); i++)
     {
         Console.WriteLine(pivotTableFilter.getName(i));
     }
}
```
# **5.89.4 Метод PivotTableFilter::isHidden**

Возвращает видимость поля для заданного индекса фильтра. Если true, то поле скрыто.

```
PivotTableFilters pivotTableFilters = pivotTable.getFilters();
PivotTableFiltersEnumerator enumerator = pivotTableFilters.GetEnumerator();
foreach (var pivotTableFilter in enumerator)
{
    for (uint i = 0; i \lt p ivotTableFilter.getCount(); i + +)
     {
         Console.WriteLine(pivotTableFilter.isHidden(i));
     }
}
```
# **5.89.5 Метод PivotTableFilter::setHidden**

Устанавливает видимость поля для заданного индекса, используя параметры:

- itemName индекс поля;
- $-$  hidden видимость (true поле скрыто).

### **Пример**:

```
PivotTableFilters pivotTableFilters = pivotTable.getFilters();
PivotTableFiltersEnumerator enumerator = pivotTableFilters.GetEnumerator();
foreach (var pivotTableFilter in enumerator)
{
    for (uint i = 0; i \lt pivotTableFilter.getCount(); i++)
     {
         Console.WriteLine(pivotTableFilter.setHidden(i, false));
     }
}
```
## **5.90 Класс PivotTableFields**

<span id="page-166-0"></span>Класс PivotTableFields представляет собой список полей сводной таблицы. Может быть получен посредством использования метода [PivotTable::getFieldsList\(\)](#page-155-0).

## **5.90.1 Метод PivotTableFields::getEnumerator**

Используется для перечисления полей сводной таблицы.

## **Пример**:

```
PivotTableFields pivotTableFields = pivotTable.getFieldsList();
PivotTableFields.PivotTableFieldsEnumerator enumerator =
pivotTableFields.GetEnumerator();
while (enumerator.MoveNext()) {
    PivotTableField pivotTableField = enumerator.Current;
    Console.WriteLine(pivotTableField.customFormula);
}
```
#### **5.91 Класс PivotTableFieldProperties**

<span id="page-166-1"></span>PivotTableFieldProperties cодержит свойства поля [PivotTableField](#page-163-2) сводной таблицы (см. [Таблицу 46](#page-167-2)).

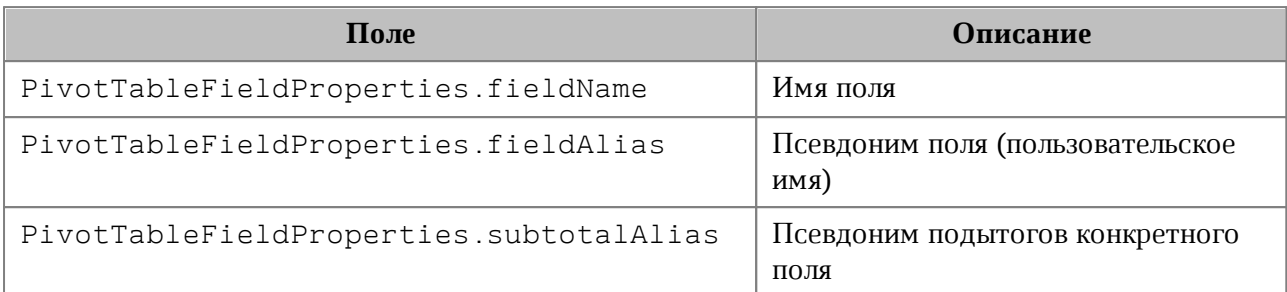

# <span id="page-167-2"></span>Таблица 46 – Описание полей класса PivotTableFieldProperties

# **5.92 Класс PivotTableCategoryField**

<span id="page-167-0"></span>PivotTableCategoryField содержит свойства поля сводной таблицы, использующегося как строка / столбец (см. [Таблицу 47](#page-167-3)). Объект может быть получен посредством вызовов [PivotTable::getRowFields\(\)](#page-155-1), [PivotTable::getColumnFields\(\)](#page-155-2).

<span id="page-167-3"></span>Таблица 47 – Описание полей PivotTableCategoryField

| Поле                                          | Описание                                                          |
|-----------------------------------------------|-------------------------------------------------------------------|
| PivotTableCategoryField<br>.fieldProperties   | Свойства поля PivotTableFieldProperties                           |
| PivotTableCategoryField<br>.subtotalFunctions | Список функций PivotTableFunction<br>ЛЛЯ  <br>вычисления подытога |

# **5.93 Класс PivotTableValueField**

<span id="page-167-1"></span>PivotTableValueField содержит свойства поля сводной таблицы, использующегося как значение столбец (см. [Таблицу 48\)](#page-167-4). Таблица может быть получена посредством вызова [PivotTable::getValueFields\(\)](#page-156-0).

<span id="page-167-4"></span>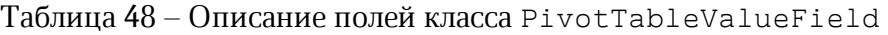

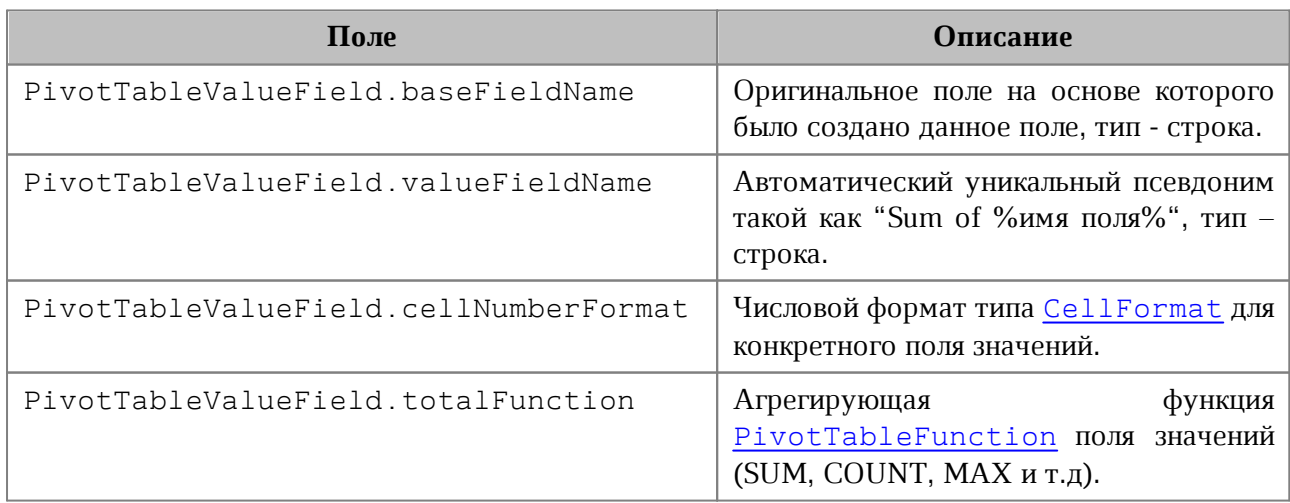

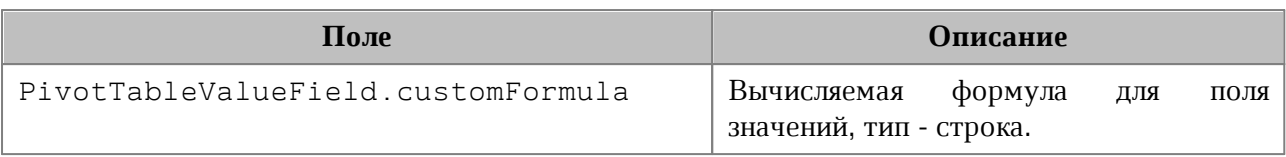

# **5.94 Класс PivotTablePageField**

<span id="page-168-0"></span>Содержит свойства поля из области фильтров (см. [Таблицу 49](#page-168-2)). Объект может быть получен посредством вызова [PivotTable::getPageFields\(\)](#page-156-1).

<span id="page-168-2"></span>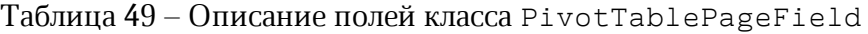

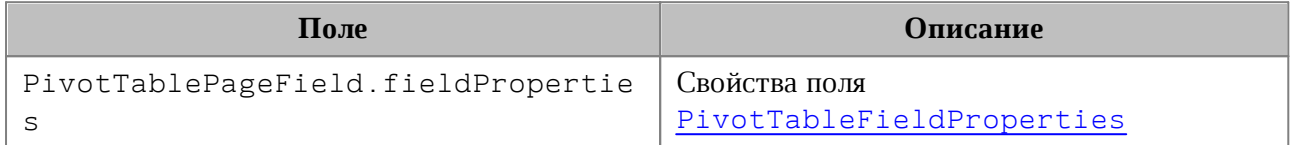

# <span id="page-168-1"></span>**5.95 Класс PivotTableItems**

Класс обеспечивает доступ к списку элементов сводной таблицы [PivotTable](#page-152-0) (см. [Рисунок 34](#page-168-3)).

<span id="page-168-3"></span>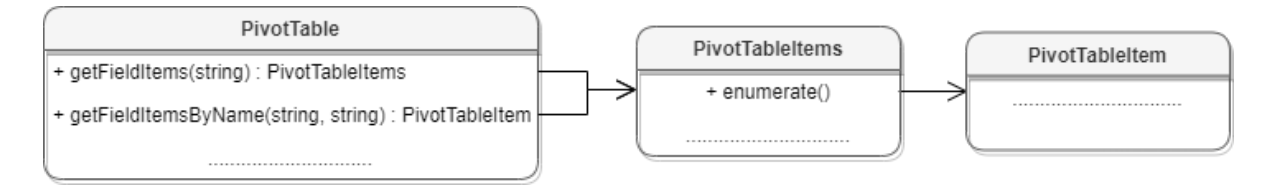

<span id="page-168-4"></span>Рисунок 34 – Объектная модель классов для работы с элементами сводных таблиц

# **5.95.1 Метод PivotTableItems::GetEnumerator**

Используется для перечисления элементов сводной таблицы.

```
Table sheet = document.getBlocks().getTable("Лист1");
Cell cell = sheet.getCell("A1");
PivotTable pivotTable = cell.getPivotTable();
if (pivotTable != null)
{
    PivotTableItems pivotTableItems = pivotTable.getFieldItems("Age");
     PivotTableItemsEnumerator pivotTableItemsEnumerator =
pivotTableItems.GetEnumerator();
     foreach (var pivotTableItem in pivotTableItemsEnumerator)
     {
         Console.WriteLine(pivotTableItem.getAlias());
         Console.WriteLine(pivotTableItem.getName());
```

```
 Console.WriteLine(pivotTableItem.getItemType());
         Console.WriteLine(pivotTableItem.isCollapsed());
    }
}
```
# **5.96 Класс PivotTableItem**

<span id="page-169-0"></span>PivotTableItem описывает элемент сводной таблицы (см. [Рисунок 35](#page-169-0)). См. пример в главе [PivotTableItems::GetEnumerator\(\)](#page-168-4).

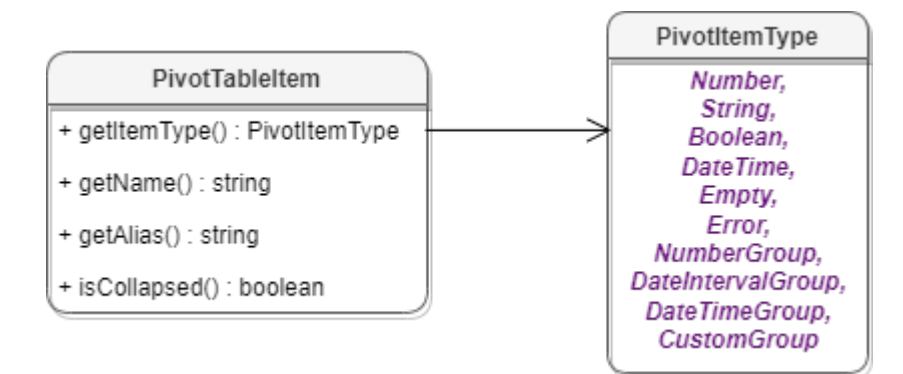

Рисунок 35 – Класс PivotTableItem

### **5.96.1 Метод PivotTableItem::getName**

Метод возвращает имя элемента сводной таблицы, тип - строка. См. пример в главе [PivotTableItems::GetEnumerator\(\)](#page-168-4).

## **5.96.2 Метод PivotTableItem::getAlias**

Метод возвращает псевдоним элемента (идентификатор, созданный пользователем), тип - строка. См. пример в главе [PivotTableItems::GetEnumerator\(\)](#page-168-4).

## **5.96.3 Метод PivotTableItem::getItemType**

Метод возвращает тип [PivotTableItemType](#page-170-1) элемента сводной таблицы. См. пример в главе [PivotTableItems::GetEnumerator\(\)](#page-168-4).

## **5.96.4 Метод PivotTableItem::isCollapsed**

Метод возвращает true, если элемент сводной таблицы свернут. См. пример в главе [PivotTableItems::GetEnumerator\(\)](#page-168-4).

# **5.97 Класс PivotTableItemType**

<span id="page-170-1"></span>Класс PivotTableItemType содержит возможные типы элементов сводной таблицы. Описание полей представлено в [таблице 50](#page-170-2).

| Поле                                 | <b>Описание</b>                                |
|--------------------------------------|------------------------------------------------|
| PivotTableItemType.Number            | Числовой                                       |
| PivotTableItemType.String            | Строковый                                      |
| PivotTableItemType.Boolean           | Логический                                     |
| PivotTableItemType.DateTime          | Дата / время                                   |
| PivotTableItemType.Empty             | Пустой тип                                     |
| PivotTableItemType.Error             | Ошибка                                         |
| PivotTableItemType.NumberGroup       | Интервальная группировка                       |
| PivotTableItemType.DateIntervalGroup | Интервальная группировка по датам              |
| PivotTableItemType.DateTimeGroup     | Группировка по дате / времени                  |
| PivotTableItemType.CustomGroup       | Пользовательская (произвольная)<br>группировка |

<span id="page-170-2"></span>Таблица 50 – Описание полей класса PivotTableItemType

# **Пример**:

```
Table sheet = document.getBlocks().getTable("Лист1");
Cell cell = sheet.getCell("A1");
PivotTable pivotTable = cell.getPivotTable();
if (pivotTable != null)
{
     PivotTableItems pivotTableItems = pivotTable.getFieldItems("Age");
     PivotTableItemsEnumerator pivotTableItemsEnumerator =
pivotTableItems.GetEnumerator();
     foreach (var pivotTableItem in pivotTableItemsEnumerator)
     {
         Console.WriteLine(pivotTableItem.getItemType());
     }
}
```
# **5.98 Класс PivotTableEditor**

<span id="page-170-0"></span>Предназначен для редактирования сводных таблиц. Возвращается посредством метода [PivotTable::createPivotTableEditor\(\)](#page-158-1).

# **5.98.1 Метод PivotTableEditor::addField**

Метод добавляет новое поле в сводную таблицу, используя параметры:

- $-$  fieldName  $-$  имя поля;
- toCategory категория поля (тип [PivotTableFieldCategory](#page-176-0));
- index позиция в категории. Метод возвращает объект  $PivotTableEditor$ .

## **Пример**:

```
PivotTableEditor pivotTableEditor = pivotTable.createPivotTableEditor();
pivotTableEditor = pivotTableEditor.addField("CC",
PivotTableFieldCategory.Values, 0);
pivotTableEditor.apply();
```
# **5.98.2 Метод PivotTableEditor::moveField**

Метод перемещает поле между категориями, используя параметры:

- $-$  fieldName  $-$  имя поля;
- $-$  toCategory область, в которую перемещается поле (тип [PivotTableFieldCategory](#page-176-0));
- index позиция в новой категориии. Метод возвращает объект [PivotTableEditor](#page-170-0).

## **Пример**:

```
PivotTableEditor pivotTableEditor = pivotTable.createPivotTableEditor();
pivotTableEditor = pivotTableEditor.moveField("CC",
PivotTableFieldCategory.Values, 0);
pivotTableEditor.apply();
```
## **5.98.3 Метод PivotTableEditor::removeField**

Метод удаляет поле из категории, используя параметры:

```
- fieldName - имя поля;
```

```
– fromCategory - область, из которой удаляется поле (тип
 PivotTableFieldCategory).
```
Метод возвращает объект [PivotTableEditor](#page-170-0).

```
PivotTableEditor pivotTableEditor = pivotTable.createPivotTableEditor();
pivotTableEditor = pivotTableEditor.removeField("BB",
```

```
PivotTableFieldCategory.Values);
```
pivotTableEditor**.**apply**();**

# **5.98.4 Метод PivotTableEditor::reorderField**

Метод изменяет позицию поля в пределах категории, используя параметры:

 $-$  fieldName  $-$  имя поля;

- category область (тип [PivotTableFieldCategory](#page-176-0));
- toIndex новая позиция поля.

Метод возвращает объект [PivotTableEditor](#page-170-0).

## **Пример**:

```
PivotTableEditor pivotTableEditor = pivotTable.createPivotTableEditor();
pivotTableEditor = pivotTableEditor.reorderField("CC",
PivotTableFieldCategory.Values, 0);
pivotTableEditor.apply();
```
# **5.98.5 Метод PivotTableEditor::enableField**

Метод добавляет поле в область, зависящую от типа поля. Параметр fieldName имя поля. Метод возвращает объект [PivotTableEditor.](#page-170-0)

## **Пример**:

```
PivotTableEditor pivotTableEditor = pivotTable.createPivotTableEditor();
pivotTableEditor = pivotTableEditor.enableField("Age");
pivotTableEditor.apply();
```
## **5.98.6 Метод PivotTableEditor::disableField**

Метод удаляет поле из всех областей. Параметр fieldName - имя поля (тип - строка). Метод возвращает объект [PivotTableEditor](#page-170-0).

## **Пример**:

```
PivotTableEditor pivotTableEditor = pivotTable.createPivotTableEditor();
pivotTableEditor = pivotTableEditor.disableField("Age");
pivotTableEditor.apply();
```
## **5.98.7 Метод PivotTableEditor::setSummarizeFunction**

Метод задает суммирующую функцию для поля из области значений, используя параметры:

 $-$  valueFieldName  $-$  имя поля (тип  $-$  строка);

– summarizeFunction – суммирующая функция, тип - [PivotTableFunction](#page-162-1).

Метод возвращает объект [PivotTableEditor](#page-170-0).

#### **Пример**:

```
PivotTableEditor pivotTableEditor = pivotTable.createPivotTableEditor();
PivotTableFunction summarizeFunction = PivotTableFunction.Average;
pivotTableEditor = pivotTableEditor.setSummarizeFunction("CC",
summarizeFunction);
```
### **5.98.8 Метод PivotTableEditor::setFilter**

<span id="page-173-0"></span>Метод задает фильтр [PivotTableFilter](#page-163-0) сводной таблицы. Если фильтр не может быть применен, вызывается исключение PivotTableError. Метод возвращает объект [PivotTableEditor](#page-170-0).

### **Пример**:

```
PivotTableEditor pivotTableEditor = pivotTable.createPivotTableEditor();
PivotTableFilters pivotTableFilters = pivotTable.getFilters();
PivotTableFiltersEnumerator pivotTableItemsEnumerator =
pivotTableFilters.GetEnumerator();
foreach (var pivotTableFilter in pivotTableItemsEnumerator)
{
     uint filterSize = pivotTableFilter.getCount();
    for (\text{uint } i = 0; i < \text{filterSize}; i++) {
         pivotTableFilter.setHidden(i, true);
     }
     pivotTableEditor.setFilter(pivotTableFilter);
}
PivotTableUpdateResult pivotTableUpdateResult = pivotTableEditor.apply();
```
#### **5.98.9 Метод PivotTableEditor::setFilters**

<span id="page-173-1"></span>Метод задает фильтры [PivotTableFilters](#page-162-2) сводной таблицы. Если какой-то из фильтров не может быть применен, он пропускается. Метод возвращает объект [PivotTableEditor](#page-170-0).

# **Пример**:

```
PivotTableEditor pivotTableEditor = pivotTable.createPivotTableEditor();
PivotTableFilters pivotTableFilters = pivotTable.getFilters();
PivotTableFiltersEnumerator pivotTableItemsEnumerator =
pivotTableFilters.GetEnumerator();
foreach (var pivotTableFilter in pivotTableItemsEnumerator)
{
    uint filterSize = pivotTableFilter.getCount();
   for (uint i = 0; i \lt finterSize; i++) {
         pivotTableFilter.setHidden(i, true);
     }
     pivotTableEditor.setFilter(pivotTableFilter);
}
pivotTableEditor.setFilters(pivotTableFilters);
PivotTableUpdateResult pivotTableUpdateResult = pivotTableEditor.apply();
```
# **5.98.10 Метод PivotTableEditor::setCaptions**

Метод задает заголовки сводной таблицы [PivotTableCaptions](#page-159-0), возвращает объект [PivotTableEditor](#page-170-0).

## **Пример**:

```
PivotTableCaptions captions = pivotTable.getPivotTableCaptions();
captions.grandTotalCaption = "Общий итог за год";
```

```
PivotTableEditor pivotTableEditor = pivotTable.createPivotTableEditor();
pivotTableEditor.setCaptions(captions);
pivotTableEditor.apply();
```
## **5.98.11 Метод PivotTableEditor::setLayoutSettings**

<span id="page-174-0"></span>Метод устанавливает настройки отображения [PivotTableLayoutSettings](#page-159-1) сводной таблицы, возвращает объект [PivotTableEditor](#page-170-0).

```
PivotTableLayoutSettings pivotTableLayoutSettings =
pivotTable.getPivotTableLayoutSettings();
pivotTableLayoutSettings.reportLayout = PivotTableReportLayout.Tabular;
```
PivotTableEditor pivotTableEditor **=** pivotTable**.**createPivotTableEditor**();** pivotTableEditor **=** pivotTableEditor**.**setLayoutSettings**(**pivotTableLayoutSettings**);** pivotTableEditor**.**apply**();**

#### **5.98.12 Метод PivotTableEditor::setGrandTotalSettings**

Метод задает настройки отображения общего итога. Параметры: isRowGrandTotalEnabled – показывать общие итоги для строк, isColGrandTotalEnabled – показывать общие итоги для столбцов.

### **Пример**:

```
PivotTableEditor pivotTableEditor = pivotTable.createPivotTableEditor();
pivotTableEditor = pivotTableEditor.setGrandTotalSettings(true, true);
pivotTableEditor.apply();
```
## **5.98.13 Метод PivotTableEditor::apply**

<span id="page-175-2"></span>Метод обновляет сводную таблицу с заданными свойствами и возвращает результат [PivotTableUpdateResult](#page-175-0).

### **Пример**:

```
PivotTableEditor pivotTableEditor = pivotTable.createPivotTableEditor();
if (PivotTableUpdateResult.Success == pivotTableEditor.apply()) {
     Console.WriteLine("Successfully applied");
}
```
## **5.99 Класс PivotTableUpdateResult**

<span id="page-175-0"></span>В [таблице 51](#page-175-1) приведены константы, которые соответствуют возможным результатам обновления сводной таблицы (см. методы [PivotTable::update\(\)](#page-158-2), [PivotTableEditor:apply\(\)](#page-175-2)).

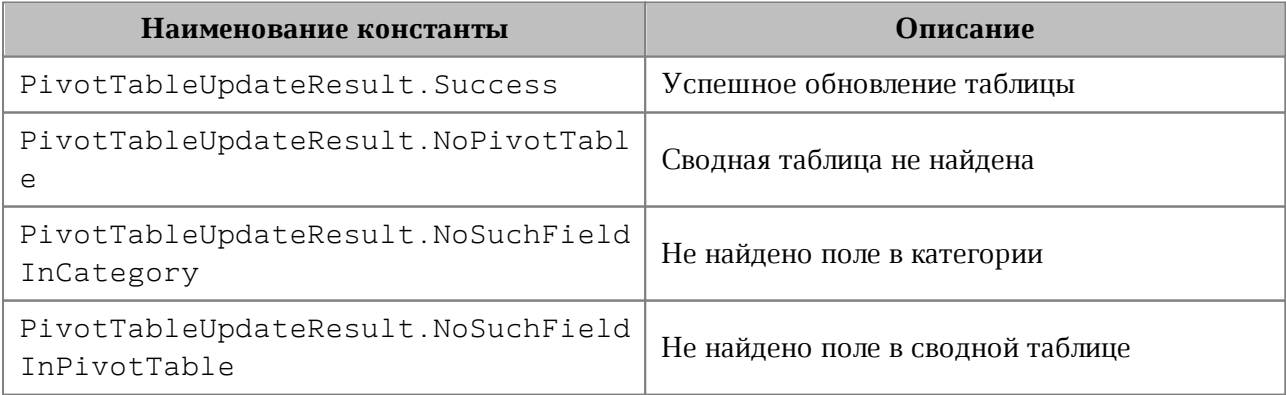

#### <span id="page-175-1"></span>Таблица 51 – Результаты обновления сводной таблицы

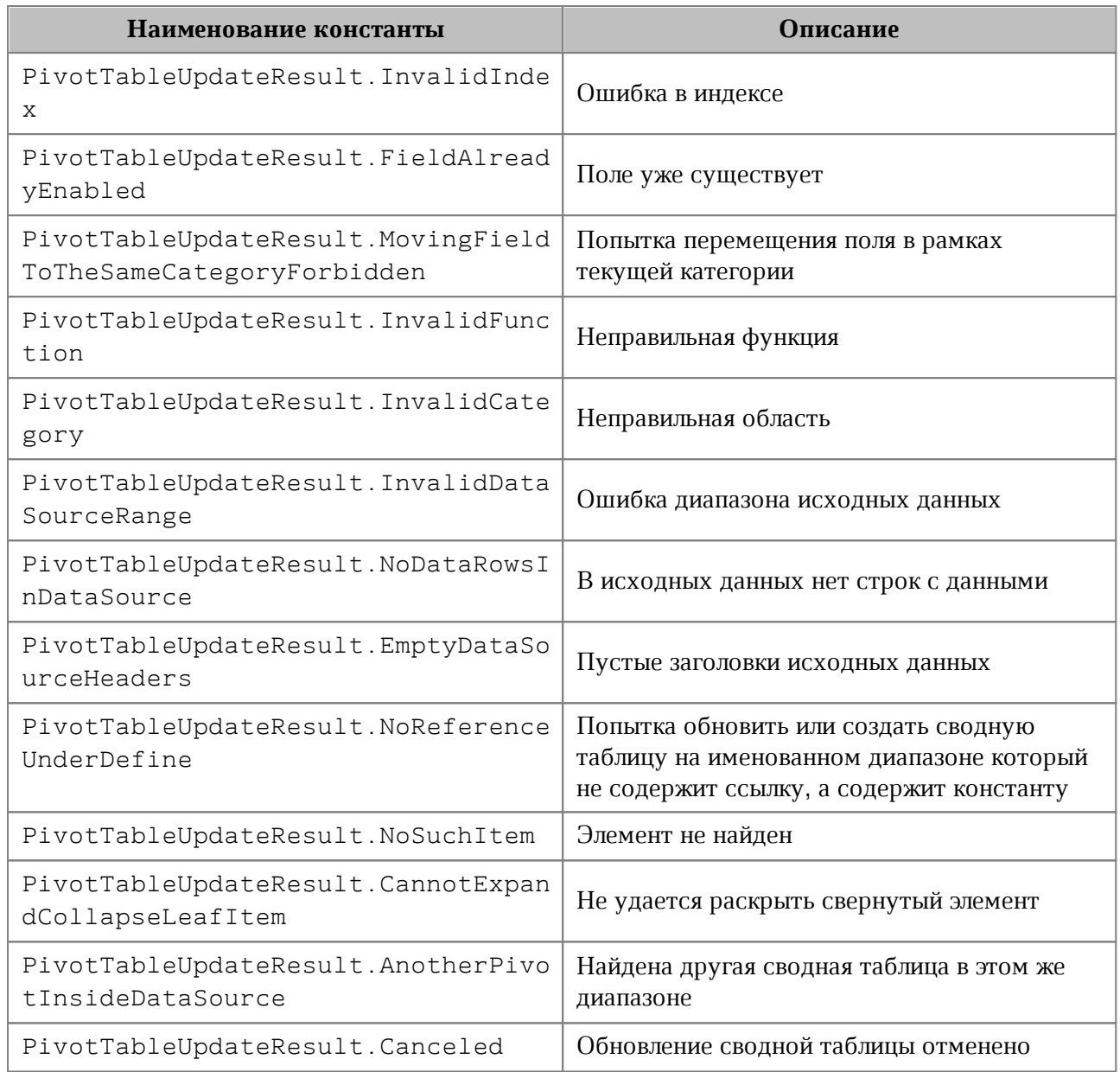

# **5.100 Класс PivotTableFieldCategory**

<span id="page-176-0"></span>Класс PivotTableFieldCategory описывает флаги, которые задают категорию области полей. Описание полей представлено в [таблице 52](#page-176-1). Пример использования см. в [PivotTable::getFieldCategories\(\)](#page-157-0).

<span id="page-176-1"></span>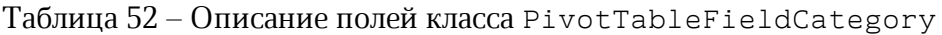

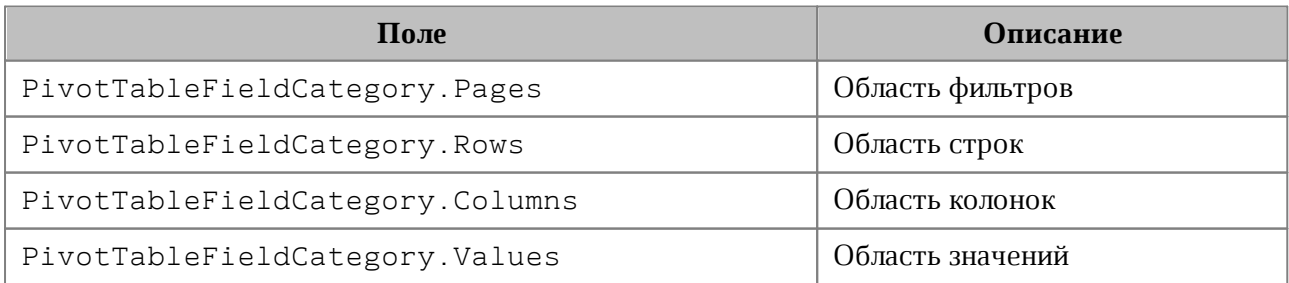

# **5.101 Класс PointU**

Класс PointU представляет собой точку в двухмерном пространстве.

Список свойств:

- x координата точки по оси x;
- y координата точки по оси y.

## **Примеры:**

```
PointU point = new PointU(50, 50);
PointU point = new PointU();
point.x = 50;
point.y = 50;
```
### **5.102 Класс Position**

Класс Position представляет местоположение в текстовом документе. Используется для обозначения начала и конца диапазона [Range](#page-181-0).

## **5.102.1 Метод Position:insertText**

Метод предназначен для вставки текстовой строки в заданное местоположение в документе.

## **Пример**:

```
Range range = document.getRange();
Position startPosition = range.getBegin();
startPosition.insertText("Текст в начале строки");
```
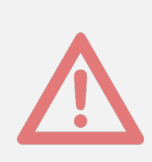

Внимание ! Данный метод использует текстовый параметр в формате unicode string. Если символы данной строки отличаются от латиницы и кодируются двумя байтами (например, кириллица), то необходимо принять дополнительные меры, описанные в разделе [Использование кодировок](#page-233-0). В противном случае возникнет исключение [DocumentAP.UnknownError](#page-230-0) с сообщением «Invalid UTF-8».

# **5.102.2 Метод Position:insertTable**

Метод предназначен для вставки таблицы в текстовый документ или страницы в табличный документ. В качестве параметров передаются число строк, столбцов, а также имя таблицы. Метод возвращает объект таблицы.

Table insertTable**(**int rows**,** int cols**,** String tableName**);**

Следует учитывать, что при вставке таблицы к ее имени автоматически добавляется порядковый номер, начинающийся с единицы. Таким образом, вызов

Table table = position.insertTable(3, 3, "Table");

приведет к созданию таблицы с именем «Table1».

Примеры добавления таблицы в текстовый документ приведены в разделе [Работа с](#page-37-0) [таблицами текстового документа.](#page-37-0)

Примеры добавления страницы в текстовый документ приведены в разделе [Работа с](#page-45-0) [листами табличного документа](#page-45-0).

# **5.102.3 Метод Position:insertPageBreak**

Метод предназначен для вставки разрыва страницы в указанную позицию в документе.

## **Пример**:

```
Range range = document.getRange();
Position endPosition = range.getEnd();
endPosition.insertPageBreak();
```
# **5.102.4 Метод Position:insertLineBreak**

Метод предназначен для вставки перевода строки.

## **Пример**:

```
Range range = document.getRange();
Position endPosition = range.getEnd();
endPosition.insertLineBreak();
```
## **5.102.5 Метод Position:insertBookmark**

Вставляет закладку с наименованием в текущую позицию.

## **Пример**:

document.getRange().getEnd**().**insertBookmark**(**"Bookmark example"**)**;

## **5.102.6 Метод Position:insertSectionBreak**

Вставляет разрыв раздела в текущую позицию. В качестве параметра выступает тип [SectionBreakType](#page-197-0). При вызове без параметра используется тип SectionBreakType.NextPage.

# **Примеры**:

```
Range range = document.getRange();
Position endPosition = range.getEnd();
endPosition.insertSectionBreak();
```
<span id="page-179-0"></span>endPosition.insertSectionBreak(SectionBreakType.EvenPage);

## **5.102.7 Метод Position:insertImage**

Вставляет изображение из файла в текущую позицию.

## **Параметры:**

‒ url – полный путь к файлу, строка;

‒ size – геометрические размеры изображения для вставки, тип [SizeU](#page-201-0).

## **Пример**:

```
document.getRange().getBegin().insertImage("C://Tmp//123.jpg", new SizeU(100,
```
100**));**

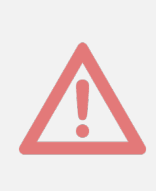

Внимание ! Данный метод использует текстовый параметр в формате unicode string. Если символы данной строки отличаются от латиницы и кодируются двумя байтами (например, кириллица), то необходимо принять дополнительные меры, описанные в разделе [Использование кодировок](#page-233-0). В противном случае возникнет исключение [DocumentAP.UnknownError](#page-230-0) с сообщением «Invalid UTF-8».

# **5.102.8 Метод Position:removeBackward**

Метод удаляет заданное количество объектов (символов, картинок и т.д.) до текущей позиции.

## **Пример**:

```
Range range = document.getRange();
Position beginPosition = range.getBegin();
beginPosition.removeBackward(3);
```
## **5.102.9 Метод Position:removeForward**

Метод удаляет заданное количество объектов (символов, картинок и т.д.) после текущей позиции.
# **Пример**:

```
Range range = document.getRange();
Position beginPosition = range.getBegin();
beginPosition.removeForward(3);
```
# **5.103 Класс PrintingScope**

<span id="page-180-2"></span>Класс PrintingScope содержит настройки для экспорта табличных документов. Используется в поле printingScope класса [WorkbookExportSettings](#page-227-0).

Позволяет создать области печати следующих типов:

- выбранная область печати либо весь документ (см. [PrintingScope::Type](#page-180-0));
- указанный диапазон ячеек (см. [CellRangePosition](#page-86-0)).

### **Примеры:**

```
-- по умолчанию - PrintingScope.Type.PrintArea 
PrintingScope printingScope = new PrintingScope();
```
-- область печати

PrintingScope printingScope **=** new PrintingScope**(**PrintingScope.Type.PrintArea**)**;

#### -- диапазон ячеек

```
CellRangePosition cellRangePosition = new CellRangePosition(0, 0, 5, 5);
PrintingScope printingScope = new PrintingScope(cellRangePosition);
```
# **5.103.1 Метод PrintingScope::getCellRange**

Метод возвращает диапазон ячеек таблицы (см. [CellRangePosition](#page-86-0)).

#### **5.103.2 Метод PrintingScope::usePrintArea**

Метод возвращает true, если область печати должна использоваться во время печати, экспорта и т. д.

# **5.103.3 Тип PrintingScope.Type**

<span id="page-180-0"></span>Варианты выбора диапазона страниц для экспорта и печати представлены в [таблице 53](#page-180-1). Используется в [PrintingScope](#page-180-2)

<span id="page-180-1"></span>Таблица 53 – Диапазон страниц для экспорта и печати

| Наименование константы       | Описание                                |
|------------------------------|-----------------------------------------|
| PrintingScope.Type.PrintArea | Выбранная область печати (по умолчанию) |

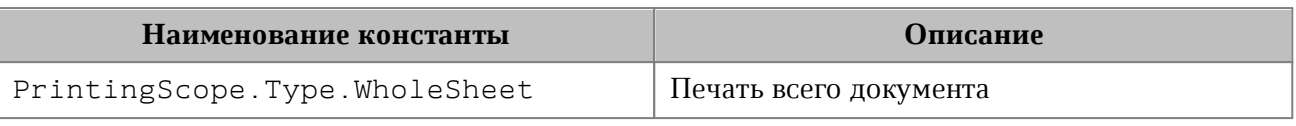

# **5.104 Класс Range**

<span id="page-181-1"></span>Класс Range предоставляет доступ к диапазону документа. На [рисунке 36](#page-181-0) изображена объектная модель классов, относящихся к работе с диапазонами.

<span id="page-181-0"></span>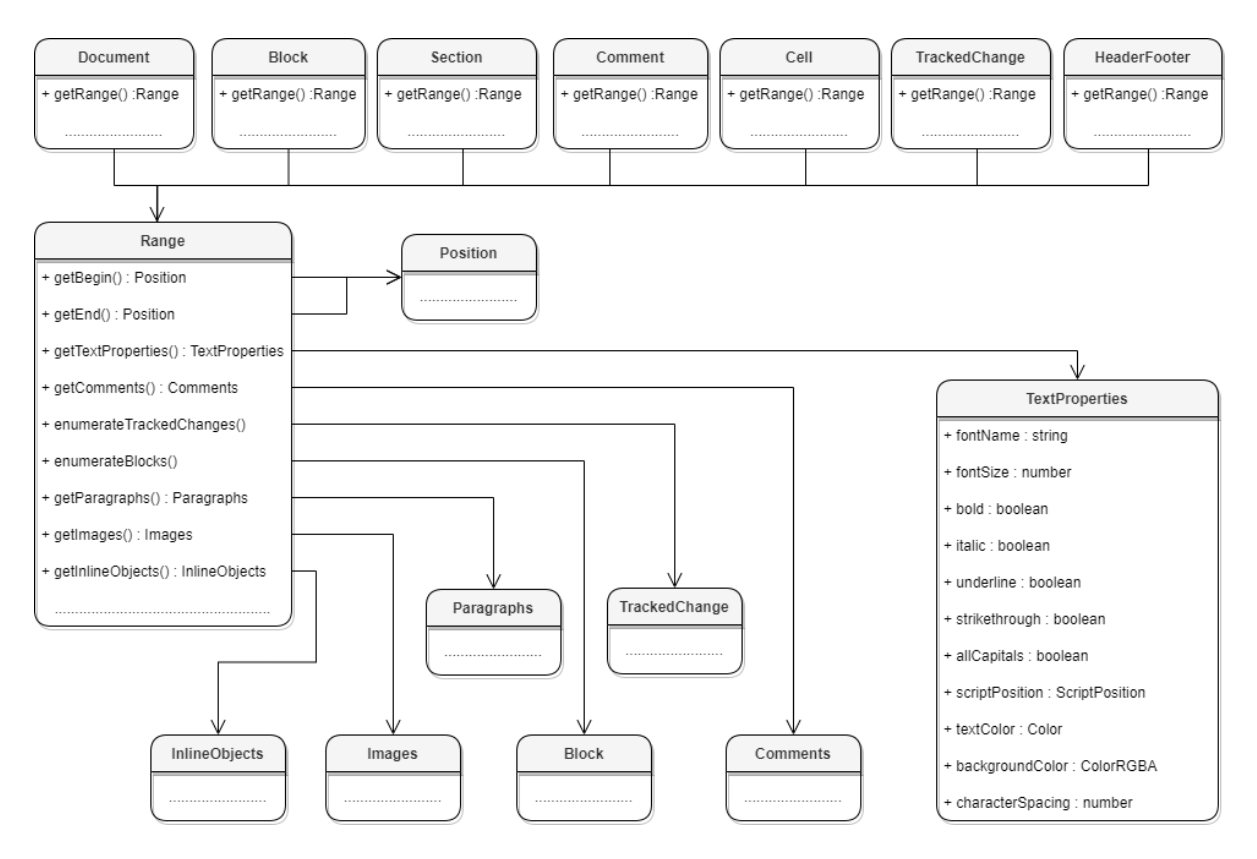

Рисунок 36 – Объектная модель для работы с классом Range

#### **Варианты получения диапазона для текстового документа**:

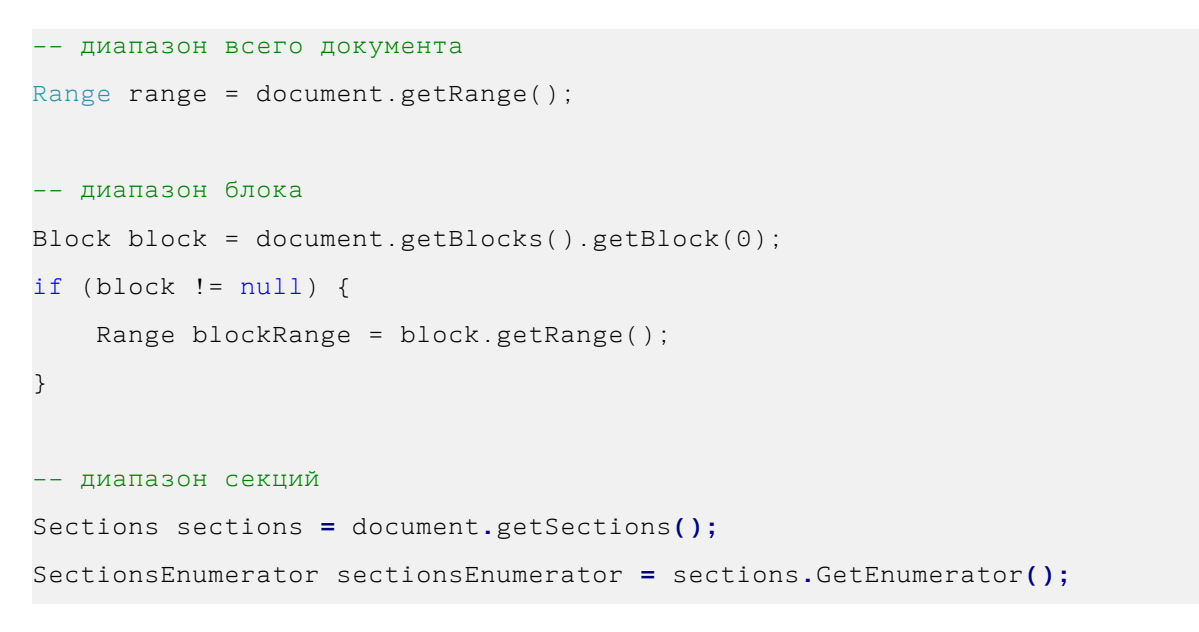

```
foreach (var section in sectionsEnumerator)
{
     Console.WriteLine(section.getRange().extractText());
}
-- диапазон комментариев
Comments comments = document.getRange().getComments();
CommentsEnumerator commentsEnumerator = comments.GetEnumerator();
foreach (var comment in commentsEnumerator)
{
     Console.WriteLine(comment.getRange().extractText());
}
-- диапазон ячейки
Table table = document.getBlocks().getTable(0);
if (table != null)
{
    Cell cell = table.getCell("B2");
     Range cellRange = cell.getRange();
}
-- диапазон верхних колонтитулов
Block block = document.getBlocks().getBlock(0);
if (block != null)
{
     Section section = block.getSection();
     HeadersFooters headers = section.getHeaders();
     HeaderFootersEnumerator headerFootersEnumerator = headers.GetEnumerator();
     foreach (var headerFooter in headerFootersEnumerator)
     {
         Console.WriteLine(headerFooter.getRange().extractText());
     }
}
-- диапазон отслеживаемых изменений
var trackedChangesEnumerator =
document.getRange().getTrackedChangesEnumerator();
foreach (var trackedChange in trackedChangesEnumerator)
```
**{**

**}**

```
 Console.WriteLine(trackedChange.getType().ToString());
 Console.WriteLine(trackedChange.getInfo().author.name);
 Console.WriteLine(trackedChange.getRange().extractText());
```
# **5.104.1 Метод Range::getBegin**

Метод возвращает позицию в начале диапазона.

#### **Пример для текстового документа**:

```
Position beginDocPosition = document.getRange().getBegin();
beginDocPosition.insertText("API");
```
#### **Пример для табличного документа**:

```
Table table = document.getBlocks().getTable(0);
if (table != null) {
    Cell cell = table.getCell("B2");
     Range cellRange = cell.getRange();
     Position beginDocPos = cellRange.getBegin();
     beginDocPos.insertText("API");
}
```
#### **5.104.2 Метод Range::getEnd**

Метод возвращает позицию в конце диапазона, не включая последний символ paragraph mark.

#### **Пример для текстового документа**:

```
Position endDocPosition = document.getRange().getEnd();
endDocPosition.insertText("API");
```
#### **Пример для табличного документа**:

```
Table table = document.getBlocks().getTable(0);
if (table != null) {
     Cell cell = table.getCell("B2");
     Range cellRange = cell.getRange();
     Position endDocPos = cellRange.getEnd();
     endDocPos.insertText("API");
}
```
# **5.104.3 Метод Range::extractText**

Метод возвращает содержимое фрагмента в виде строки текста. Находящиеся внутри области изображения, таблицы и другие объекты игнорируются.

#### **Пример для текстового документа**:

```
Range range = document.getRange();
Console.WriteLine(range.ExtractText());
```
# **Пример для табличного документа**:

```
Table table = document.getBlocks().getTable(0);
if (table != null) {
    Cell cell = table.getCell("B2");
     Range cellRange = cell.getRange();
     Console.WriteLine(cellRange.ExtractText());
}
```
# **5.104.4 Метод Range::removeContent**

Метод полностью удаляет содержимое диапазона.

### **Пример для текстового документа**:

```
Range range = document.getRange();
range.lockContent();
Console.WriteLine(range.ExtractText());
```
# **Пример для табличного документа**:

```
Table table = document.getBlocks().getTable(0);
if (table != null) {
    Cell cell = table.getCell("B2");
     Range cellRange = cell.getRange();
     cellRange.removeContent();
     Console.WriteLine(cellRange.ExtractText());
}
```
# **5.104.5 Метод Range::lockContent**

Метод запрещает изменения содержимого диапазона.

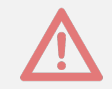

Внимание ! Метод может быть использован только в текстовых документах.

#### **Пример для текстового документа**:

```
Range range = document.getRange();
range.lockContent();
Console.WriteLine(range.isContentLocked());
```
#### **Пример для таблицы внутри текстового документа**:

```
Table table = document.getBlocks().getTable(0);
if (table != null) {
    Cell cell = table.getCell("B2");
     Range cellRange = cell.getRange();
     cellRange.lockContent();
     Console.WriteLine(cellRange.isContentLocked());
}
```
# **5.104.6 Метод Range::unlockContent**

Метод разрешает изменения содержимого диапазона.

Внимание ! Метод может быть использован только в текстовых документах.

#### **Пример для текстового документа**:

```
Range range = document.getRange();
range.unlockContent();
Console.WriteLine(range.isContentLocked());
```
#### **Пример для таблицы внутри текстового документа**:

```
Table table = document.getBlocks().getTable(0);
if (table != null) {
    Cell cell = table.getCell("B2");
     Range cellRange = cell.getRange();
     cellRange.unlockContent();
     Console.WriteLine(cellRange.isContentLocked());
}
```
#### **5.104.7 Метод Range::isContentLocked**

Метод возвращает значение true, если изменения содержимого диапазона запрещены.

#### **Пример для текстового документа**:

```
Range range = document.getRange();
Console.WriteLine(range.isContentLocked());
```
# **Пример для табличного документа**:

```
Table table = document.getBlocks().getTable(0);
if (table != null) {
    Cell cell = table.getCell("B2");
     Range cellRange = cell.getRange();
    Console.WriteLine(cellRange.isContentLocked());
}
```
# **5.104.8 Метод Range::replaceText**

Метод заменяет содержимое фрагмента на указанный текст.

# **Пример для текстового документа**:

```
Range range = document.getRange();
range.replaceText("Range text");
```
# **Пример для табличного документа**:

```
Table table = document.getBlocks().getTable(0);
if (table != null) {
     Cell cell = table.getCell("B2");
     Range cellRange = cell.getRange();
     cellRange.replaceText("New text");
}
```
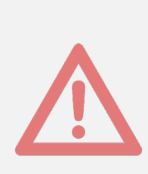

Внимание ! Данный метод использует текстовый параметр в формате unicode string. Если символы данной строки отличаются от латиницы и кодируются двумя байтами (например, кириллица), то необходимо принять дополнительные меры, описанные в разделе [Использование кодировок](#page-233-0). В противном случае возникнет исключение [DocumentAP.UnknownError](#page-230-0) с сообщением «Invalid UTF-8».

# **5.104.9 Метод Range::getTextProperties**

Метод возвращает объект с текущими настройками форматирования для фрагмента текстового документа. Описание настроек форматирования осуществляется с помощью объекта [TextProperties](#page-216-0).

#### **Пример для текстового документа**:

```
Range range = document.getRange();
TextProperties textProperties = range.getTextProperties();
Console.WriteLine(textProperties.fontName);
```
#### **Пример для табличного документа**:

```
Table table = document.getBlocks().getTable(0);
if (table != null) {
     Cell cell = table.getCell("B2");
     Range cellRange = cell.getRange();
     TextProperties textProperties = cellRange.getTextProperties();
     Console.WriteLine(textProperties.fontName);
```
}

# **5.104.10 Метод Range::setTextProperties**

Метод применяет настройки форматирования [TextProperties](#page-216-0) для диапазона.

#### **Пример для текстового документа**:

```
Range range = document.getRange();
TextProperties textProperties = range.getTextProperties();
textProperties.fontName = "Arial";
range.setTextProperties(textProperties);
```
#### **Пример для табличного документа**:

```
Table table = document.getBlocks().getTable(0);
if (table != null) Cell cell = table.getCell("B2");
    Range cellRange = cell.getRange();
    TextProperties textProperties = cellRange.getTextProperties();
    textProperties.fontName = "Arial";
     cellRange.setTextProperties(textProperties);
```
}

#### **5.104.11 Метод Range::getBlocksEnumerator**

Предоставляет возможность итерации по блокам.

#### **Пример для текстового документа:**

```
Range range = document.getRange();
BlocksEnumerator blocksEnumerator = range.getBlocksEnumerator();
```

```
foreach (var block in blocksEnumerator)
{
     Console.WriteLine(block.getRange().extractText());
}
```
#### **Пример для табличного документа:**

```
Table table = document.getBlocks().getTable(0);
if (table != null)
{
     Cell cell = table.getCell("B2");
     Range cellRange = cell.getRange();
     BlocksEnumerator blocksEnumerator = cellRange.getBlocksEnumerator();
     foreach (var block in blocksEnumerator)
     {
         Console.WriteLine(block.getRange().extractText());
     }
}
```
# **5.104.12 Метод Range::getTrackedChangesEnumerator**

Предоставляет возможность итерации по отслеживаемым изменениям [TrackedChange](#page-218-0). Метод может быть использован только в текстовых документах.

#### **Пример:**

```
var trackedChangesEnumerator =
document.getRange().getTrackedChangesEnumerator();
foreach (var trackedChange in trackedChangesEnumerator)
{
    Console.WriteLine(trackedChange.getRange().extractText());
}
```
#### **5.104.13 Метод Range::getComments**

Обеспечивает доступ к комментариям в диапазоне.

Комментарии, примененные к одному и тому же диапазону, упорядочиваются по датам. Если дат нет, то порядок комментариев не определен.

```
var commentsEnumerator = document.getRange().getComments().GetEnumerator();
foreach (var comment in commentsEnumerator)
```

```
{
     Console.WriteLine(comment.getText());
     Console.WriteLine(comment.getInfo().author.name);
     Console.WriteLine(comment.getRange().extractText());
}
```
### **5.104.14 Метод Range::getParagraphs**

Обеспечивает доступ к абзацам [Paragraphs](#page-142-0) в диапазоне.

#### **Пример для текстового документа:**

```
Paragraphs paragraphs = document.getRange().getParagraphs();
ParagraphsEnumerator paragraphsEnumerator = paragraphs.GetEnumerator();
foreach (var paragraph in paragraphsEnumerator)
{
    Console.WriteLine(paragraph.getRange().extractText());
}
```
#### **Пример для табличного документа:**

```
Table table = document.getBlocks().getTable(0);
if (table != null)
{
     Cell cell = table.getCell("B2");
     Range range = cell.getRange();
     Paragraphs paragraphs = range.getParagraphs();
     ParagraphsEnumerator paragraphsEnumerator = paragraphs.GetEnumerator();
     foreach (var paragraph in paragraphsEnumerator)
     {
         Console.WriteLine(paragraph.getRange().extractText());
     }
}
```
#### **5.104.15 Метод Range::getImages**

Обеспечивает доступ к изображениям ([Image](#page-122-0)) в диапазоне.

```
Images images = document.getRange().getImages();
ImagesEnumerator imagesEnumerator = images.GetEnumerator();
foreach (var image in imagesEnumerator)
{
```

```
 Console.WriteLine(image.getFrame().getWrapType());
```
**}**

### **5.104.16 Метод Range::getInlineObjects**

Обеспечивает доступ к перечислению [InlineObjects](#page-124-0) графических объектов диапазона.

#### **Пример:**

```
Range range = document.getRange();
InlineObjects inlineObjects = range.getInlineObjects();
InlineObjectsEnumerator inlineObjectsEnumerator = inlineObjects.GetEnumerator();
foreach (var inlineObject in inlineObjectsEnumerator)
{
    Console.WriteLine(inlineObject.getFrame().getWrapType());
}
```
#### **5.105 Класс RangeBorders**

Класс RangeBorders оставлен для совместимости. Вместо него следует использовать класс [Borders](#page-70-0).

# **5.106 Класс RectU**

Класс RectU описывает прямоугольник в двухмерном пространстве.

Список свойств:

- topLeft координата левой верхней вершины прямоугольника;
- bottomRight координата правой нижней вершины прямоугольника.

#### **Примеры:**

```
RectU rect = new RectU(new PointU(50, 50), new PointU(50, 50));
```

```
RectU rect = new RectU();
rect.topLeft = new PointU(50, 50);
rect.bottomRight = new PointU(50, 50);
```
#### **5.107 Класс SaveDocumentSettings**

Класс SaveDocumentSettings предоставляет настройки, используемые для сохранения документа в файл (см. [Document::saveAs\(\)](#page-104-0)). Описание полей класса SaveDocumentSettings представлено в [таблице 54](#page-191-0).

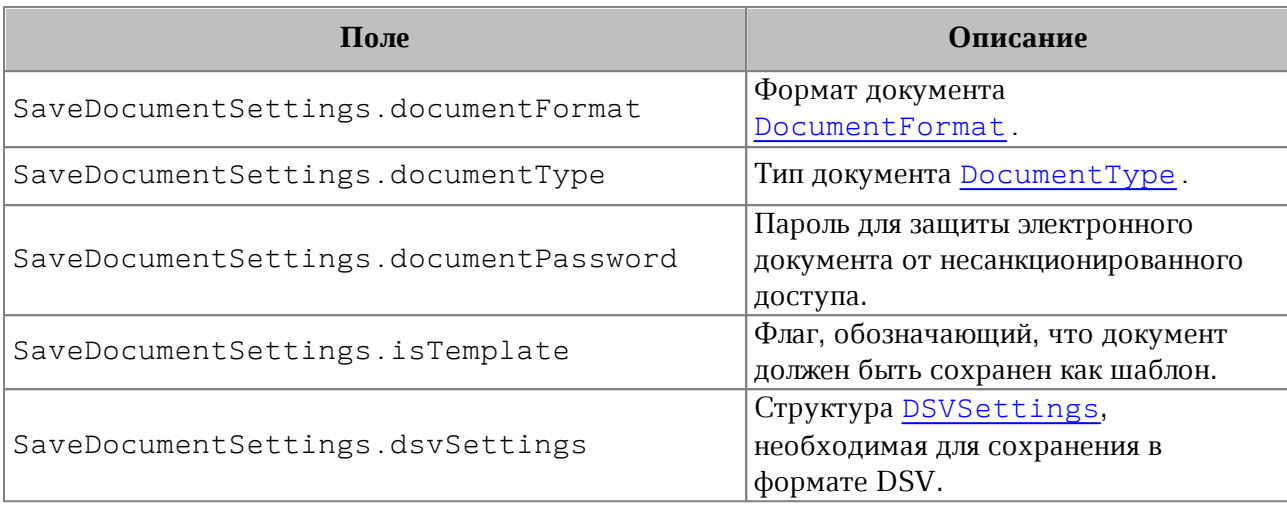

<span id="page-191-0"></span>Таблица 54 – Описание полей класса SaveDocumentSettings

# **5.108 Класс Script**

<span id="page-191-1"></span>Класс Script предназначен для управления отдельной макрокомандой. Содержит свойства Name и Body.

# **5.108.1 Метод Script::getName**

Метод возвращает имя макрокоманды.

### **Пример**:

```
ScriptsEnumerator scriptsEnumerator = scripts.GetEnumerator();
foreach (var script in scriptsEnumerator)
{
    Console.WriteLine(script.getName());
}
```
# **5.108.2 Метод Script::setName**

Метод устанавливает имя для макрокоманды.

```
ScriptsEnumerator scriptsEnumerator = scripts.GetEnumerator();
foreach (var script in scriptsEnumerator)
{
    script.setName("Script name")
    Console.WriteLine(script.getName());
}
```
# **5.108.3 Метод Script::getBody**

Метод возвращает текст макрокоманды в виде строки.

### **Пример**:

```
ScriptsEnumerator scriptsEnumerator = scripts.GetEnumerator();
foreach (var script in scriptsEnumerator)
{
    Console.WriteLine(script.getBody());
}
```
# **5.108.4 Метод Script::setBody**

Метод устанавливает текст макрокоманды, полностью заменяя уже имеющийся текст. **Пример**:

```
foreach (var script in scriptsEnumerator)
{
     script.setName("local scripts = document:getScripts()\nfor script in scripts
: enumerate() do\nprint(script:getName())\nend")
    Console.WriteLine(script.getName())
}
```
# **5.109 Класс ScriptPosition**

Варианты представления текста в виде надстрочных или подстрочных знаков при работе в текстовом редакторе представлены в [таблице 55](#page-192-0). Используется в качестве поля scriptPosition класса [TextProperties](#page-216-0).

<span id="page-192-0"></span>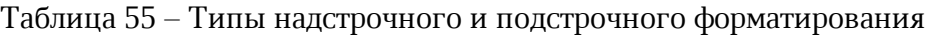

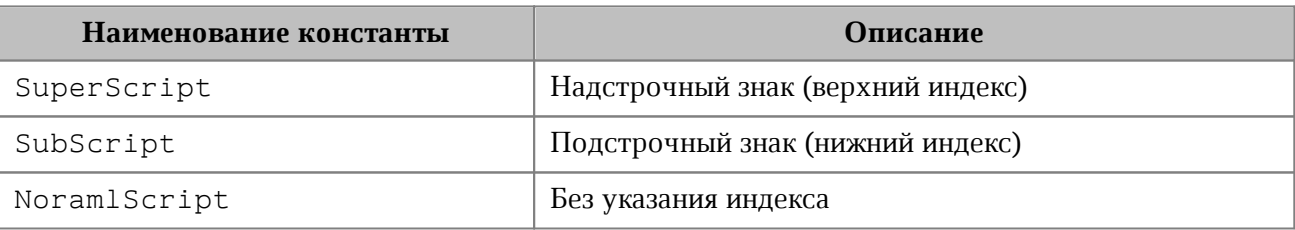

```
TextProperties textProperties = new TextProperties();
textProperties.scriptPosition = ScriptPosition.NormalScript;
document.getRange().setTextProperties(textProperties);
```
# **5.110 Класс Scripts**

<span id="page-193-0"></span>Класс Scripts предоставляет доступ к списку макрокоманд документа. Коллекцию макрокоманд [Scripts](#page-193-0) можно получить из документа посредством вызова метода [Document::getScripts\(\)](#page-107-0).

**Пример**:

```
Scripts scripts = document.getScripts();
if (scripts != null)
{
     ScriptsEnumerator scriptsEnumerator = scripts.GetEnumerator();
     foreach (var script in scriptsEnumerator)
     {
         Console.WriteLine(script.getName());
     }
}
```
# **5.110.1 Метод Scripts::getScript**

Метод возвращает объект класса [Script](#page-191-1), описывающий макрокоманду. В качестве аргумента используется имя макрокоманды.

# **Пример**:

```
Scripts scripts = document.getScripts();
if (scripts != null) {
     Script script = scripts.getScript("ScriptName");
    Console.WriteLine(script.getName());
}
```
# **5.110.2 Метод Scripts::setScript**

Метод добавляет макрокоманду в текущий документ. Если макрокоманда с таким именем уже существует, будет обновлено ее содержимое.

```
Scripts scripts = document.getScripts();
if (scripts != null) {
     String scriptName = "Enumerate scripts for document";
    String scriptCode = "local scripts = document:getScripts()\nfor script in
scripts:enumerate() do\nprint(script:getName())\nend";
     scripts.setScript(scriptName, scriptCode);
```

```
 Script script = scripts.getScript(scriptName);
```
**}**

# **5.110.3 Метод Scripts::removeScript**

Метод удаляет макрокоманду из текущего документа. В качестве аргумента используется имя макрокоманды.

### **Пример**:

```
Scripts scripts = document.getScripts();
if (scripts != null) {
    String scriptName = "Enumerate scripts for document";
    scripts.removeScript(scriptName);
    Script script = scripts.getScript(scriptName);
    if (script == null) {
         Console.WriteLine("Script was removed");
    }
}
```
# **5.110.4 Метод Scripts::GetEnumerator**

Метод возвращает коллекцию макрокоманд для их дальнейшего перечисления.

#### **Пример**:

```
Scripts scripts = document.getScripts();
if (scripts != null)
{
     ScriptsEnumerator scriptsEnumerator = scripts.GetEnumerator();
     foreach (var script in scriptsEnumerator)
     {
         Console.WriteLine(script.getName());
     }
}
```
#### **5.111 Класс Search**

Класс Search предоставляет доступ к механизму поиска фрагментов документа, открытого в редакторе текста или таблиц.

# **5.111.1 Метод Search::findText**

Метод выполняет поиск строки без учета регистра во всем документе или выбранном диапазоне документа. Результат возвращается в виде диапазона [Range](#page-181-1), содержащего искомый фрагмент.

Существует два варианта реализации метода.

Range findText**(**string searchText**)**: используется для поиска в текстовом документе.

Range findText**(**string searchText**,** Range range**)**: используется для поиска в текстовом и табличном документе.

#### Параметры:

- ‒ searchText строка для поиска;
- $-$  range диапазон поиска, тип [Range](#page-181-1).

Если строка не обнаружена, возвращается пустой диапазон.

Примеры использования метода findText приведены в разделах [Поиск в текстовом](#page-41-0) [документе](#page-41-0) и [Поиск в табличном документе](#page-45-0).

#### <span id="page-195-0"></span>**5.112 Класс Section**

Класс Section представляет собой раздел в документе.

#### **5.112.1 Метод Section::setPageProperties**

Метод устанавливает параметры [PageProperties](#page-142-1) страниц, находящихся в разделе.

```
Block block = document.getBlocks().getBlock(0);
if (block != null)
{
     Section section = block.getSection();
     PageProperties pageProperties = section.getPageProperties();
     pageProperties.height = 100;
     pageProperties.width = 200;
     section.setPageProperties(pageProperties);
}
```
# **5.112.2 Метод Section::getPageProperties**

Метод возвращает параметры страниц раздела [PageProperties](#page-142-1).

# **Пример**:

```
Sections sections = document.getSections();
SectionsEnumerator sectionsEnumerator = sections.GetEnumerator();
foreach (var section in sectionsEnumerator)
{
     PageProperties pageProperties = section.getPageProperties();
    Console.WriteLine(pageProperties.height);
}
```
# **5.112.3 Метод Section::setPageOrientation**

Метод задает ориентацию страниц раздела типа [PageOrientation](#page-141-0).

# **Пример**:

```
Sections sections = document.getSections();
SectionsEnumerator sectionsEnumerator = sections.GetEnumerator();
foreach (var section in sectionsEnumerator)
{
    section.setPageOrientation(PageOrientation.Portrait);
    Console.WriteLine(section.getPageOrientation());
}
```
# **5.112.4 Метод Section::getPageOrientation**

Метод возвращает ориентацию страниц раздела типа [PageOrientation](#page-141-0).

# **Пример**:

```
Sections sections = document.getSections();
SectionsEnumerator sectionsEnumerator = sections.GetEnumerator();
foreach (var section in sectionsEnumerator)
{
    Console.WriteLine(section.getPageOrientation());
}
```
# **5.112.5 Метод Section::getRange**

Метод возвращает диапазон [Range](#page-181-1) в документе, соответствующий данному разделу.

```
Sections sections = document.getSections();
SectionsEnumerator sectionsEnumerator = sections.GetEnumerator();
foreach (var section in sectionsEnumerator)
{
    Range range = section.GetRange();
    Console.WriteLine(range.extractText());
}
```
# **5.112.6 Метод Section::getHeaders**

Метод возвращает коллекцию [HeadersFooters](#page-118-0) верхних колонтитулов данного раздела.

#### **Пример**:

```
Sections sections = document.getSections();
SectionsEnumerator sectionsEnumerator = sections.GetEnumerator();
foreach (var section in sectionsEnumerator)
{
     HeadersFooters headers = section.getHeaders();
     Console.WriteLine(headers.getType());
}
```
# **5.112.7 Метод Section::getFooters**

Метод возвращает коллекцию [HeadersFooters](#page-118-0) нижних колонтитулов данного раздела.

#### **Пример**:

```
Sections sections = document.getSections();
SectionsEnumerator sectionsEnumerator = sections.GetEnumerator();
foreach (var section in sectionsEnumerator)
{
    HeadersFooters footers = section.getFooters();
    Console.WriteLine(footers.getType());
}
```
#### **5.113 Класс SectionBreakType**

Таблица SectionBreakType описывает варианты разрыва страниц, используется в [Position::InsertSectionBreak\(\)](#page-178-0).

Описание полей класса SectionBreakType представлено в [таблице 56](#page-198-0).

<span id="page-198-0"></span>Таблица 56 – Описание полей класса SectionBreakType

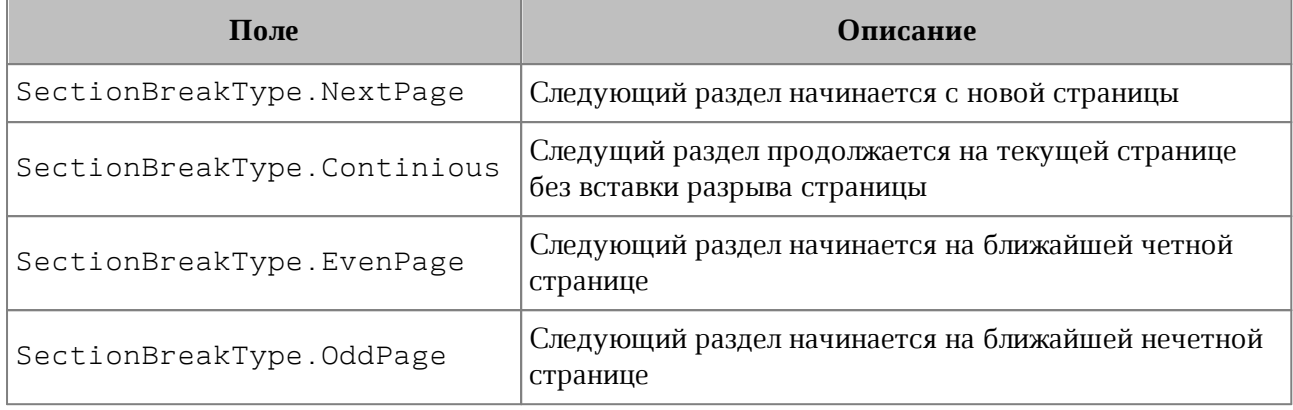

#### **5.114 Класс Sections**

Класс Sections используется для доступа к коллекции секций документа. Описание секции см. в разделе [Section](#page-195-0).

### **5.114.1 Метод Sections::getEnumerator**

Метод позволяет перечислить коллекцию секций документа.

#### **Пример**:

```
Sections sections = document.getSections();
SectionsEnumerator sectionsEnumerator = sections.GetEnumerator();
foreach (var section in sectionsEnumerator)
{
    Console.WriteLine(section.getRange().extractText());
}
```
#### **5.115 Класс Shape**

Класс Shape представляет собой фигуру, содержит методы для установки и получения свойств [ShapeProperties](#page-199-0).

# <span id="page-198-1"></span>**5.115.1 Метод Shape::getShapeProperties**

Метод возвращает свойства фигуры [ShapeProperties](#page-199-0).

#### **Пример**:

```
Shape shape = document.getBlocks().getShape(0);
if (shape != null) {
```
ShapeProperties shapeProperties **=** shape**.**getShapeProperties**();**

```
 Console.WriteLine(shapeProperties.verticalAlignment);
```
<span id="page-199-1"></span>**}**

# **5.115.2 Метод Shape::setShapeProperties**

Метод устанавливает свойства фигуры [ShapeProperties](#page-199-0).

### **Пример**:

```
Shape shape = document.getBlocks().getShape(0);
if (shape != null) {
     ShapeProperties shapeProperties = shape.getShapeProperties();
     shapeProperties.verticalAlignment = VerticalAlignment.Center;
     shape.setShapeProperties(shapeProperties);
}
```
# **5.116 Класс ShapeProperties**

<span id="page-199-0"></span>Класс описывает свойства фигуры и используется в [Shape::getShapeProperties](#page-198-1), [Shape::setShapeProperties](#page-199-1).

Cодержит следующие поля:

- verticalAlignment вертикальное выравнивание, тип [VerticalAlignment](#page-223-0);
- borderProperties свойства границ фигуры, тип [LineProperties](#page-127-0);
- fill свойства заполнения фигуры, тип [Fill](#page-113-0);
- shapeTextLayout свойства текста внутри фигуры, тип [ShapeTextLayout](#page-201-0).

```
ShapeProperties shapeProperties = shape.getShapeProperties();
shapeProperties.verticalAlignment = ...
shapeProperties.borderProperties = ...
shapeProperties.fill = ...
shapeProperties.shapeTextLayout = ...
shape.setShapeProperties(shapeProperties);
```
#### **5.116.1 Поле ShapeProperties::borderProperties**

Поле предназначено для установки свойств границ фигуры [LineProperties](#page-127-0).

#### **Пример**:

```
ShapeProperties shapeProperties = shape.getShapeProperties();
LineProperties borderProperties = new LineProperties();
borderProperties.style = LineStyle.Solid;
borderProperties.width = 1.5f;
borderProperties.color = new Color(new ColorRGBA(55, 146, 179, 200));
shapeProperties.borderProperties = borderProperties;
shape.setShapeProperties(shapeProperties);
```
#### **5.116.2 Поле ShapeProperties::verticalAlignment**

Поле предназначено для установки типа вертикального выравнивания [VerticalAlignment](#page-223-0).

#### **Пример**:

```
ShapeProperties shapeProperties = shape.getShapeProperties();
shapeProperties.verticalAlignment = VerticalAlignment.Center;
shape.setShapeProperties(shapeProperties);
```
#### **5.116.3 Поле ShapeProperties::fill**

Поле предназначено для установки свойств заполнения фигуры [Fill](#page-113-0).

#### **Пример**:

ShapeProperties shapeProperties **=** shape**.**getShapeProperties**();**

// Без заполнения

shapeProperties**.**fill **= new** Fill**();**

// Заполнение цветом

shapeProperties**.**fill **= new** Fill**(new** Color**(new** ColorRGBA**(**55**,** 146**,** 179**,** 200**)));** // Заполнение шаблоном из url

shapeProperties**.**fill **= new** Fill**(**"https://fillpattern.url"**);**

shape**.**setShapeProperties**(**shapeProperties**);**

#### **5.116.4 Поле ShapeProperties::shapeTextLayout**

Поле предназначено для установки свойств текста внутри фигуры, тип -

# [ShapeTextLayout](#page-201-0).

### **Пример**:

```
ShapeProperties shapeProperties = shape.getShapeProperties();
shapeProperties.shapeTextLayout = ShapeTextLayout.FitTextToShape;
shape.setShapeProperties(shapeProperties);
```
# **5.117 Класс ShapeTextLayout**

<span id="page-201-0"></span>Класс ShapeTextLayout описывает свойства текста, находящегося внутри фигуры. Описание полей представлено в [таблице 57](#page-201-1). Используется в качестве поля shapeTextLayout класса [ShapeProperties](#page-199-0).

```
Таблица 57 – Описание полей класса ShapeTextLayout
```
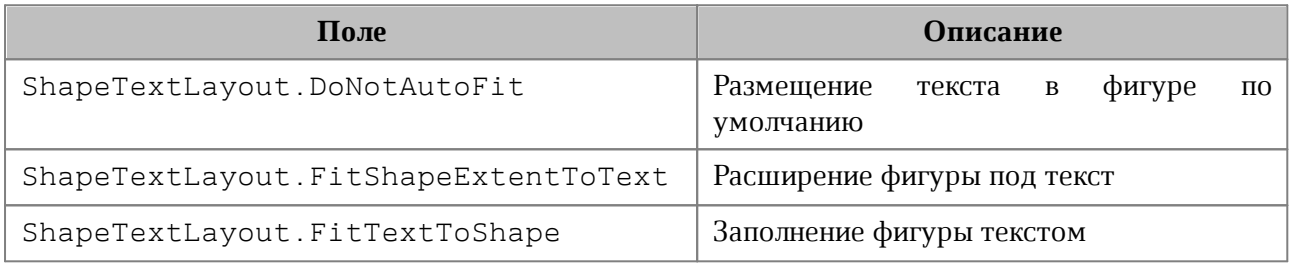

# **5.118 Класс SizeU**

Класс SizeU описывает размер объекта в двухмерном пространстве.

Список свойств:

- $width$  ширина объекта в двухмерном пространстве;
- height высота объекта в двухмерном пространстве.

# **Примеры:**

```
SizeU size = new SizeU(50, 50);
SizeU size = new SizeU();
size.width = 50;
size.height = 50;
```
# **5.119 Класс Scripting**

Объект класса Scripting может быть получен путем вызова DocumentAPI.createScripting(document), и содержит метод [runScript](#page-202-0), который используется для запуска макрокоманды.

```
Scripting scripting = DocumentAPI.createScripting(document);
scripting.runScript("ScriptName");
```
### **5.119.1 Метод Scripting::runScript**

<span id="page-202-0"></span>Запускает макрокоманду с указанным именем. В случае невозможности запуска макрокоманды вызывает исключение [ScriptExecutionError](#page-232-0).

#### **Пример**:

```
Scripting scripting = DocumentAPI.createScripting(document);
scripting.runScript("ScriptName");
```
#### **5.120 Класс TextLayout**

В [таблице 58](#page-202-1) приведены варианты размещения текста в ячейках таблицы. Данное значение используется в поле textLayout класса [CellProperties](#page-81-0).

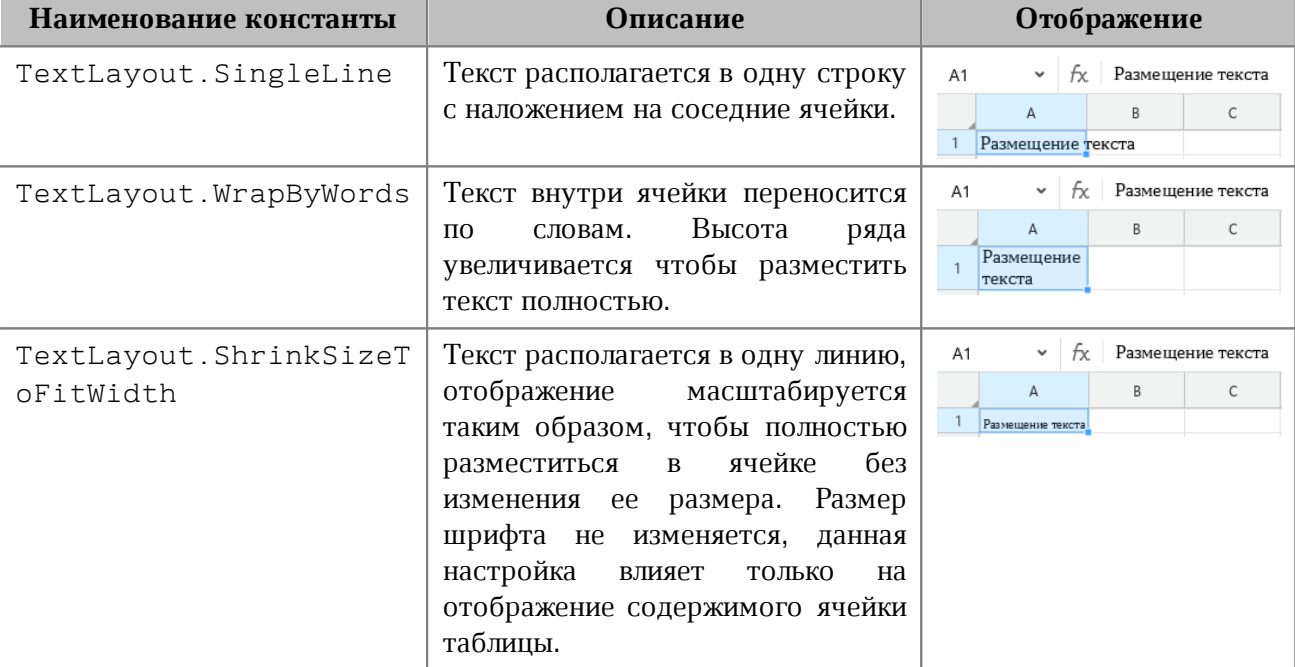

#### <span id="page-202-1"></span>Таблица 58 – Варианты размещения текста в ячейках таблицы

```
Table firstSheet = document.getBlocks().getTable(0);
Cell cell = firstSheet.getCell("A3");
CellProperties cellProps = cell.getCellProperties();
cellProps.textLayout = TextLayout.ShrinkSizeToFitWidth;
cell.setCellProperties(cellProps);
```
# **5.121 Класс TextOrientation**

Класс TextOrientation содержит угол поворота текста в ячейке, фигуре и т. д (см. [CellProperties](#page-81-0)).

# **Пример**:

```
Table firstSheet = document.getBlocks().getTable(0);
Cell cell = firstSheet.getCell("A3");
```

```
CellProperties cellProps = cell.getCellProperties();
сellProps.textOrientation = new TextOrientation(45);
cell.setCellProperties(cellProps);
```
# **5.121.1 Метод TextOrientation:getAngle**

Возвращает угол направления текста в ячейке. Значение угла указывается в градусах.

# **Пример**:

```
CellProperties cellProps = cell.getCellProperties();
cellProps.textOrientation = new TextOrientation(45);
Console.WriteLine(cellProps.textOrientation.getAngle());
```
# **5.122 Класс TableRangeInfo**

Класс TableRangeInfo описывает диапазон ячеек таблицы (см. [ChartRangeInfo](#page-94-0)). Описание полей класса TableRangeInfo представлено в [таблице 59](#page-203-0).

<span id="page-203-0"></span>Таблица 59 – Поля класса TableRangeInfo

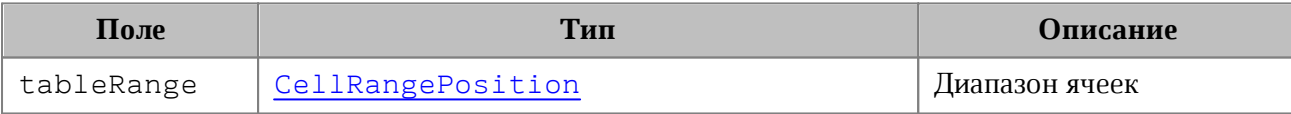

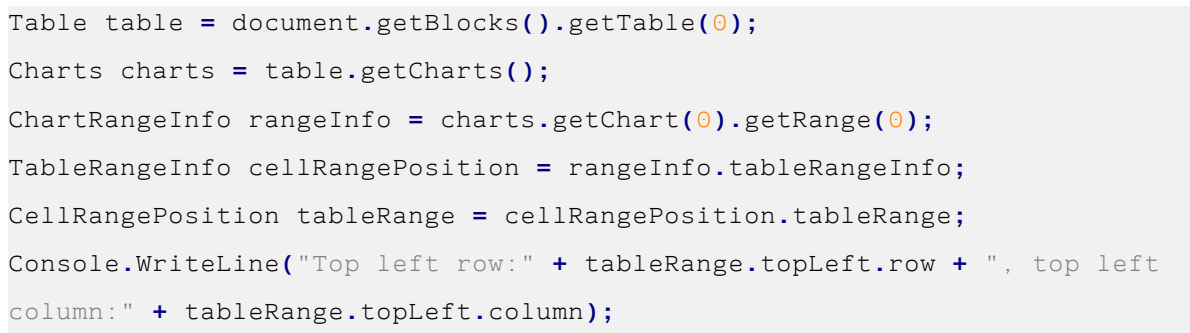

# **5.123 Класс Table**

Класс Table предоставляет доступ к листу в табличном документе или таблице в составе текстового документа (см. [Рисунок 37\)](#page-204-0).

<span id="page-204-0"></span>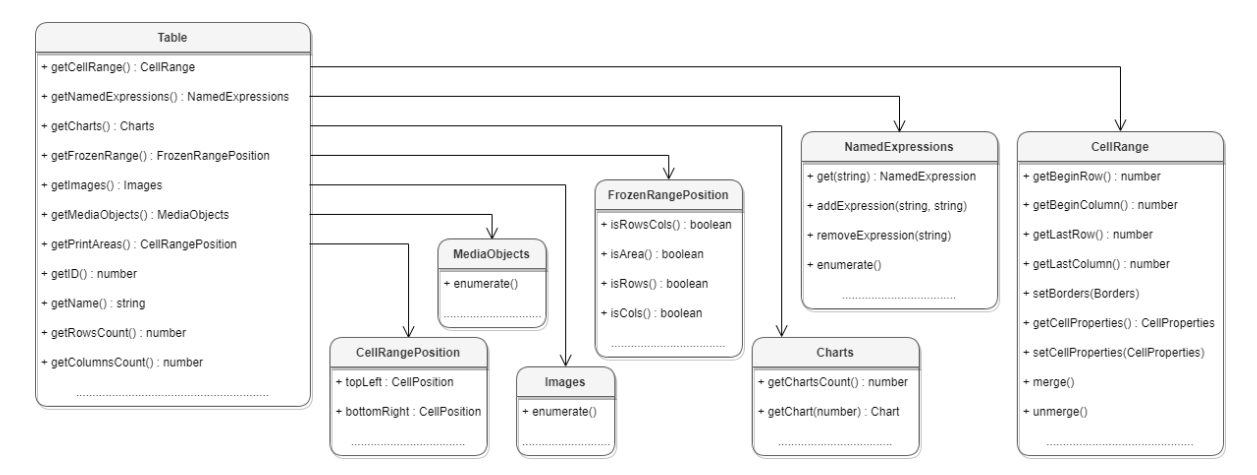

Рисунок 37 – Структура полей класса Table

# **5.123.1 Метод Table::setName**

Метод задает имя таблицы. В случае с табличным документом это текстовое значение будет являться именем страницы. В текстовых документах имя таблицы нигде не отображается, но в дальнейшем его можно использовать для доступа к таблице по имени.

Устанавливаемое значение должно быть уникальным.

# **Пример использования**:

```
Table table = document.getBlocks().getTable("Лист1");
if (table != null)
{
     String newTableName = "Лист2";
     table.setName(newTableName);
     table = document.getBlocks().getTable(newTableName);
     if (table != null)
     {
         // Table was renamed
     }
}
```
Примеры использования метода также приведены в разделах [Работа с таблицами](#page-37-0) [текстового документа](#page-37-0) и [Работа с листами табличного документа.](#page-45-1)

# **5.123.2 Метод Table::getName**

Метод позволяет получить имя листа табличного документа.

# **Пример**:

```
Table table = document.getBlocks().getTable(0);
Console.WriteLine(table.getName());
```
# **5.123.3 Метод Table::getRowsCount**

Метод позволяет получить количество строк таблицы.

### **Пример**:

```
Table table = document.getBlocks().getTable(0);
Console.WriteLine(table.getRowsCount());
```
# **5.123.4 Метод Table::getColumnsCount**

Метод позволяет получить количество столбцов таблицы.

# **Пример**:

```
Table table = document.getBlocks().getTable(0);
Console.WriteLine(table.getColumnsCount());
```
# **5.123.5 Метод Table::getCell**

Метод позволяет получить доступ к отдельной ячейке таблицы. В качестве аргумента может выступать текстовое представление адреса ячейки, либо экземпляр класса [CellPosition](#page-80-0).

```
Table firstSheet = document.getBlocks().getTable(0);
Cell cell = firstSheet.getCell("B2");
Console.WriteLine(cell.getFormattedValue());
CellPosition cellPosition = new CellPosition(2, 1);
Cell cell = table.getCell(cellPosition);
Console.WriteLine(cell.getFormattedValue());
```
### **5.123.6 Метод Table::getCellRange**

Метод позволяет получить доступ к диапазону ячеек класса [CellRange](#page-82-0). В качестве аргумента может использоваться строка, описывающая диапазон ("B3:C4"), либо объект типа [CellRangePosition](#page-86-0).

#### **Примеры:**

```
Table firstSheet = document.getBlocks().getTable("Лист1");
CellRange cellRange = firstSheet.getCellRange("B3:C4");
CellsEnumerator cellRangesEnumerator = cellRange.GetEnumerator();
foreach (var cell in cellRangesEnumerator) 
{
    Console.WriteLine(cell.getFormattedValue());
}
```

```
Table firstSheet = document.getBlocks().getTable("Лист1");
CellRangePosition cellRangePosition = new CellRangePosition(0, 0, 5, 5);
CellRange cellRange = firstSheet.getCellRange(cellRangePosition);
```
### **5.123.7 Метод Table::insertColumnAfter**

Метод предназначен для вставки нового столбца после указанной позиции в таблице. **Вызов**:

insertColumnAfter(columnIndex, copyColumnStyle, columnsCount)

#### **Параметры:**

- columnIndex индекс столбца в таблице, после которого производится вставка. Индексация столбцов начинается с нуля.
- copyColumnStyle флаг наследования стиля. Если этот параметр установлен в значение true, то новый столбец наследует настройки форматирования столбца с индексом columnIndex. Если параметр copyColumnStyle установлен в значение false, то настройки форматирования не копируются. Значение по умолчанию true.
- columnsCount количество вставляемых столбцов. Значение по умолчанию 1.

```
// Создать в документе новую таблицу 2х2
Table table = document.getRange().getBegin().insertTable(2, 2, "NewTable");
// Добавление двух столбцов в середину таблицы, без наследования настроек
```
#### форматирования

```
table.insertColumnAfter(0, false, 2);
```
# **5.123.8 Метод Table::insertColumnBefore**

Метод предназначен для вставки нового столбца до указанной позиции в таблице.

**Вызов**:

insertColumnBefore(columnIndex, copyColumnStyle, columnsCount)

### **Параметры:**

- columnIndex индекс столбца в таблице, перед которым производится вставка. Индексация столбцов начинается с нуля.
- copyColumnStyle флаг наследования стиля. Если этот параметр установлен в значение true, то новый столбец наследует настройки форматирования столбца с индексом columnIndex. Если параметр copyColumnStyle установлен в значение false, то настройки форматирования не копируются. Значение по умолчанию true.
- columnsCount количество вставляемых столбцов. Значение по умолчанию 1.

# **Пример**:

```
// Создать в документе новую таблицу 2х2
Table table = document.getRange().getBegin().insertTable(2, 2, "NewTable");
// Добавление двух столбцов в середину таблицы, без наследования настроек
форматирования
table.insertColumnBefore(1, false, 2);
```
# **5.123.9 Метод Table::insertRowAfter**

Метод предназначен для вставки новой строки после указанной позиции в таблице. **Вызов**:

insertRowAfter(rowIndex, copyRowStyle, rowsCount)

#### **Параметры:**

- rowIndex индекс строки в таблице, после которой производится вставка. Индексация строк начинается с нуля.
- copyRowStyle флаг наследования стиля. Если этот параметр установлен в значение true, то новая строка наследует настройки форматирования строки с индексом rowIndex. Если параметр copyRowStyle установлен в значение false, то настройки форматирования не копируются. Значение по умолчанию true.

 $r$ оwsCount – количество вставляемых строк. Значение по умолчанию 1.

### **Пример**:

```
// Создать в документе новую таблицу 2х2
Table table = document.getRange().getBegin().insertTable(2, 2, "NewTable");
```
// Добавление двух строк в середину таблицы, без наследования настроек форматирования table**.**insertRowAfter**(**0**, false,** 2**);**

# **5.123.10 Метод Table::insertRowBefore**

Метод предназначен для вставки новой строки до указанной позиции в таблице. **Вызов**:

insertRowBefore(rowIndex, copyRowStyle, rowsCount)

#### **Параметры:**

- rowIndex индекс строки в таблице, перед которой производится вставка. Индексация строк начинается с нуля.
- copyRowStyle флаг наследования стиля. Если этот параметр установлен в значение true, то новая строка наследует настройки форматирования строки с индексом rowIndex. Если параметр copyRowStyle установлен в значение false, то настройки форматирования не копируются. Значение по умолчанию true.
- $r$ оwsCount количество вставляемых строк. Значение по умолчанию 1.

#### **Пример**:

```
// Создать в документе новую таблицу 2х2
Table table = document.getRange().getBegin().insertTable(2, 2, "NewTable");
```
// Добавление двух строк в середину таблицы, без наследования настроек форматирования table**.**insertRowBefore**(**1**, false,** 2**)**;

#### **5.123.11 Метод Table::removeColumn**

Метод предназначен для удаления столбца таблицы, начиная с заданного индекса. **Вызов**:

removeColumn(columnIndex, columnsCount)

#### **Параметры:**

– columnIndex – индекс столбца, начиная с которого будет удалено заданное количество столбцов. Индексация столбцов начинается с нуля.

– columnsCount – количество столбцов для удаления, необязательный параметр. Значение по умолчанию 1.

# **5.123.12 Метод Table::removeRow**

Метод предназначен для удаления строки таблицы, начиная с заданного индекса. **Вызов**:

removeRow(rowIndex, rowsCount)

### **Параметры:**

- rowIndex индекс строки, начиная с которого будет удалено rowsCount строк. Индексация строк начинается с нуля.
- rowsCount количество строк для удаления, необязательный параметр. Значение по умолчанию 1.

# **5.123.13 Метод Table:groupRows**

Метод предназначен для группировки строк таблицы, начиная с заданного индекса. Индексация строк начинается с нуля.

### **Вызов**:

```
groupRows(rowIndex, rowsCount)
```
#### **Параметры:**

- rowIndex индекс строки, начиная с которого будет начата группировка строк;
- rowsCount количество строк для группировки.

# **5.123.14 Метод Table:ungroupRows**

Метод предназначен для разгруппировки строк таблицы, начиная с заданного индекса. Индексация строк начинается с нуля.

# **Вызов**:

```
ungroupRows(rowIndex, rowsCount)
```
# **Параметры:**

- rowIndex индекс строки, начиная с которого будет начата разгруппировка строк;
- rowsCount количество строк для разгруппировки.

# **5.123.15 Метод Table:clearRowGroups**

Метод предназначен для очистки группированных строк таблицы, начиная с заданного индекса. Индексация строк начинается с нуля.

# **Вызов**:

clearRowGroups(rowIndex, rowCount)

### **Параметры:**

- rowIndex индекс строки, начиная с которой будет начата очистка групп;
- rowCount количество строк для очистки групп.

### **5.123.16 Метод Table:groupColumns**

Метод предназначен для группировки столбцов таблицы, начиная с заданного индекса. Индексация столбцов начинается с нуля.

### **Вызов**:

groupColumns(columnIndex, columnsCount)

# **Параметры:**

- columnIndex индекс столбца, начиная с которого будет начата группировка столбцов;
- columnsCount количество столбцов для группировки.

# **5.123.17 Метод Table:ungroupColumns**

Метод предназначен для разгруппировки столбцов таблицы, начиная с заданного индекса. Индексация столбцов начинается с нуля.

# **Вызов**:

ungroupColumns(columnIndex, columnsCount)

# **Параметры:**

- columnIndex индекс столбца, начиная с которого будет начата разгруппировка столбцов;
- columnsCount количество столбцов для разгруппировки.

# **5.123.18 Метод Table:clearColumnGroups**

Метод предназначен для очистки группированных столбцов таблицы, начиная с заданного индекса. Индексация столбцов начинается с нуля.

#### **Вызов**:

clearColumnGroups(columnIndex, columnsCount)

# **Параметры:**

 $\sim$  columnIndex – индекс столбца, начиная с которого будет начата очистка групп;

– columnsCount – количество столбцов для очистки групп.

### **5.123.19 Метод Table:setColumnsVisible**

Метод Table::setColumnsVisible позволяет задавать видимость столбцов, начиная с заданного индекса. Индексация столбцов начинается с нуля.

### **Вызов**:

setColumnsVisible**(**first**,** columnsCount, visible**)**

### **Параметрs:**

first – начальный индекс;

columnsCount – количество столбцов;

visible – видимость.

### **5.123.20 Метод Table:setRowsVisible**

Метод Table::setRowsVisible позволяет задавать видимость строк, начиная с заданного индекса. Индексация строк начинается с нуля.

### **Вызов**:

setRowsVisible**(**first**,** rowsCount, visible**)**

# **Параметрs:**

first – начальный индекс;

columnsCount – количество строк;

visible – видимость.

# **5.123.21 Метод Table::setColumnWidth**

Метод устанавливает ширину столбца таблицы в пунктах (1/72 дюйма).

**Вызов**:

```
setColumnWidth( columnIndex, width )
```
# **Параметры:**

- columnIndex индекс столбца в таблице, для которого устанавливается значение ширины. Индексация столбцов начинается с нуля.
- width ширина столбца в пунктах (1/72 дюйма).

# **Пример**:

Table table = document.getRange().getBegin().insertTable(2, 2, "NewTable");

```
// Установить ширину столбца в 400 pt
table.setColumnWidth(1, 400);
```
#### **5.123.22 Метод Table::setRowHeight**

Метод устанавливает высоту строки таблицы в пунктах (1/72 дюйма).

**Вызов**:

setRowHeight(rowIndex, height)

#### **Параметры:**

- rowIndex индекс строки в таблице, для которой устанавливается значение высоты. Индексация строк начинается с нуля.
- height высота строки в пунктах  $(1/72 \text{ m}$ йма).
- rowHeightRule точность значения (RowHeightRule.Exact точно, RowHeightRule.AtLeast – не меньше).

#### **Пример**:

```
Table table = document.getRange().getBegin().insertTable(2, 2, "NewTable");
```

```
// Установить высоту строки в 100 pt
table.setRowHeight(1, 100, RowHeightRule.Exact);
```
#### **5.123.23 Метод Table::duplicate**

Для создания копии листа в табличном документе используется метод duplicate. Созданная копия листа размещается после копируемого листа. Для того, чтобы избежать повторяющихся имен, к имени нового листа добавляется индекс. Метод может быть использован только в табличном документе.

#### **Пример**:

```
Table table = document.getBlocks().getTable(0);
table.duplicate();
```
### **5.123.24 Метод Table::remove**

Для удаления таблицы в текстовом документе или листа в табличном документе используется метод remove().

```
Table table = document.getBlocks().getTable(0);
if (table != null)
{
```
table**.remove();**

#### **}**

#### **5.123.25 Метод Table::moveTo**

Для перемещения листа таблицы по указанному индексу в табличном документе используется метод moveTo. Указанный индекс должен быть меньше или равен количеству листов в документе. Индексация листов начинается с нуля. Метод может быть использован только в табличном документе.

#### **Пример**:

```
Table table = document.getBlocks().getTable(0);
table.moveTo(1);
```
### **5.123.26 Метод Table::setShowZeroValue**

Для упрощения чтения таблицы нулевые значения ячеек могут быть скрыты. Для управления скрытием/показом ячеек используется метод setShowZeroValue.

#### **Пример**:

```
Table table = document.getBlocks().getTable(0);
table.setShowZeroValue(true);
```
# **5.123.27 Метод Table::getShowZeroValue**

Для проверки режима отображения нулевых значений ячеек используется метод getShowZeroValue.

#### **Пример**:

```
Table table = document.getBlocks().getTable(0);
table.setShowZeroValue(false);
Console.WriteLine(table.getShowZeroValue());
```
# **5.123.28 Метод Table::setVisible**

Метод управляет видимостью листа таблицы. Используется только в табличном документе.

#### **Вызов**:

```
setVisible(bool visible)
```
#### **Параметр:**

 $visible$  – параметр, задающий видимость листа. Если значение параметра  $visible$ равно true, то лист таблицы отображается в редакторе таблиц.

### **Пример**:

```
Table table = document.getBlocks().getTable(0);
table.setVisible(false);
```
#### **5.123.29 Метод Table::isVisible**

Метод возвращает значение true, если лист таблицы в табличном документе отображается в редакторе таблиц.

#### **Пример**:

```
Table table = document.getBlocks().getTable(0);
if (!table.isVisible()) {
     table.setVisible(true);
}
```
### **5.123.30 Метод Table::setPrintArea**

Метод служит для установки и сброса области печати, тип аргумента [CellRangePosition](#page-86-0).

#### **Пример**:

```
Table firstSheet = document.getBlocks().getTable(0);
firstSheet.setPrintArea(CellRangePosition(0, 0, 5, 5));
```
#### **5.123.31 Метод Table::getCharts**

Для получения списка диаграмм ([Charts](#page-87-0)) таблицы используется метод Table:getCharts.

#### **Пример**:

```
TablesEnumerator tablesEnumerator = document.getBlocks().getTablesEnumerator();
foreach (var table in tablesEnumerator)
{
    Charts charts = table.getCharts();
    Console.WriteLine(charts.getChartsCount());
}
```
#### **5.123.32 Метод Table::getNamedExpressions**

<span id="page-214-0"></span>Для получения списка именованных диапазонов [NamedExpressions](#page-137-0) используется метод [Table:getNamedExpressions\(\)](#page-214-0).

# **Пример**:

```
Table sheetDocumentPage = document.getBlocks().getTable(0);
NamedExpressions namedExpressions = sheetDocumentPage.getNamedExpressions();
NamedExpression namedExpression = namedExpressions.get("Продажи");
if (namedExpression != null) {
     Console.WriteLine(namedExpression.getName());
}
```
# **5.124 Класс TextAnchoredPosition**

Класс TextAnchoredPosition представляет позицию объекта на странице текстового документа (см. [Frame::setPosition\(\)](#page-115-0)). Описание полей представлено в [таблице 60](#page-215-0).

<span id="page-215-0"></span>Таблица 60 – Описание полей класса TextAnchoredPosition

| Поле                            | Описание                                                |
|---------------------------------|---------------------------------------------------------|
| TextAnchoredPosition.horizontal | Позиция по горизонтали<br>HorizontalTexAnchoredPosition |
| TextAnchoredPosition.vertical   | Позиция по вертикали<br>VerticalTextAnchoredPosition    |

# **Пример**:

TextAnchoredPosition textAnchoredPosition **= new** TextAnchoredPosition**();** textAnchoredPosition**.**horizontal **= new** HorizontalTextAnchoredPosition**(**HorizontalRelativeTo**.**Character**);** textAnchoredPosition**.**vertical **= new** VerticalTextAnchoredPosition**(**VerticalRelativeTo**.**Character**);** frame**.**setPosition**(**textAnchoredPosition**);**

# **5.125 Класс TextExportSettings**

Класс TextExportSettings предоставляет настройки, необходимые для экспорта текстовых документов (см. [Document::exportAs](#page-104-1)). Поле объекта TextExportSettings.pageNumbers является экземпляром класса [PageNumbers](#page-140-0), в котором содержатся настройки страниц для экспорта текстовых документов.

# **Пример:**

TextExportSettings textExportSettings = new TextExportSettings(); textExportSettings.pageNumbers = new PageNumbers(PageParity.Even); document.exportAs(filePath, ExportFormat.PDFA1, textExportSettings);
## **5.126 Класс TextProperties**

Класс DocumentAPI.TextProperties содержит поля, задающие параметры текста. На [рисунке 38](#page-216-0) изображена объектная модель класса DocumentAPI.TextProperties.

<span id="page-216-0"></span>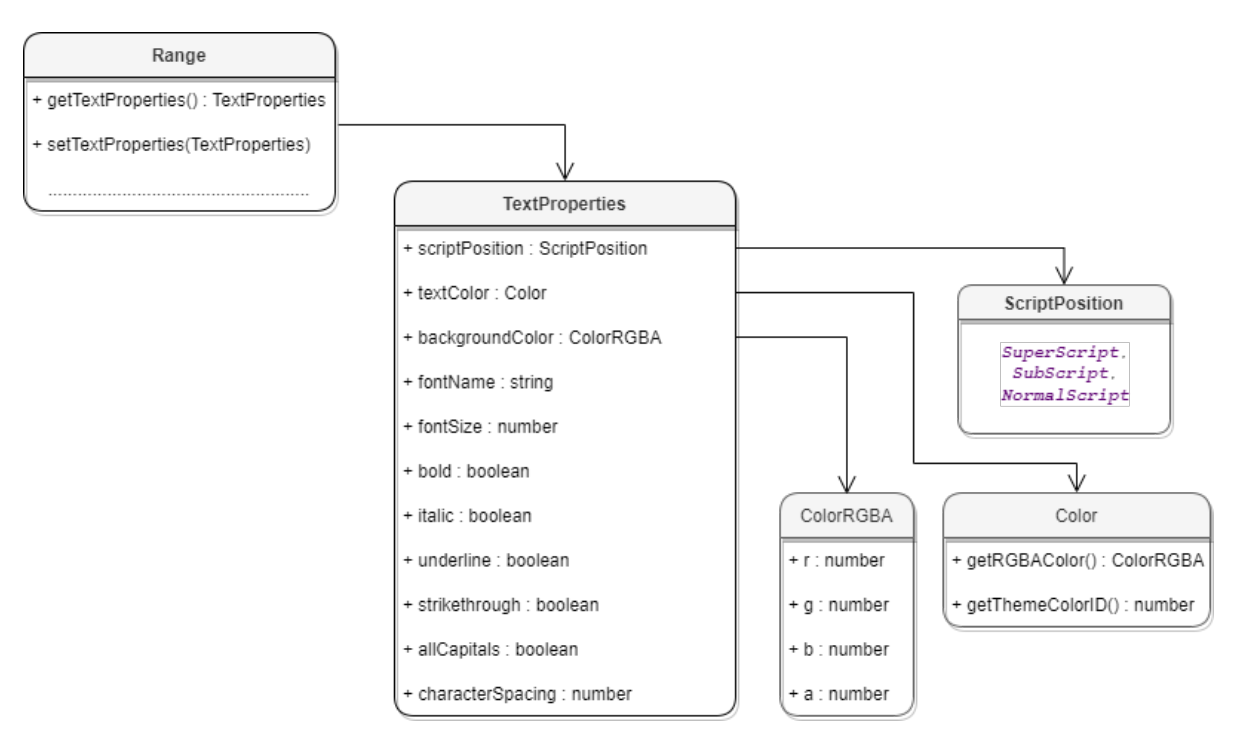

Рисунок 38 – Объектная модель для работы с классом

DocumentAPI.TextProperties

Описание полей класса TextProperties представлено в [таблице 61](#page-216-1). Свойства TextProperties применяются к диапазону текста Range (методы [Range::getTextProperties\(\),](#page-186-0) [Range::setTextProperties\(\)\)](#page-187-0).

<span id="page-216-1"></span>Таблица 61 – Описание полей класса TextProperties

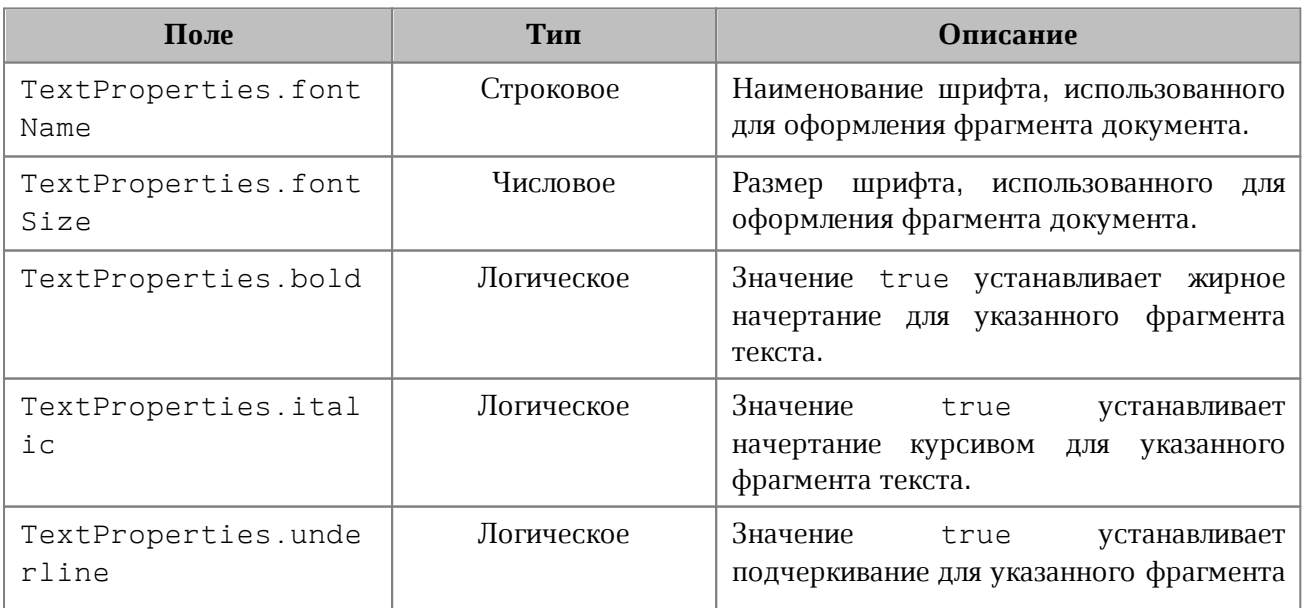

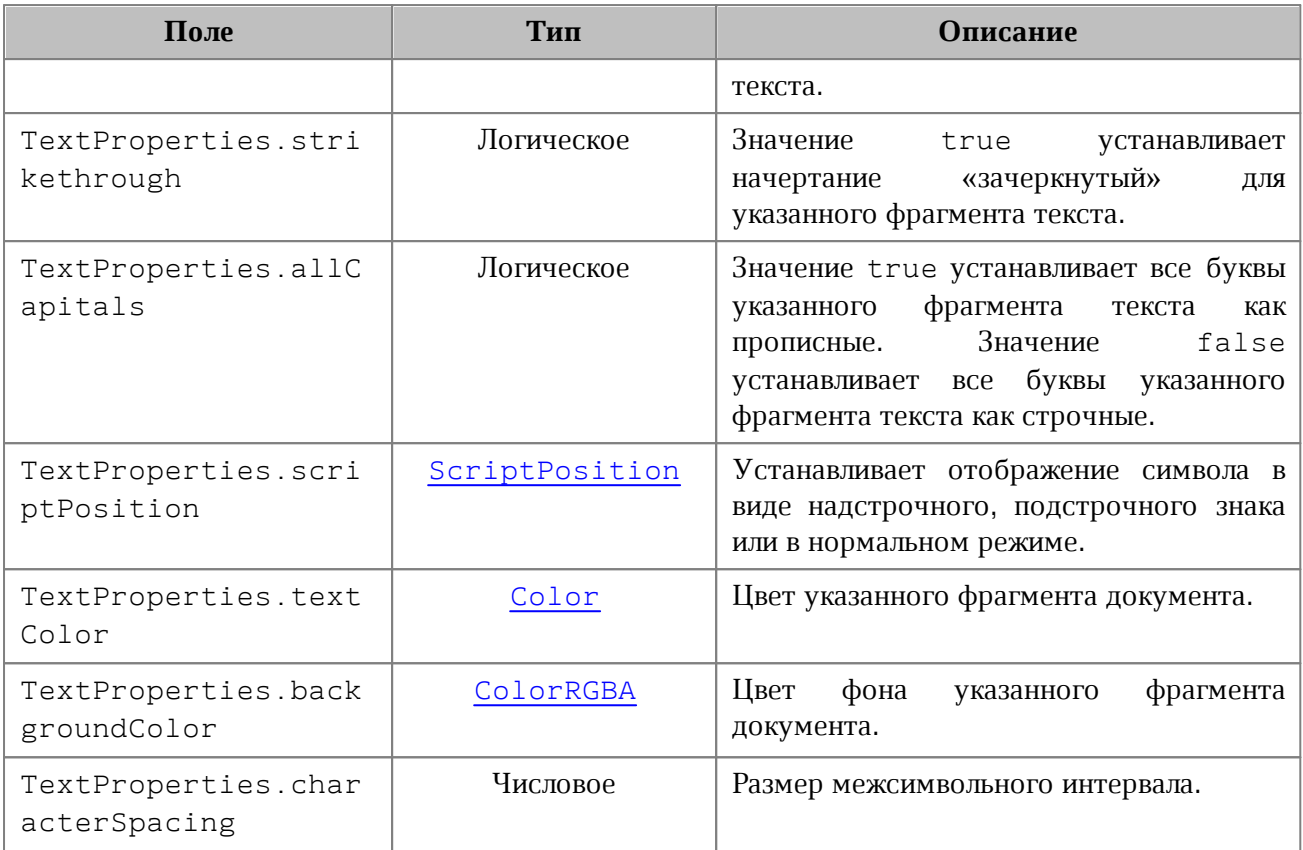

## **Пример**:

```
TextProperties textProperties = new TextProperties();
textProperties.fontName = "XO Oriel";
textProperties.fontSize = 20;
// доступ к тексту третьего абзаца
Paragraph paragraph = document.getBlocks().getParagraph(2);
if (paragraph != null) {
    Range range = paragraph.getRange();
    // установить свойства фрагмента текста
    range.setTextProperties(textProperties);
}
```
## **5.127 Класс TextWrapType**

В [таблице 62](#page-217-0) представлены варианты обтекания текстом встроенного объекта. Используется в [Frame::setWrapType\(\)](#page-118-0), [Frame::getWrapType\(\)](#page-118-1).

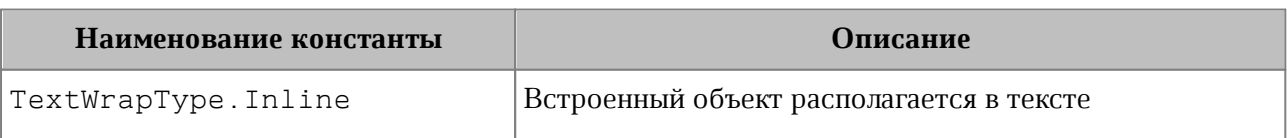

#### <span id="page-217-0"></span>Таблица 62 – Варианты обтекания текстом встроенного объекта

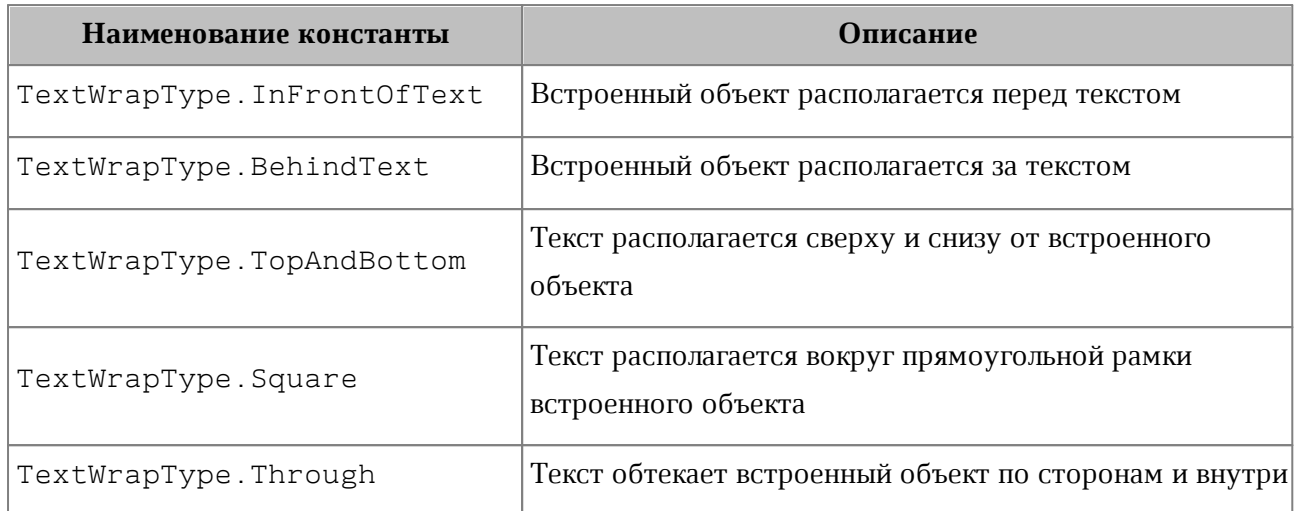

## **Пример**:

```
var frame = inlineObject.getFrame();
frame.setWrapType(TextWrapType.Inline);
```
## **5.128 Класс TimePatterns**

Форматы времени представлены в [таблице 63](#page-218-0). Пример использования см. в разделе [DateTimeCellFormatting](#page-102-0).

<span id="page-218-0"></span>Таблица 63 – Форматы времени

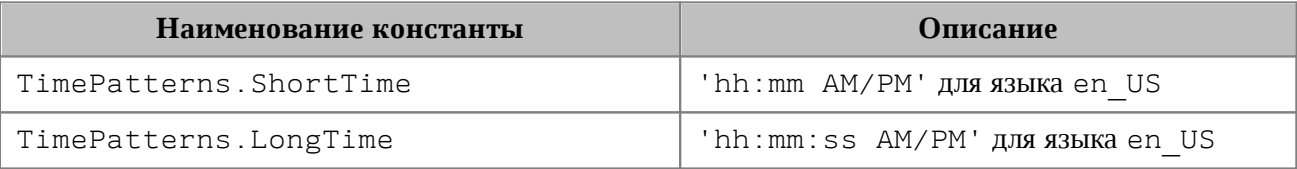

## **5.129 Класс TimeZone**

Класс TimeZone предоставляет настройки, необходимые для экспорта текстовых документов, см. [DocumentSettings](#page-111-0).

Поле класса TimeZone.offsetInSecondsToUTC (числовой тип) содержит значение, с помощью которого задается смещение или разность между временем в данном часовом поясе и временем в формате UTC (Всемирное координированное время).

## **5.130 Класс TrackedChange**

<span id="page-218-1"></span>Класс TrackedChange представляет отслеживаемое изменение в диапазоне документа (см. [Рисунок 39](#page-218-1)).

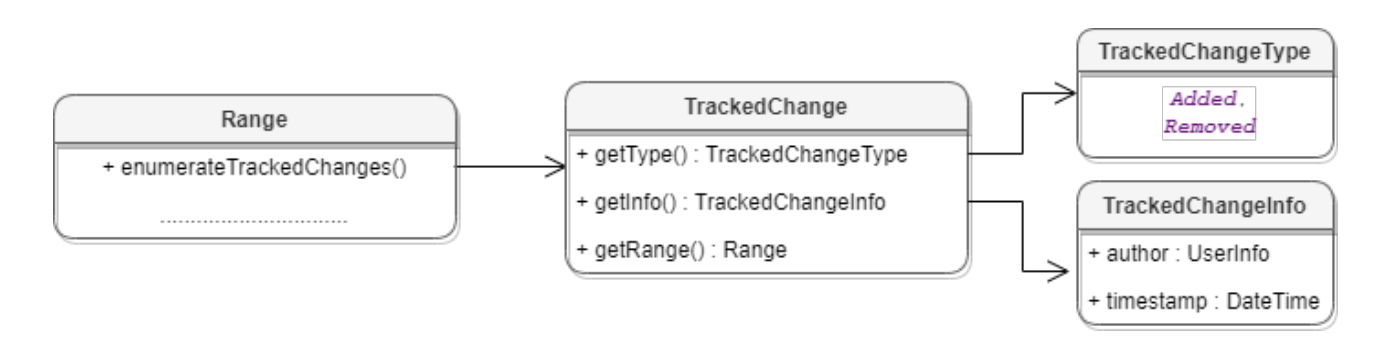

Рисунок 39 – Объектная модель классов для работы с отслеживаемыми изменениями

Для получения списка отслеживаемых изменений используется метод [Range::getTrackedChangesEnumerator\(\)](#page-188-0).

**Пример**:

```
var trackedChangesEnumerator =
document.getRange().getTrackedChangesEnumerator();
foreach (var trackedChange in trackedChangesEnumerator)
{
  ........................................
}
```
## **5.130.1 Метод TrackedChange::getRange**

Метод возвращает объект [Range](#page-181-0), который соответствует измененному диапазону внутри абзаца.

#### **Пример**:

```
var range = document.getRange();
var trackedChangesEnumerator = range.getTrackedChangesEnumerator();
foreach (var trackedChange in trackedChangesEnumerator)
{
    Console.WriteLine(trackedChange.getRange().extractText());
}
```
#### **5.130.2 Метод TrackedChange::getType**

<span id="page-219-0"></span>Метод позволяет получить информацию о типе отслеживаемого изменения [TrackedChangeType](#page-221-0).

## **Пример**:

```
var range = document.getRange();
var trackedChangesEnumerator = range.getTrackedChangesEnumerator();
foreach (var trackedChange in trackedChangesEnumerator)
{
    Console.WriteLine(trackedChange.getType().ToString());
}
```
## **5.130.3 Метод TrackedChange::getInfo**

<span id="page-220-1"></span>Метод позволяет получить информацию об отслеживаемых изменениях [TrackedChangeInfo](#page-220-0).

## **Пример**:

```
var range = document.getRange();
var trackedChangesEnumerator = range.getTrackedChangesEnumerator();
foreach (var trackedChange in trackedChangesEnumerator)
{
    Console.WriteLine(trackedChange.getInfo().author.name);
}
```
## **5.131 Класс TrackedChangeInfo**

<span id="page-220-0"></span>Класс TrackedChangeInfo содержит информацию об отслеживаемых изменениях. Используется в [TrackedChange::getInfo](#page-220-1), [Comment::getInfo](#page-99-0). Описание полей представлено в [таблице 64](#page-220-2).

<span id="page-220-2"></span>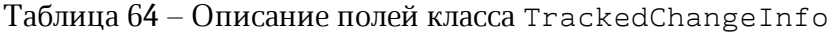

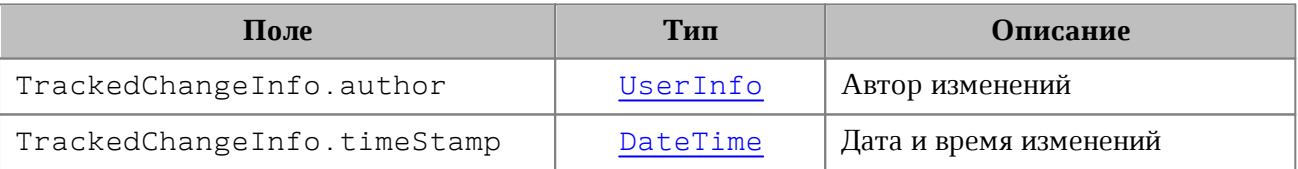

## **Пример**:

```
var range = document.getRange();
TrackedChangesEnumerator enumerator = range.getTrackedChangesEnumerator();
while (enumerator.MoveNext()) {
    TrackedChange trackedChange = enumerator.Current;
    Console.WriteLine(trackedChange.getInfo().author);
```

```
 Console.WriteLine(trackedChange.getInfo().timeStamp);
```
<span id="page-221-0"></span>};

## **5.132 Класс TrackedChangeType**

Класс TrackedChangeType содержит типы отслеживаемых изменений, возвращается методом [TrackedChange::getType\(\)](#page-219-0).

## Типы отслеживаемых изменений:

- ‒ Added добавленные изменения;
- ‒ Removed удаленные изменения.

## **Пример**:

```
var range = document.getRange();
TrackedChangesEnumerator trackedChangesEnumerator =
range.getTrackedChangesEnumerator();
foreach (var trackedChange in trackedChangesEnumerator)
{
     if (trackedChange.getType() == TrackedChangeType.Added)
         Console.WriteLine("Added");
     else
         Console.WriteLine("Removed");
}
```
## **5.133 Класс ThemeColorID**

В [таблице 65](#page-221-1) представлены типы идентификаторов цветов тем. Используется в [Color](#page-97-0).

<span id="page-221-1"></span>Таблица 65 – Типы идентификаторов цветов тем

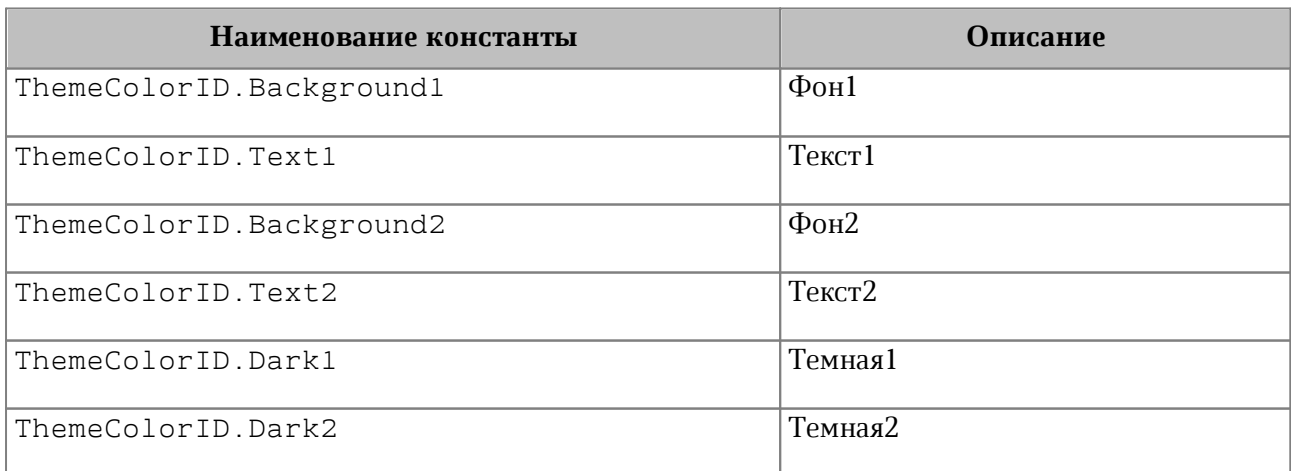

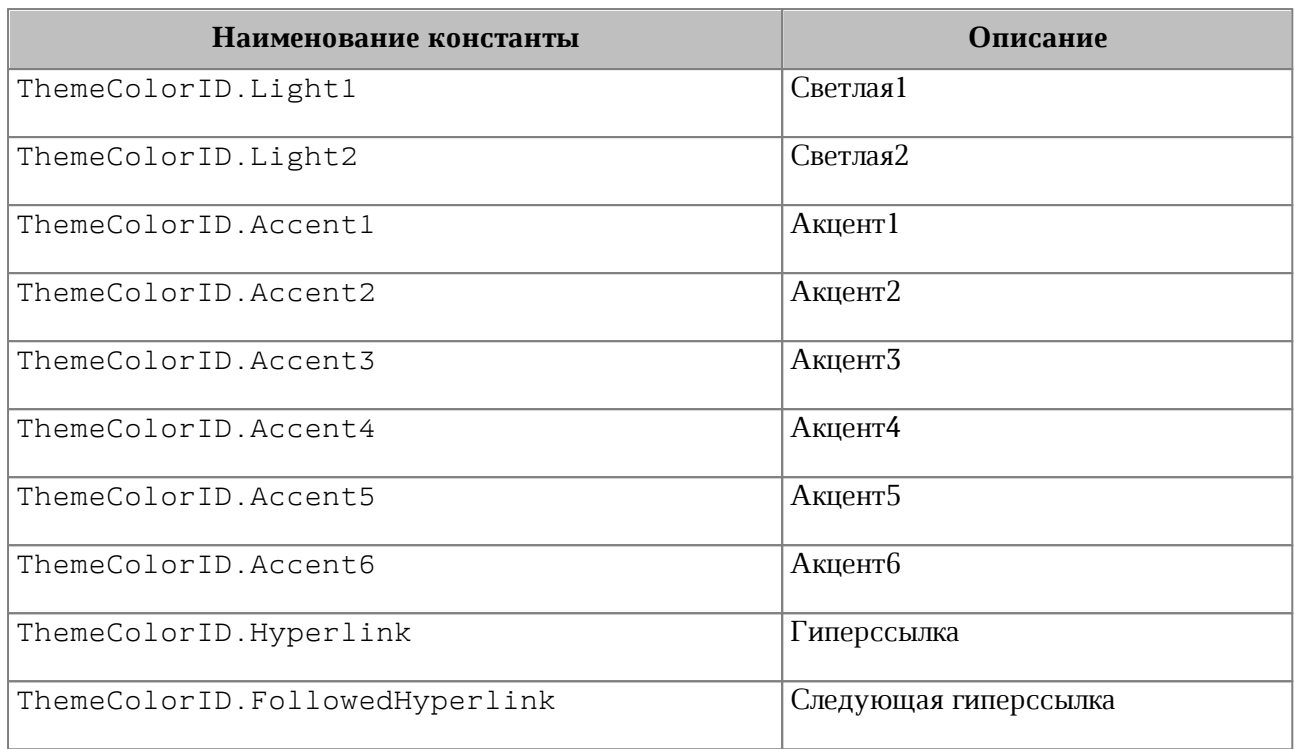

## **5.134 Класс UserInfo**

<span id="page-222-0"></span>Класс UserInfo предоставляет информацию о пользователе, используется в [TrackedChangeInfo](#page-220-0), [DocumentSettings](#page-111-0).

Описание полей класса UserInfo представлено в [таблице 66](#page-222-1).

<span id="page-222-1"></span>Таблица 66 – Описание полей класса UserInfo

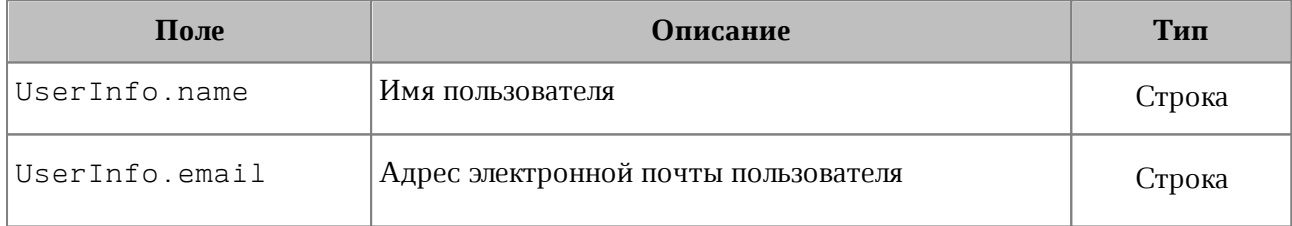

## **5.135 Класс ValueFieldsOrientation**

Класс ValueFueldsOrientation описывает варианты ориентации в случае, когда в сводной таблице более, чем одно поле из области значений. Является полем класса [PivotTableLayoutSettings](#page-159-0). Описание полей представлено в [таблице 67](#page-222-2).

<span id="page-222-2"></span>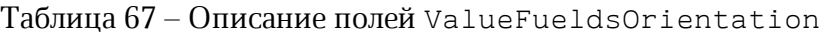

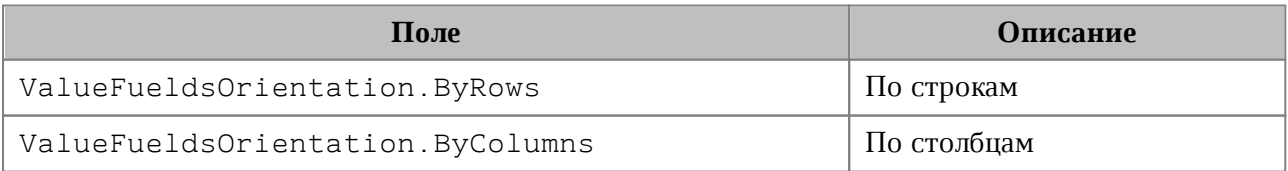

## **5.136 Класс VerticalAlignment**

В [таблице 68](#page-223-0) представлены константы,описывающие варианты выравнивания текста по вертикали. Используется в [CellProperties](#page-81-0), [ShapeProperties](#page-199-0).

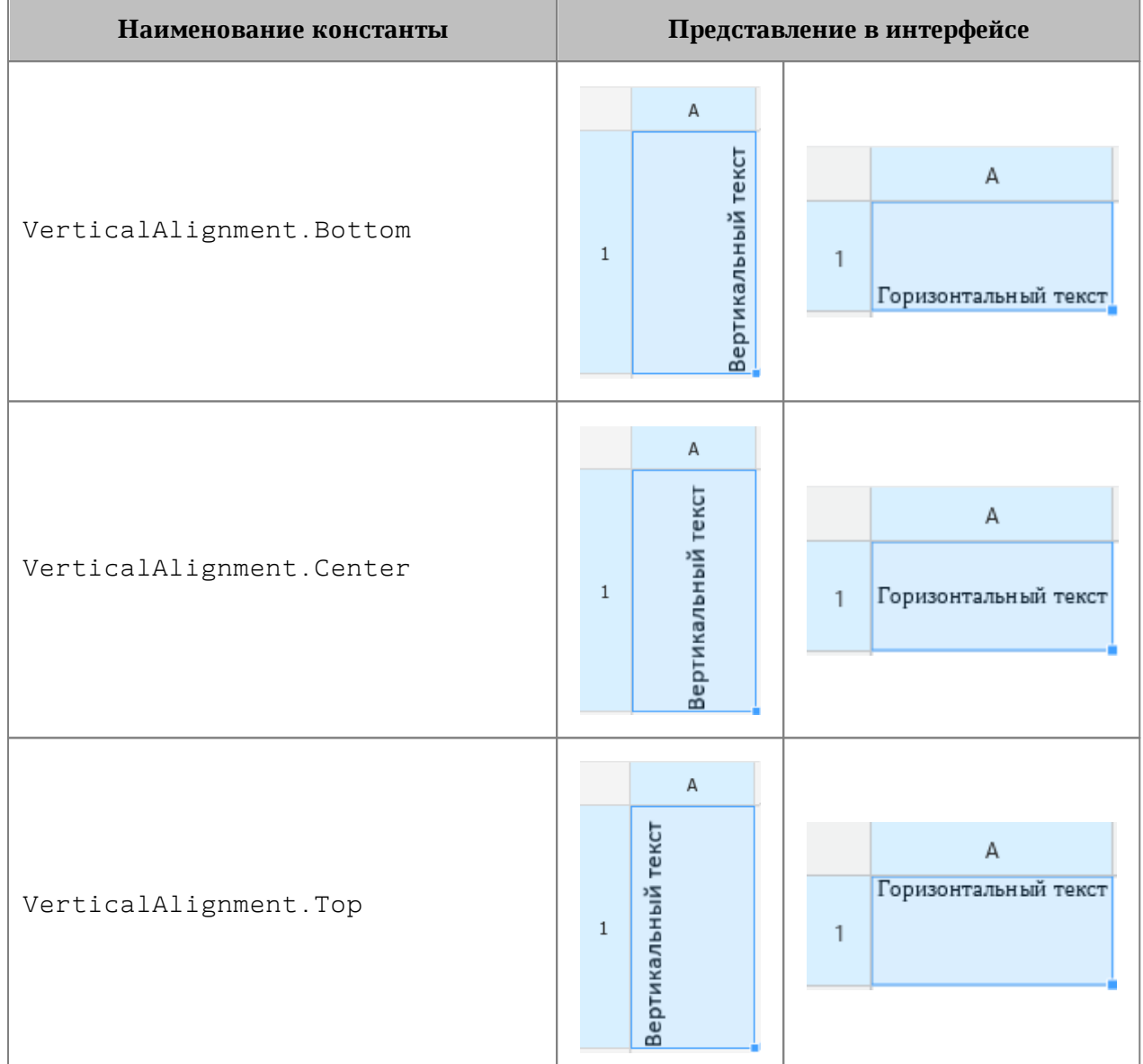

### <span id="page-223-0"></span>Таблица 68 – Виды выравнивания текста по вертикали

## **Пример**:

```
Table firstSheet = document.getBlocks().getTable(0);
Cell cell = firstSheet.getCell("A3");
CellProperties cellProps = cell.getCellProperties();
cellProps.verticalAlignment = VerticalAlignment.Center;
cell.setCellProperties(cellProps);
```
## **5.137 Класс VerticalAnchorAlignment**

<span id="page-224-4"></span>В [таблице 69](#page-224-0) представлены типы выравнивания объекта относительно закрепленной позиции по вертикали (см. описание класса [VerticalTextAnchoredPosition](#page-224-1)).

> <span id="page-224-0"></span>Таблица 69 – Типы выравнивания объекта относительно закрепленной позиции по вертикали

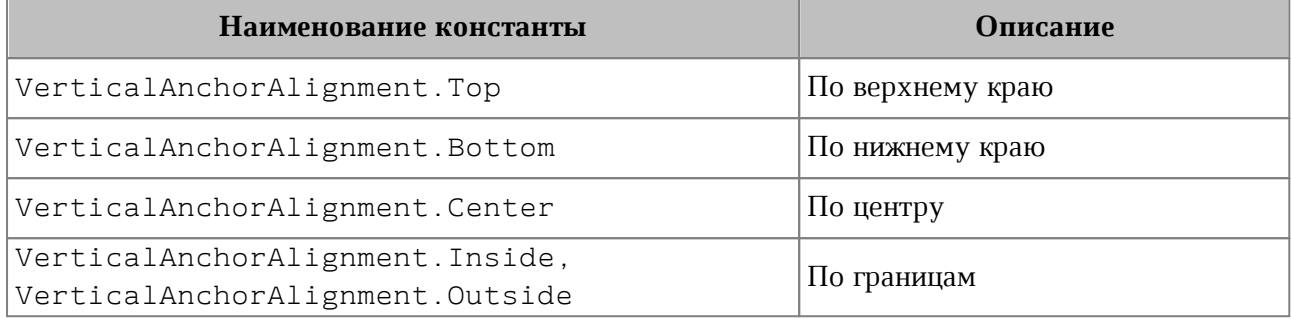

## **5.138 Класс VerticalTextAnchoredPosition**

<span id="page-224-1"></span>Класс VerticalTextAnchoredPosition предназначен для управления относительным положением объекта со смещением или выравниванием по вертикали (cм. описание класса [TextAnchoredPosition](#page-215-0)).

Описание полей класса VerticalTextAnchoredPosition представлено в [таблице 70](#page-224-2).

<span id="page-224-2"></span>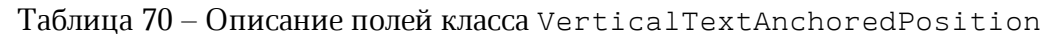

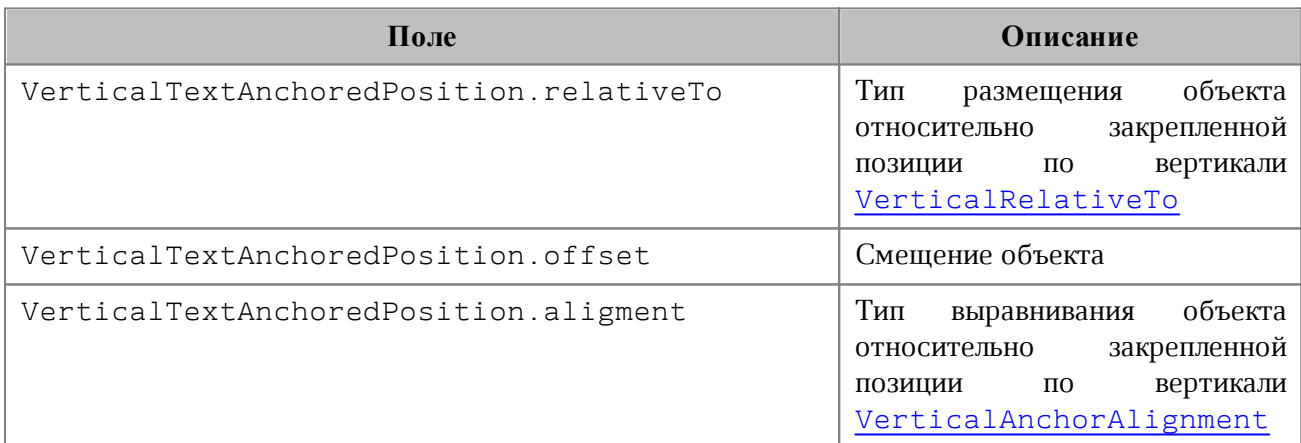

## **5.139 Класс VerticalRelativeTo**

<span id="page-224-3"></span>В [таблице 71](#page-224-5) представлены типы размещения объекта относительно закрепленной позиции по вертикали (см. описание класса [VerticalTextAnchoredPosition](#page-224-1)).

<span id="page-224-5"></span>Таблица 71 – Типы размещения объекта относительно закрепленной позиции по вертикали

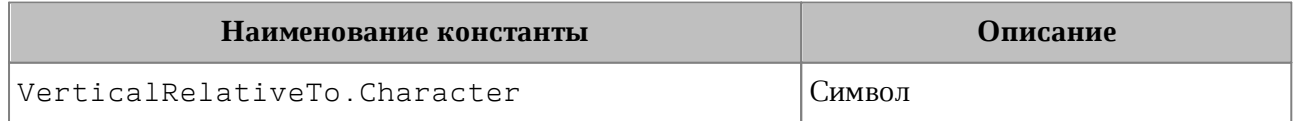

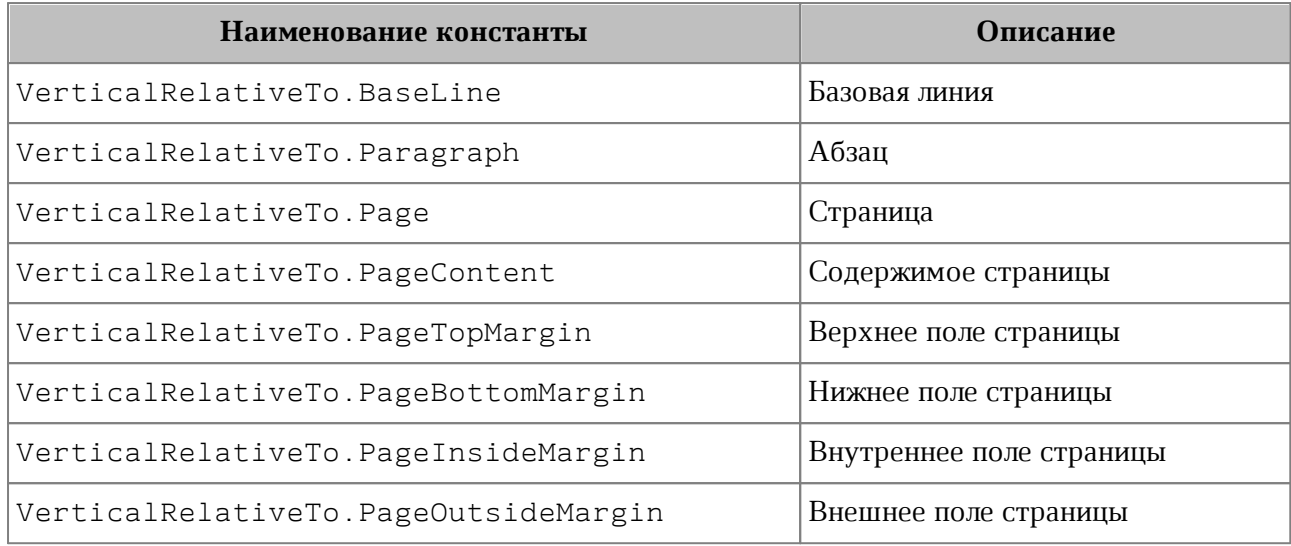

### **5.140 Класс VectorString**

<span id="page-225-0"></span>Тип VectorString представляет собой коллекцию данных типа string. Используется в качестве контейнера для имен листов в классе [WorkbookExportSettings](#page-227-0).

#### **Примеры использования**:

```
// Содание вектора
var vector = new VectorString();
// Добавление новых элементов
vector.Add("text1");
vector.Add("text2");
vector.Add("text3");
// Добавление другого вектора
vector.AddRange(vector);
// Определение размера
vector.Capacity = 3;
Console.WriteLine(vector.Capacity);
// Очистка содержимого
vector.Clear();
// Проверка наличия элемента
Console.WriteLine(vector.Contains("text"));
// Сравнение векторов
Console.WriteLine(vector.Equals(vector));
// Определение размера
Console.WriteLine(vector.Count());
// Перечисление элементов
var vectorStringEnumerator = vector.GetEnumerator();
```

```
while (vectorStringEnumerator.MoveNext())
{
     String stringValue = vectorStringEnumerator.Current;
    Console.WriteLine(stringValue);
}
// Получение подмножества элементов
VectorString range = vector.GetRange(0, 2);
// Получение индекса элемента
Console.WriteLine(vector.IndexOf("text2"));
// Вставка элемента по индексу
vector.Insert(0, "text4");
// Вставка вектора по индексу
vector.InsertRange(0, vector);
// Индекс последнего вхождения элемента
Console.WriteLine(vector.LastIndexOf("text2"));
// Удаление по содержимому элемента
vector.Remove("text2");
// Удаление по индексу
vector.RemoveAt(0);
// Удаление диапазона
vector.RemoveRange(0, 2);
// Преобразование в массив
string[] array = vector.ToArray();
```
## **5.141 Класс VectorUInt**

Тип VectorUInt представляет собой коллекцию данных типа uint. Используется для представления коллекции страниц в [PageNumbers](#page-140-0) для экспорта (нечетные, четные, список и т. д.).

#### **Примеры использования**:

```
// Содание вектора
VectorUInt vector = new VectorUInt(3);
// Добавление новых элементов
vector.Add(1);
vector.Add(2);
vector.Add(3);
// Добавление другого вектора
vector.AddRange(vector);
```

```
// Определение размера
vector.Capacity = 3;
Console.WriteLine(vector.Capacity);
// Очистка содержимого
vector.Clear();
// Проверка наличия элемента
Console.WriteLine(vector.Contains(3));
// Сравнение векторов
Console.WriteLine(vector.Equals(vector));
// Определение размера
Console.WriteLine(vector.Count());
// Перечисление элементов
var vectorUIntEnumerator = vector.GetEnumerator();
while (vectorUIntEnumerator.MoveNext())
{
    uint uintValue = vectorUIntEnumerator.Current;
    Console.WriteLine(uintValue);
}
// Получение подмножества элементов
VectorString range = vector.GetRange(0, 2);
// Вставка элемента по индексу
vector.Insert(0, 2);
// Вставка вектора по индексу
vector.InsertRange(0, vector);
// Удаление по индексу
vector.RemoveAt(0);
// Удаление диапазона
vector.RemoveRange(0, 2);
// Преобразование в массив
uint[] array = vector.ToArray();
```
#### **5.142 Класс WorkbookExportSettings**

<span id="page-227-0"></span>Класс WorkbookExportSettings предоставляет настройки, необходимые для экспорта табличных документов (см. [Document::exportAs](#page-104-0)).

Описание полей класса WorkbookExportSettings представлено в [таблице 72](#page-228-0).

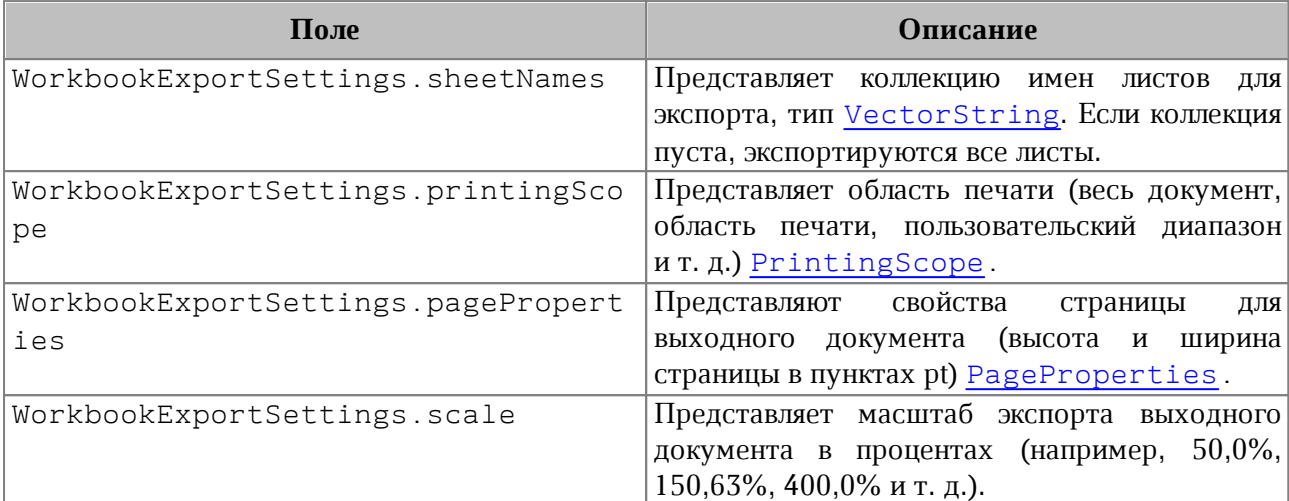

<span id="page-228-0"></span>Таблица 72 – Описание полей класса WorkbookExportSettings

### **Пример:**

```
WorkbookExportSettings workbookSettings = new WorkbookExportSettings();
workbookSettings.sheetNames = new VectorString();
workbookSettings.sheetNames.Add("Лист2");
workbookSettings.printingScope = new
PrintingScope(PrintingScope.Type.PrintArea);
workbookSettings.pageProperties = new PageProperties(100, 200);
workbookSettings.scale = 90;
document.exportAs(filePath, ExportFormat.PDFA1, workbookSettings);
```
### **5.143 Исключения**

#### **5.143.1 Класс ApplicationCreateError**

Исключение ApplicationCreateError наследуется от System**.**ApplicationException и возникает в случае, когда объект [Application](#page-63-0) не может быть создан.

#### **Пример**:

throw new DocumentAPI.ApplicationCreateError("Can not create application");

#### **5.143.2 Класс IncorrectArgumentError**

Исключение IncorrectArgumentError наследуется от System**.**ApplicationException и возникает в случае, когда один из аргументов метода или функции имеет недействительное значение.

### **Пример**:

throw new DocumentAPI.IncorrectArgumentError("Invalid arguments");

## **5.143.3 Класс InvalidObjectError**

Исключение InvalidObjectError наследуется от System**.**ApplicationException и возникает в случае, когда объект больше не может быть использован.

### **Пример**:

```
throw new DocumentAPI.InvalidObjectError("Can not use this object");
```
### **5.143.4 Класс DocumentCreateError**

Исключение DocumentCreateError наследуется от System**.**ApplicationException и возникает в случае, когда документ не может быть создан.

### **Пример**:

```
throw new DocumentAPI.DocumentCreateError("Can not create document");
```
## **5.143.5 Класс DocumentLoadError**

Исключение DocumentLoadError наследуется от System**.**ApplicationException и возникает в случае, когда документ не может быть загружен.

### **Пример**:

```
throw new DocumentAPI.DocumentLoadError("Can not load document");
```
## **5.143.6 Класс DocumentSaveError**

Исключение DocumentSaveError наследуется от System**.**ApplicationException и возникает в случае, когда документ не может быть сохранен.

## **Пример**:

```
throw new DocumentAPI.DocumentSaveError("Can not save document");
```
## **5.143.7 Класс DocumentExportError**

Исключение DocumentExportError наследуется от System**.**ApplicationException и возникает в случае, когда документ не может быть экспортирован.

## **Пример**:

```
throw new DocumentAPI.DocumentExportError("Can not export document");
```
### **5.143.8 Класс NoSuchElementError**

Исключение NoSuchElementError наследуется от System**.**ApplicationException и возникает в случае, когда элемент не существует.

#### **Пример**:

```
throw new DocumentAPI.NoSuchElementError("Element not exists");
```
#### **5.143.9 Класс NotImplementedError**

Исключение NotImplementedError наследуется от System**.**ApplicationException и возникает в случае, если обнаружена нереализованная функциональность.

#### **Пример**:

```
throw new DocumentAPI.NotImplementedError("Not implemented");
```
### **5.143.10 Класс OutOfRangeError**

Исключение OutOfRangeError наследуется от System.ApplicationException и возникает в случае обнаружения выхода значения за пределы диапазона.

#### **Пример**:

throw new DocumentAPI.OutOfRangeError("Index out of range");

### **5.143.11 Класс ParseError**

Исключение ParseError наследуется от System**.**ApplicationException и возникает в случае, когда параметр текста не прошел синтаксический анализ.

#### **Пример**:

<span id="page-230-0"></span>throw new DocumentAPI.ParseError("Parse error");

### **5.143.12 Класс UnknownError**

Исключение UnknownError наследуется от System**.**ApplicationException и возникает в случае, когда критическое исключение возникло по неизвестной причине. Приложение должно быть завершено, поскольку возникло неопределенное состояние ядра Document API.

#### **Пример**:

throw new DocumentAPI.UnknownError("Unknown error");

#### **5.143.13 Класс ForbiddenActionError**

Исключение ForbiddenActionError наследуется от

System**.**ApplicationException и возникает в случае выполнения запрещенной операции.

#### **Пример**:

throw new DocumentAPI.ForbiddenActionError("Forbidden action");

#### **5.143.14 Класс DocumentModificationError**

Исключение DocumentModificationError наследуется от System**.**ApplicationException и возникает в случае, когда невозможно выполнить операцию по изменению документа.

### **Пример**:

throw new DocumentAPI.DocumentModificationError("Can not modify document");

### **5.143.15 Класс PivotTableError**

Исключение PivotTableError наследуется от System**.**ApplicationException и возникает в случае ошибки при работе со сводными таблицами. Например, применение фильтра, который не может быть применен к сводной таблице.

#### **Пример**:

throw new DocumentAPI.PivotTableError("Pivot table error");

### **5.143.16 Класс PositionDocumentsMismatchError**

Исключение PositionDocumentsMismatchError наследуется от System**.**ApplicationException и возникает в случае, когда несколько позиций относятся к различным документам и не могут быть использованы в одной операции. Данное исключение возникает при попытке пользователя создать диапазон ([Range](#page-181-0)), включающий позиции ([Position](#page-177-0)), принадлежащие нескольким различным документам, и выполнить операцию для такого диапазона.

#### **Пример**:

throw new DocumentAPI.PositionDocumentsMismatchError("Position mismatch error");

## **5.143.17 Класс ScriptExecutionError**

Исключение ScriptExecutionError наследуется от

System**.**ApplicationException и возникает в случае, когда сценарий не удается выполнить.

### **Пример**:

throw new DocumentAPI.ScriptExecutionError("Can not execute scenario");

### **6 ИСПОЛЬЗОВАНИЕ КОДИРОВОК**

Некоторые методы принимают текстовые параметры в формате unicode string. При этом наличие двухбайтовых символов (например, кириллица) приводит к возникновению исключения [DocumentAP.UnknownError](#page-230-0) с сообщением «Invalid UTF-8». В этом случае рекомендуется использовать функцию кодирования, например, такую, как описана ниже:

```
public static string win1251ToUnicode(string value) {
     System.Text.Encoding.RegisterProvider(CodePagesEncodingProvider.Instance);
     Encoding windows = Encoding.Default;
     Encoding unicode = Encoding.Unicode;
     Encoding sp = Encoding.GetEncoding(1251);
     if (sp != null && !String.IsNullOrEmpty(value)) {
         // First get bytes in windows encoding
         byte[] wbytes = windows.GetBytes(value);
         // Check if CodePage to use is different from current Windows one
         if (windows.CodePage != sp.CodePage) {
             // Convert to Unicode using SP code page
             byte[] ubytes = Encoding.Convert(sp, unicode, wbytes);
             return unicode.GetString(ubytes);
         } else {
             // Directly convert to Unicode using windows code page
             byte[] ubytes = Encoding.Convert(windows, unicode, wbytes);
             return unicode.GetString(ubytes);
         }
     } else {
         return value;
     }
}
```
#### **Пример загрузки документа:**

```
string filePath = win1251ToUnicode("C:/Рабочий каталог/spreadsheet.xlsx");
var document = application.loadDocument(filePath);
```
#### **Пример сохранения документа:**

```
string filePath = win1251ToUnicode("C:/Рабочий каталог/spreadsheet.xlsx");
document.saveAs(filePath, saveDocumentSettings);
```
#### **Пример экспорта документа:**

```
string filePath = win1251ToUnicode("C:/Рабочий каталог/spreadsheet.pdf");
document.exportAs(filePath, ExportFormat.PDFA1, textExportSettings);
```
#### **Пример заполнения ячейки таблицы:**

```
string cellText = win1251ToUnicode("Түсіндіруде, дәлелде келтірілген ерекше
жағдай");
table.getCell("A1").setText(cellText);
```

```
table.getCell("A1").setFormattedValue(cellText);
```
### **Пример вставки текста в документ:**

```
var document = application.createDocument(DocumentType.Text);
string rangeText = win1251ToUnicode("Количество просмотров");
document.getRange().getBegin().insertText(rangeText);
```
#### **Пример замены текста в диапазоне:**

```
string filePath = win1251ToUnicode("C:/Рабочий каталог/Sample.docx");
var doc = application.loadDocument(filePath, loadSettings);
Range range = doc.getRange();
string rangeText = win1251ToUnicode("Набор переменных");
range.replaceText(rangeText);
```
## **7 КОНТРОЛЬ ВЕРСИЙ DOCUMENT API**

Константы версии Document API Major и Minor позволяют проверить совместимость предыдущей и текущей версии Document API.

Если была изменена константа Major версии Document API, то в Document API произошли обратно несовместимые изменения, и программный код должен быть пересмотрен и обновлен. Обратно несовместимыми изменениями считаются: переименование, удаление или несовместимое изменение подписи существующих классов или методов, а также добавление новых методов, типов и полей класса.

Если была изменена константа Minor версии Document API, то в Document API произошли только обратно совместимые изменения, и нет необходимости менять программный код, чтобы он работал с более новой версией Document API. Но гарантируется совместимость только на уровне исходного кода C#, поэтому необходимо перекомпилировать программный код приложения с более новой версией Document API.

Рекомендуется проверить версию Document API до инициализации, как указано ниже:

```
uint ExpectedMajorAPIVersion = 1;
uint ExpectedMinorAPIVersion = 0;
if (!DocumentAPI.isAPIVersionCompatible(ExpectedMajorAPIVersion,
ExpectedMinorAPIVersion)) {
     // Вывод сообщения о несовместимости версии библиотеки Document API и выход
из программы
}
```
Пример проверки совместимости указанной версии Document API с текущей:

```
public class DocumentAPI {
 public static bool isAPIVersionCompatible(uint major, uint minor);
}
```